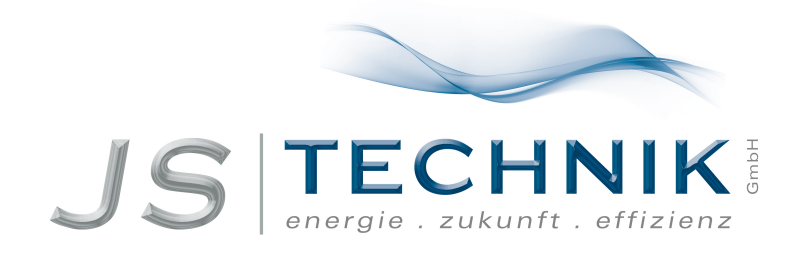

# **Bedienungsanleitung Frequenzumrichter LS-iC5**

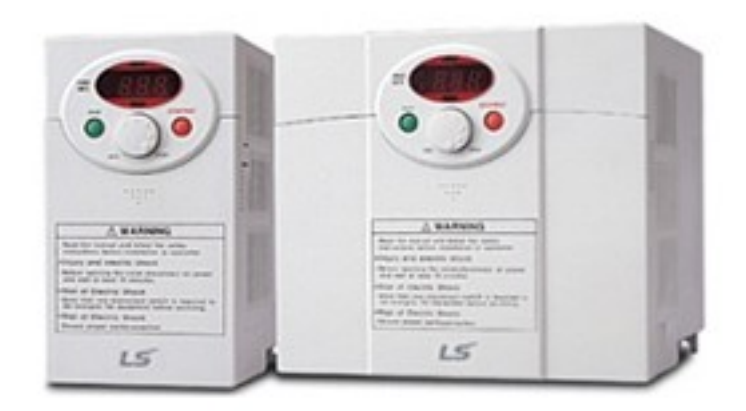

Alle Arbeiten zum Anschluss, zur Inbetriebnahme und zur regelmäßigen Instandhaltung sind von qualifiziertem, verantwortlichem [Fachpersonal a](https://www.js-technik.de/media/pdf/58/f3/da/JS-Technik-Bedienungsanleiting-Inbetriebnahme-Sicherheitsvorschriften-Elektromotoren-Technical-manual-motors.pdf)uszuführen.

## **SICHERHEITSANWEISUNGEN**

- Beachten Sie unbedingt stets die Sicherheitsanweisungen, um Unfällen und Gefahren vorzubeugen.
- Die Sicherheitshinweise sind in dieser Betriebsanleitung wie folgt klassifiziert:

**WARNUNG ACHTUNG**  Vorgänge, die bei unsachgemäßer Ausführung zu leichten Verletzungen oder zu Sachschäden führen können. Vorgänge, die bei unsachgemäßer Ausführung zu schweren Verletzungen und auch tödlichen Unfällen führen können.

In dieser Betriebsanleitung werden diese 2 Symbole verwendet, um auf Sicherheitshinweise hinzuweisen:

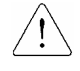

Weist auf Gefahren hin, die unter bestimmten Bedingungen bestehen können. Den Hinweis lesen und die Anweisungen genau befolgen.

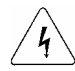

Weist auf eine Gefahr durch elektrische Energie hin, die unter bestimmten Bedingungen bestehen kann. In diesen Fällen ist besondere Vorsicht geboten, weil gefährliche Spannungen vorliegen können.

- Die Betriebsanleitung sollte stets griffbereit sein, damit sie schnell zu Rate gezogen werden kann.
- Lesen Sie dieses Betriebsanleitung aufmerksam durch, um die Leistungsmerkmale des Frequenzumrichters der Baureihe SV-iC5 optimal nutzen zu können und seinen sicheren Betrieb zu gewährleisten.

## **WARNUNG**

- **Nicht die Abdeckung entfernen, wenn der Frequenzumrichter in Betrieb ist oder an die Stromversorgung angeschlossen ist.** Andernfalls besteht Stromschlaggefahr!
- **Den Frequenzumrichter nicht in Betrieb setzen, wenn seine vordere Abdeckung entfernt wurde.**

Andernfalls besteht durch die Leistungsklemmen oder die geladenen Kondensatoren erhöhte Stromschlaggefahr.

 **Die Abdeckung nur für die regelmäßigen Kontrollen und für die Ausführung der Anschlüsse entfernen; dies gilt auch dann, wenn die Stromversorgung unterbrochen wurde.**

Es besteht Stromschlaggefahr, denn die Zwischenkreiskondensatoren bleiben auch noch einige Zeit nach der Unterbrechung der Stromversorgung geladen.

- **Die elektrischen Anschlüsse und regelmäßigen Kontrollen sollten erst 10 Minuten nach Unterbrechen der Stromversorgung und Prüfung mit einem Voltmeter, dass die Gleichspannung entladen wurde, ausgeführt werden.** Andernfalls besteht Stromschlaggefahr!
- **Die Taster nicht mit feuchten Händen betätigen.** Andernfalls besteht Stromschlaggefahr!
- **Keine Kabel mit beschädigter Isolierung verwenden.** Andernfalls besteht Stromschlaggefahr!

 **Die Kabel keiner Kerb- oder Quetschwirkung, übermäßigen mechanischen Spannungen oder Belastungen aussetzen.** Andernfalls besteht Stromschlaggefahr!

 **ACHTUNG** 

- **Den Frequenzumrichter auf eine nicht brennbare Oberfläche montieren. Keine entflammbaren Materialien in der Nähe lagern.** Andernfalls besteht Brandgefahr!
- **Den Frequenzumrichter vom Stromnetz trennen, wenn er beschädigt ist.** Andernfalls besteht die Gefahr, dass es zu Folgeschäden oder zur Entstehung eines Brands kommt.
- **Nach dem Ein- bzw. Ausschalten ist der Frequenzumrichter noch einige Minuten sehr heiß.** Daher besteht die Gefahr von Brandverletzungen!
- **Den Frequenzumrichter auch wenn die Installation abgeschlossen ist keinesfalls an die Stromversorgung anschließen, wenn er beschädigt ist oder wenn Teile fehlen.**

Andernfalls besteht Stromschlaggefahr!

 **Verhindern, dass Verunreinigungen wie Papier, Holz- oder Metallspäne, Staub u.ä. in den Frequenzumrichter eindringen können.** Andernfalls besteht Brand- und Unfallgefahr!

## **VORSICHTSMASSNAHMEN FÜR DEN BETRIEB**

- (1) Handhabung und Installation
	- Bei der Handhabung das Gewicht des Geräts berücksichtigen.
	- $\square$  Nicht mehr Frequenzumrichter als empfohlen übereinander stapeln.
	- Das Gerät in Einklang mit den Angaben in der vorliegenden Betriebsanleitung installieren.
	- Während des Transports nicht die Abdeckung des Frequenzumrichters öffnen.
	- □ Keine schweren Gegenstände auf den Frequenzumrichter legen/stellen.
	- □ Die Einbaulage muss den Angaben in der vorliegenden Betriebsanleitung entsprechen.<br>□ Den Frequenzumrichter gegen Herunterfallen sichern und gegen Stöße schützen.
	- Den Frequenzumrichter gegen Herunterfallen sichern und gegen Stöße schützen.
	- Die Erdung nach den nationalen Bestimmungen für mit 220 V gespeiste Frequenzumrichter ausführen (Erdungsimpedanz: weniger als 100 Ohm).
	- Bevor man die Leiterplatten des Frequenzumrichters zwecks Inspektion oder Installation berührt, geeignete Schutzmaßnahmen gegen elektrostatische Entladung treffen.
	- Die Frequenzumrichter müssen bei den folgenden Umgebungsbedingungen betrieben werden:

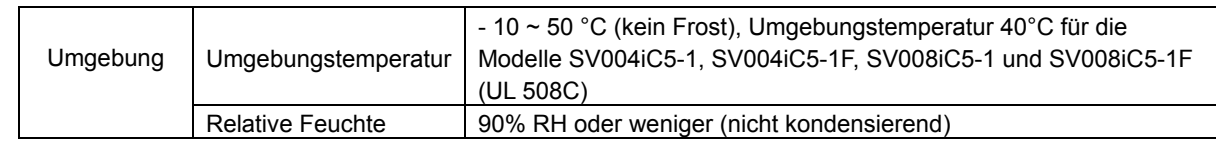

## **Sicherheits- und Anwendungshinweise**

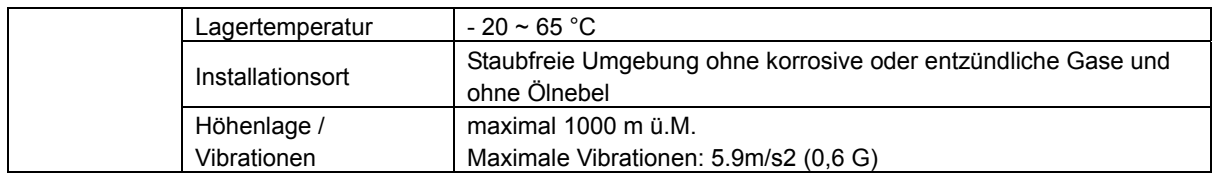

#### (2) Anschluss

- An den Ausgang des Frequenzumrichters keine Leistungskondensatoren, Überstromschutzeinrichtungen oder Entstörfilter anschließen.
- Die Motoranschlussklemmen U, V, W in der richtigen Reihenfolge an den Motor anschließen, da hiervon die Drehrichtung des Motors abhängt.
- Werden die Klemmen nicht richtig angeschlossen, kann die Anlage Schaden nehmen.
- $\Box$  Bei Verpolung der Klemmen kann der Frequenzumrichter Schaden nehmen.
- Nur befugte und im Gebrauch der JS-Technik Frequenzumrichter erfahrene Personen dürfen den Anschluss und die Inspektionen ausführen.
- Den Frequenzumrichter vor Ausführung der Anschlüsse stets zuerst einbauen. Andernfalls besteht Stromschlag- und Verletzungsgefahr!

#### (3) Funktionsprüfung

- Alle Parameter vor dem Inbetriebsetzen kontrollieren. Möglicherweise müssen die Parameterwerte in Abhängigkeit von der Last geändert werden.
- An die Klemmen ausschließlich eine innerhalb des zulässigen Bereichs liegende Spannung in Einklang mit den Angaben in dieser Betriebsanleitung anlegen. Andernfalls besteht die Gefahr, dass der Frequenzumrichter Schaden nimmt.

#### (4) Vorsichtsmassnahmen für den Betrieb

- Wenn die Funktion Automatischer Neustart aktiviert wurde, muss man einen Sicherheitsabstand zur Maschine einhalten, da der Motor sofort nach dem Rücksetzen des Fehlers wieder anläuft.
- Die Stop-Taste des Bedienfelds ist nur wirksam, wenn der entsprechende Parameter auf die Steuerung über das Bedienfeld eingestellt wurde. Man muss daher einen externen Not-Aus-Taster installieren.
- Wenn ein Fehler zurückgesetzt wird, während ein Startbefehl vorliegt, erfolgt ein automatischer Neustart. Sicherstellen, dass das Startsignal im Vorhinein deaktiviert wurde. Andernfalls kann es zu einem Unfall kommen.
- $\square$  Keine internen Elemente des Frequenzumrichters verändern.
- Der Motor wird möglicherweise nicht durch die thermische Schutzfunktion des Frequenzumrichters geschützt.
- Kein Magnetschütz am Eingang des Frequenzumrichters zum häufigen Ein- und Ausschalten des Frequenzumrichters verwenden.
- Einen Entstörfilter installieren, um die vom Frequenzumrichter emittierten elektromagnetischen Störungen auf ein Minimum zu reduzieren. Andernfalls können die elektronischen Geräte in der Nähe des Frequenzumrichters beeinträchtigt werden.
- Bei Phasenunsymmetrie der Eingangsspannung einen Blindwiderstand installieren. Leistungskondensatoren und Generatoren können sich durch die vom Frequenzumrichter emittierten HF-Störungen überhitzen und beschädigt werden.
- $\Box$  Vor der Arbeit am Frequenzumrichter und vor seiner Programmierung die Parameter auf die Standardeinstellungen zurücksetzen.
- Der Frequenzumrichter kann auf einfache Weise auf den Betrieb mit hohen Drehzahlen eingestellt werden. Daher muss man die Kapazität des Motors und der Maschine prüfen, bevor man höhere Drehzahlen einstellt.
- $\square$  Das Haltemoment kann nicht mit der Funktion "Gleichstrombremsung" erzeugt werden. Wenn ein Haltemoment benötigt wird, separate Einrichtungen installieren.
- (5) Maßnahmen zur Vorbeugung von Ausfällen
	- Um bei Fehlfunktion des Frequenzumrichters gefährliche Zustände der Maschine zu vermeiden, sind zusätzliche Sicherheitseinrichtungen wie z.B. Notbremsen zu installieren.
- (6) Wartung, Inspektion und Auswechseln von Teilen
	- $\Box$  Keine Isolationsprüfung (Messung des Isolationswiderstands) am Steuerkreis des Frequenzumrichters

ausführen.

- Für die Anweisungen zu den regelmäßigen Kontrollen (Teileaustausch) siehe Kapitel 13..
- (7) Entsorgung
	- Der Frequenzumrichter muss als Industriemüll entsorgt werden.
- (8) Allgemeine Anweisungen
	- Die Abbildungen in dieser Betriebsanleitung zeigen den Umrichter z. T. ohne JS-Technik-Schalter, Abdeckung oder halb offen. Den Umrichter niemals so in Betrieb nehmen. Vor der Inbetriebnahme sicherstellen, dass alle Abdeckungen und JS-Technik-Schalter vorschriftsmäßig montiert sind, und beim Betrieb des Umrichters den Anweisungen in dieser Betriebsanleitung folgen.

## **Wichtige Informationen für den Betrieb**

- z Zweck der vorliegenden Betriebsanleitung ist es, dem Benutzer die für die Installation, Programmierung, Inbetriebnahme und Wartung der Frequenzumrichter der Serie SV-iC5 erforderlichen Informationen bereitzustellen.
- z Damit die sachgemäße Installation und der ordnungsgemäße Betrieb gewährleistet werden können, müssen diese Informationen vollständig gelesen und verstanden worden sein.
- Diese Betriebsanleitung enthält...

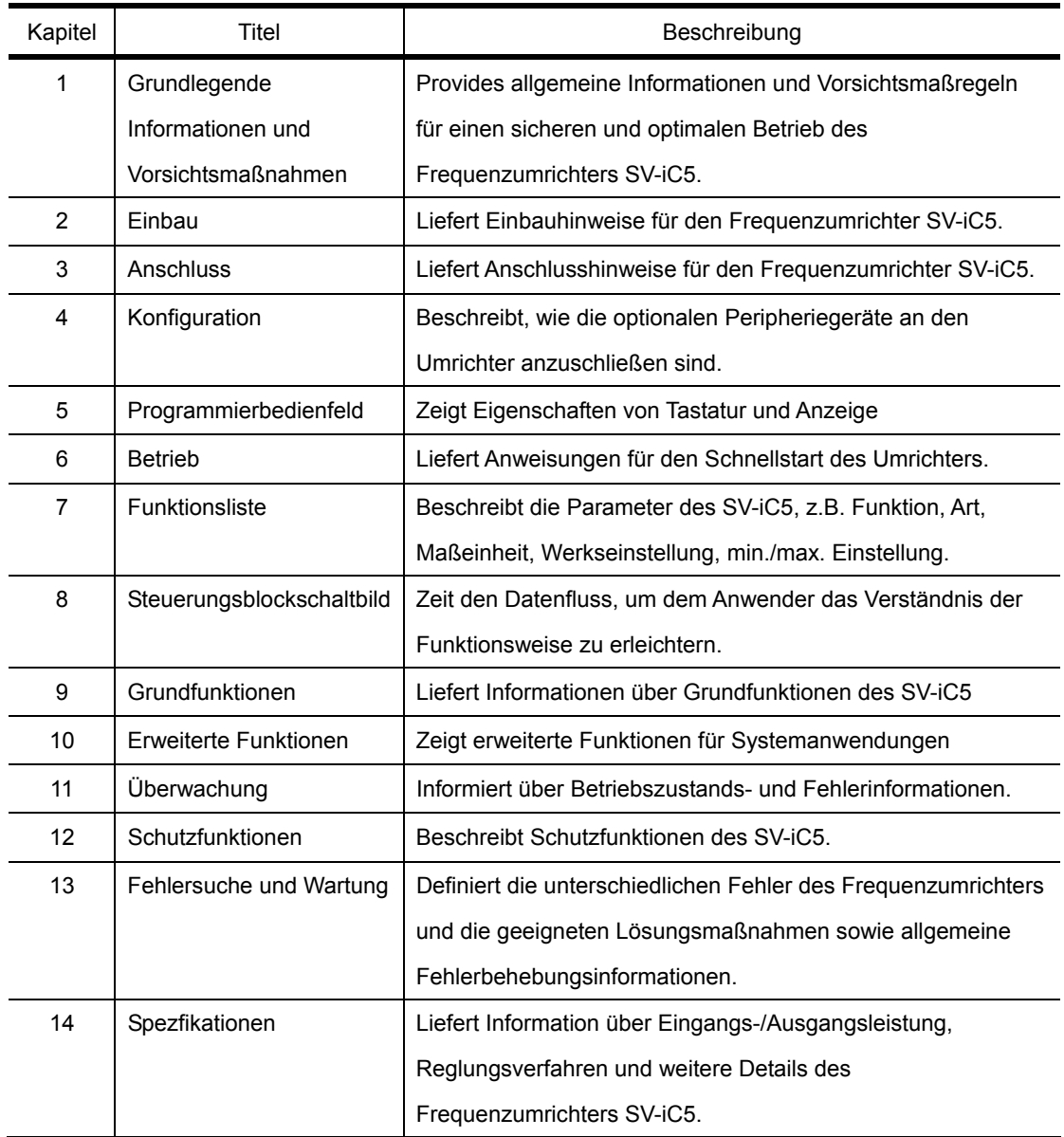

## **Inhalt**

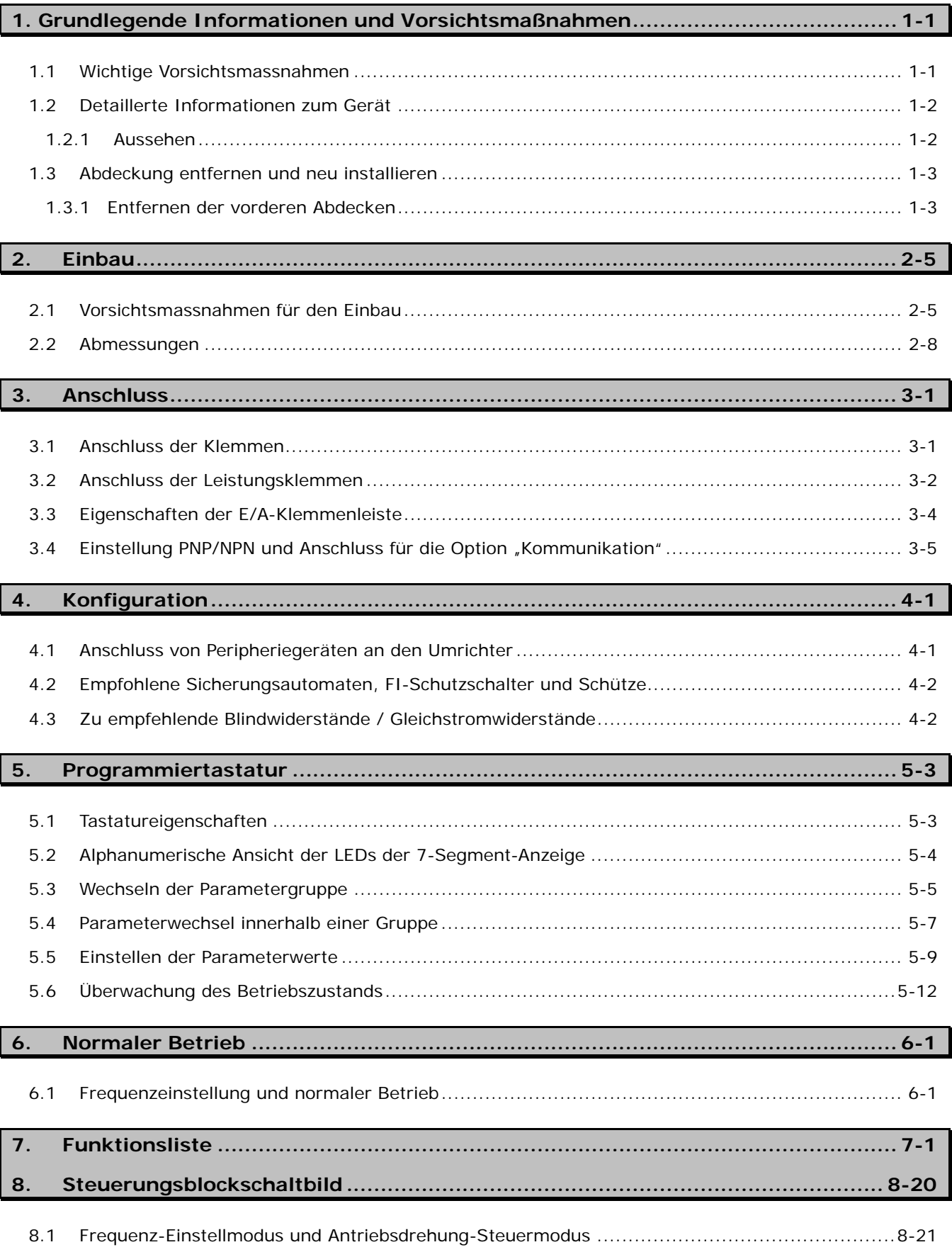

### **Inhalt**

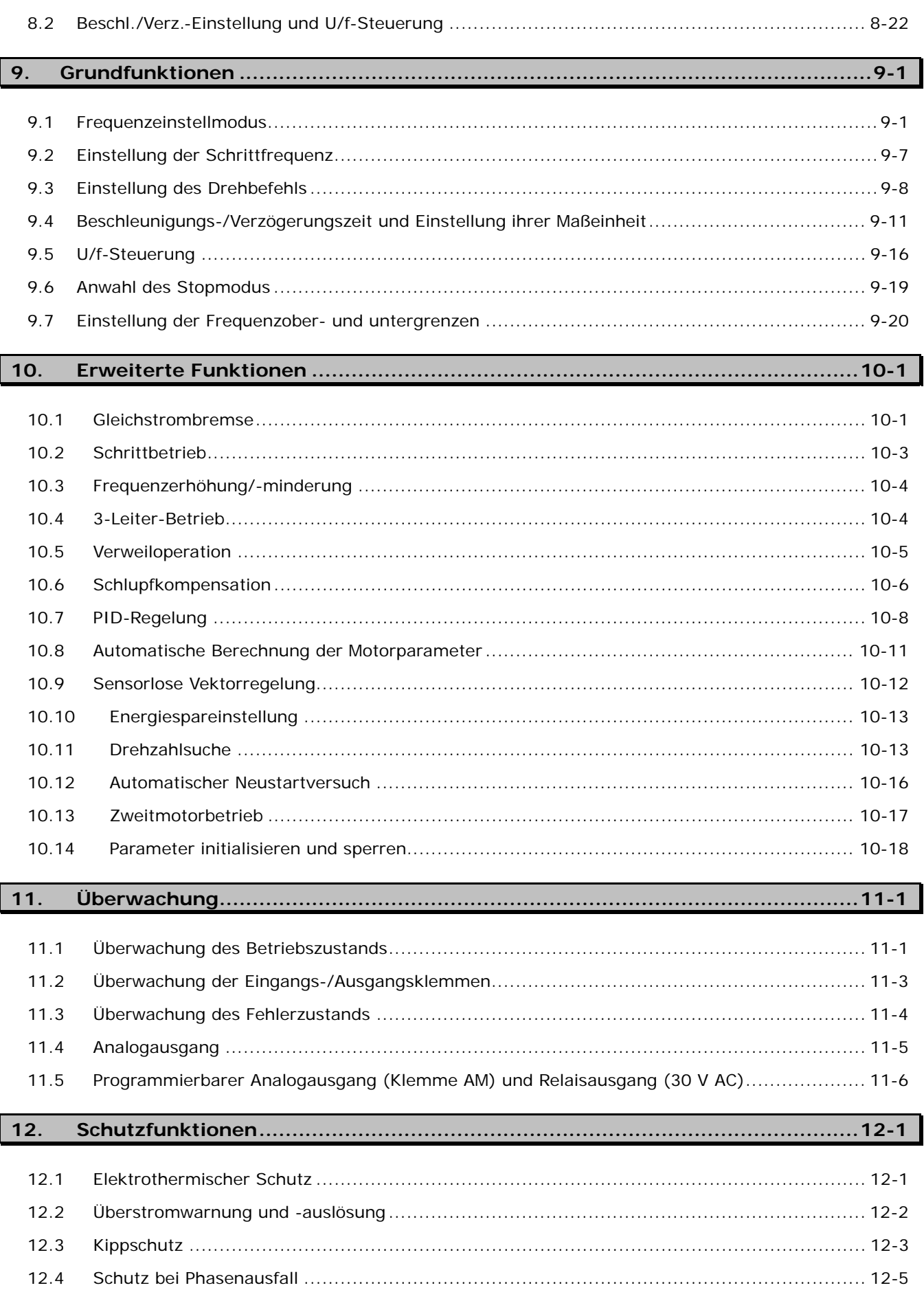

## **Inhalt**

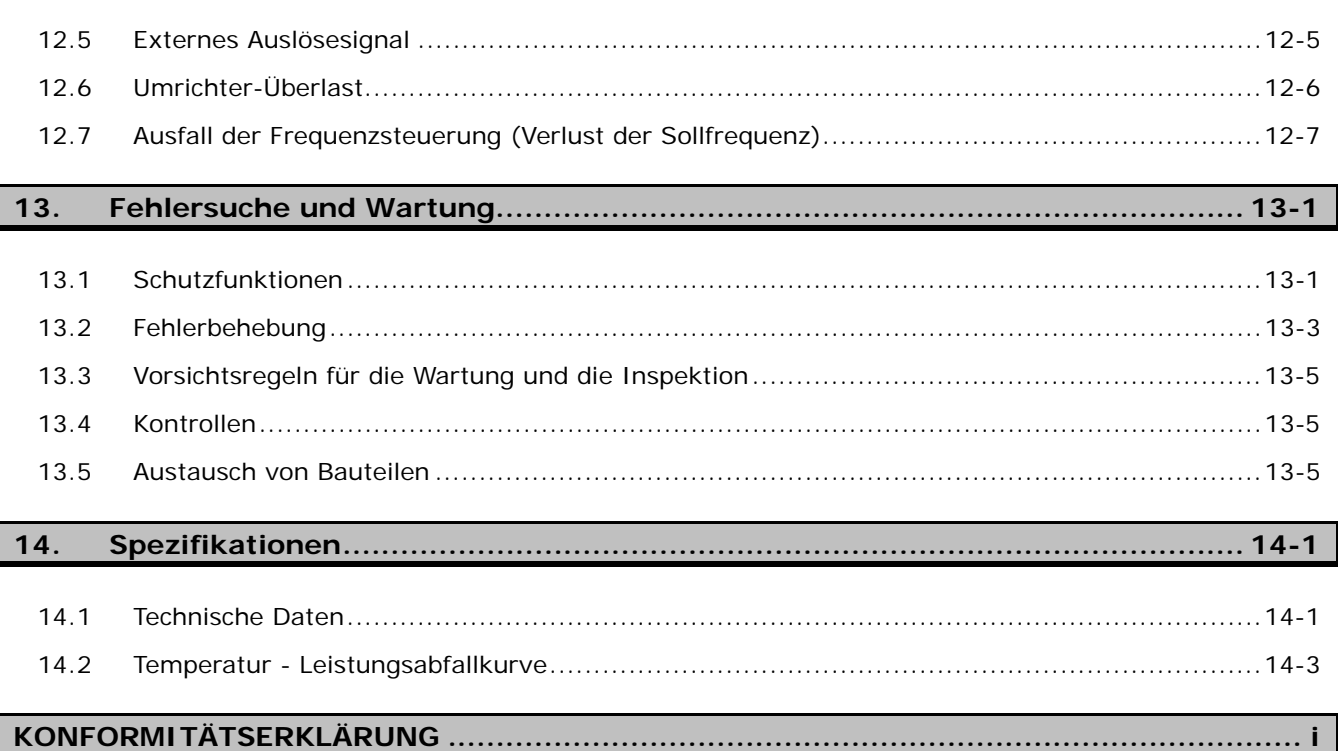

## **1. Grundlegende Informationen und Vorsichtsmaßnahmen**

1.1 Wichtige Vorsichtsmassnahmen

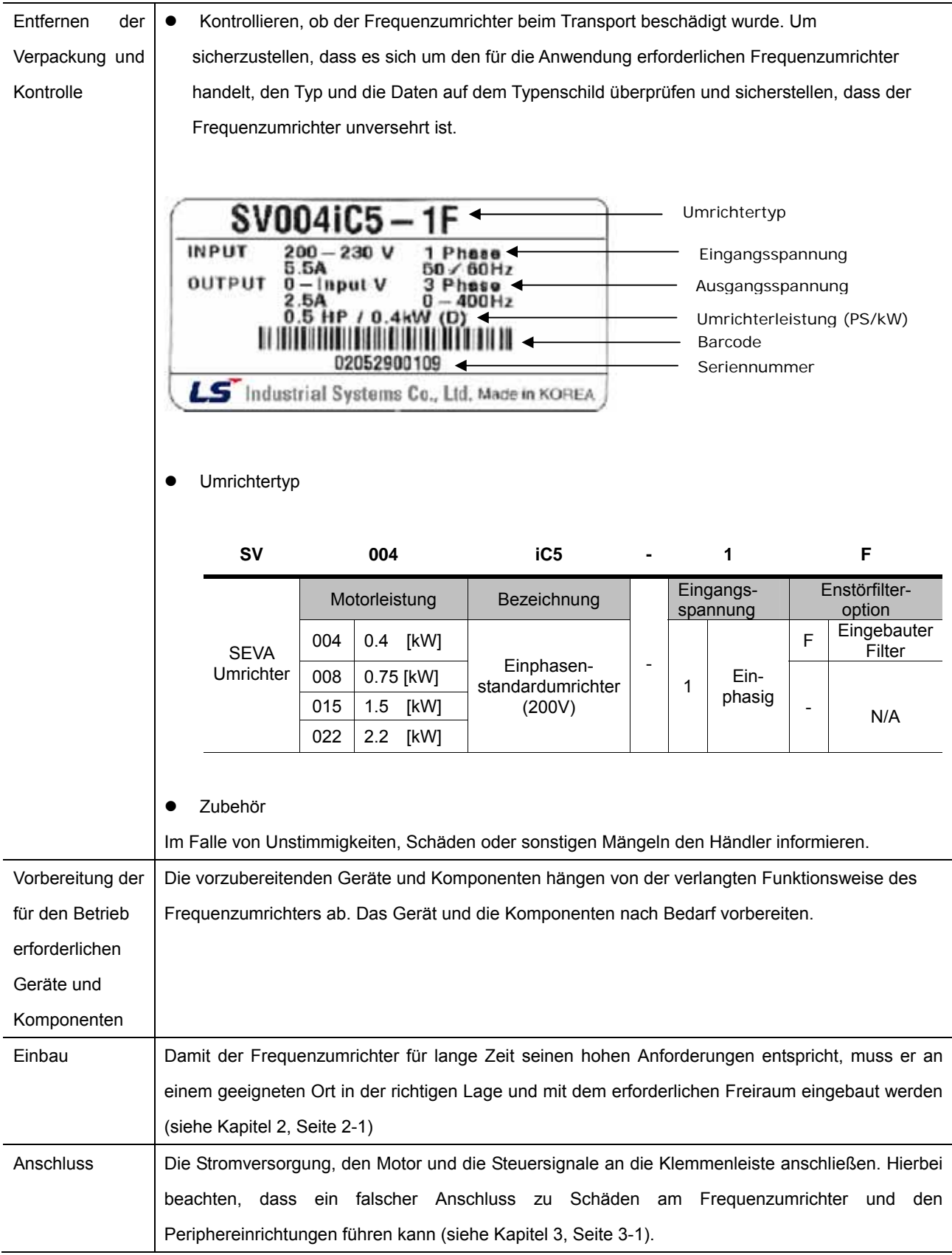

### 1.2 Detaillerte Informationen zum Gerät

1.2.1 Aussehen

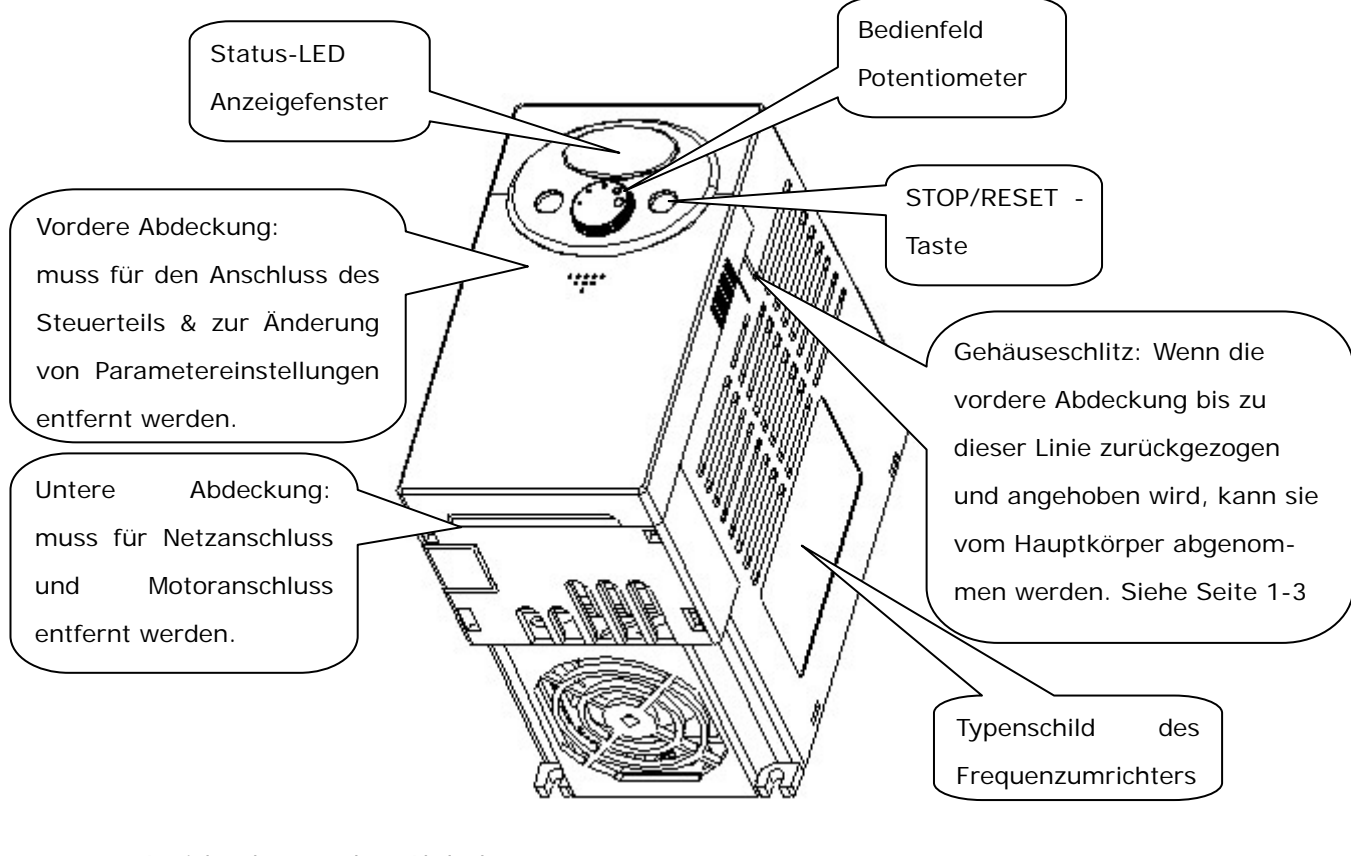

1.2.2 Ansicht ohne vordere Abdeckung

Zum Entfernen der vorderen Abdeckung siehe Seite 1.3.

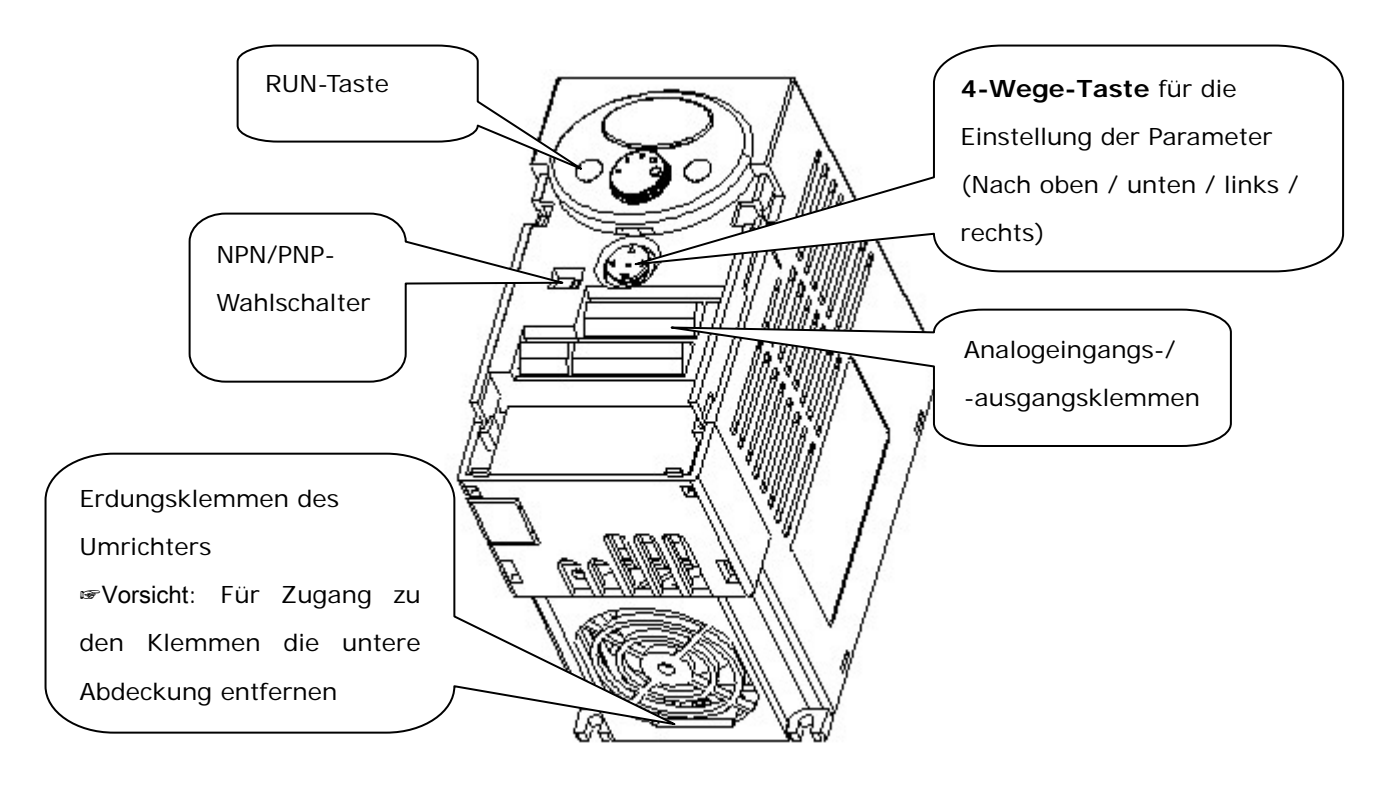

- 1.3 Abdeckung entfernen und neu installieren
- 1.3.1 Entfernen der vorderen Abdecken
- Um Parametereinstellungen zu ändern: Leicht mit dem Finger auf das Muster **drücken (siehe 1), dann Abdeckung nach unten schieben (siehe 2). Die 4-Wege-Taste erscheint. Diese Taste verwenden, um Parameter einzustellen und Werte zu ändern.**

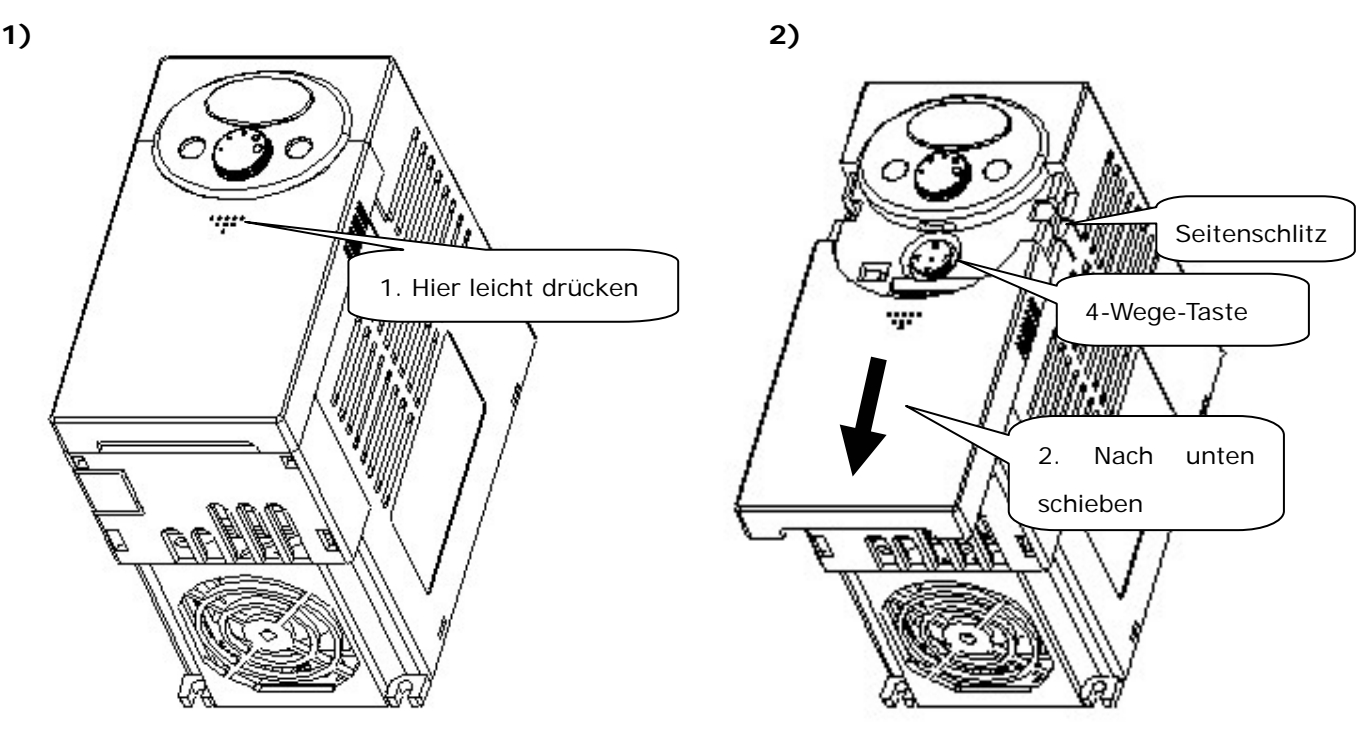

z **Abdeckung für Anschluss entfernen: Genauso vorgehen wie unter 1) beschrieben. Beide Seiten der Abdeckung festhalten und nach oben anheben, sie**  2. Beide Seiten

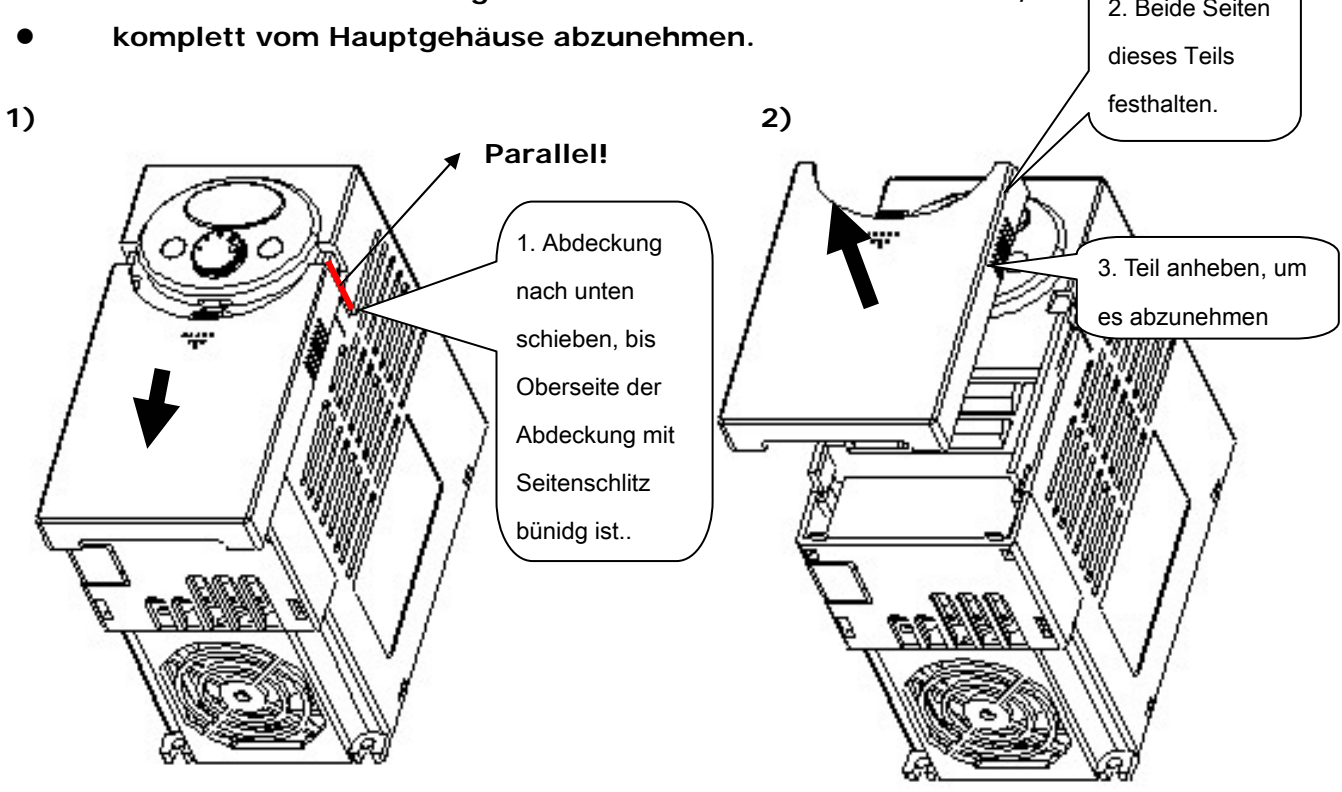

## **2. Einbau**

z **Abdeckung für Anschluss der Leistungsklemmen entfernen: Nach dem Entfernen der vorderen Abdeckung die untere Abdeckung anheben, um sie zu lösen.** 

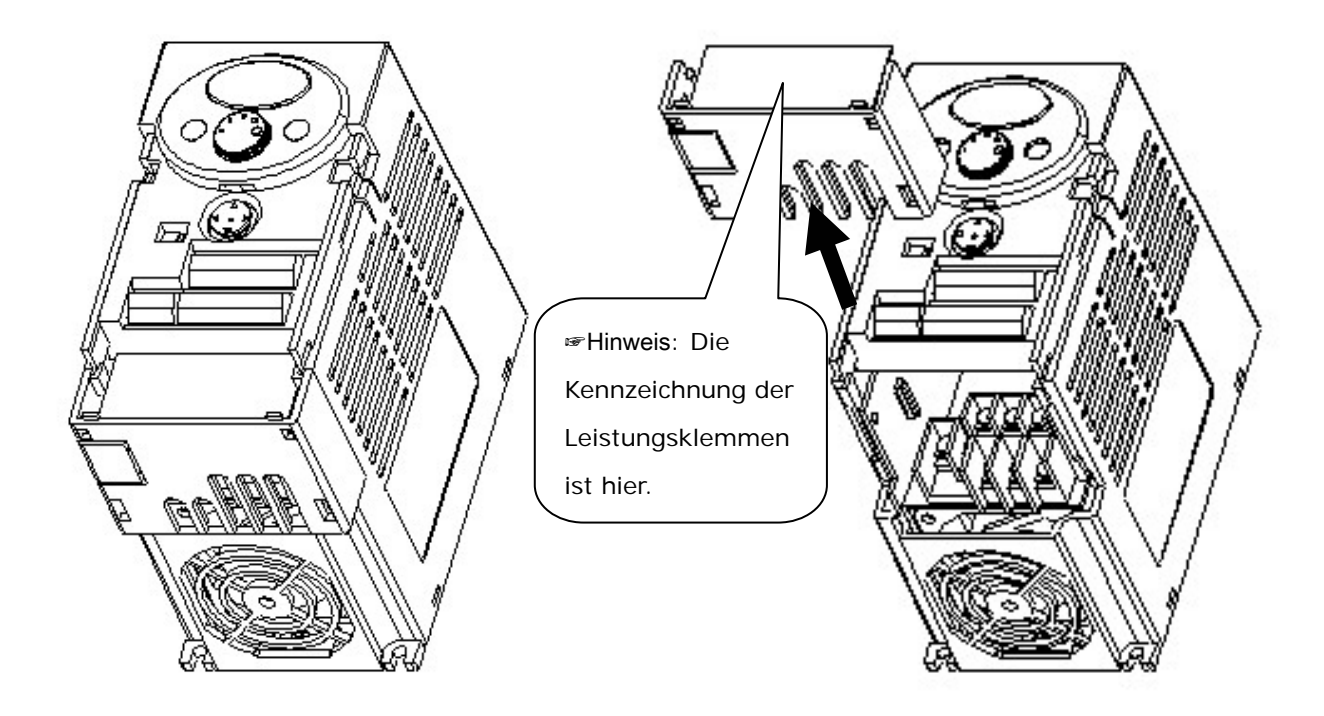

- z **Für Zugang zu den Steuerklemmen: nachdem der Anschluss der Leistungsklemmen fertig ist, die untere Abdeckungen wieder montieren; danach mit dem Anschluss der Steuerklemmen beginnen.**
- z ☞**Hinweis: Unbedingt die in dieser Betriebsanleitung empfohlene Kabelgröße verwenden. Die Verwendung größerer Kabel kann zu Fehlanschlüssen oder Schäden an der Isolierung führen.**

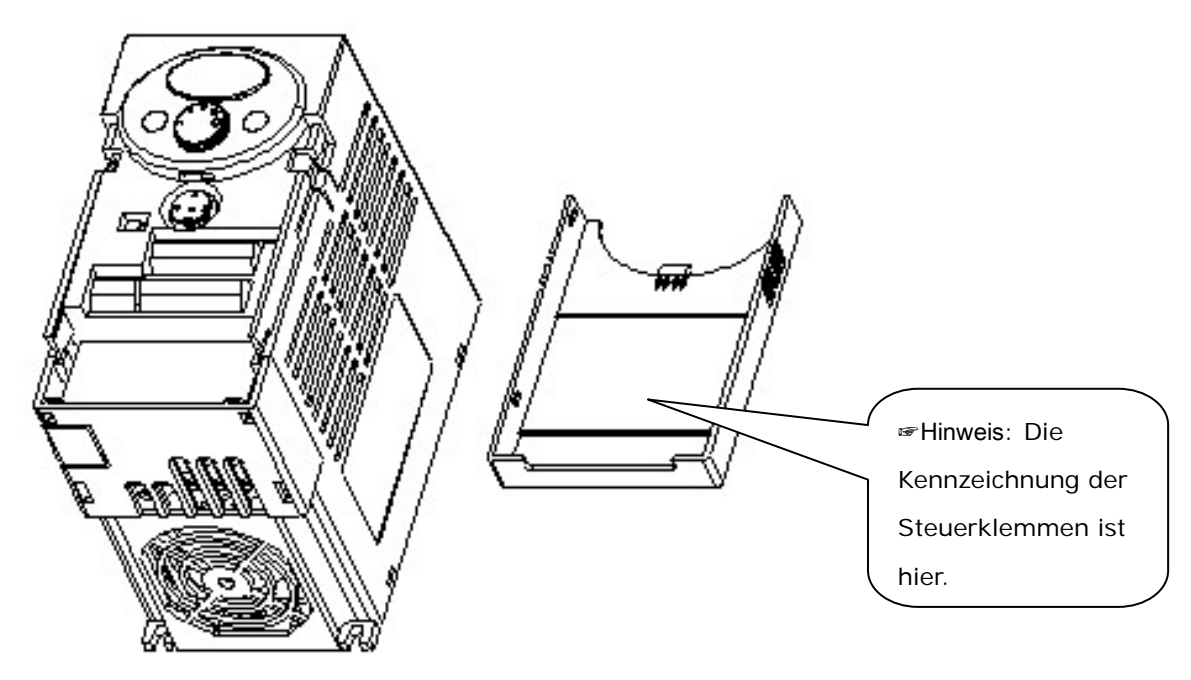

## **2. Einbau**

2.1 Vorsichtsmassnahmen für den Einbau

# $\overline{\Uparrow}$  ACHTUNG

## **2. Einbau**

- z Den Frequenzumrichter vorsichtig handhaben, um seine Kunststoffteile nicht zu beschädigen. Den Frequenzumrichter zum Tragen nicht an der vorderen Abdeckung greifen. Er könnte sonst herabfallen.
- Den Frequenzumrichter an einem Ort installieren, an dem er gegen Vibrationen geschützt ist (5,9 m/s<sup>2</sup> oder weniger).
- Den Frequenzumrichter an einem Ort installieren, dessen Temperatur innerhalb des zulässigen Bereichs liegt (-10~50 °C). **Die maximale Umgebungstemperatur beträgt 50°C. Die Modelle SV004iC5-1, SV004iC5-1F, SV008iC5-1 und SV008iC5-1F bei Umgebungstemperaturen von 40°C eingesetzt werden. (UL 508C)**

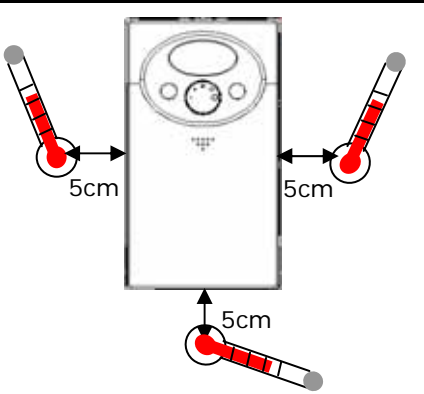

< Prüfung der Umgebungstemperatur / Einbaulage >

- Der Frequenzumrichter wird während des Betriebs sehr heiß. Er muss daher auf eine nicht brennbaren Oberfläche montiert werden.
- Den Frequenzumrichter auf eine ebene, senkrechte und glatte Oberfläche montieren. Der Frequenzumrichter muss senkrecht angeordnet werden (Oberseite nach oben gerichtet), damit eine ausreichende Wärmeabführung gewährleistet ist. Außerdem muss um den Frequenzumrichter ausreichend Freiraum gelassen werden.

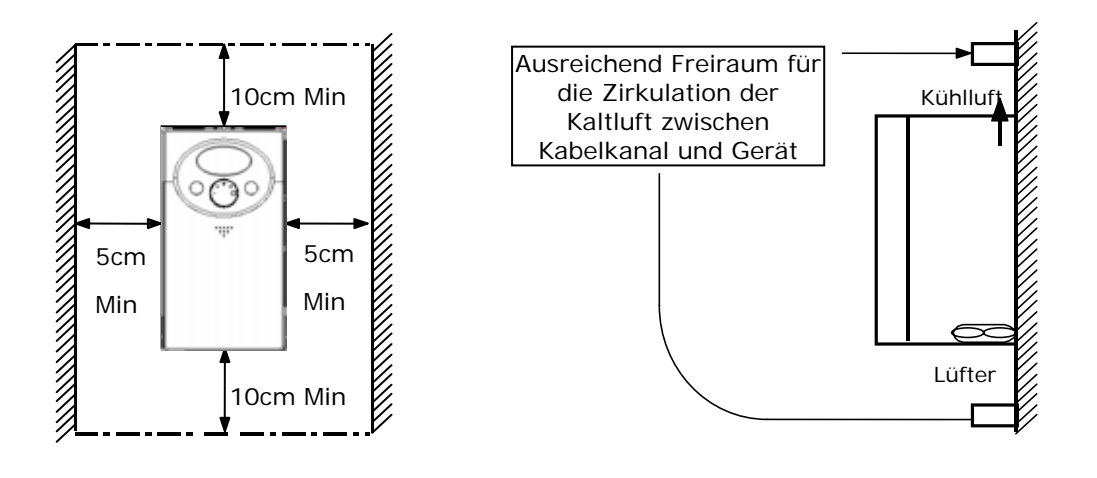

- Das Gerät gegen Feuchtigkeit und direkte Sonneneinstrahlung schützen.
- Den Frequenzumrichter nicht in Umgebungen installieren, in denen er Feuchtigkeit, Ölnebeln, Staub usw. ausgesetzt ist. Den Frequenzumrichter an einem sauberen Ort installieren oder in einen vollständig geschlossenen Schrank einbauen, in den keine Schwebstoffe eindringen können..
- Wenn zwei oder mehr Frequenzumrichter installiert werden oder ein Lüfter in den Schrank eingebaut wird, müssen die Frequenzumrichter und der Lüfter in geeigneter Weise angeordnet werden. Hierbei ist unbedingt darauf zu achten,

dass die Umgebungstemperatur des Schranks unterhalb des max. zulässigen Grenzwertes liegt. Wenn die Einbaulage der Umrichter nicht konform ist, steigt die Temperatur der Umrichter und die Lüftungswirkung sinkt.

Den Frequenzumrichter sicher mit Schrauben oder Bolzenschrauben befestigen.

< Einbau mehrerer Frequenzumrichter in den Schrank >

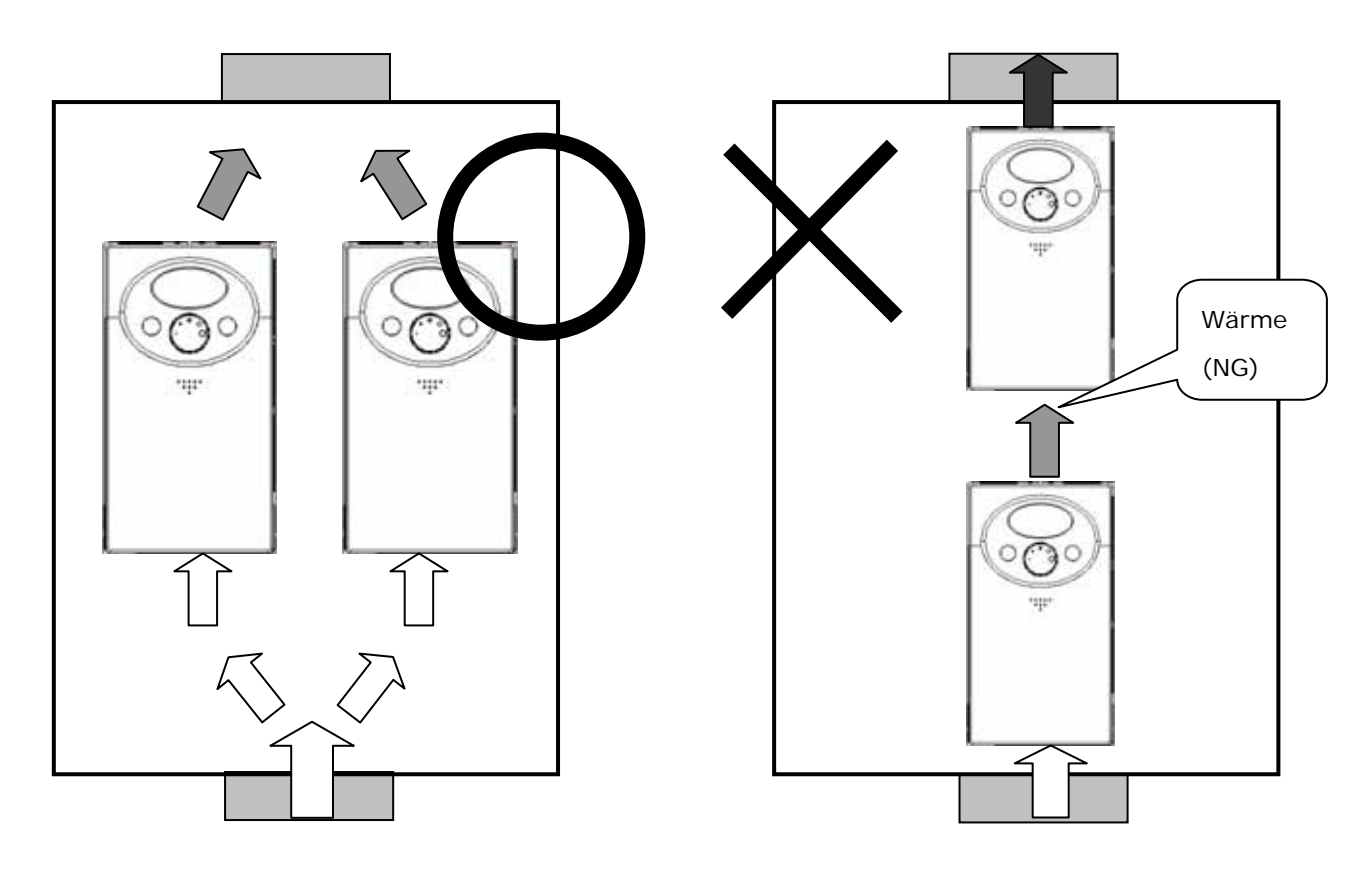

☞ Hinweis: Bei Einbau von mehreren Frequenzumrichtern und eines Lüfters in den Schrank die angemessene Wärmeabfuhr sicherstellen.

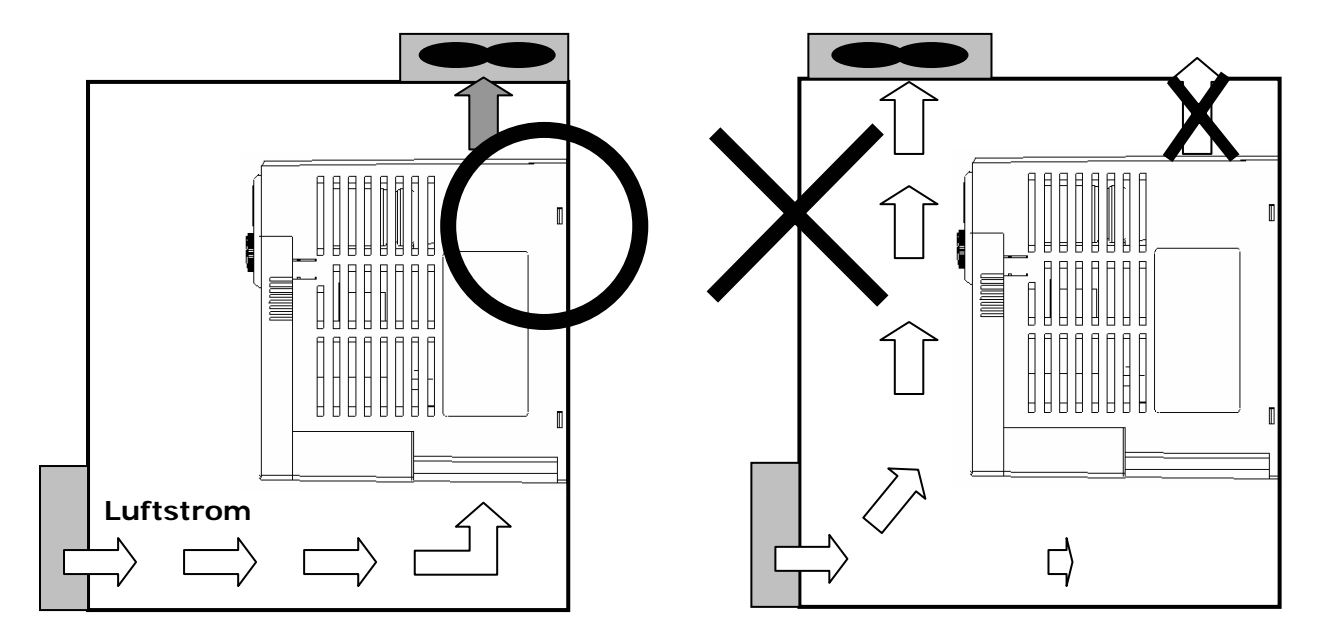

- 2.2 Abmessungen
- z **0.4, 0.75 kW (1/2~1 PS)**

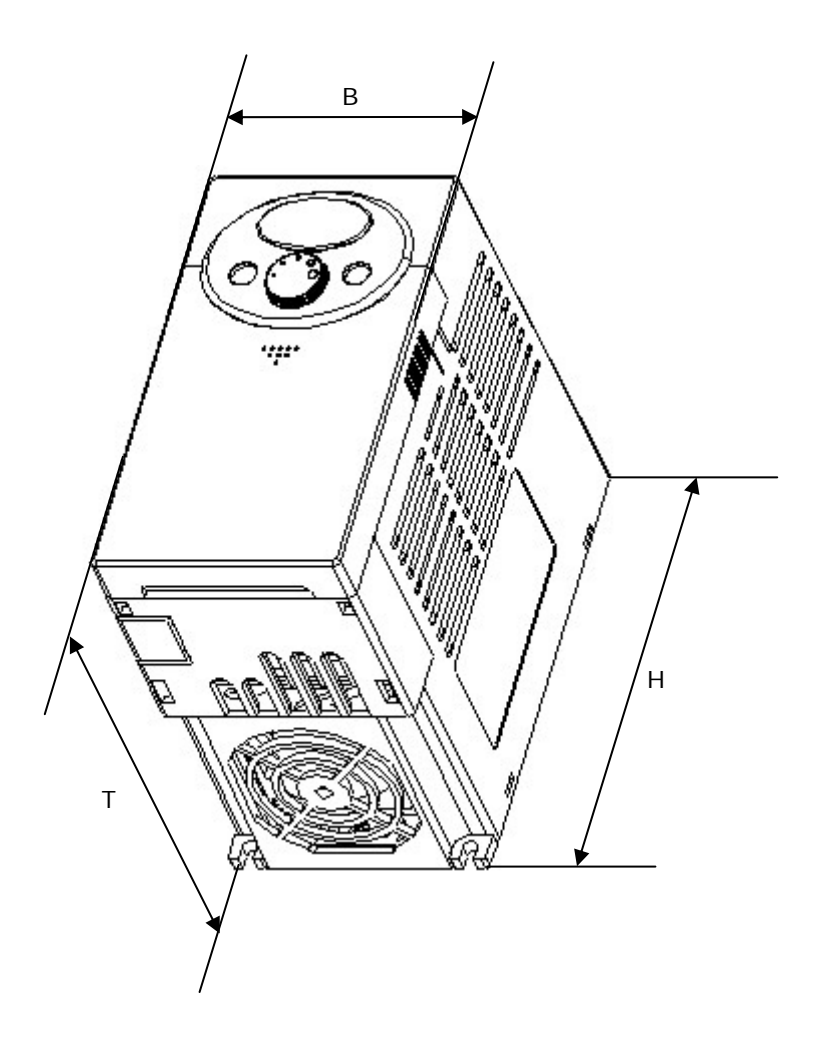

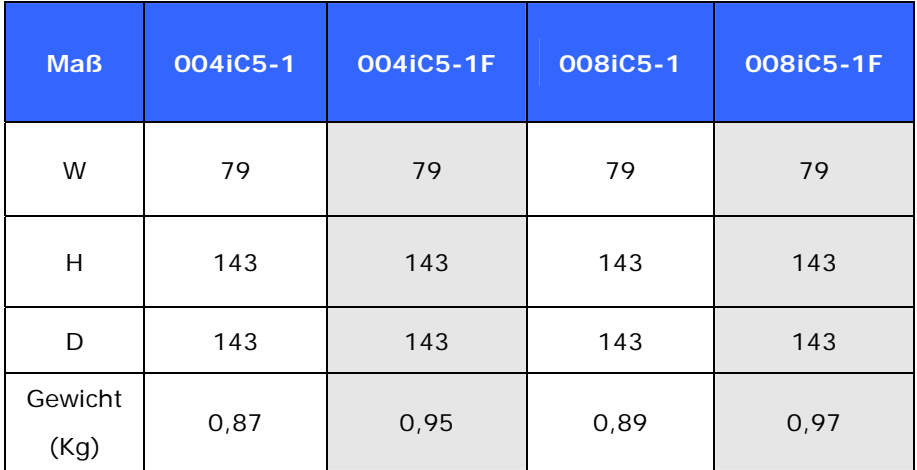

z **1.5, 2.2 kW (2~3 PS)** 

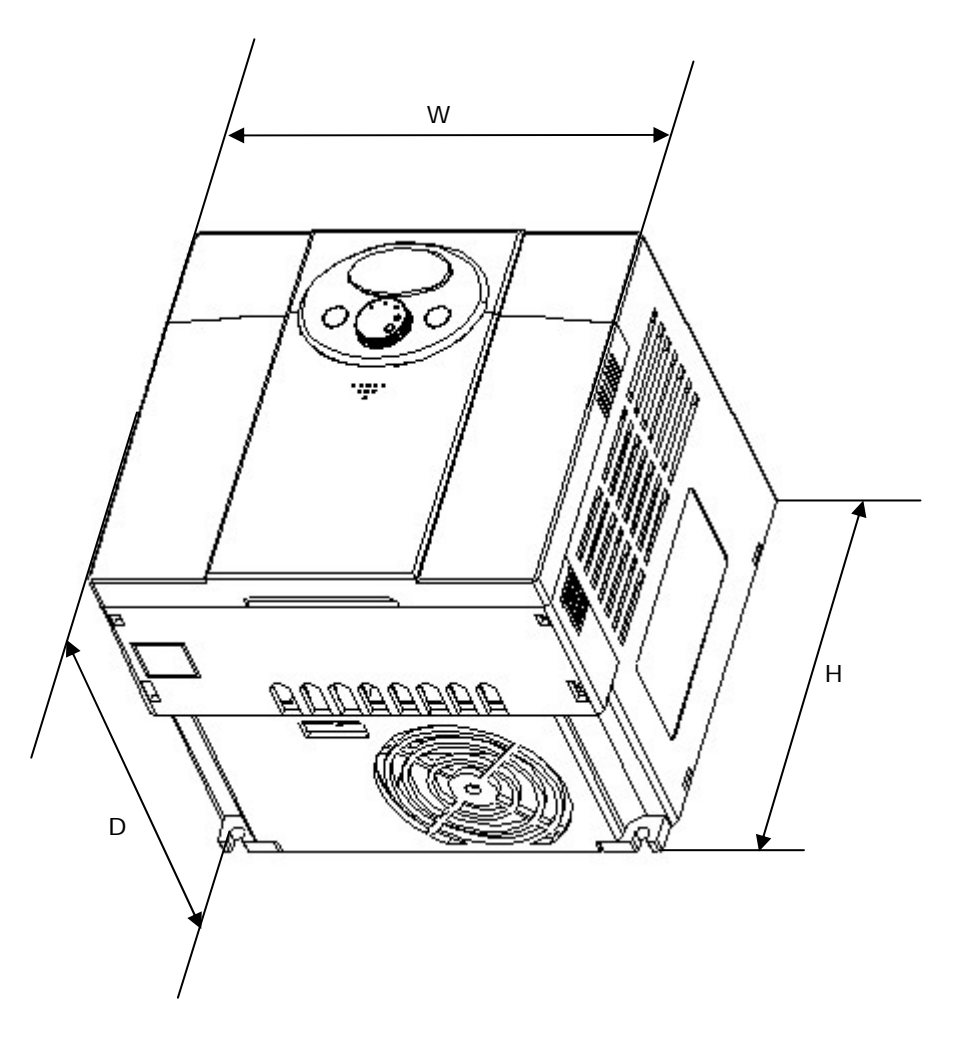

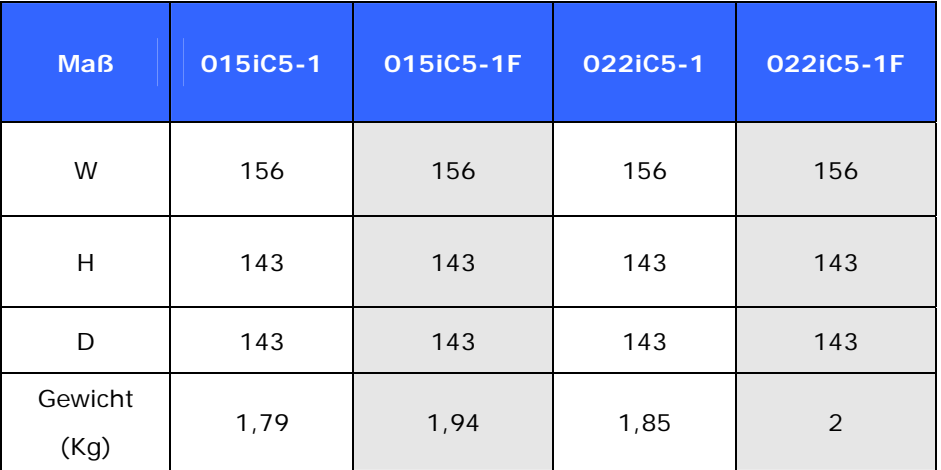

## **3. Anschluss**

3.1 Anschluss der Klemmen

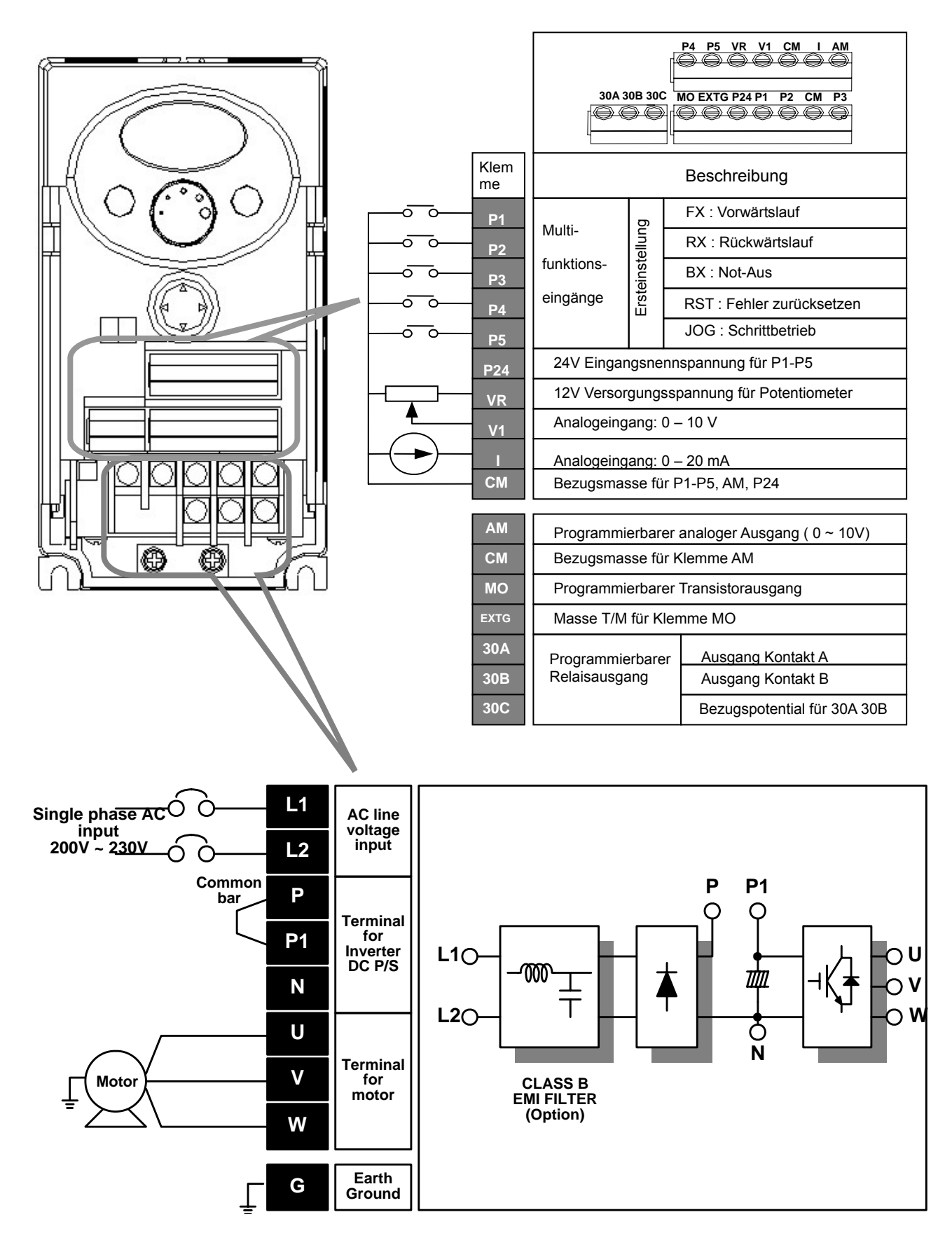

## **3. Anschluss**

### 3.2 Anschluss der Leistungsklemmen

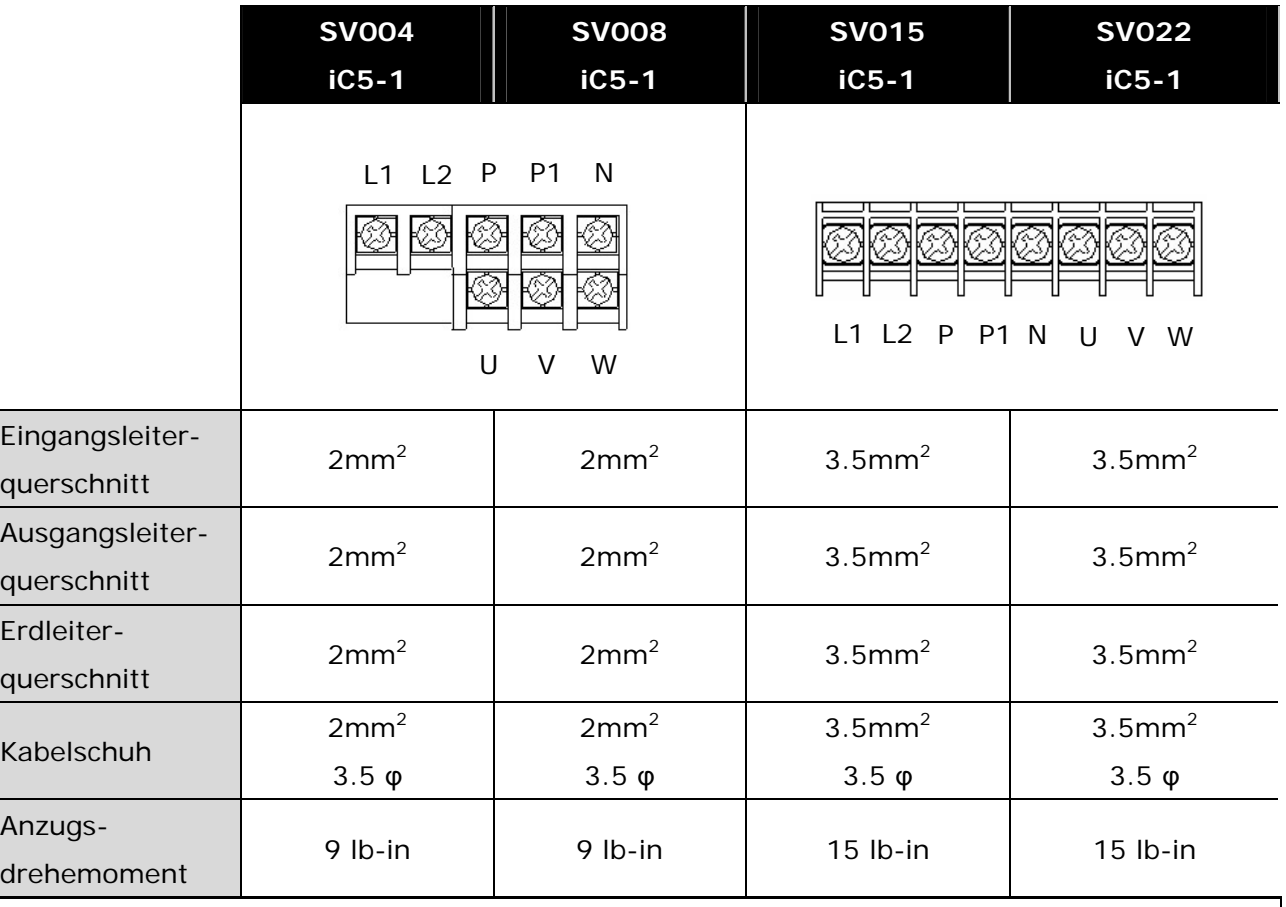

## **ACHTUNG**

- z **Vor dem Anschließen die Stromversorgung am Eingang unterbrechen.**
- Nach dem Abschalten der Stromversorgung nach dem Betrieb, vor Eingriffen **am Gerät mindestens 10 Minuten nach dem Erlöschen der LED auf dem Display des Bedienfelds abwarten. Mit Messgerät (falls vorhanden) die Spannung zwischen den Klemmen P1 und N prüfen. Der Anschluss sollte erst nach Enladung aller Gleichspannungseingangskreise im Umrichter erfolgen.**
- z **Wenn die Versorgungsspannung an die Ausgangsklemmen U, V und W angelegt wird, wird der Frequenzumrichter in irreparabler Weise beschädigt.**
- **Ringklemmen mit Isolierkappen für den Anschluss der Eingangs-Stromversorgung und des Motors verwenden.**
- z **Darauf achten, dass keine Kabelstücke in den Frequenzumrichter fallen. Denn die Kabelstücke können Schäden, Versagen und Fehlfunktionen verursachen.**
- z **Die Klemmen P1 oder P und N nicht kurzschließen. Ein Kurzschluss zwischen den Klemmen kann Schäden im Frequenzumrichter verursachen.**
- z **An den Ausgang des Frequenzumrichters keinen Leistungskondensator, keine Überstromschutzeinrichtungen und keine RFI-Filter anschließen. Diese Komponenten könnten dann Schaden nehmen.**

## **WARNUNG**

- Erdung nach Erdungsart 3 vornehmen (Erdungsimpedanz: unter 100 Ohm).
- z **Zum Erden des Frequenzumrichters die hierfür vorgesehene Erdungsklemme verwenden. Für die Erdung nicht die Schraube im Gehäuse verwenden.**
- 187 C Vorgesehene Erdungsklemme Vorgesehene Erdungsklemme
- ☞ Hinweis: Zum Herstellen des Erdanschlusses die vordere Abdeckung entfernen.
- ☞ Achtung: Beim Erden des Umrichters, die nachstehenden Angaben beachten.

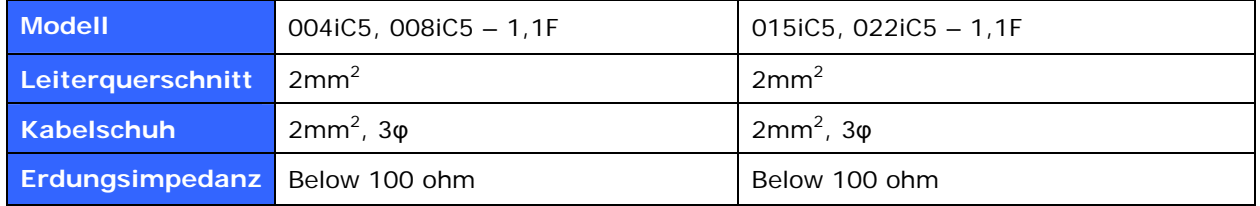

## **3. Anschluss**

#### 3.3 Eigenschaften der E/A-Klemmenleiste

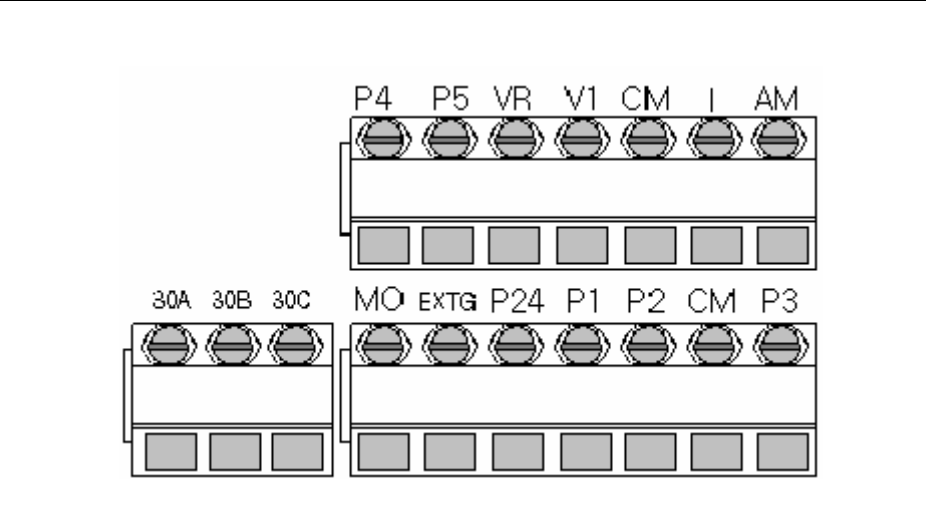

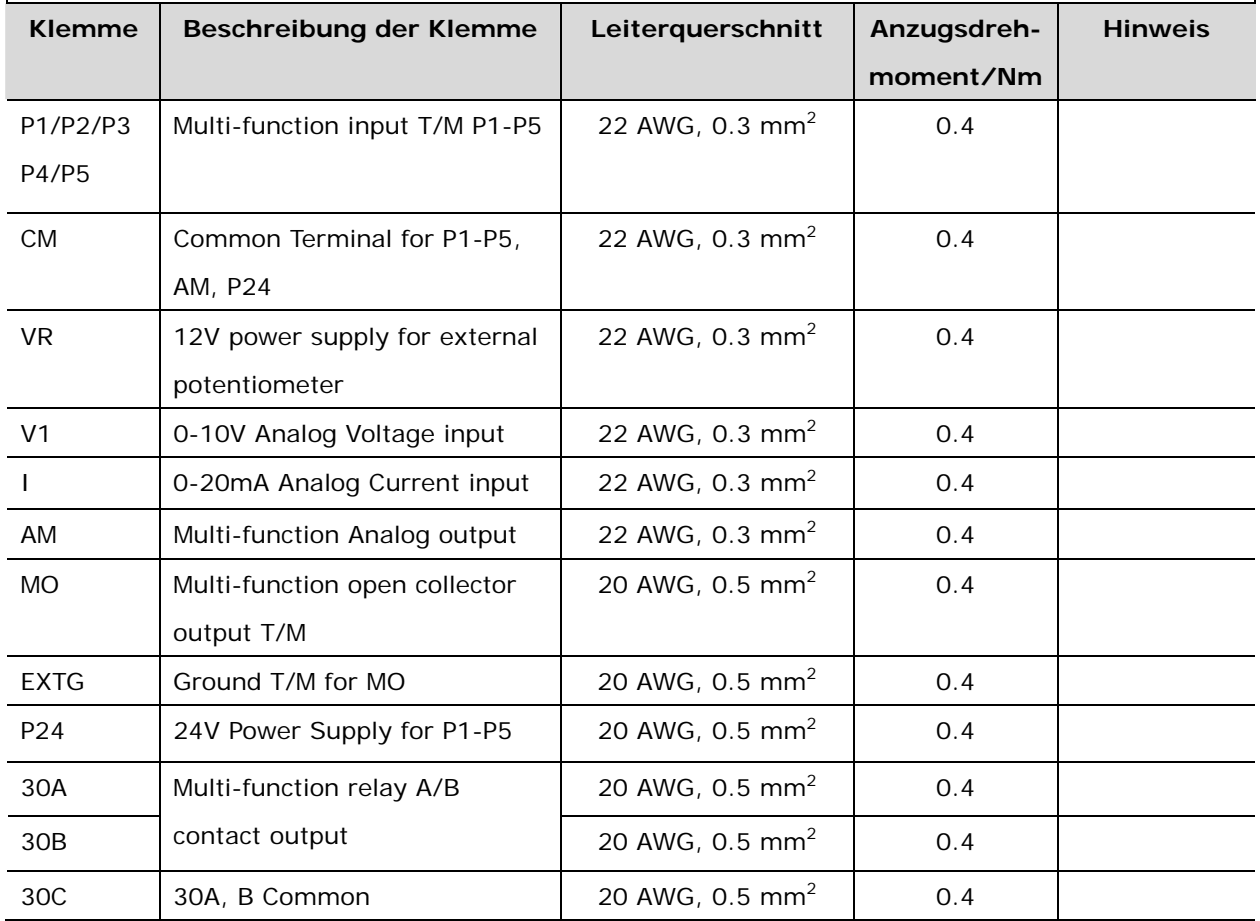

☞Hinweis: Den Kabelbinder für die Steuerleitungen in einem Abstand von mindestens 15 cm von den Steuerklemmen anbringen. Andernfalls lässt sich die vordere Abdeckung nicht wieder anbringen..

☞Hinweis: Bei Verwendung der externen Stromversorgung für die Klemmen des Multifunktionseingangs eine Spannung von mehr als 12 V anlegen. Darauf achten, dass die Eingangswerte nicht unter 12 V sinken. 3.4 Einstellung PNP/NPN und Anschluss für die Option "Kommunikation"

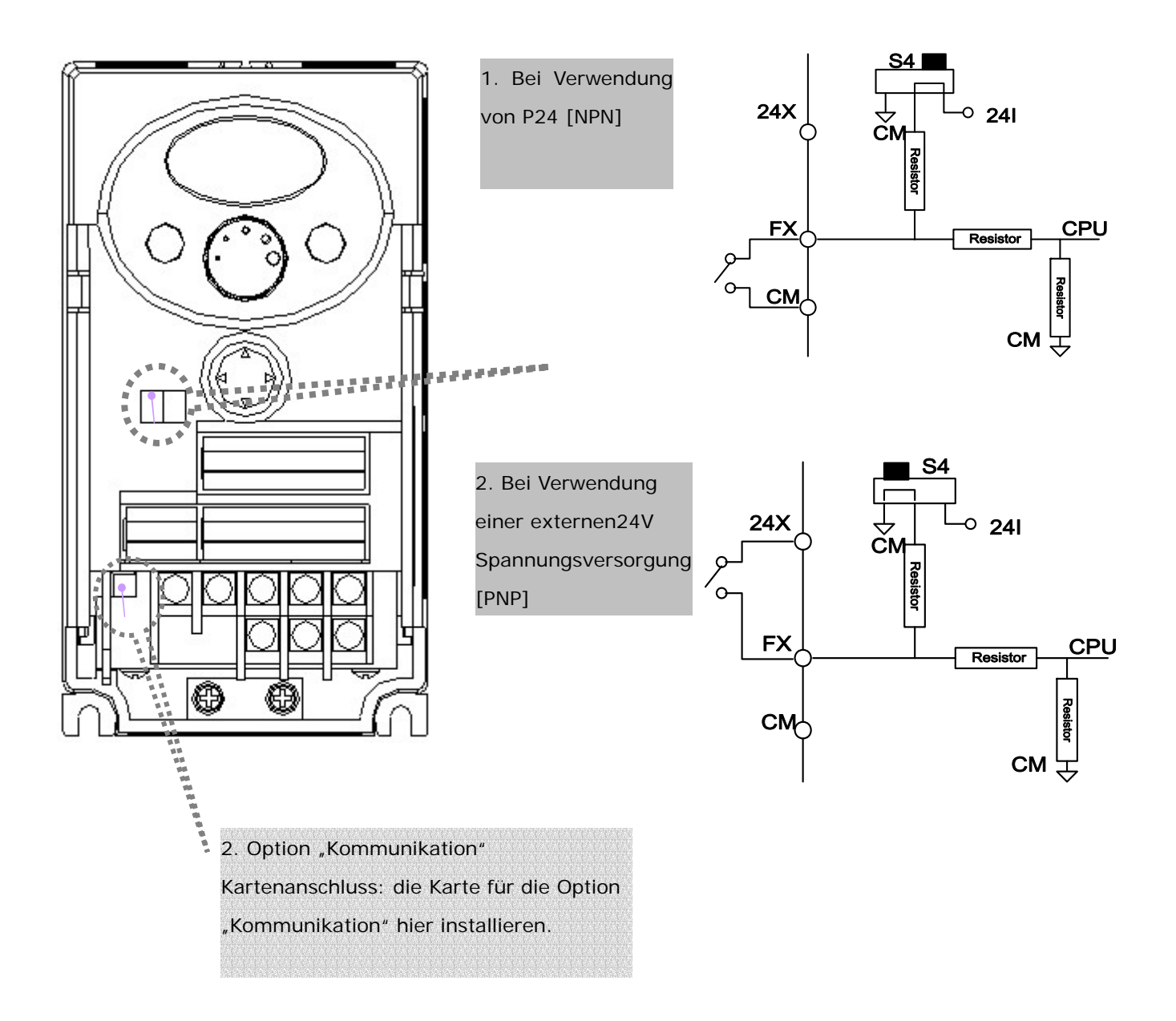

☞Hinweis: Die Karte für die MODBUS RTU Option ist verfügbar für SV-iC5. Für weitere Details, siehe Handbuch der Karte für die MODBUS RTU Option.

## **3. Anschluss**

Anmerkungen:

### **4. Konfiguration**

#### 4.1 Anschluss von Peripheriegeräten an den Umrichter

Folgende Geräte werden für den Betrieb des Umrichters benötigt. Für korrekten Betrieb müssen geeignete Peripheriegeräte gewählt und die richtigen Anschlüsse vorgenommen werden. Ein nicht bestimmungsgemäß verwendeter oder falsch installierter Umrichter kann zu Systemfehlfunktionen oder verkürzter Lebensdauer sowie Beschädigung von Komponenten führen. Bevor Sie fortfahren, müssen Sie diese Anleitung gut durchgelesen und verstanden haben.

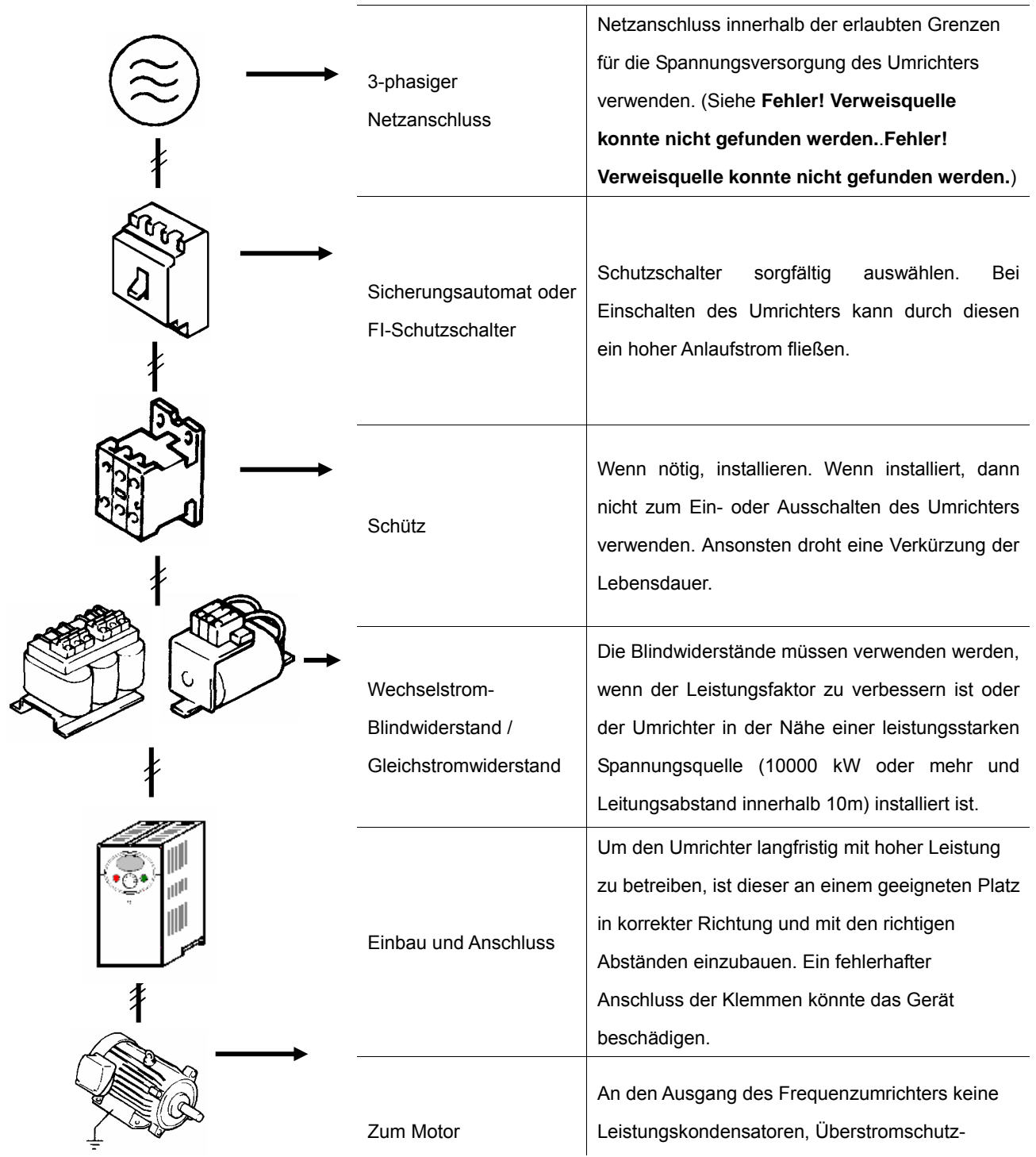

## **4. Programmiertastatur**

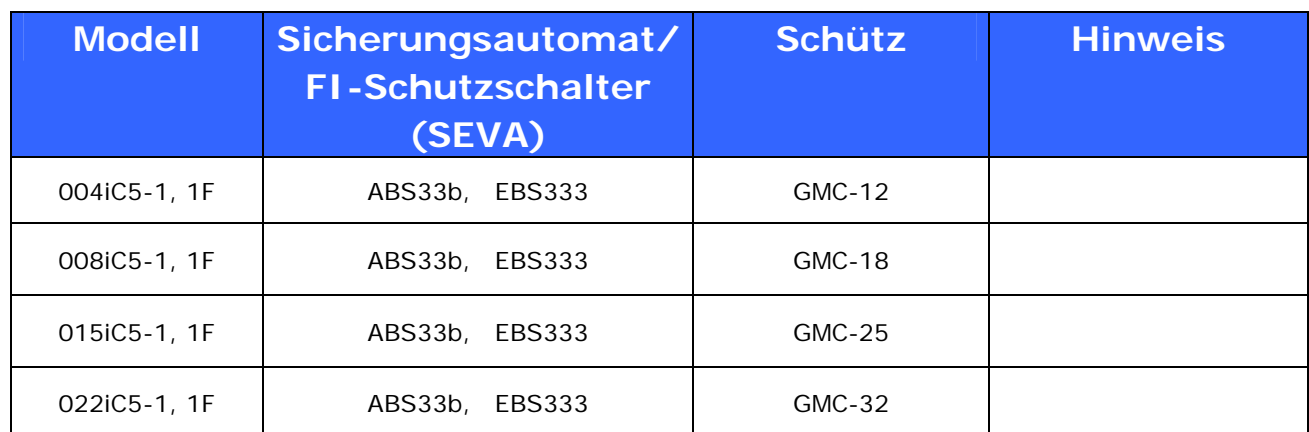

## 4.2 Empfohlene Sicherungsautomaten, FI-Schutzschalter und Schütze

### 4.3 Zu empfehlende Blindwiderstände / Gleichstromwiderstände

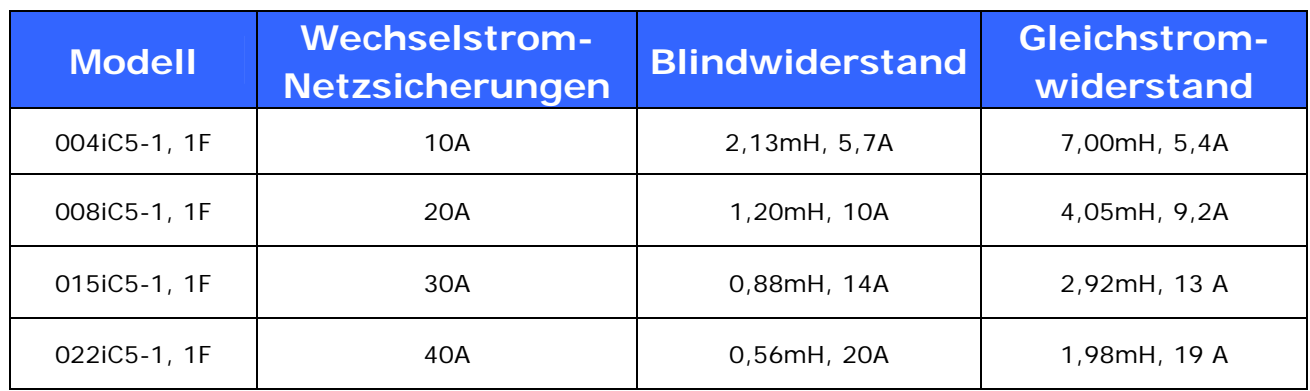

## **5. Programmiertastatur**

5.1 Tastatureigenschaften

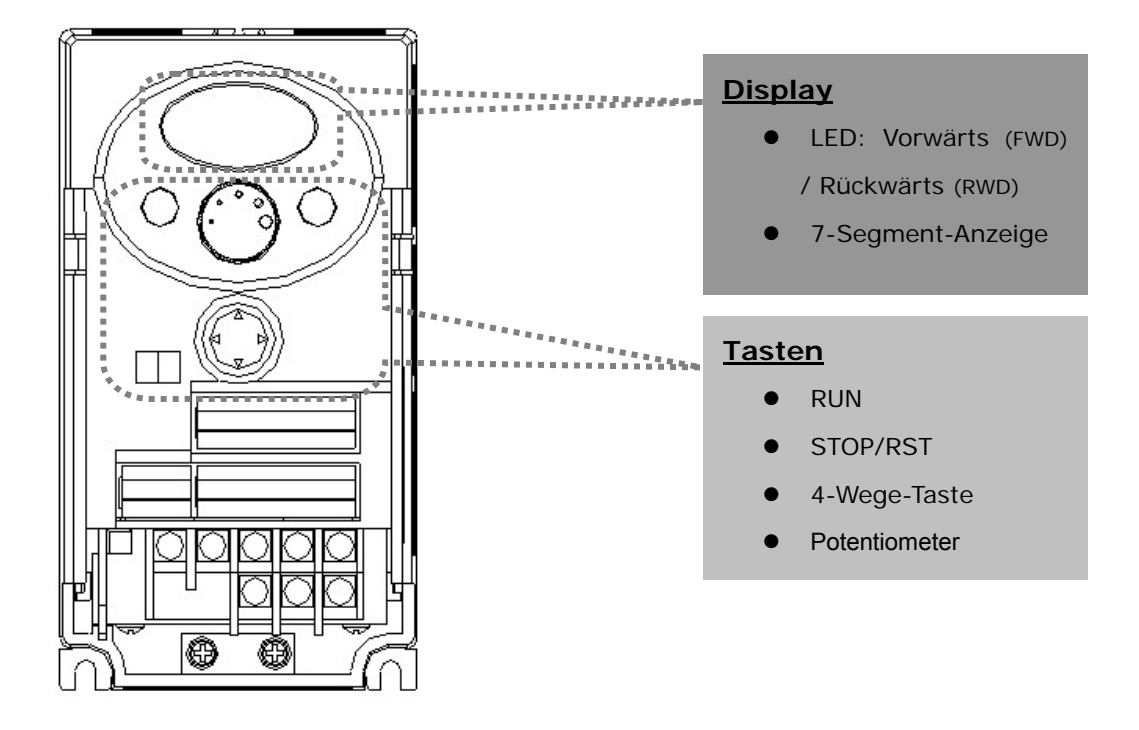

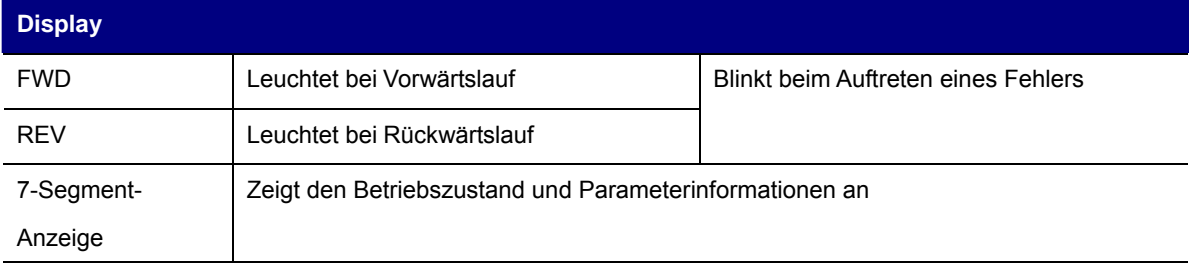

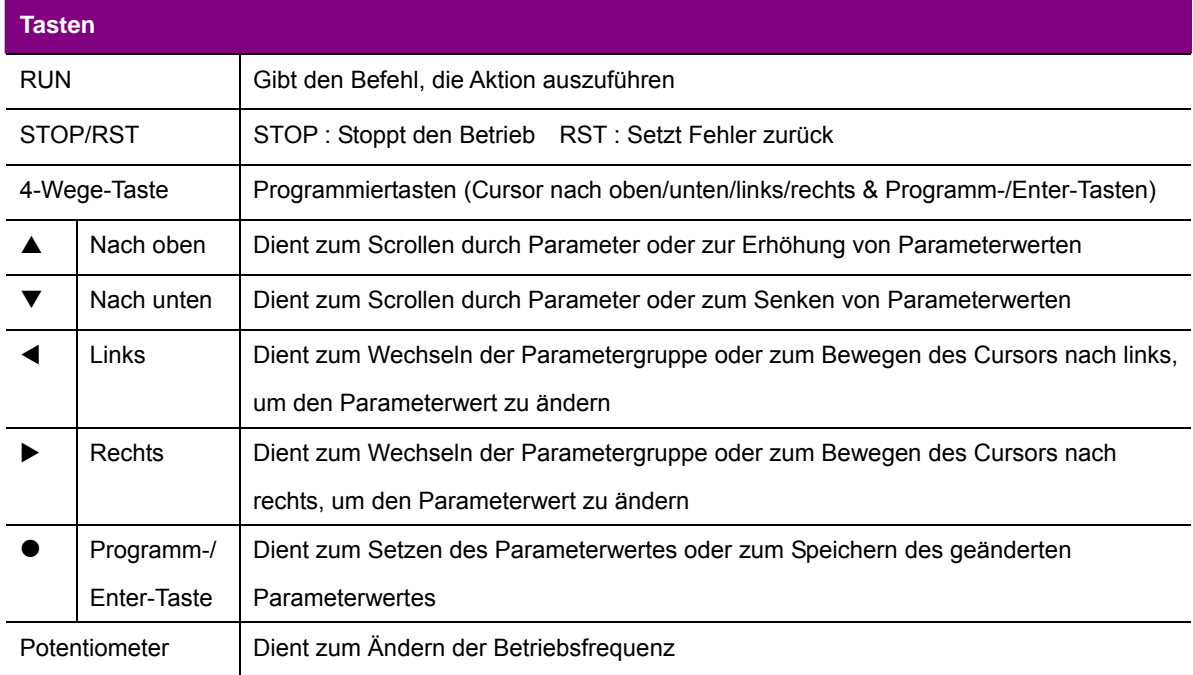

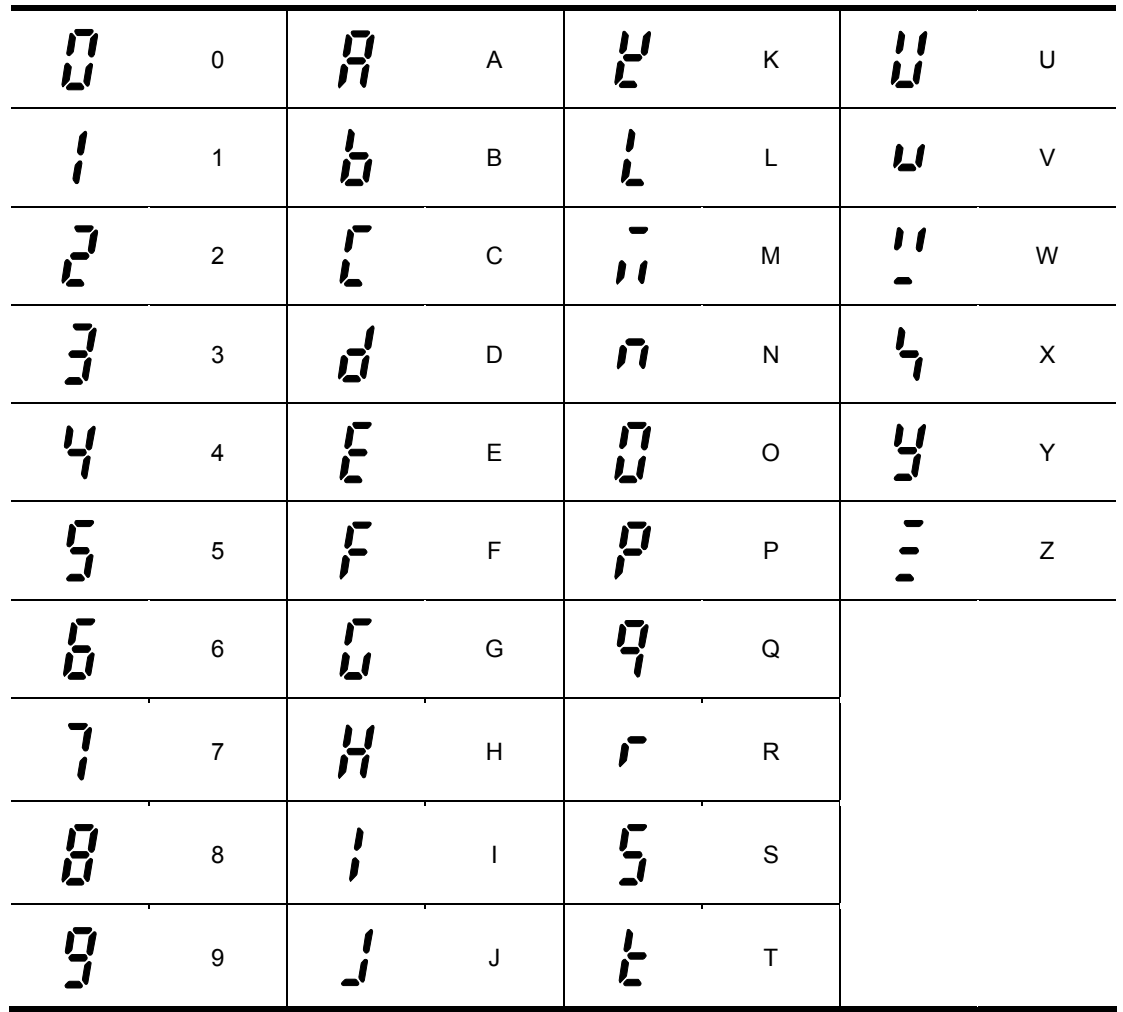

### 5.2 Alphanumerische Ansicht der LEDs der 7-Segment-Anzeige

- 5.3 Wechseln der Parametergruppe
- Es gibt 4 verschiedene Parametergruppen der Baureihe SV-iC5 (siehe unten).

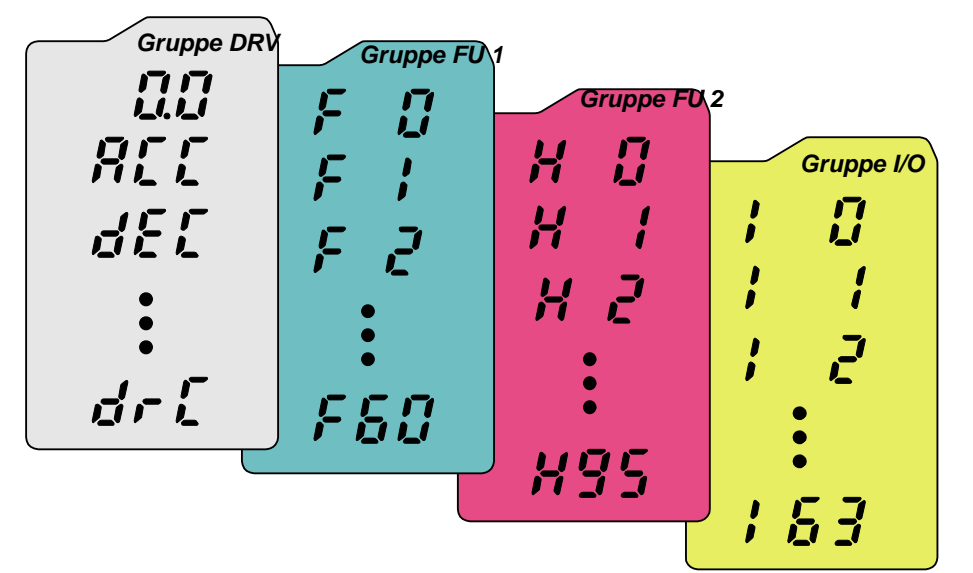

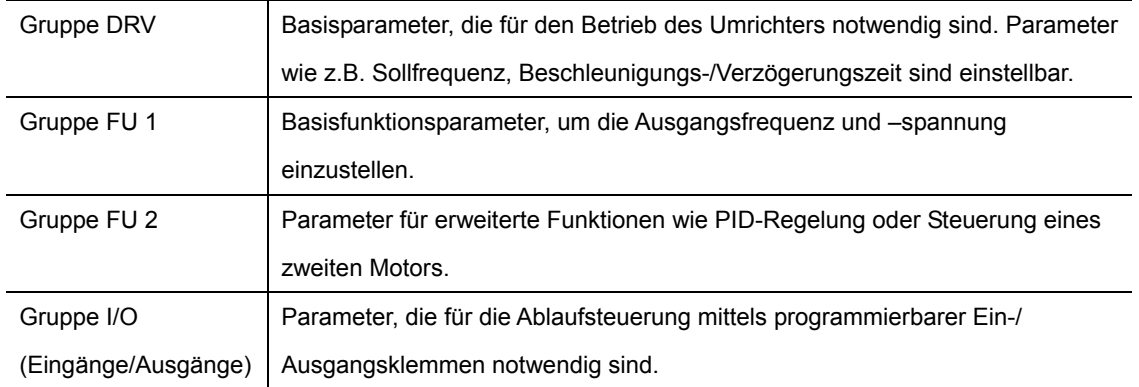

Das Wechseln der Parametergruppe ist nur möglich, wenn der erste Parameter **jeder Gruppe angewählt ist, wie in der nachstehenden Abbildung zu sehen ist.** 

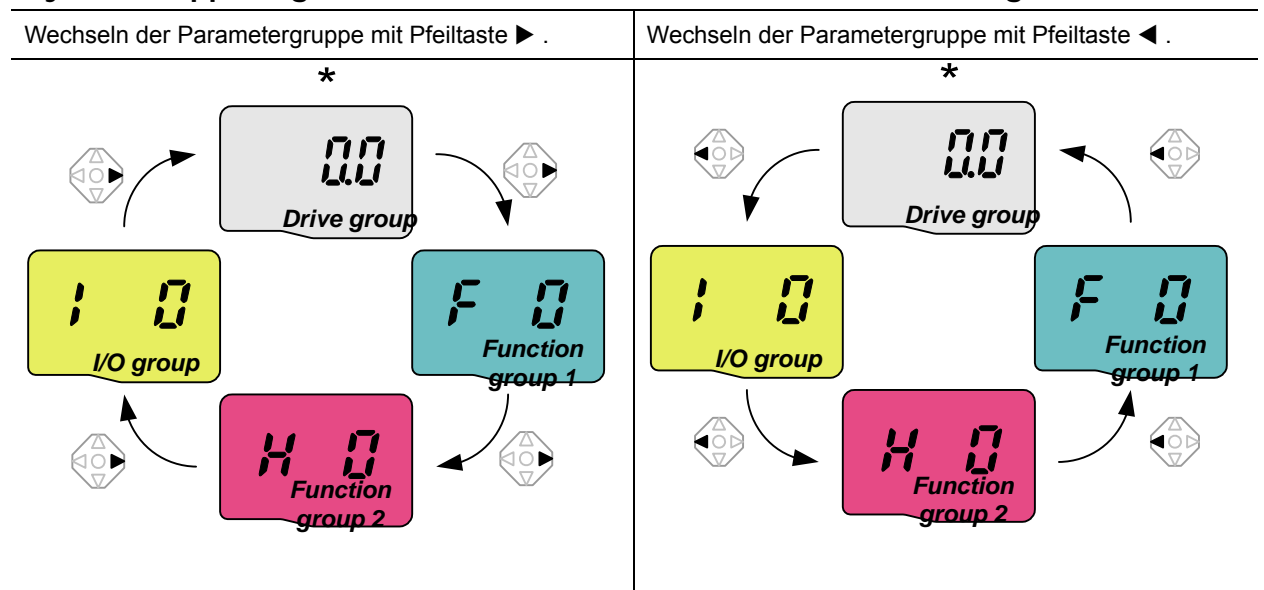

\* Die Soll-Frequenz kann auf **0.0** eingestellt sein (erster Parameter der Gruppe DRV). Der Wert ist zwar auf 0.0 voreingestellt, aber dennoch editierbar. Die geänderte Frequenz erscheint nach Änderung in der Anzeige.

### **4. Programmiertastatur**

**• Wechseln der Parametergruppe ausgehend vom 1. Parameter einer Gruppe.** 

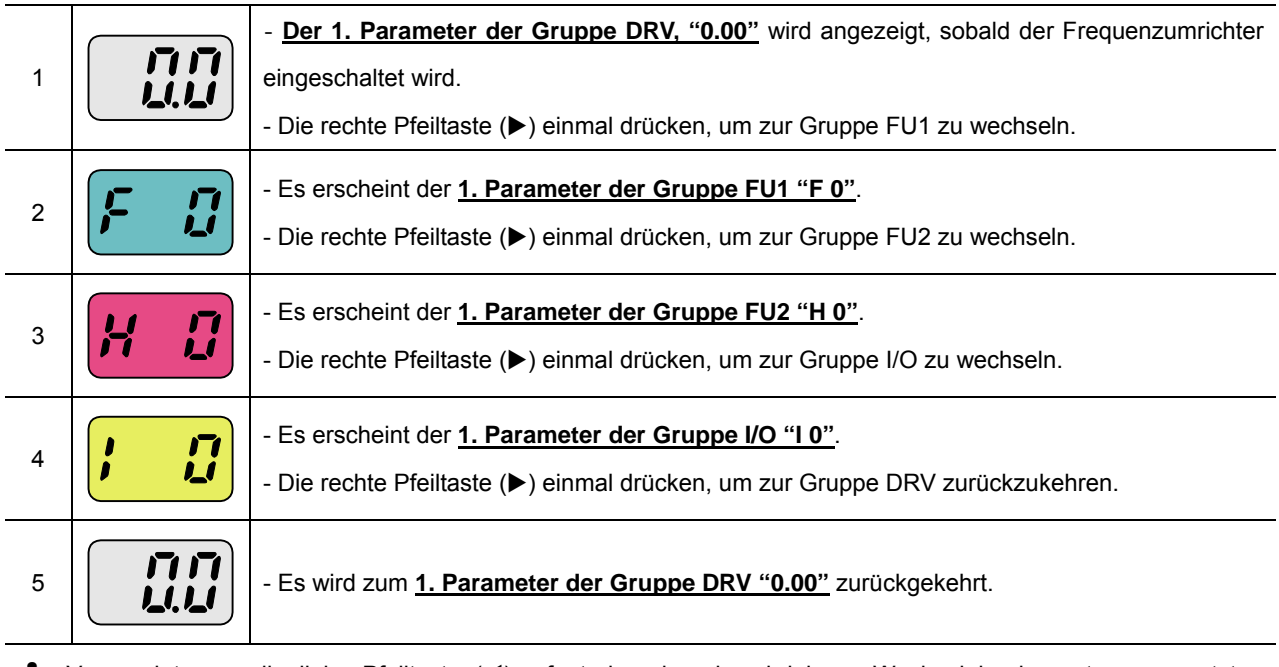

♣ Verwendet man die linke Pfeiltaste (W) erfogt der eben beschriebene Wechsel in der entgegengesetzten Richtung.

z **Wechseln der Parametergruppe ausgehend von einem anderen als dem 1. Parameter einer Gruppe** 

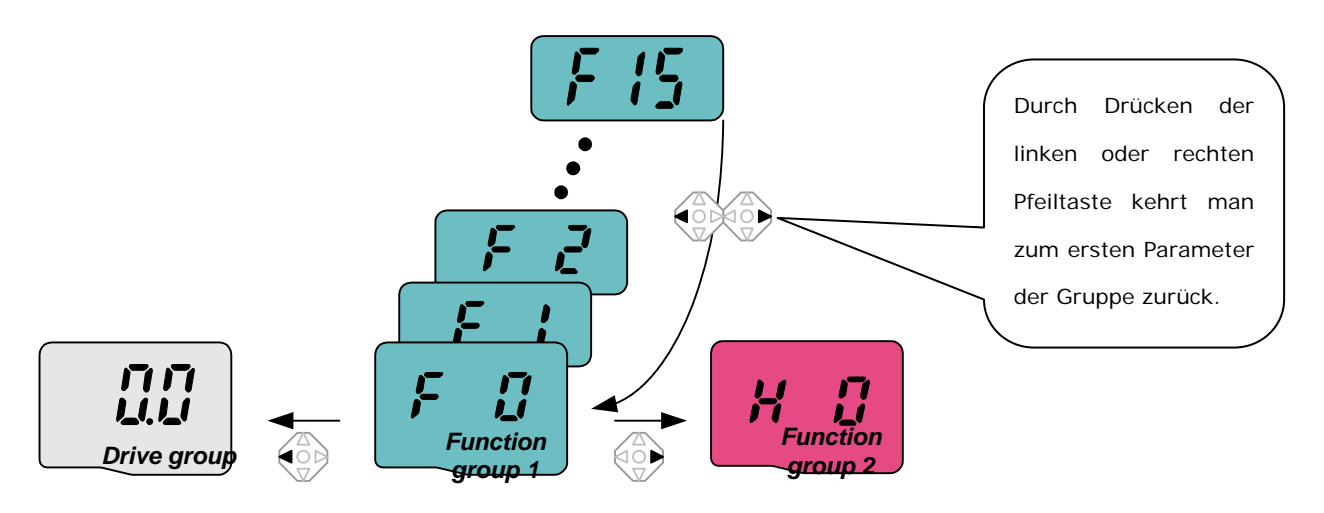

#### Zum Wechseln von F 15 nach Gruppe FU2

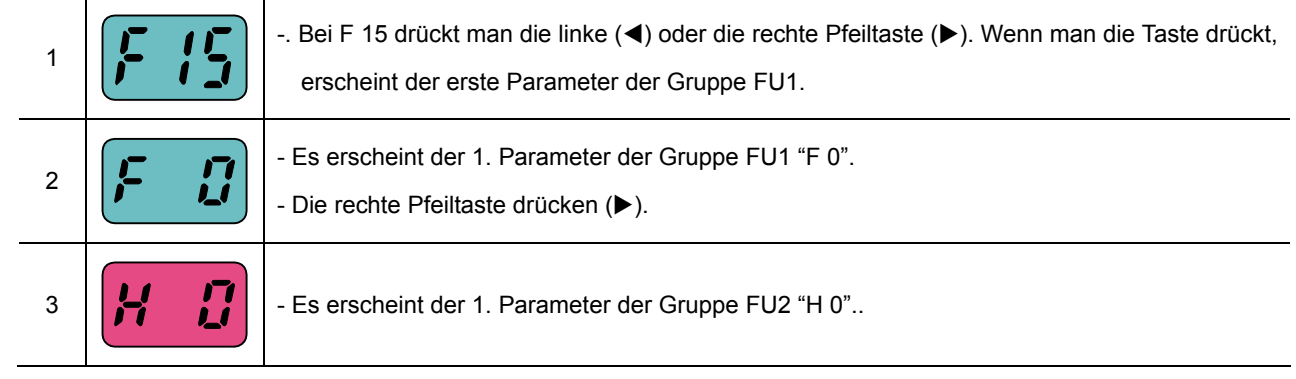

5.4 Parameterwechsel innerhalb einer Gruppe

### **•** Parameterwechsel in der Gruppe DRV

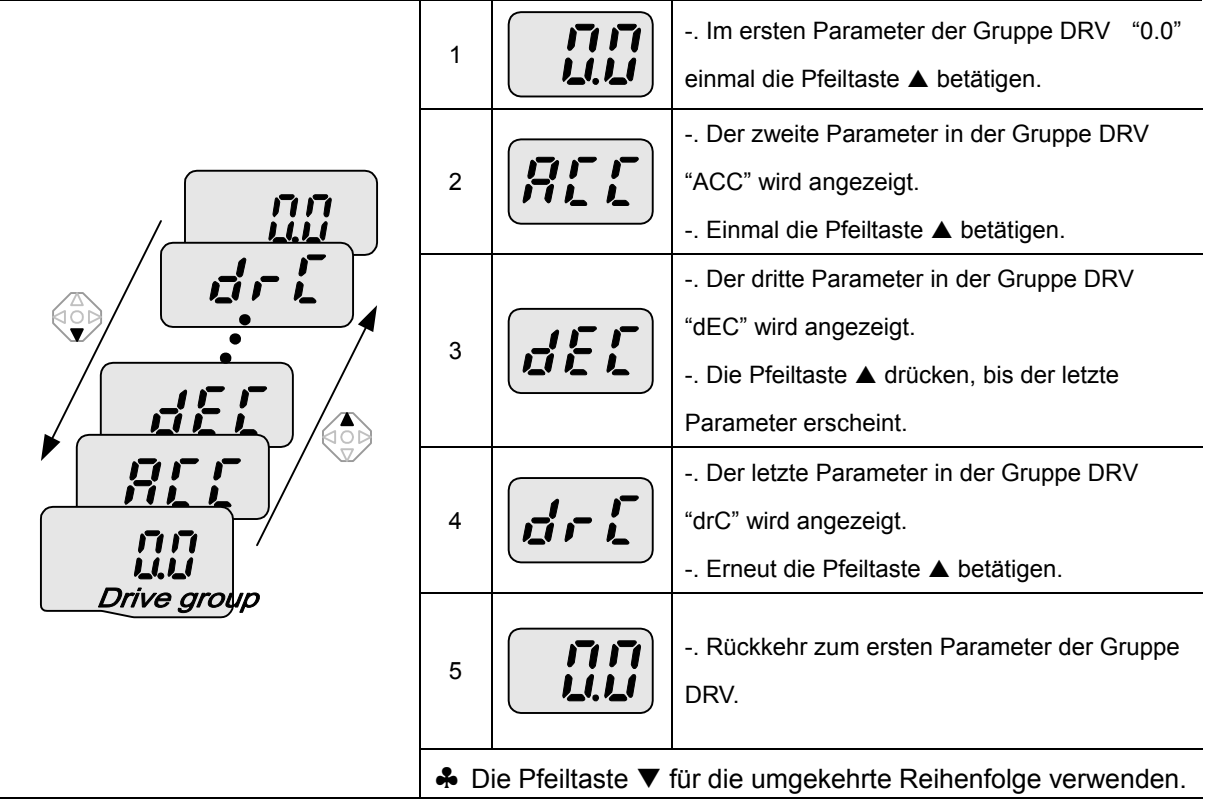

**•** Parameterwechsel in der Gruppe FU 1

Beim Wechsel von "F 0" direkt nach "F 15"

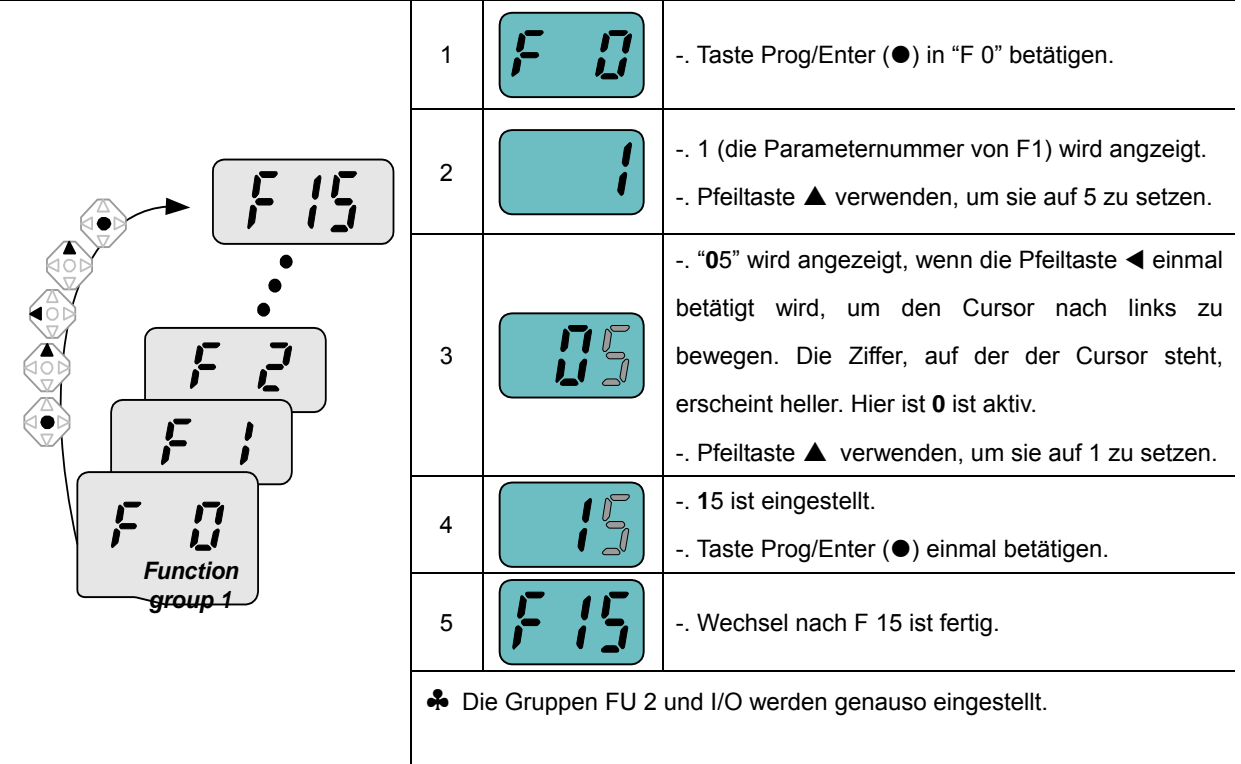

### z **Parameterwechsel von eineim anderen Parameter als F 0 ausgehend**

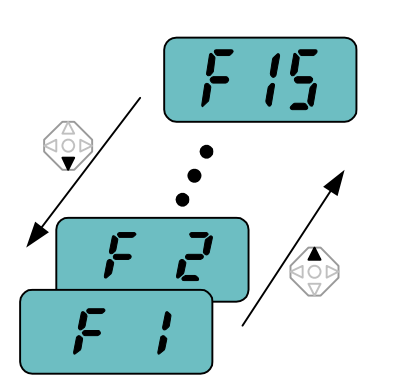

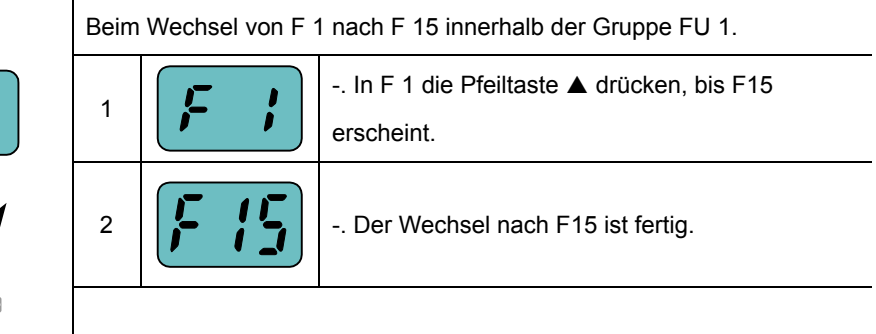

♣ Die selbe Regel gilt für die Gruppen FU 2 und I/O.

♣ Beim Parameterwechsel werden einige Parameter in der Mitte des Hoch-/Runterscrollens (▲ bzw.▼) übersprungen. Der Grund liegt in der Programmierung: d.h. einige Parameter wurden absichtlich frei für die zukünftige Verwendung gelassen, oder die vom Benutzer nicht verwendeten Parameter sind unsichtbar. Wenn z.B. F23 [Vorwahl: Begrenzung auf Maximalfrequenz] auf "0" (Nein) gesetzt ist, dann werden die Parameter F24 [Maximalfrequenz] und F23 [Minimalfrequenz] während des Parameterwechsels nicht angezeigt. Wenn aber F23 auf "1" (Ja) gesetzt ist, dann erscheinen F23 und F24 im Display.

### 5.5 Einstellen der Parameterwerte

## **• Ändern der Parameterwerte in der Gruppe DRV**

Ändern der Beschleunigungszeit "ACC" von 5.0 s auf 16.0 s

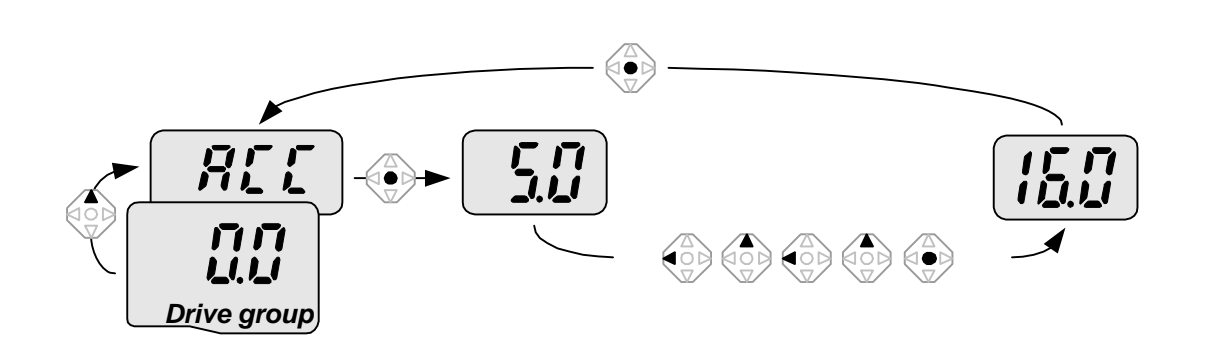

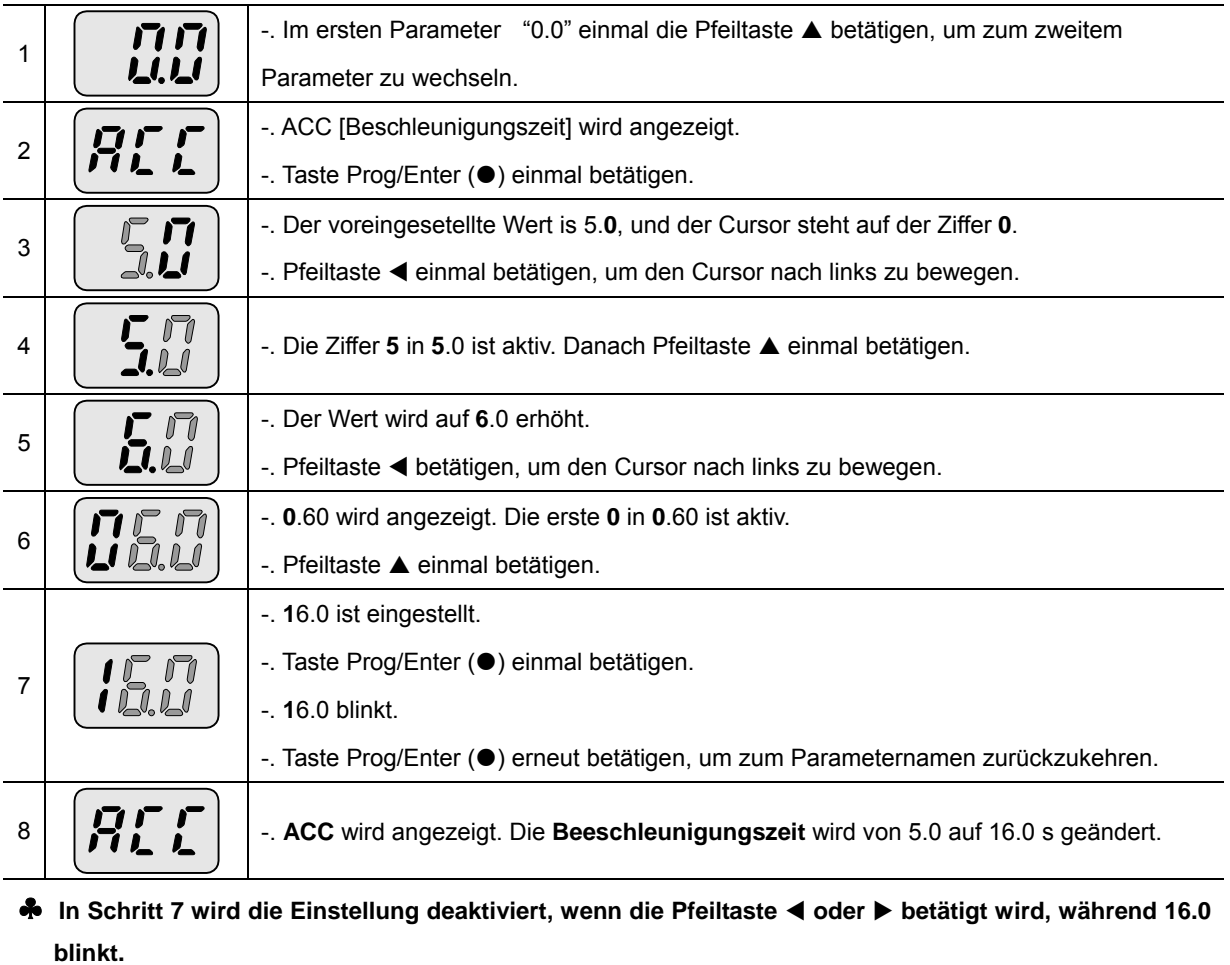

Hinwei: Durch Betätigung der Pfeiltasten <, ▶, ▲ oder ▼, während der Cursor blinkt, wird die Änderung des Parameterwertes abgebrochen.

Wechsel der Betriebsfrequenz auf 30.05 Hz in der Gruppe DRV

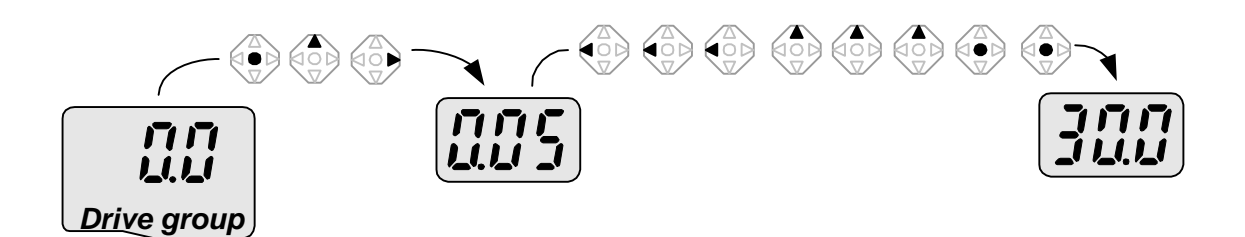

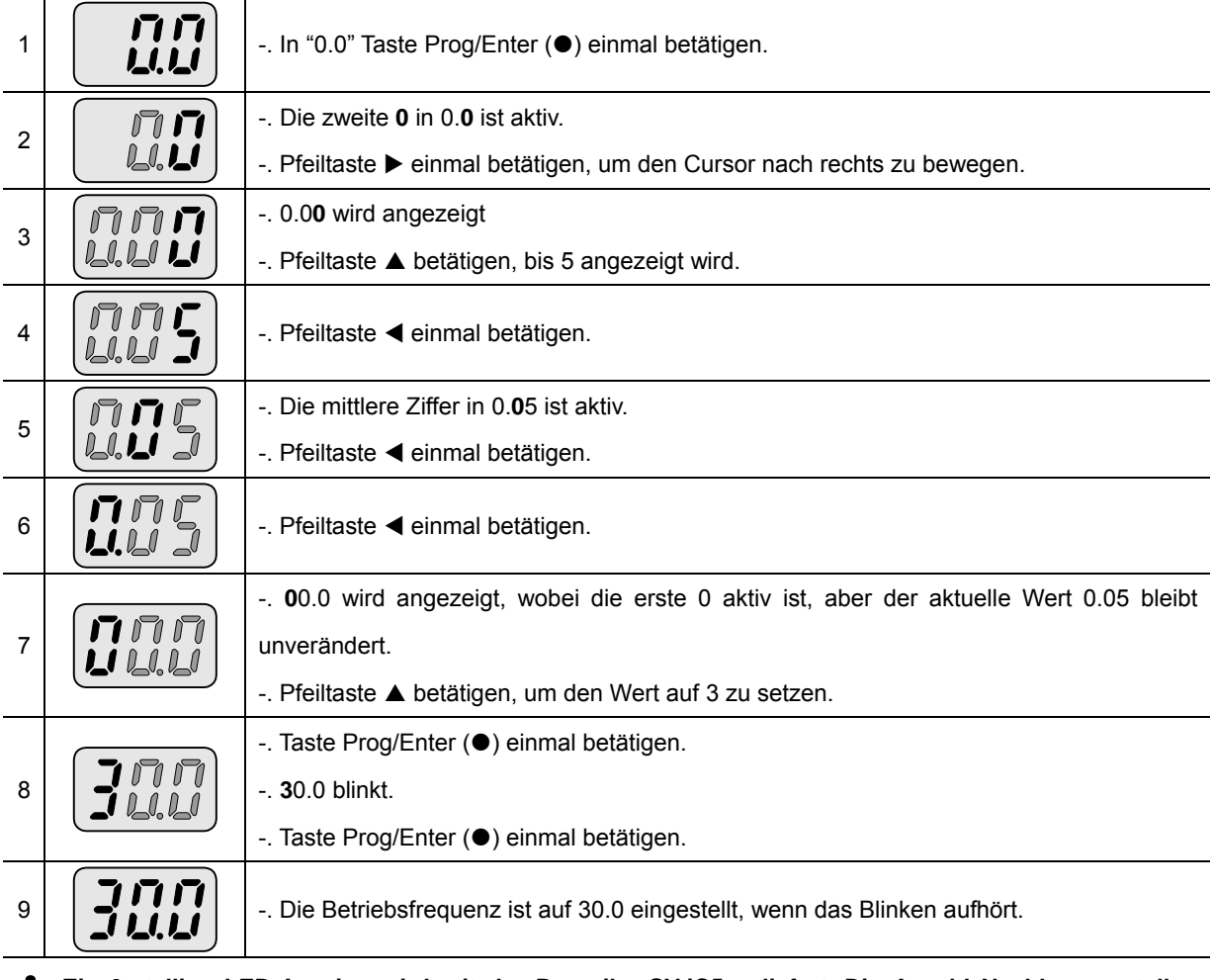

♣ **Ein 3-stellige LED-Anzeige wird mit der Baureihe SV-iC5 geliefert. Die Anzahl Nachkommastellen kann jedoch durch Betätigung der Pfeiltasten ◀ bzw. ▶ erweitert werden, um Parameter genau einzustellen und zu überwachen.**

♣ **In Schritt 8 wird die Einstellung deaktiviert, wenn die Pfeiltaste** W **oder** X **betätigt wird, während 30.0 blinkt.** 

### **• Ändern von Parameterwerten den Gruppen FU 1, FU 2 und I/O**

Änderung des Wertes des Parameters F 27 von 2 auf 5

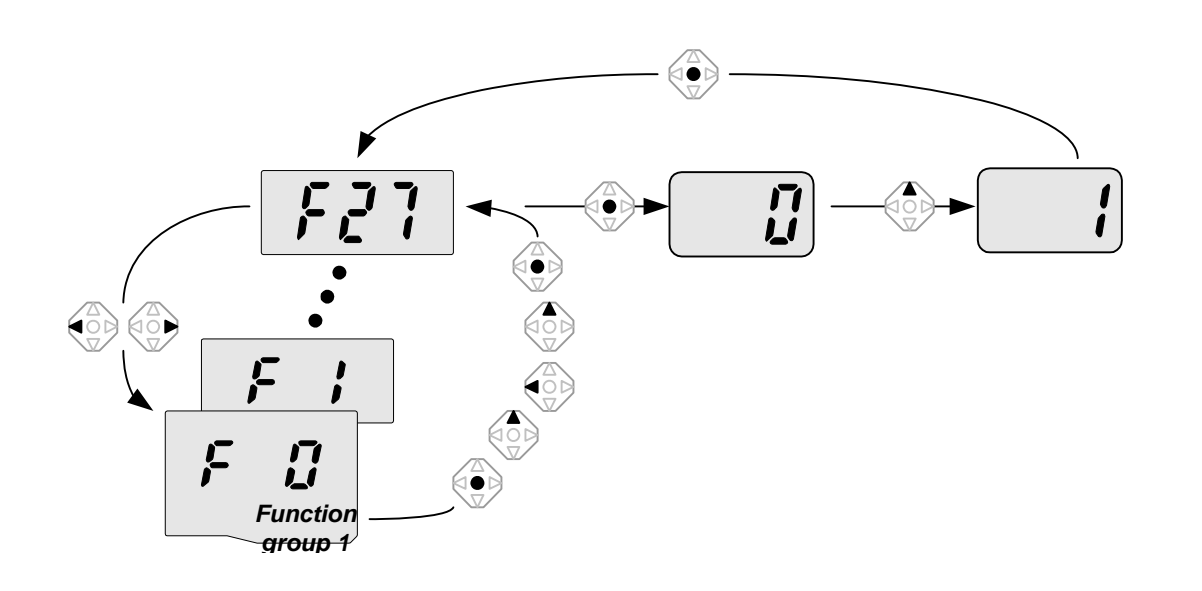

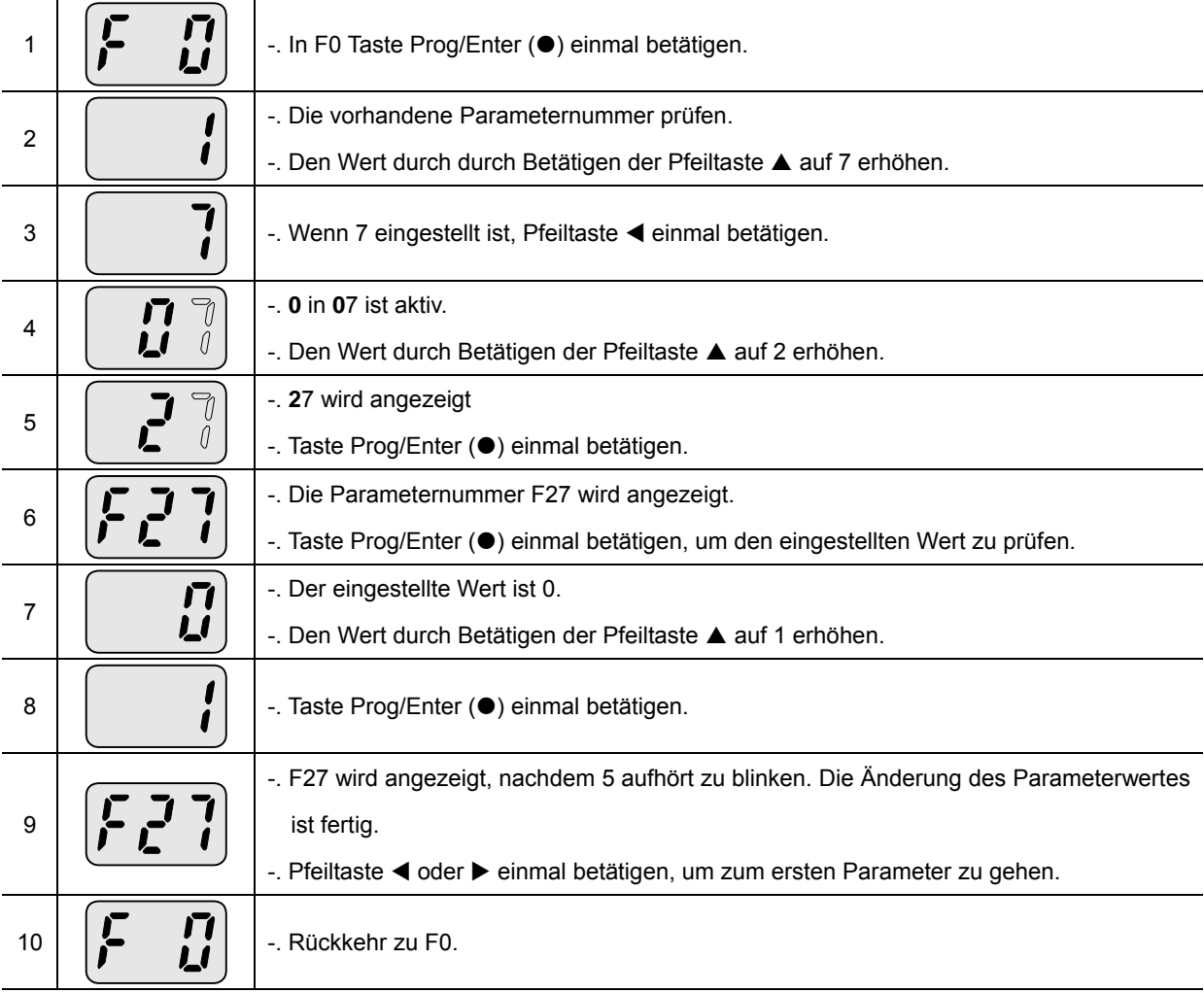

♣ **Obige Einstellung gilt auch für die Änderung von Parameterwerten in den Gruppen FU 2 und I/O.**

### 5.6 Überwachung des Betriebszustands

Überwachung des Ausgangsstroms in der Gruppe DRV

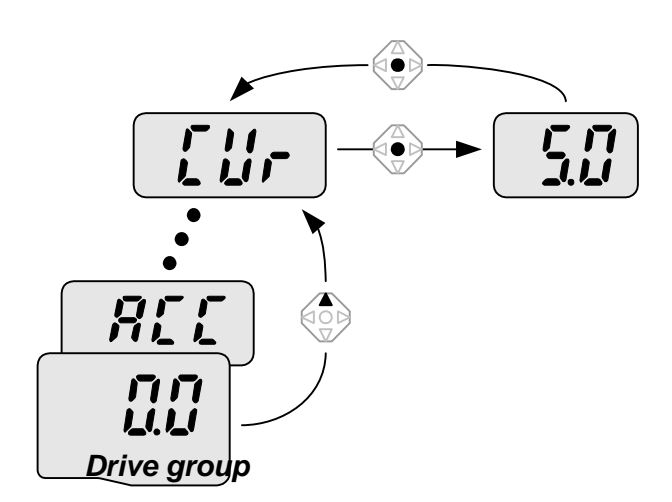

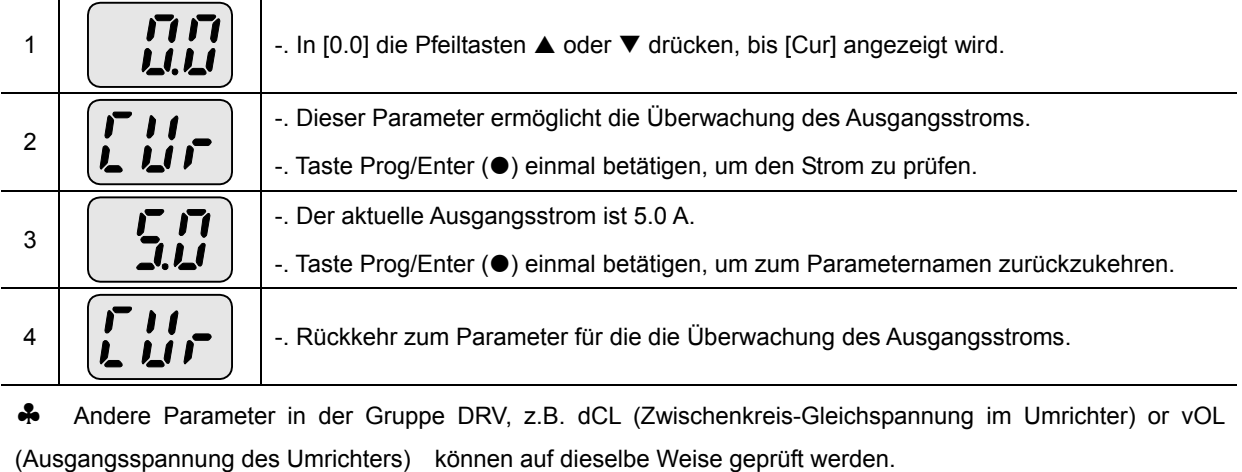

5-12 *SV-iC5*
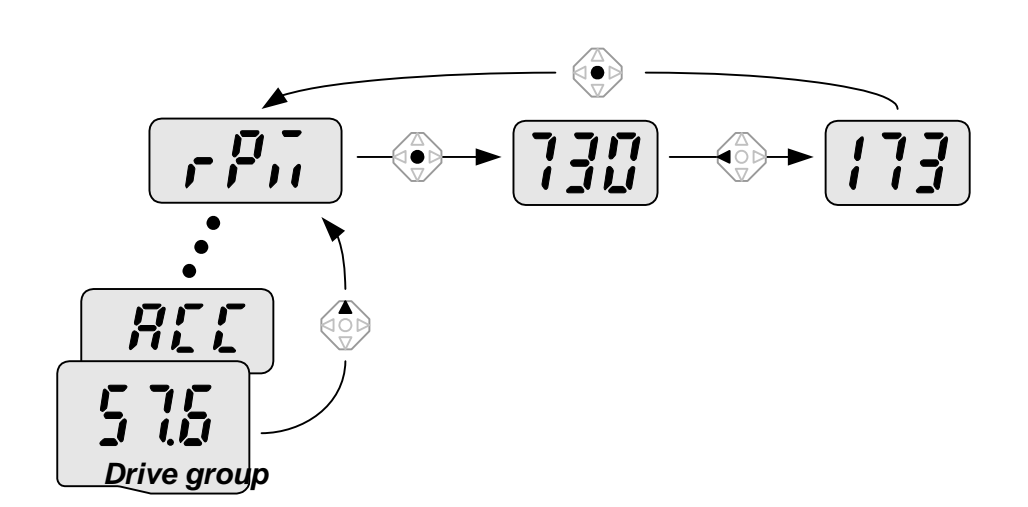

Üerwachung der Motordrehzahl in der Gruppe DRV, wenn der Motor mit 1730 min-1 dreht

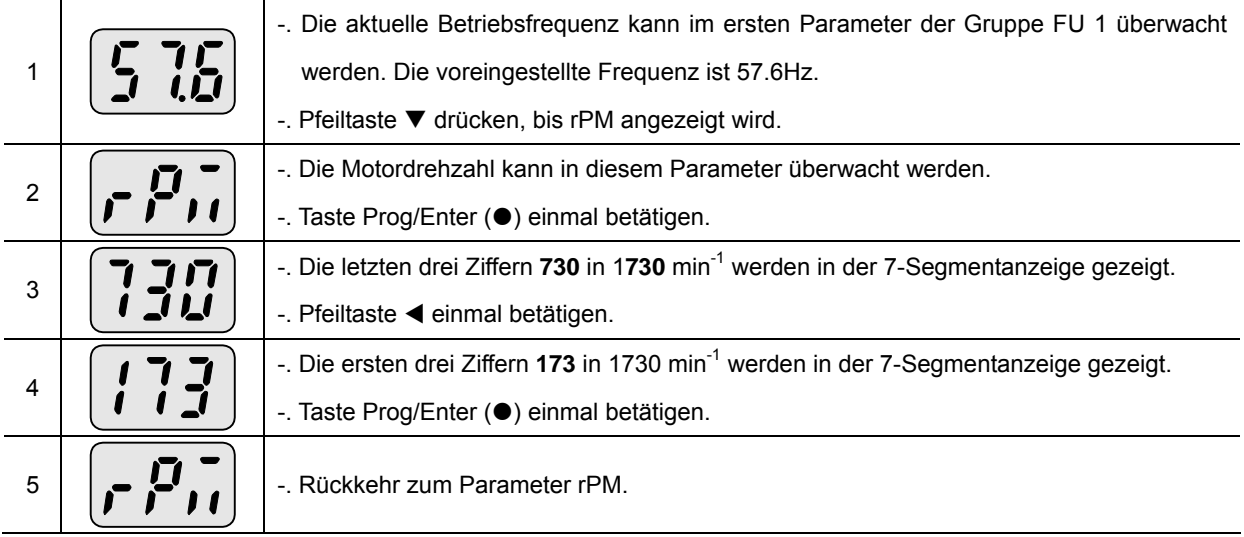

Überwachung des Fehlerzustands in der Gruppe DRV

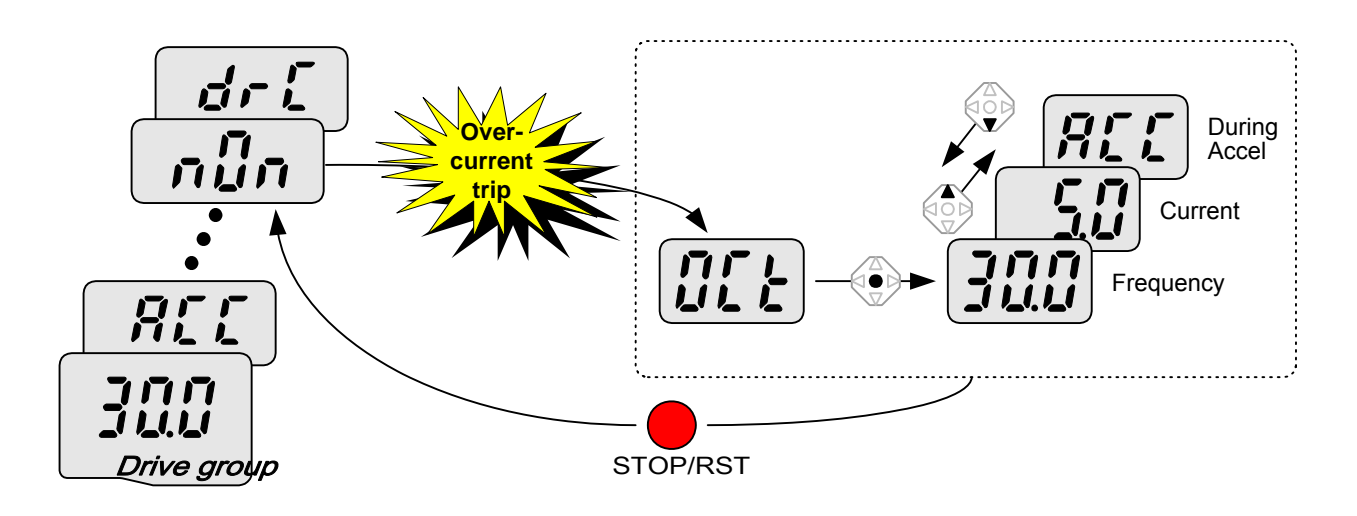

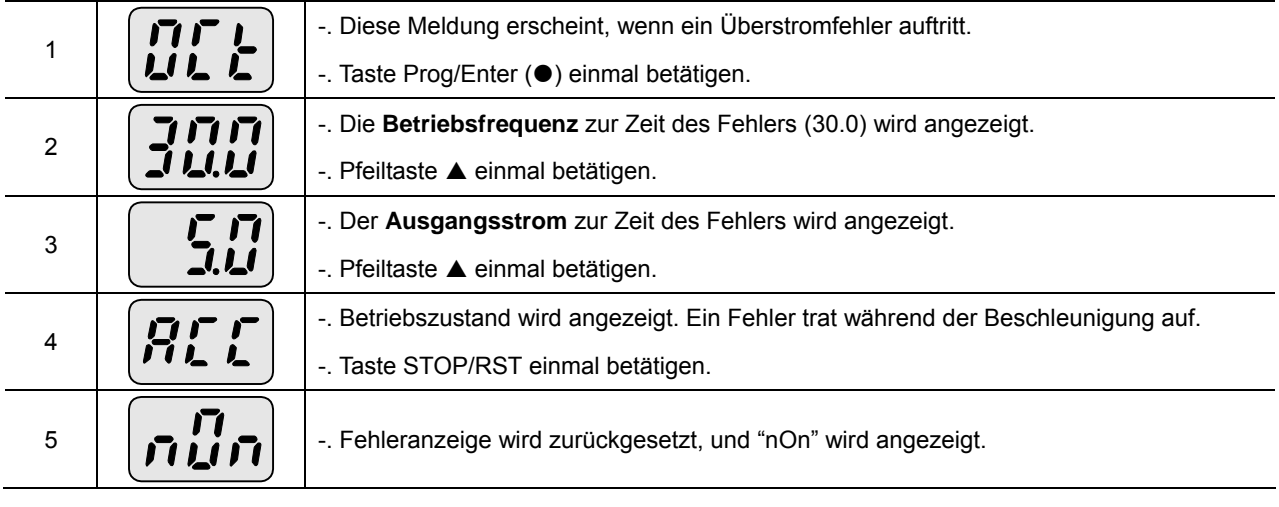

Wenn mehr als ein Fehler zur gleichen Zeit auftritt,

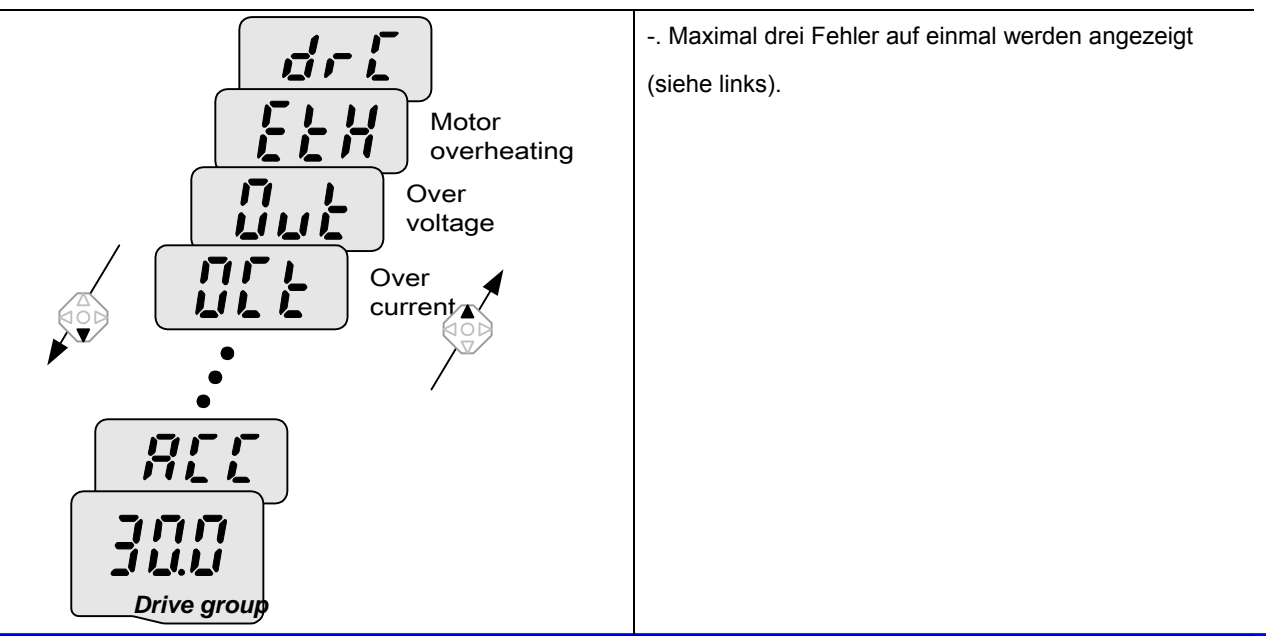

#### **•** Parameter initialisieren

Initialisierung von Parametern in allen vier Gruppen in H93

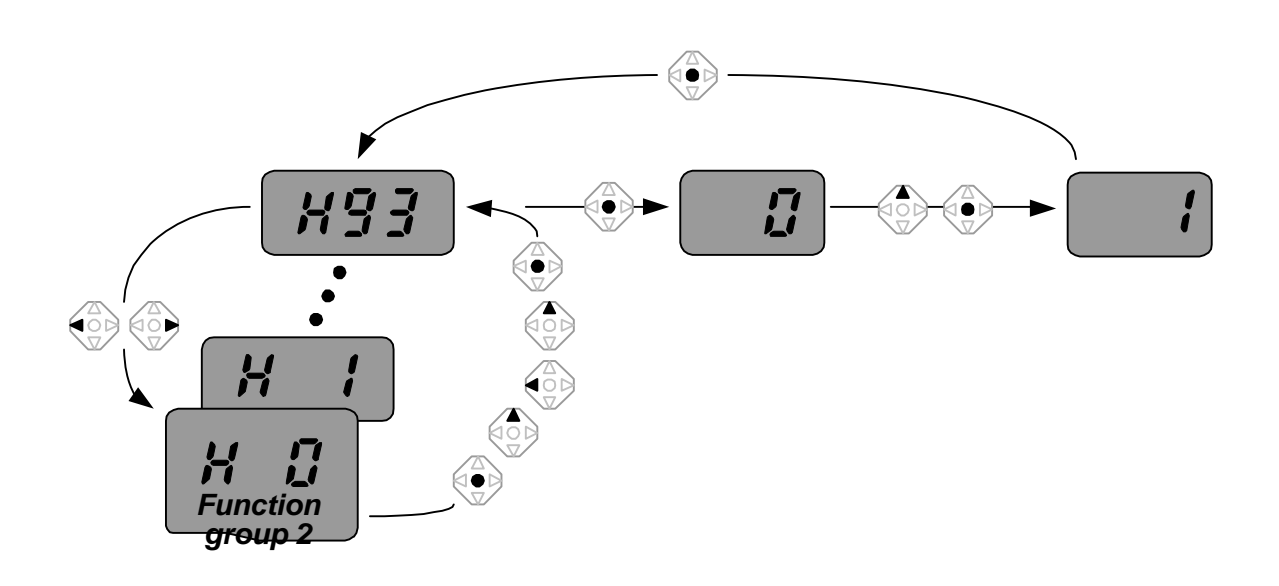

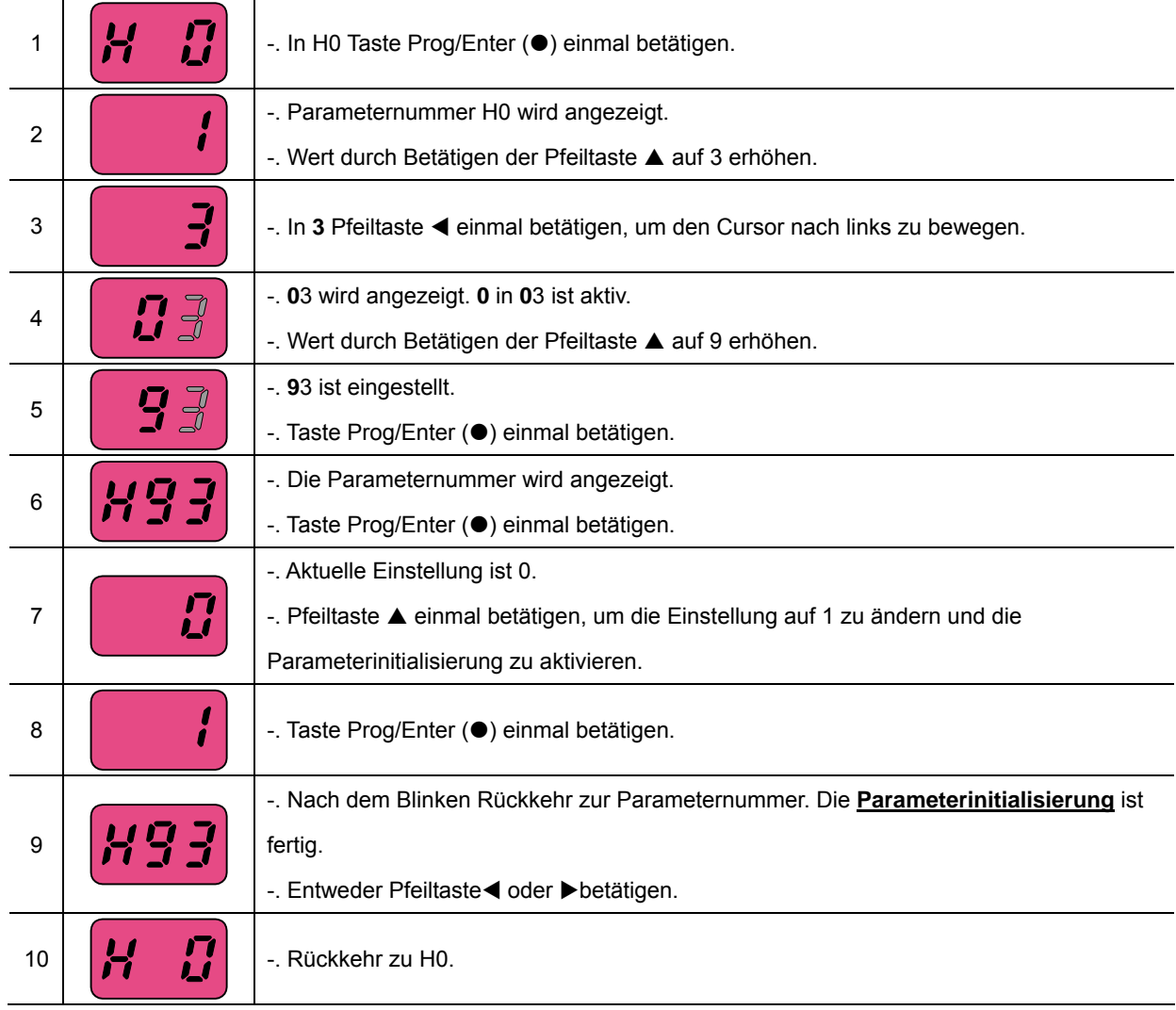

# **4. Programmiertastatur**

Anmerkungen:

#### **6. Normaler Betrieb**

6.1 Frequenzeinstellung und normaler Betrieb

☞ **Achtung:** Die folgenden Anweisungen basieren darauf, dass alle Parameter auf die Werkseinstellungen gesetzt wurden. Die Ergebnisse können anders sein, wenn die Parameterwerte geändert wurden. In dem Fall die Parameterwerte auf die Werkseinstellungen (siehe S. 10-17) zurücksetzen und den untenstehenden Anweisungen folgen.

# **Frequenzeinstellung über Tastatur & Steuerung über Steuerklemmleiste**

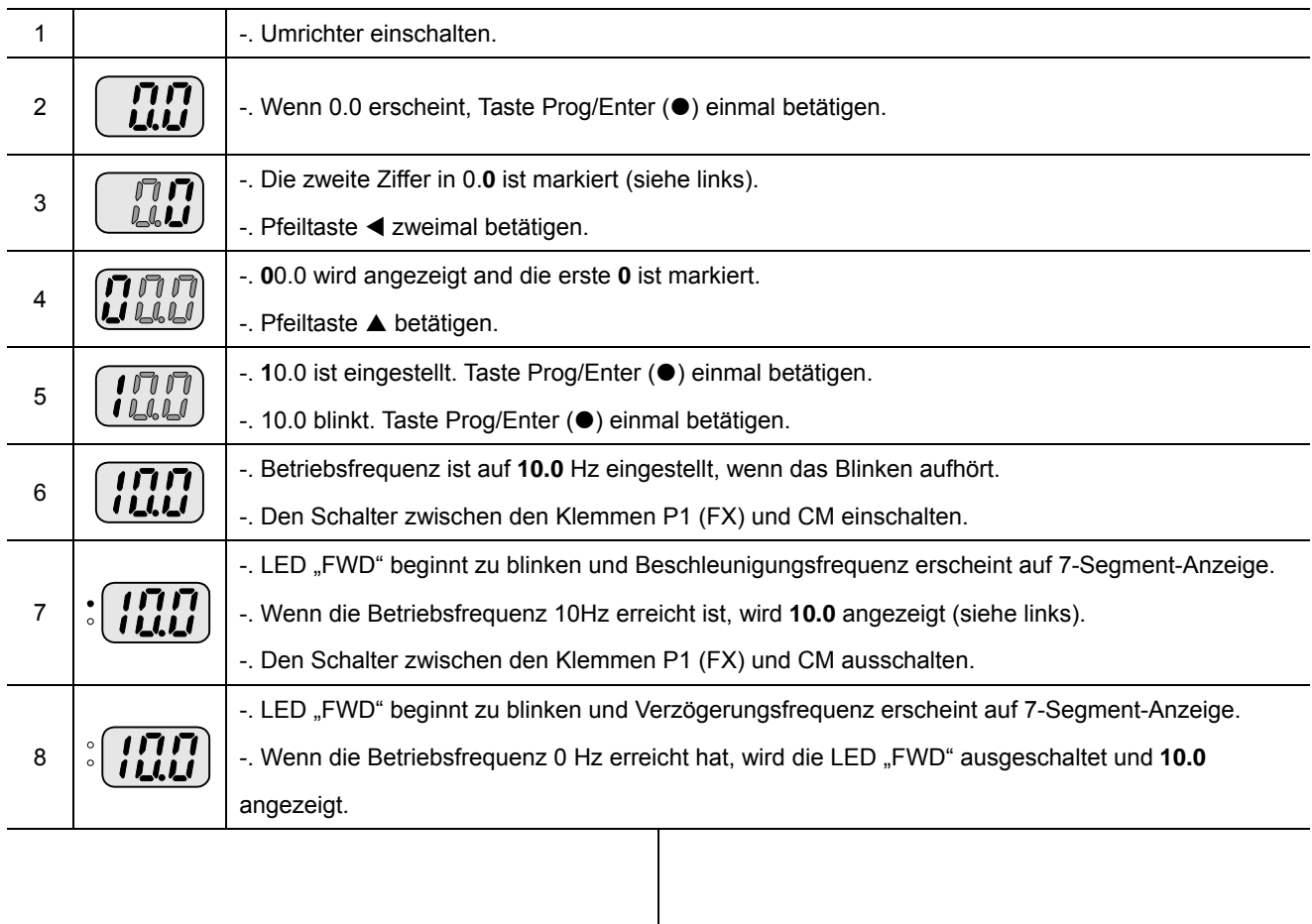

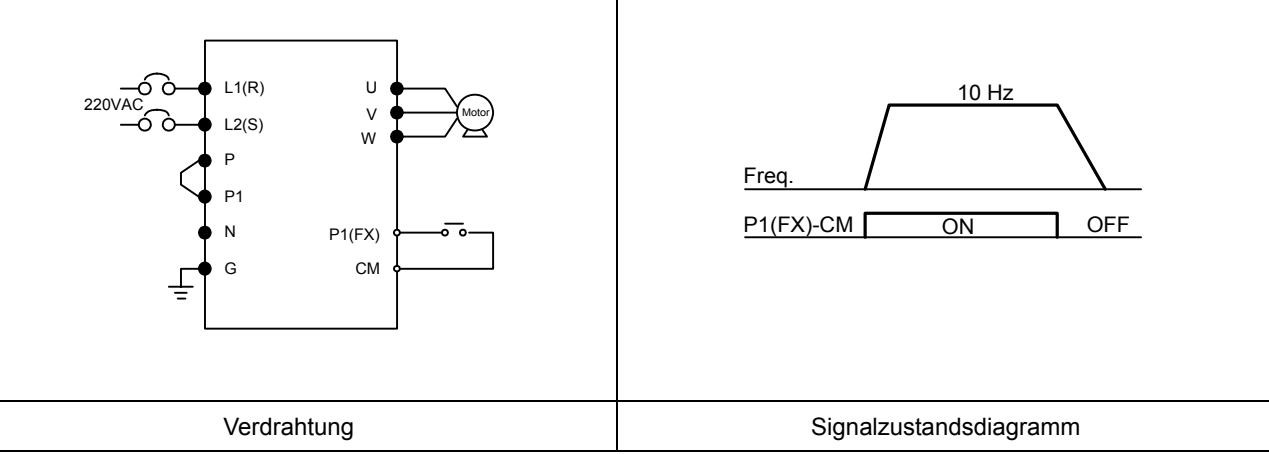

# **Frequenzeinstellung über Potentiometer & Steuerung über Steuerklemmleiste**

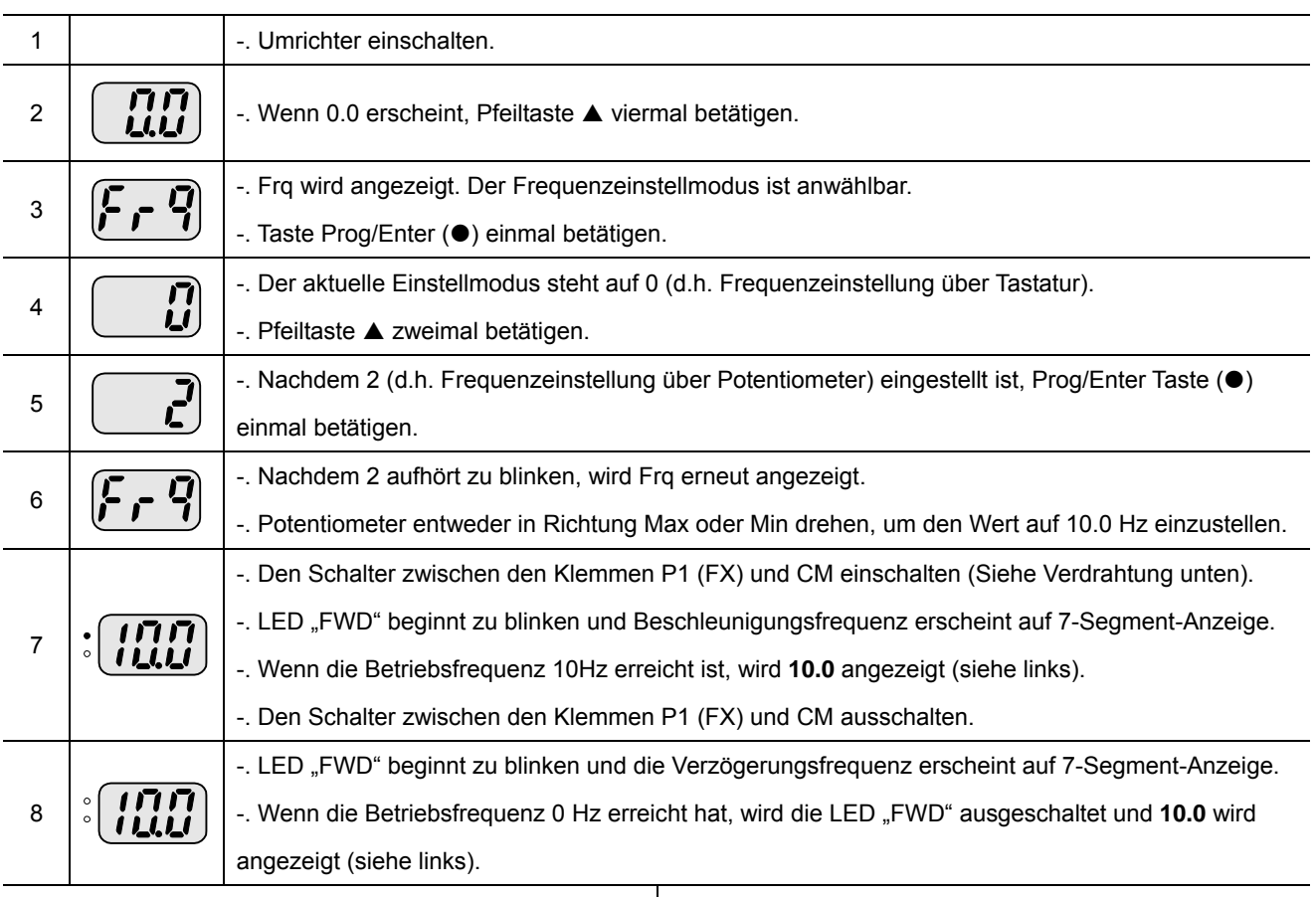

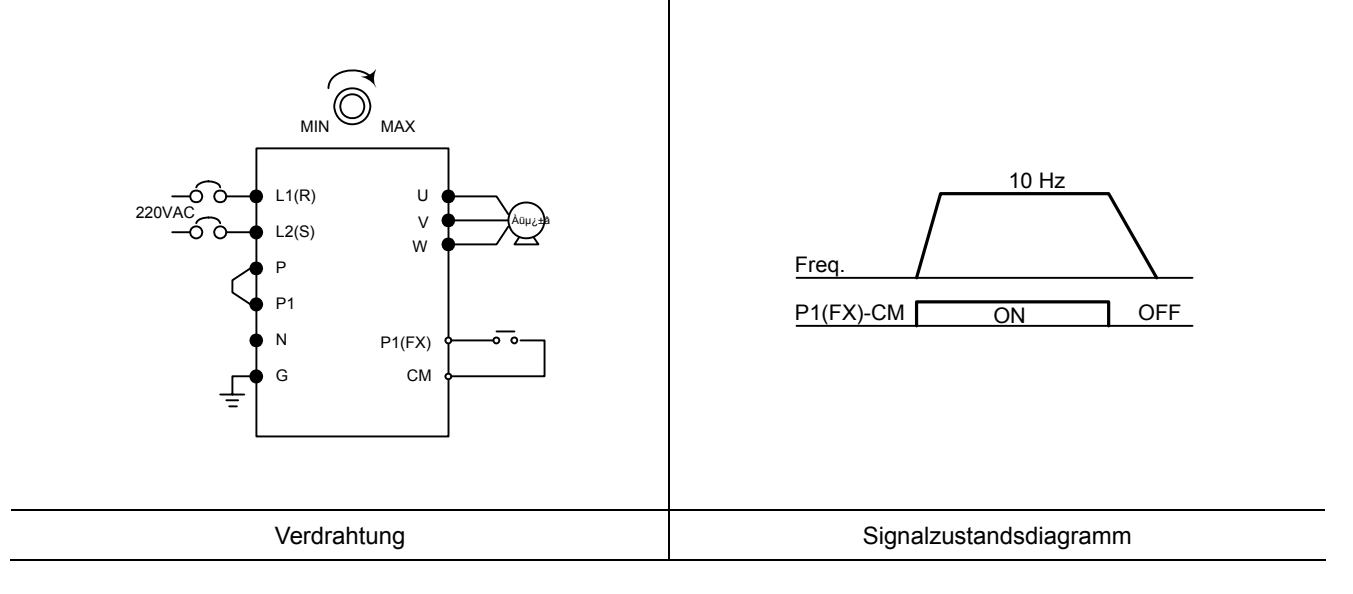

# Frequenzeinstellung über Potentiometer & Steuerung über Taste "Run"

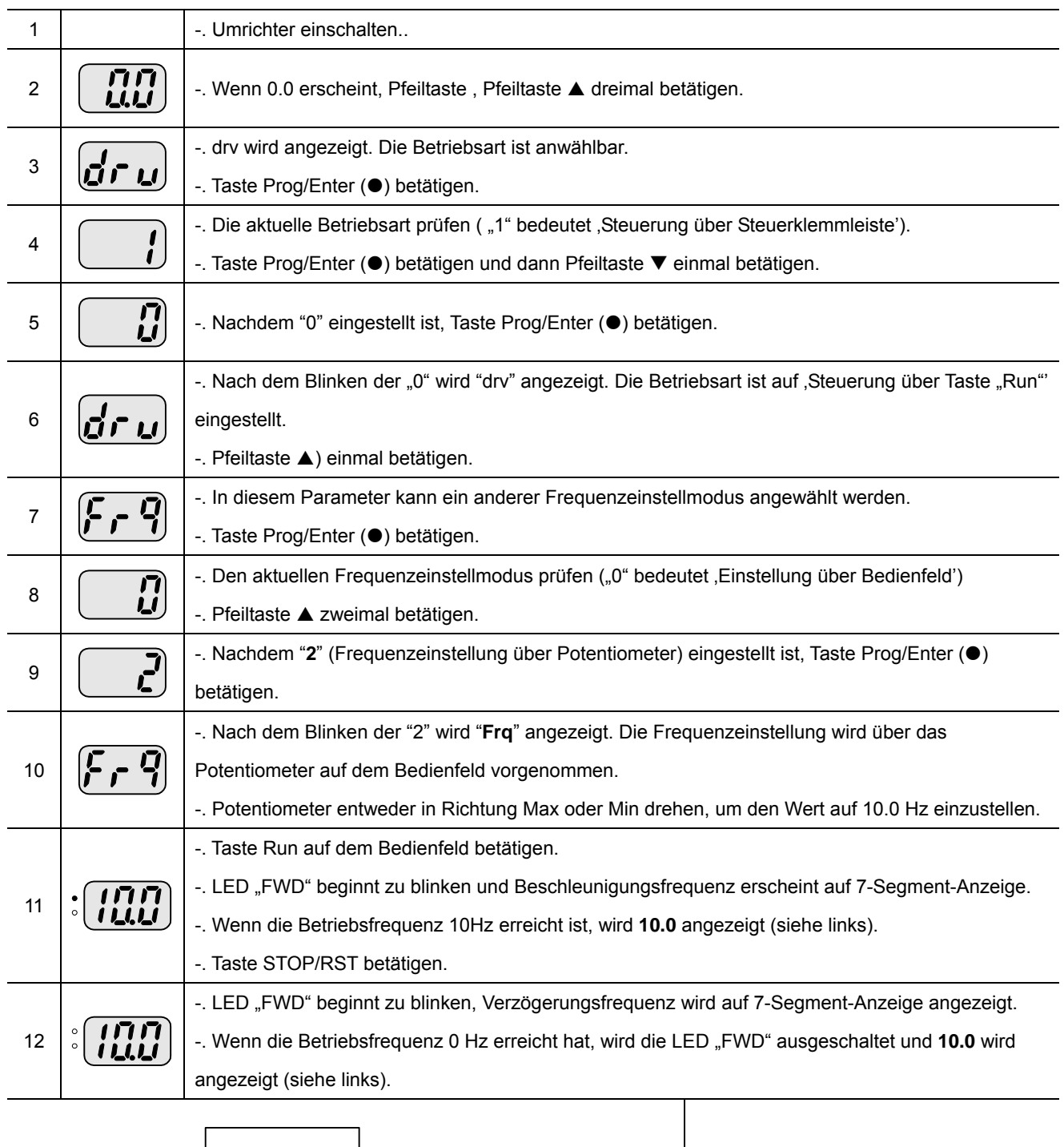

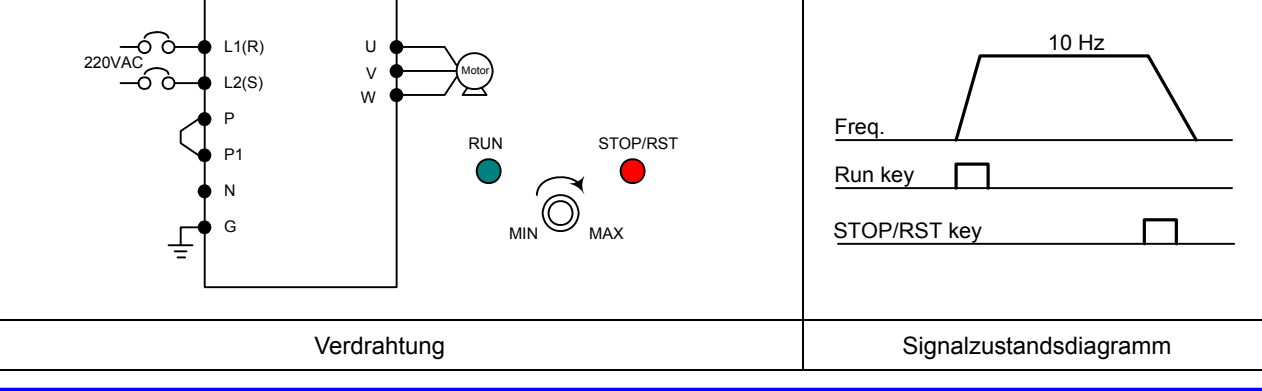

6-3 *SV-iC5* 

# **6. Normaler Betrieb**

Anmerkungen:

### **7. Funktionsliste**

#### **Gruppe DRV**

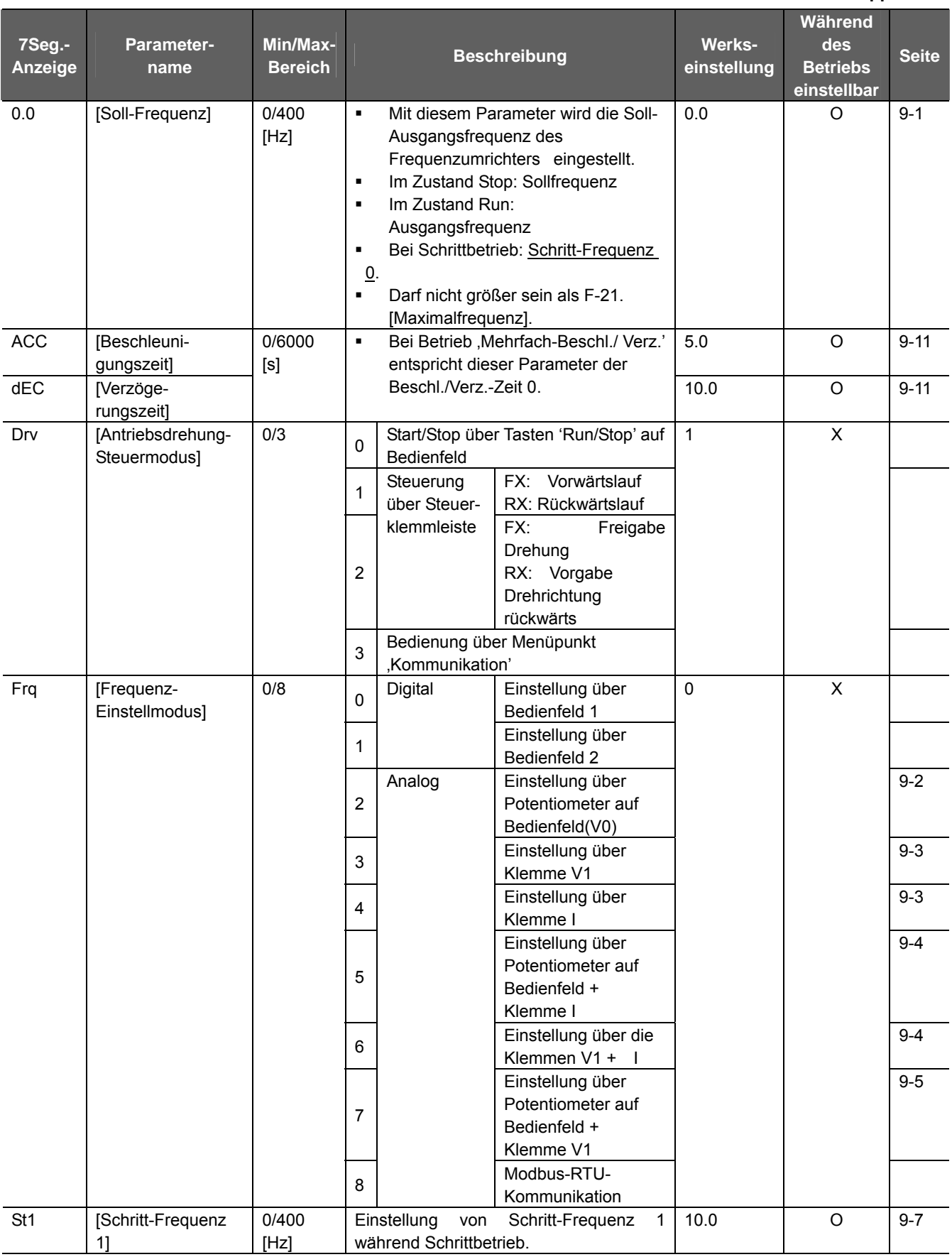

#### **8. Steuerungsblockschaltbild**

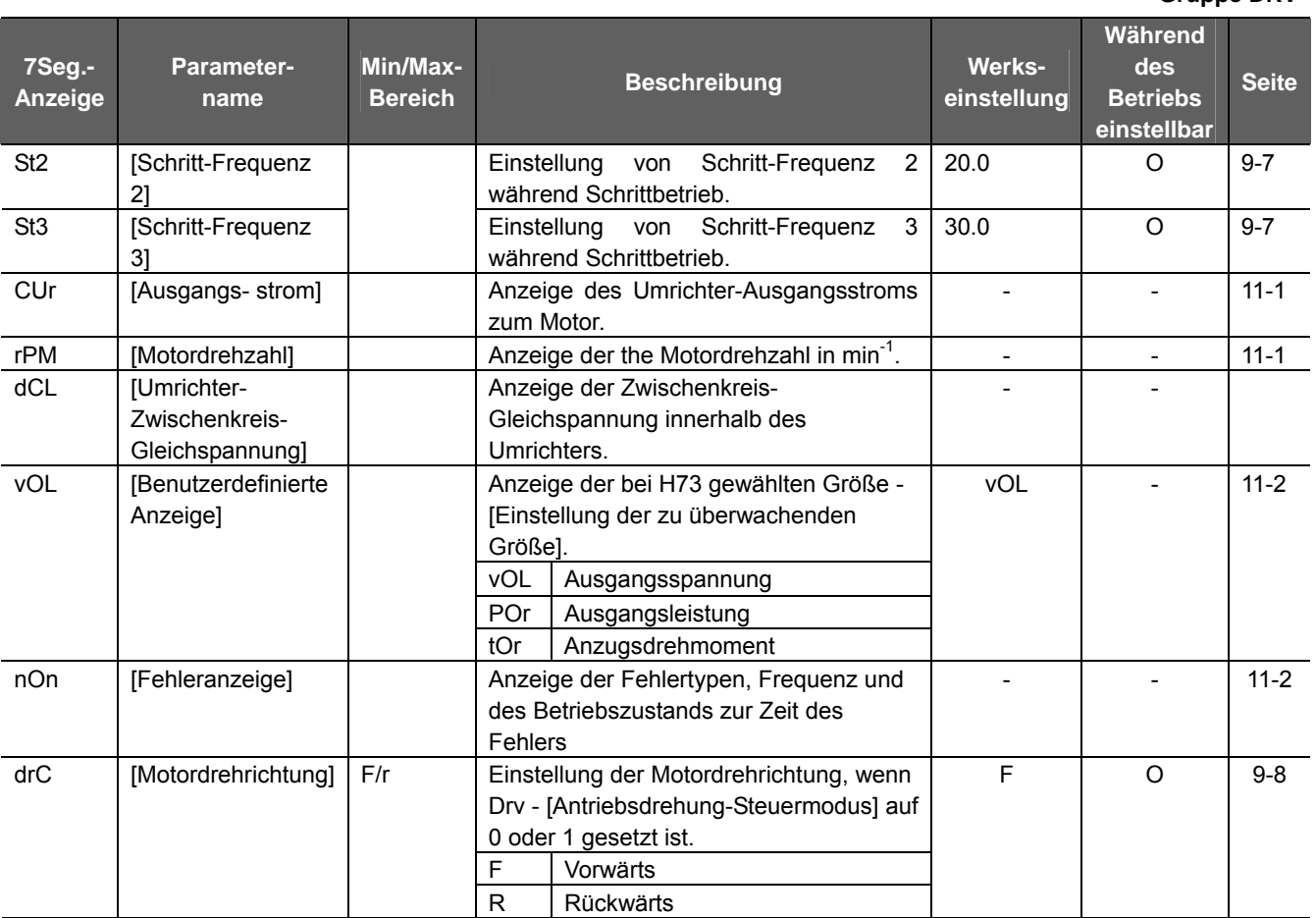

**Gruppe DRV** 

#### **Gruppe FU 1**

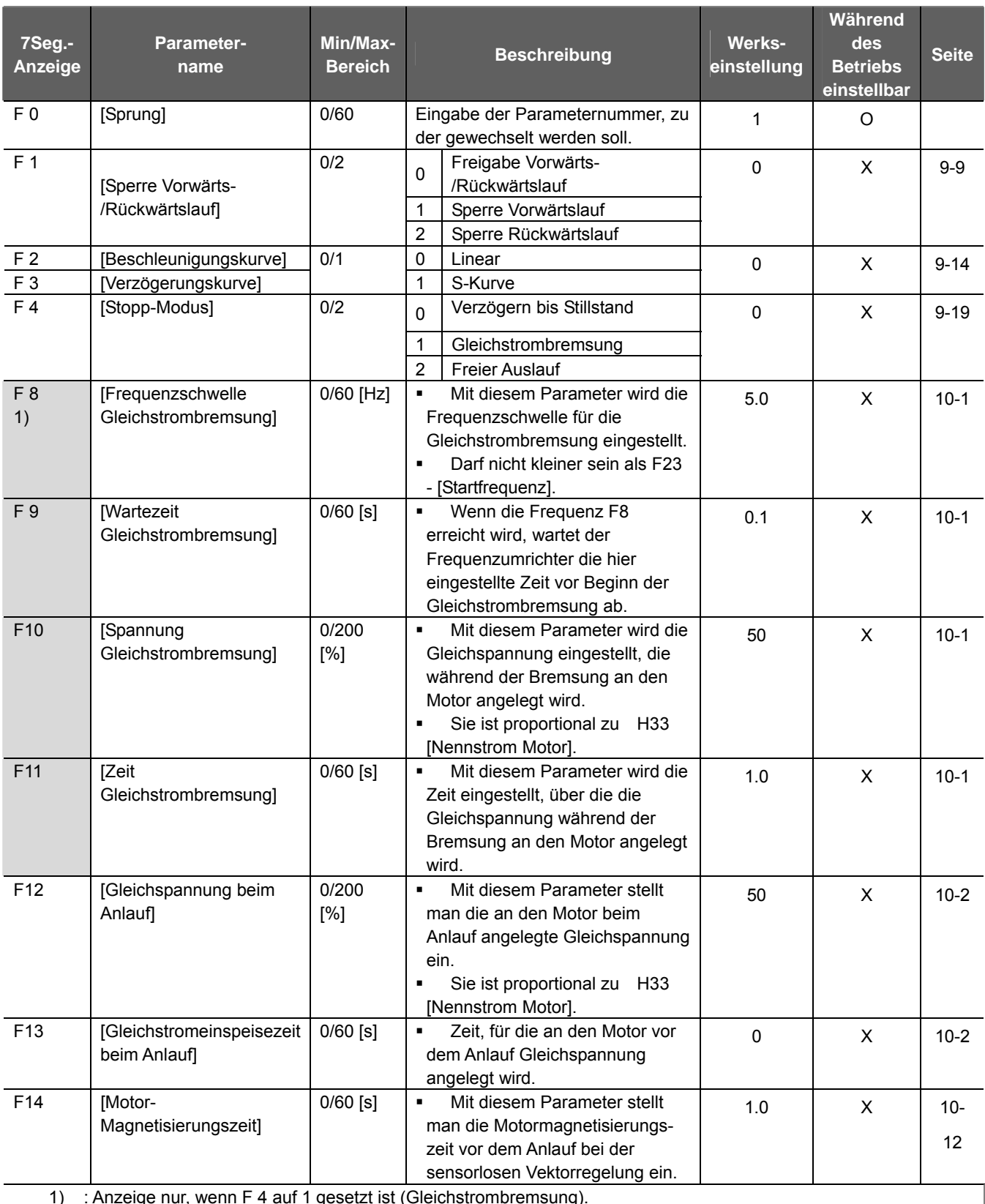

1) : Anzeige nur, wenn F 4 auf 1 gesetzt ist (Gleichstrombremsung).

# **8. Steuerungsblockschaltbild**

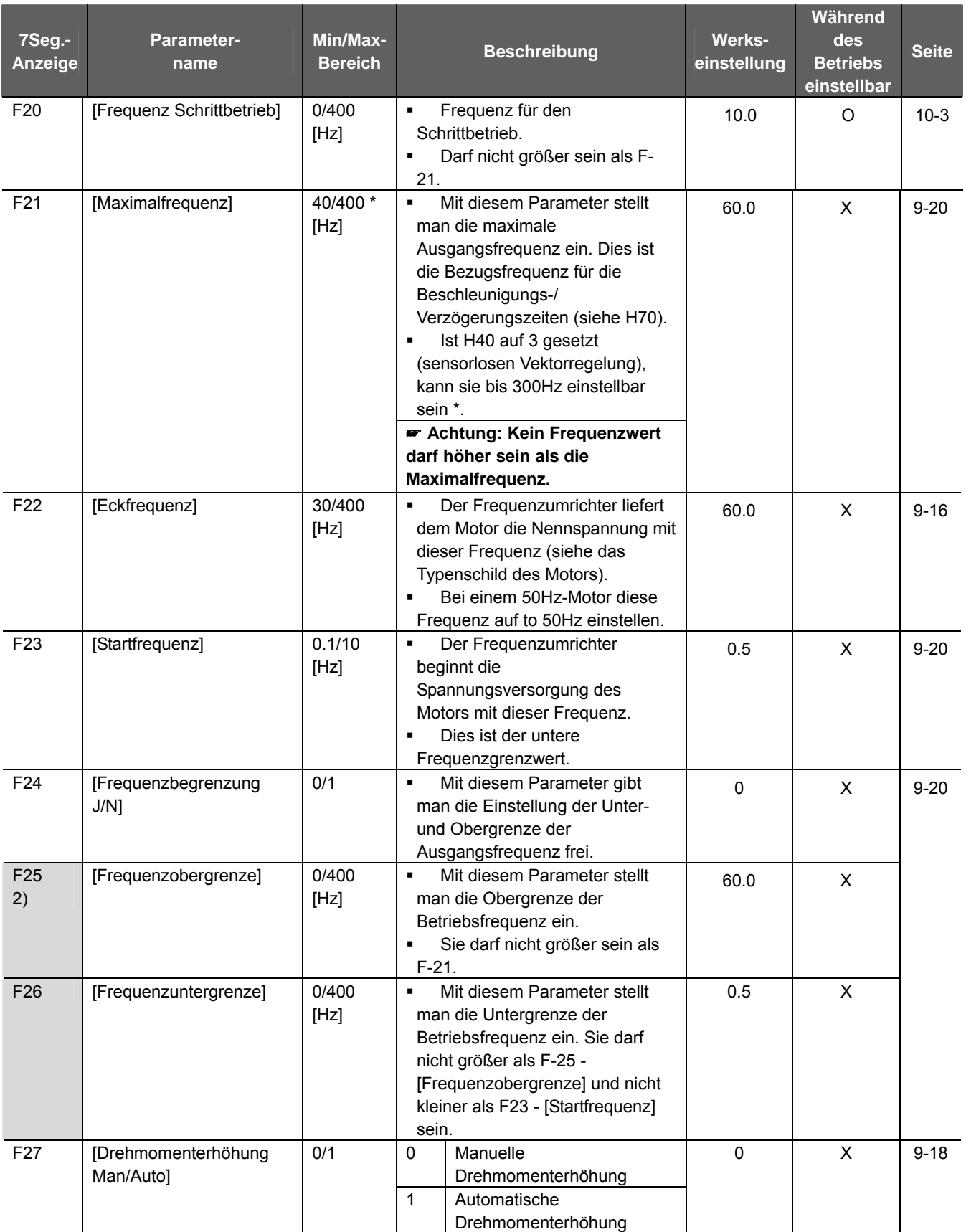

#### **Gruppe FU 1**

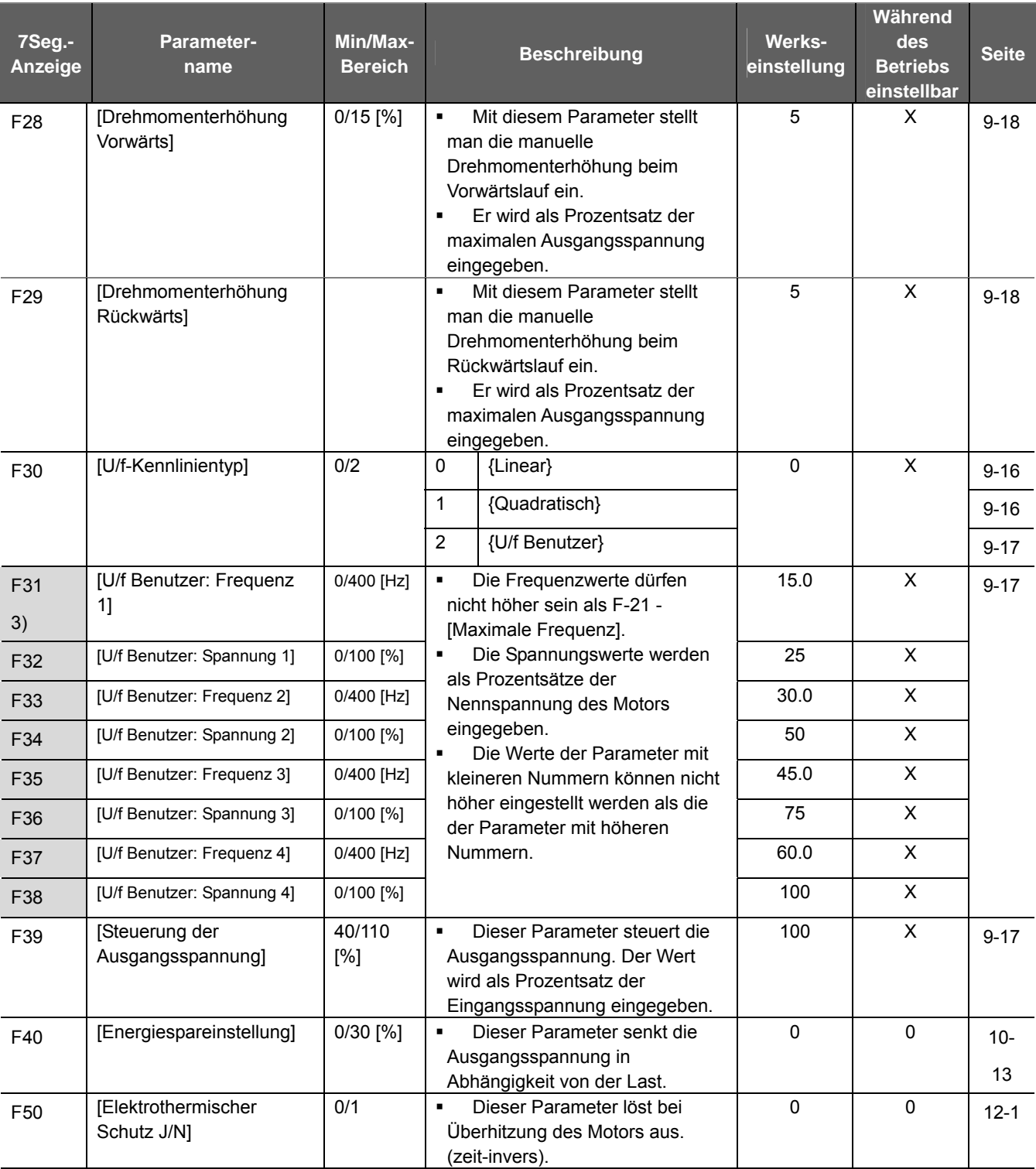

2) Anzeige nur wenn F24 (Freq High/Low limit select) auf 1 gesetzt ist.

3): F30 auf 2 (U/f Benutzer) setzen , um diesen Parameter anzuzeigen.

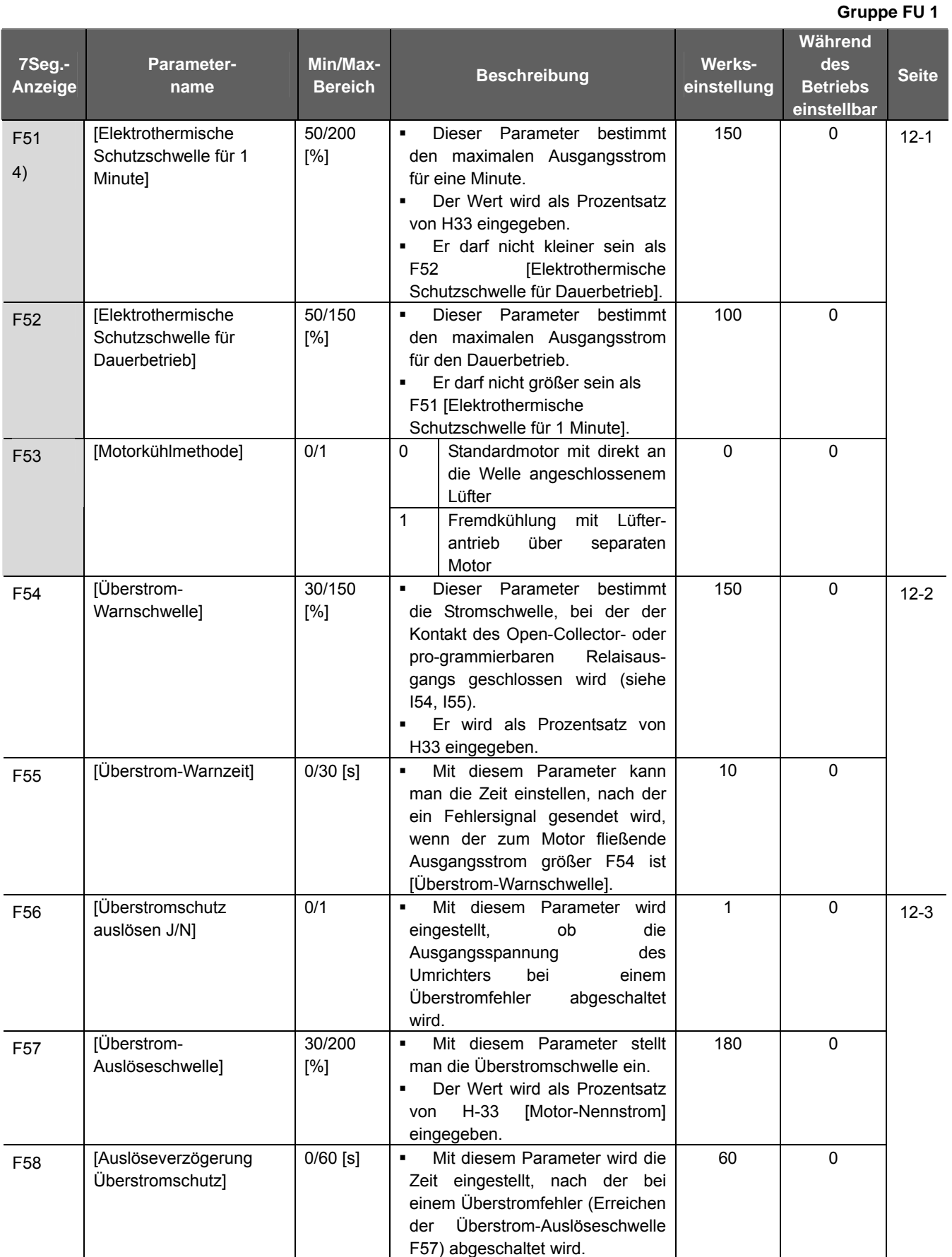

4): F50 auf 1 setzen, um diese Parameter anzuzeigen

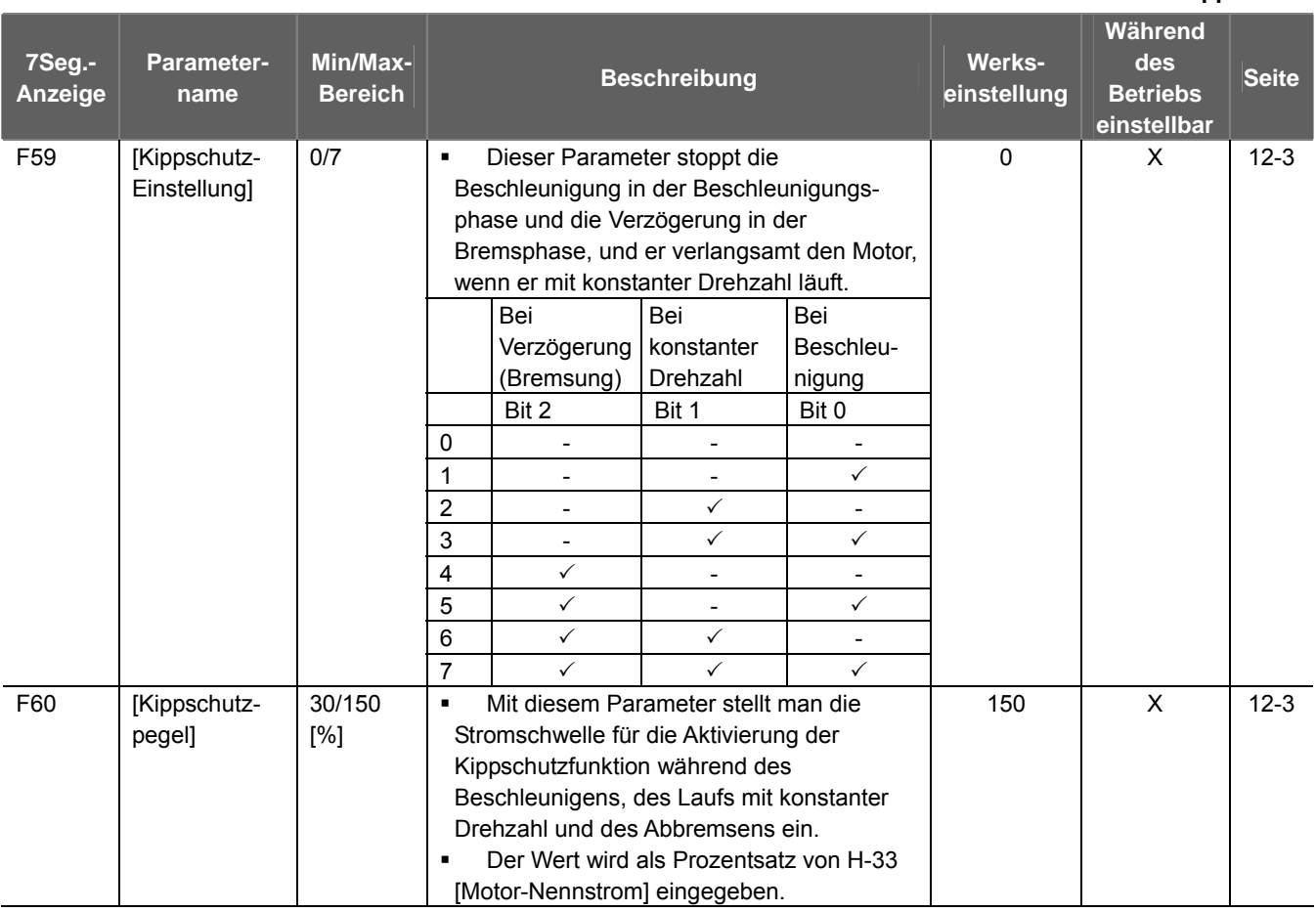

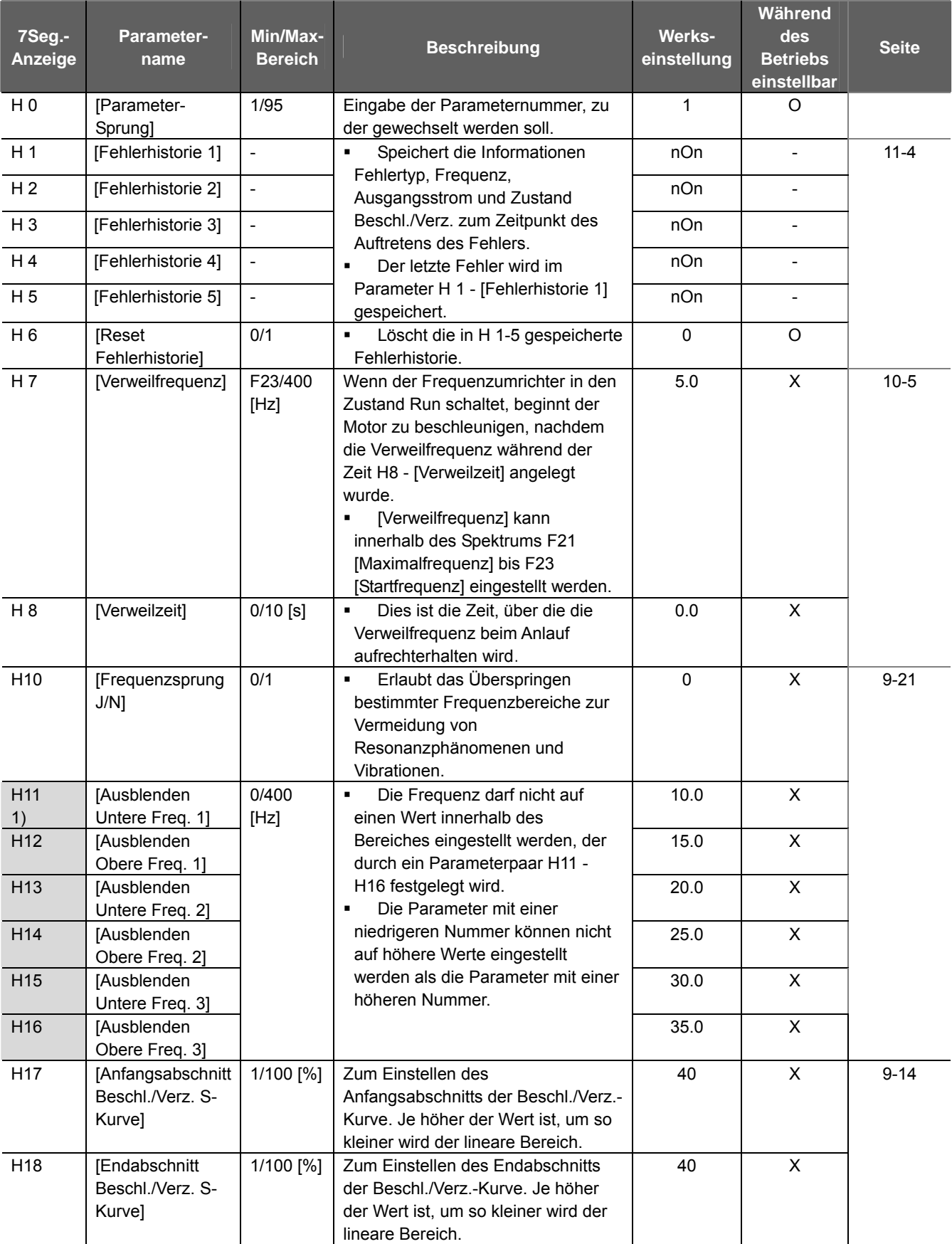

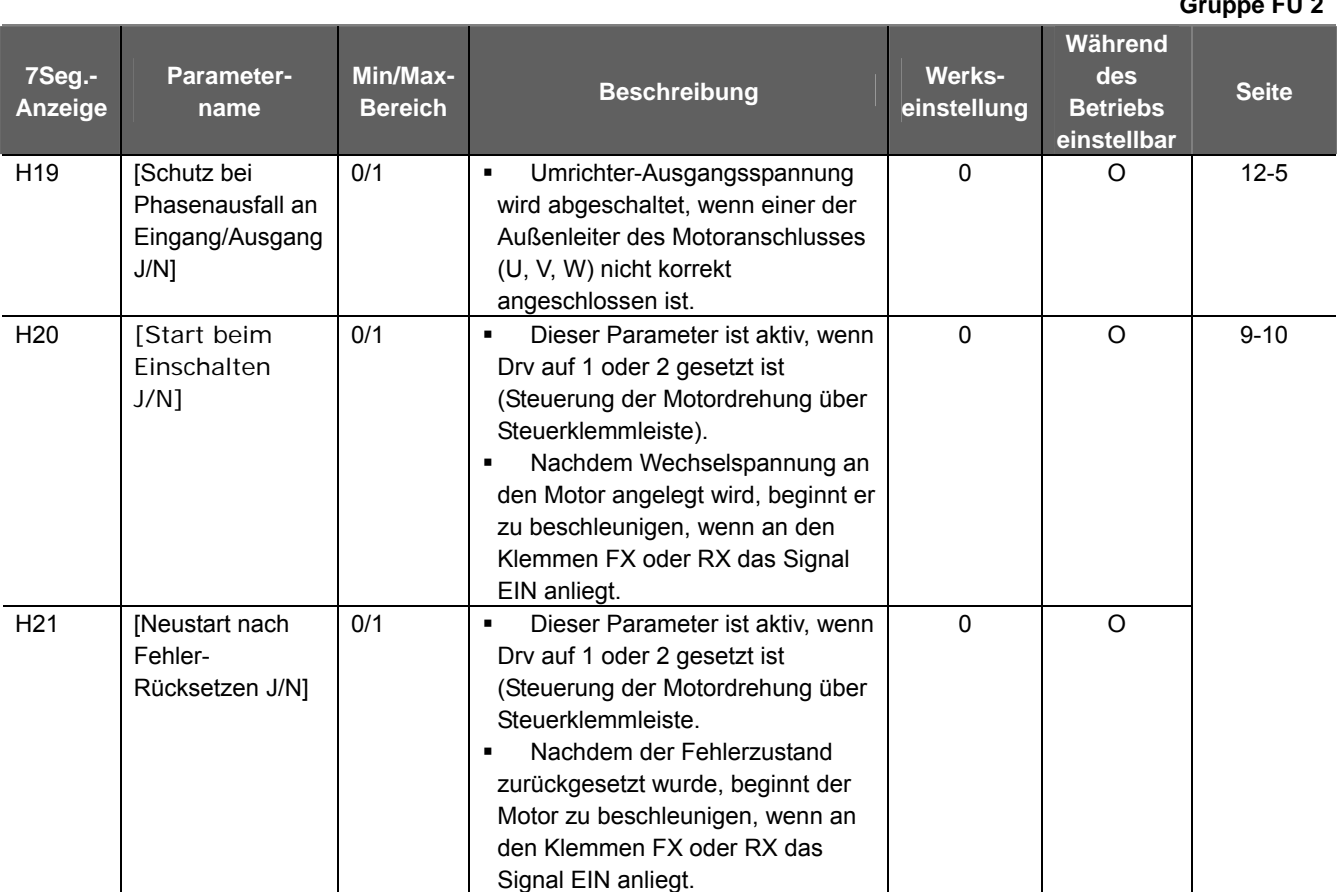

1) Anzeige nur, wenn H10 auf 1 gesetzt ist.

# H17, H18 werden verwendet, wenn F2, F3 auf 1 gesetzt sind (S-Kurve).

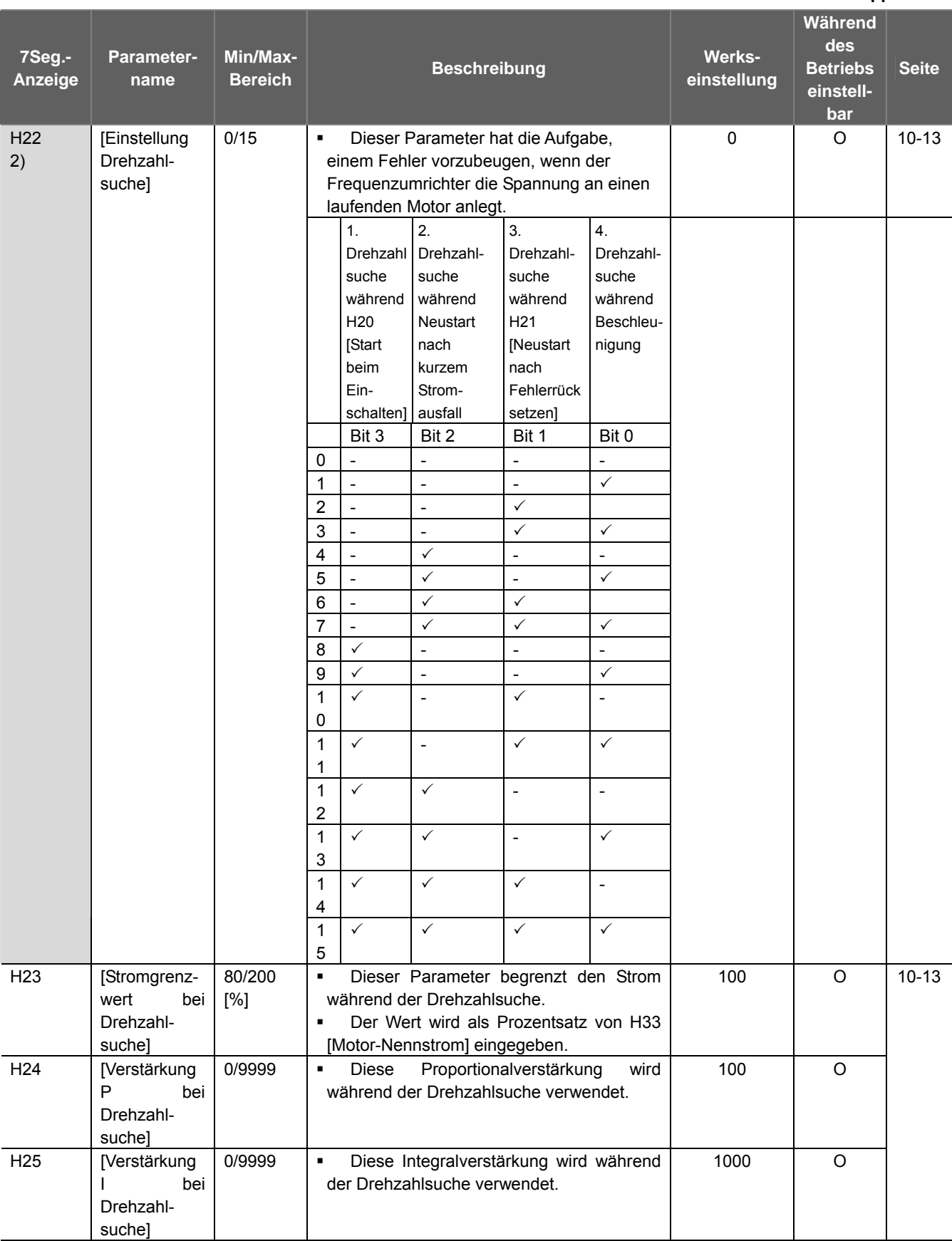

**Gruppe FU 2** 

2) Nr. 4: Die normale Beschleunigung hat Vorrang. Auch wenn der Wert Nr. 4 mit anderen Bits eingestellt ist, startet der Umrichter die Funktion Drehzahlsuche im Modus 4 (normale Beschleunigung) unabhängig von der Einstellung der anderen Bits.

#### **Gruppe FU 2 7Seg.- Anzeige Parametername Min/Max-Bereich Beschreibung Werkseinstellung Während des Betriebs einstellbar Seite**  H<sub>26</sub> [Anzahl Versuche für automatischen Neustart] 0/10 Mit diesem Parameter stellt man die Anzahl von Versuchen für den automatischen Neustart nach dem Auftreten eines Alarms ein. Der automatische Neustart wird gesperrt, wenn die Anzahl der Neustart-Versuche auf 0 gesunken ist. Diese Funktion ist aktiv, wenn Drv auf 1 oder 2 gesetzt ist (Steuerung der Motordrehung über Steuerklemmleiste). Sie ist deaktiviert, wenn die Schutzfunktionen aktiv sind (OHT, LVT, EXT, HWT usw.). 0 | O H27 | [Verzögerung vor automatischem Neustart] 0/60 [s]  $\parallel \cdot \cdot \cdot$  Mit diesem Parameter stellt man die Zeit ein, die verstreichen soll, bevor ein automatischer Neustart versucht wird.  $1.0$  0 10- 16 0.2 0.2 kW 0.4 0.4 kW 0.75 0.75 kW 1.5 1.5 kW H<sub>30</sub> Motorleistung 0.2/2.2  $2.2$  2.2 kW - 1) Automatisch eingestellt X H31 | [Motor-Polzahl] | 2/12 | Dieser Parameter wird über die Motordrehzahl [rPM] in der Gruppe DRV angezeigt.  $\times$ H32 [Motor-Nennschlupffrequenz] 0/10 [Hz]  $\int_{s} = f_{r} - \frac{P_{\text{max}}}{120}$ ⎠  $\left(\frac{rpm \times P}{120}\right)$  $f_s = f_r - \left(\frac{rpm \times P}{120}\right)$ wobei gilt:  $f_s$  = Nennschlupffrequenz des Motors  $f_r$  = Nennfrequenz des Motors *rpm* = Nenndrehzahl des Motors *P* = Polzahl des Motors - 2) Automatisch eingestellt X H33 | [Motor-Nennstrom] 1.0/20 [A] Den Nennstrom des Motors laut Leistungsschild eingeben.  $\overline{\mathsf{x}}$  $10-6$ H34 | Motor -Leerlaufstrom] 0.1/12 [A] Den im Leerlauf mit Nenndrehzahl gemessenen Stromwert eingeben. 50% des Nennstroms eingeben, wenn die Messung schwierig ist.  $\overline{\mathsf{X}}$ H<sub>36</sub> Motor-Wirkungsgrad] 50/100 [%] Wirkungsgrad des Motors laut Leistungsschild eingeben.  $\overline{\phantom{a}}$  x 10-6 **Einen der folgenden Werte bezogen** auf die Motorträgheit eingeben 0 Kleiner als 10 x Motorträgheit 1 Etwa 10 x Motorträgheit H37 [Trägheit der Last] 0/2 2 Größer als 10 x Motorträgheit 0 X 10-6

## **8. Steuerungsblockschaltbild**

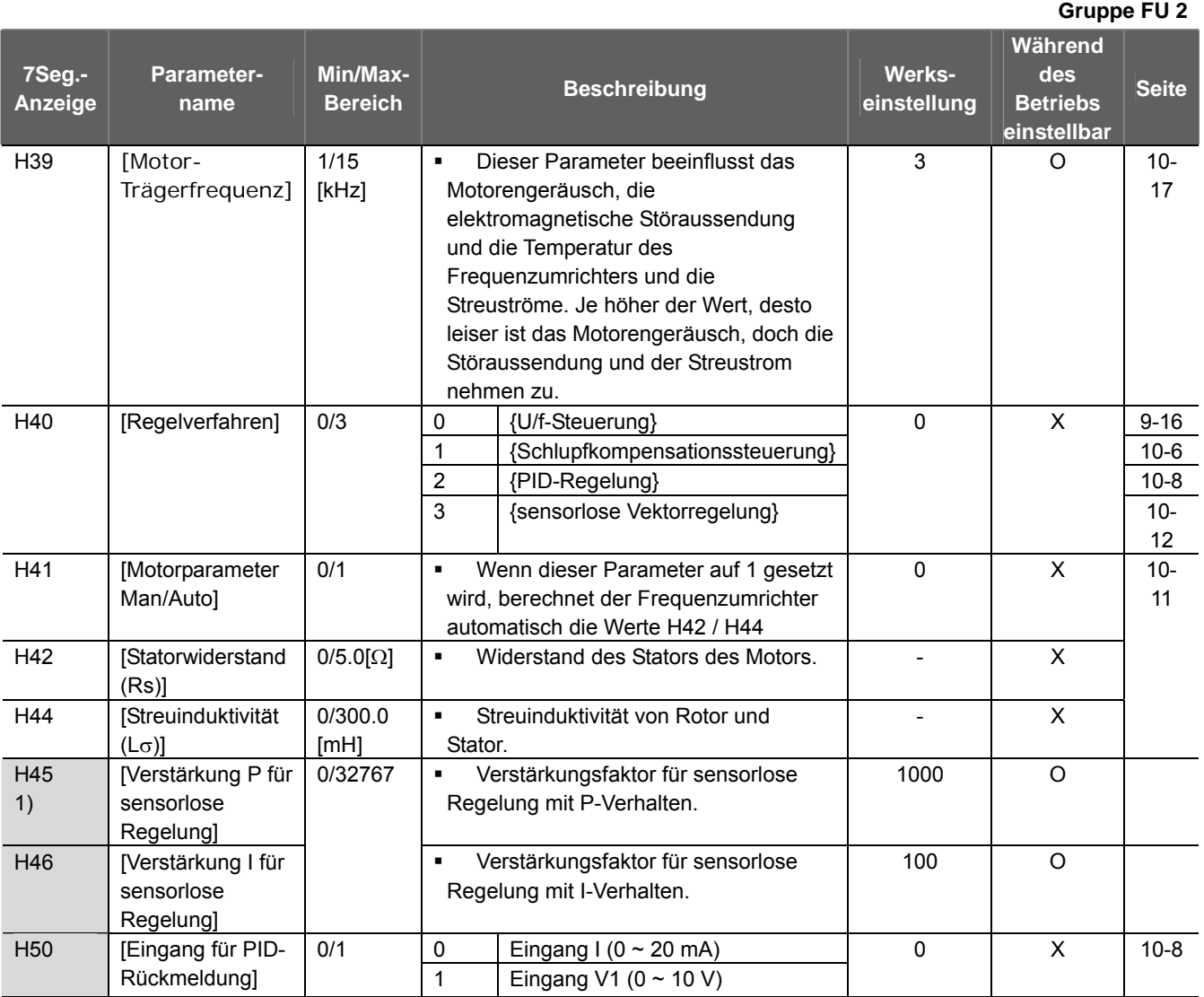

1) : Anzeige nur, wenn H40 auf 2 (PID-Regelung) oder 3 (sensorlose Vektorregelung) gesetzt ist.

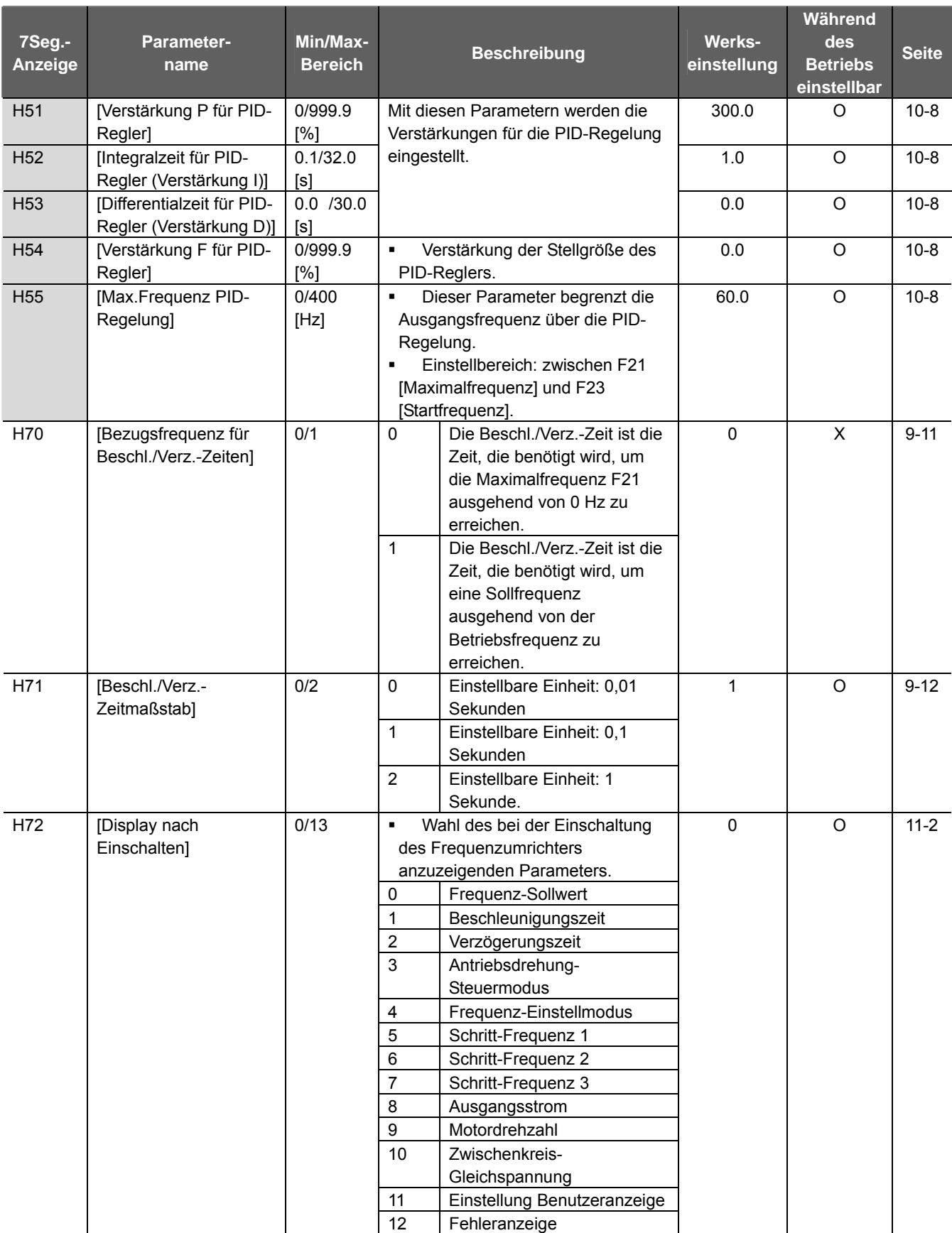

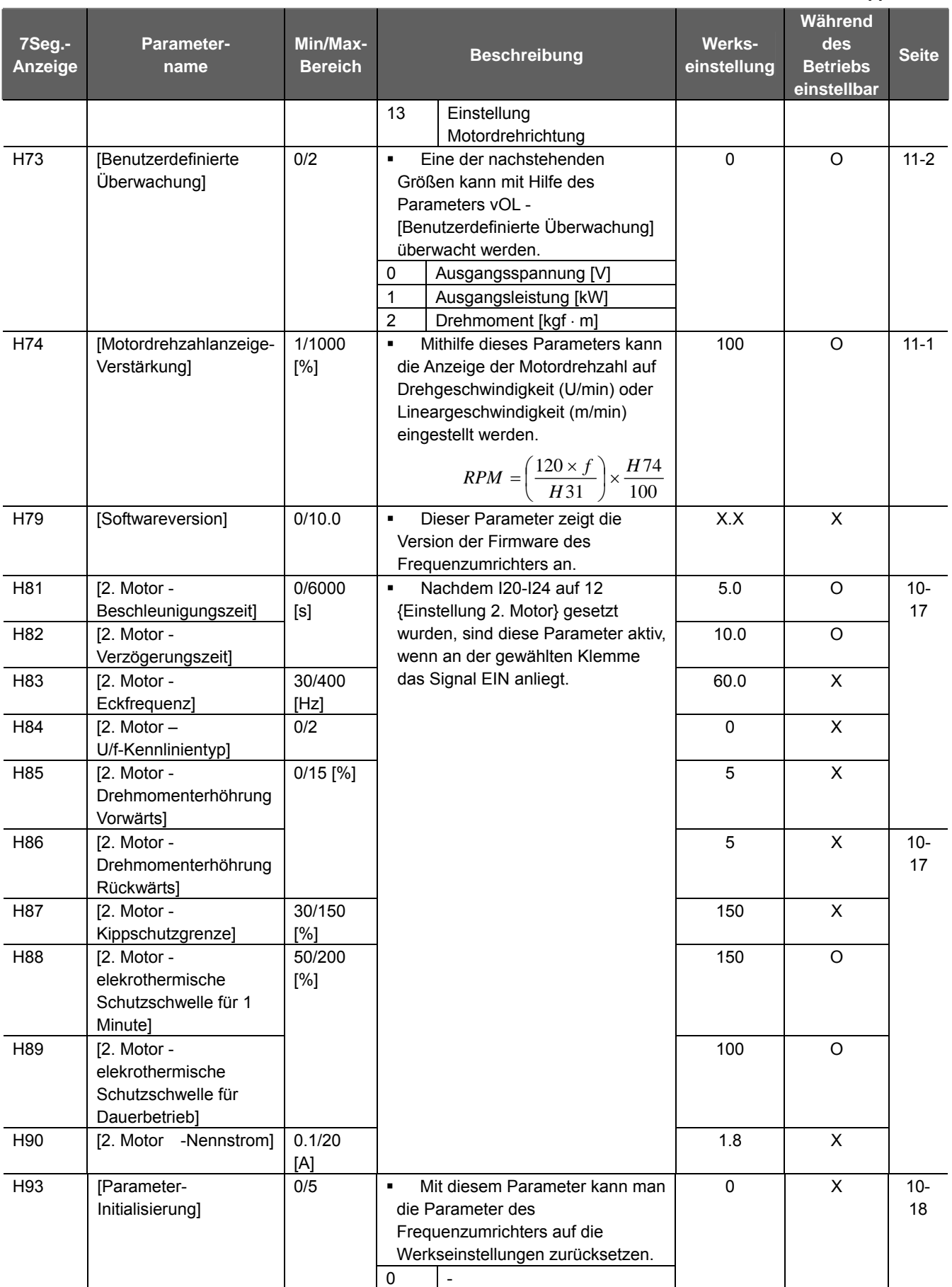

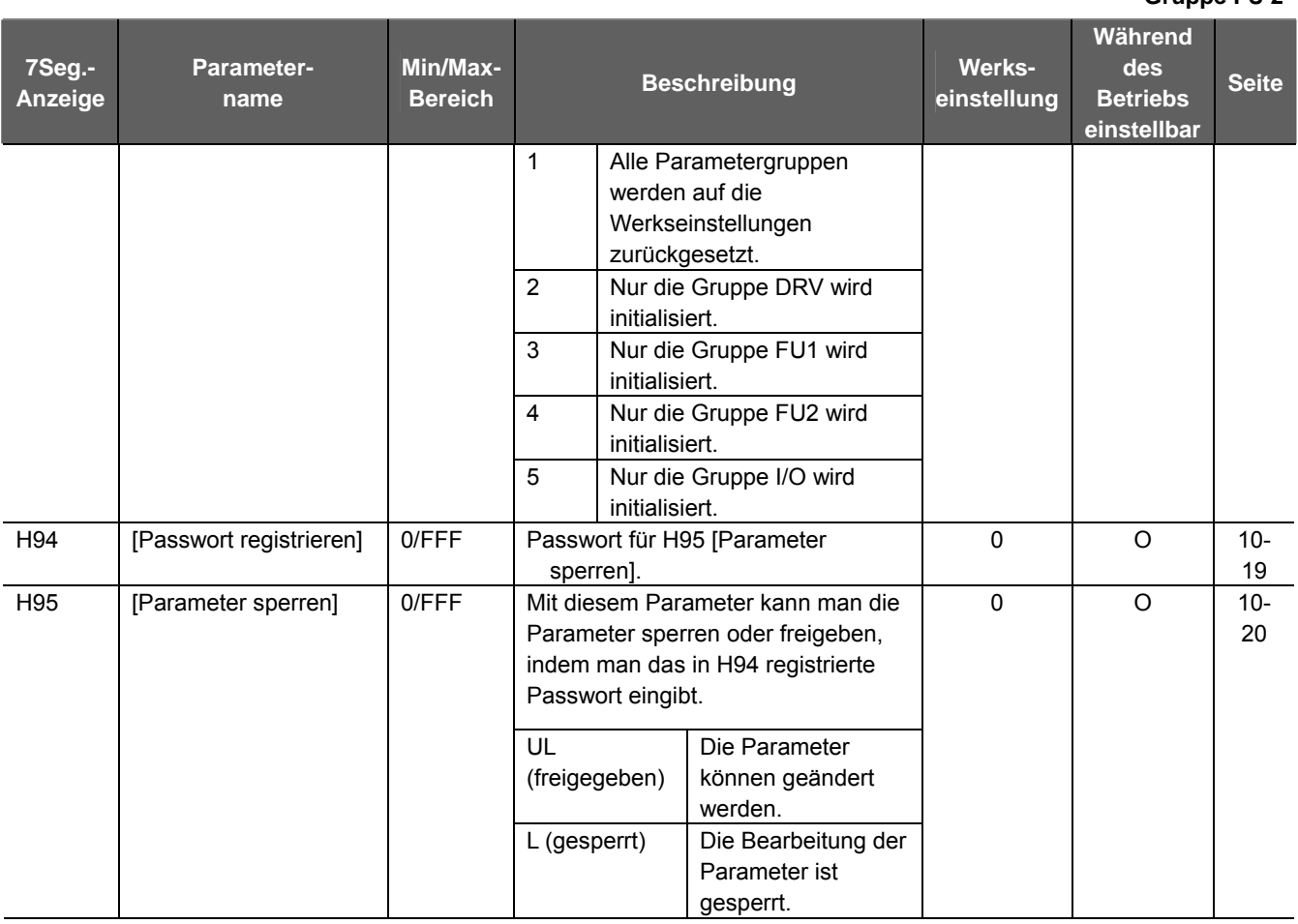

**Gruppe I/O** 

**7Seg. Anzei ge Parametername Min-/ Max-Bereich Beschreibung Werkseinstellung Während Betrieb einstell bar S.**  I 0 **Parameter**sprung] 0/63 Zum Einstellen der Parameternummer, zu der gesprungen werden soll. 1 O I<sub>1</sub> Filterzeitkonstante für Eingang V0] 0/999 9 Zum Einstellen der Spannung des analogen Eingangssignals über das Bedienpultpotentiometer  $10$  O I 2 [Min. Spannung] am Eingang V0]  $0/10$ [V] Zum Einstellen des Mindestspannung am Eingang V0. | 0 | O 13 | [Frequenz bei I 2] 0/400 [Hz] Zum Einstellen der Mindest-Ausgangsfrequenz beim Anlegen der Mindestspannung am Eingang V0.  $0.0$  O 14 [Max. Spannung] am Eingang V0]  $0/10$ [V] Zum Einstellen der Höchstspannung am Eingang V0. 10 0 I 5 | [Frequenz bei I 4] 0/400 [Hz] Zum Einstellen der Höchst-Ausgangsfrequenz beim Anlegen der Höchstspannung am Eingang V0. 60.0 O 9-2 I 6 Filterzeitkonstante für Eingang V1] 0/999  $\overline{9}$ Zum Einstellen der internen Filterkonstanten für den Eingang V1.  $10 \quad | \quad 0$ I 7 [Min. Spannung] am Eingang V1] 0/10 [V] Zum Einstellen des Mindestspannung am Eingang V1. | 0 | O 18 **Frequenz bei I** 7] 0/400 [Hz] Zum Einstellen der Mindest-Ausgangsfrequenz beim Anlegen der Mindestspannung am Eingang V1.  $0.0$  O I 9 [Max. Spannung] am Eingang V1]  $0/10$ [V] Zum Einstellen der Höchstspannung am Eingang V1. 10 10 O I10 [Frequenz bei I 9] 0/400 [Hz] Zum Einstellen der Höchst-Ausgangsfrequenz beim Anlegen der Höchstspannung am Eingang V1.  $60.0$  O  $9 - 3$ I11 | **IFilterzeit**konstante für Eingang I] 0/999 9 Zum Einstellen der internen Filterkonstanten für den Eingang I. 10 O I12 [Min. Strom am Eingang I] 0/20 [mA] Zum Einstellen des Mindeststroms des Eingangs I. 4 O 9-4 I13 [Frequenz bei I 12] 0/400 [Hz] Zum Einstellen der Mindest-Ausgangsfrequenz, wenn der Mindeststrom in den Eingang I fließt.  $0.0$  O I14 [Max. Strom am Eingang I] 0/20 [mA] Zum Einstellen des Höchststroms des Eingangs I.  $\vert$  20  $\vert$  O I15 [Frequenz bei I 14] 0/400 [Hz] Zum Einstellen der Höchst-Ausgangsfrequenz, wenn der Höchststrom in den Eingang I fließt. 60.0 O 0 | Inaktiv 1 Aktiv nur unter der Hälfte des als Mindestspannung/ strom eingestellten Werts I16 [Verhalten bei Ausfall der Frequenzsteuerung am analogen Eingang] 0/2 2 aktiv unter dem eingestellten Wert 0 O 12- 7  $120$  | [Programmie- | 0/24 | 0 | Steuerung Vorwärtslauf  $\{FX\}$ rung Eingang rung Eingang | 1 | Steuerung Rückwärtslauf {RX}  $0$  0 9-8 I21 [Programmie- 2 Auslösung Not-Aus {EST} rung Eingang Tung Eingang | 3 Reset bei Auftreten eines Fehlers {RST}. 1 O 4 Steuerung Schrittbetrieb {JOG} 2 0 10-3 I22 [Programmierung Eingang P3] 0/24 5 Schrittfrequenz – Auswahl Niedrig  $\Omega$ 

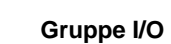

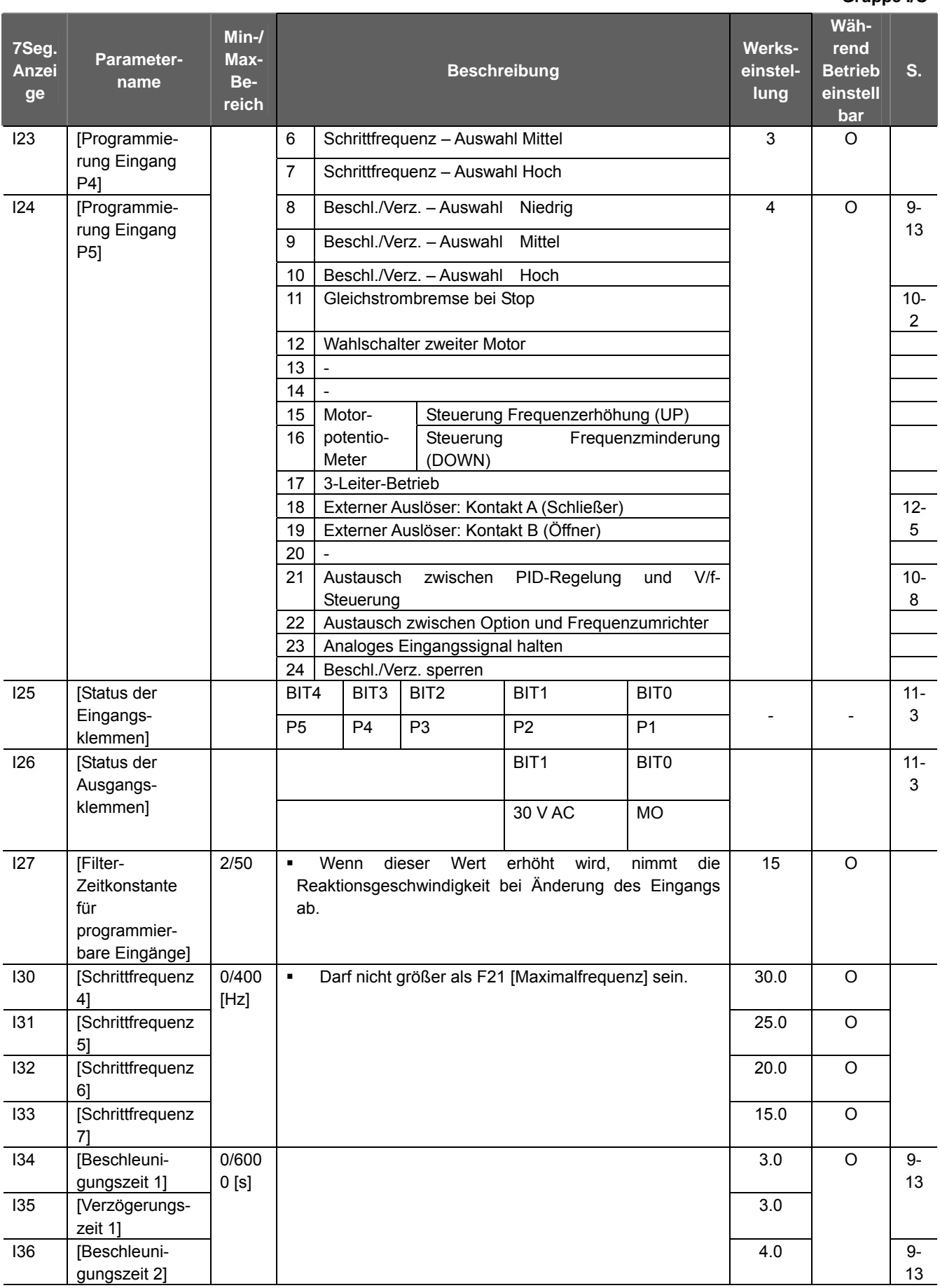

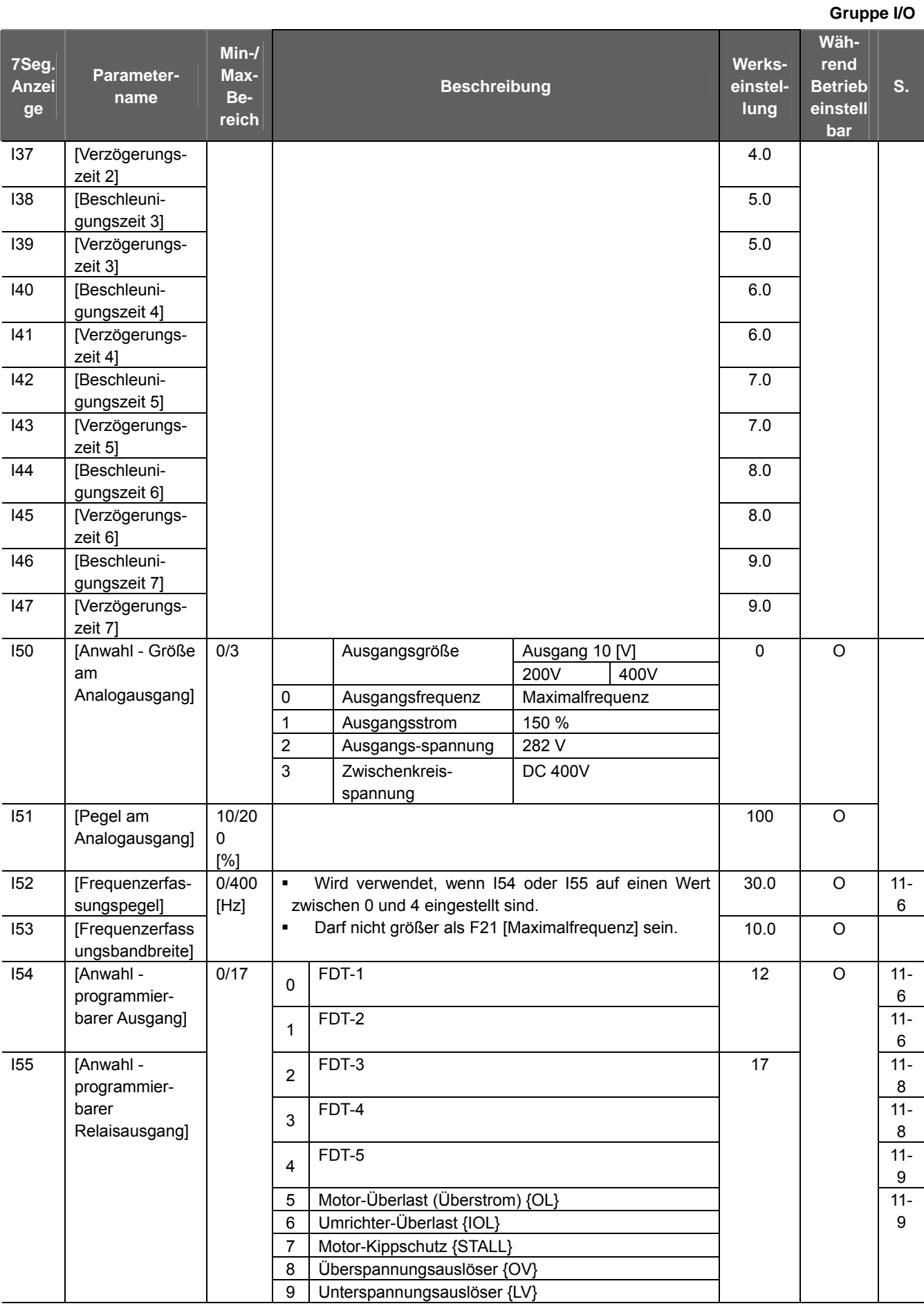

# **8. Steuerungsblockschaltbild**

#### **Gruppe I/O**

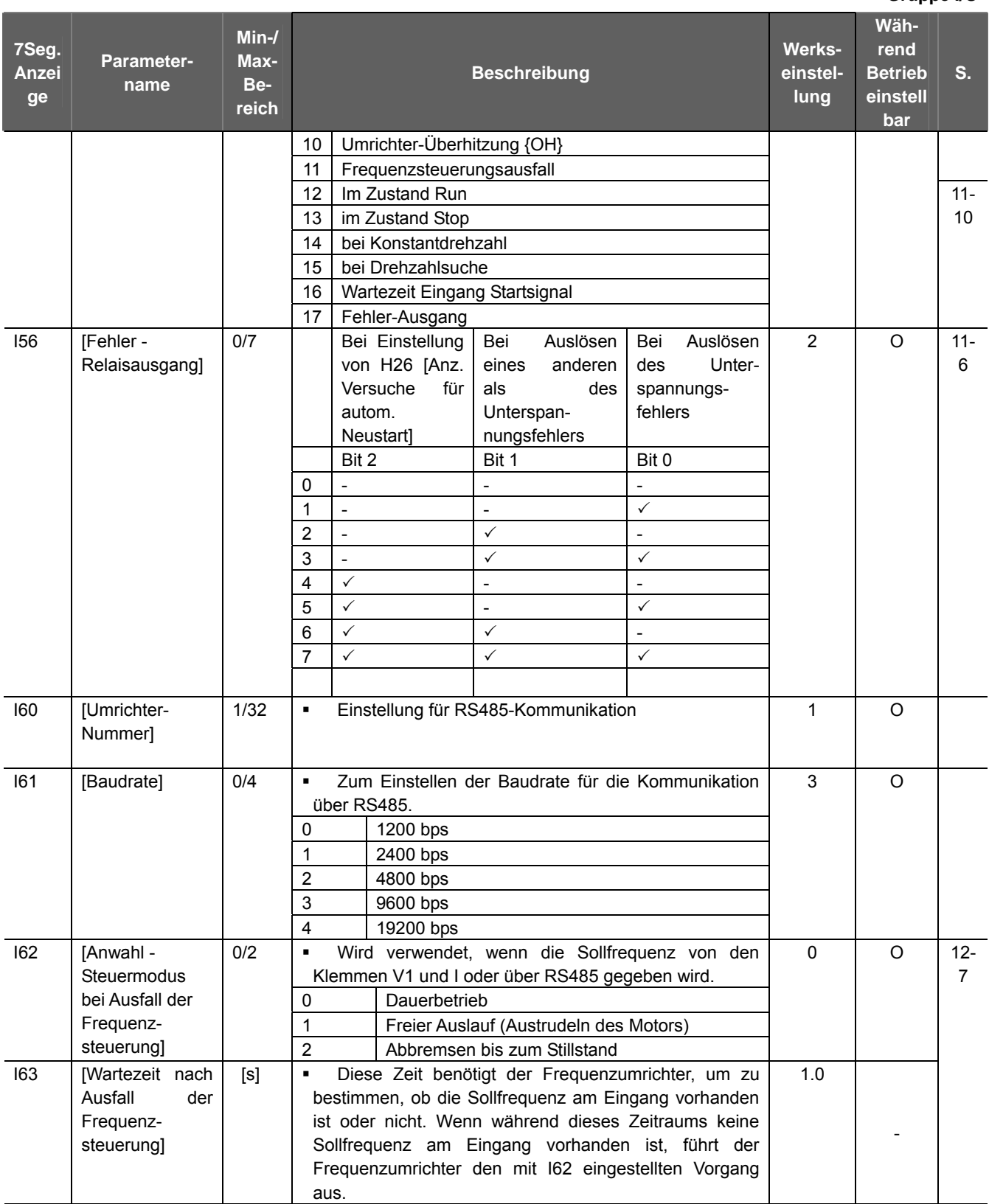

# **8. Steuerungsblockschaltbild**

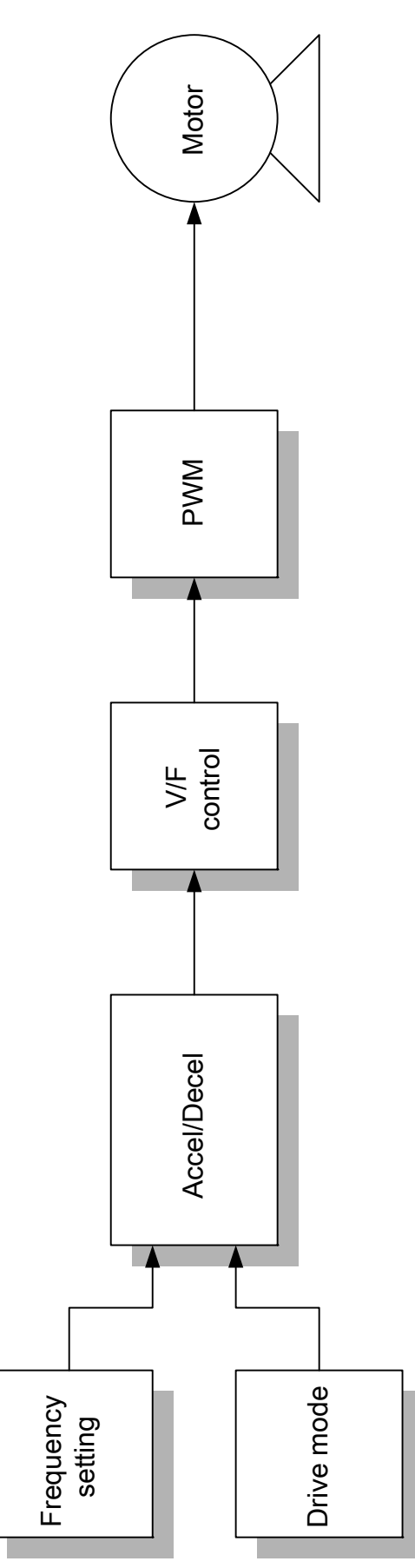

8.1 Frequenz-Einstellmodus und Antriebsdrehung-Steuermodus

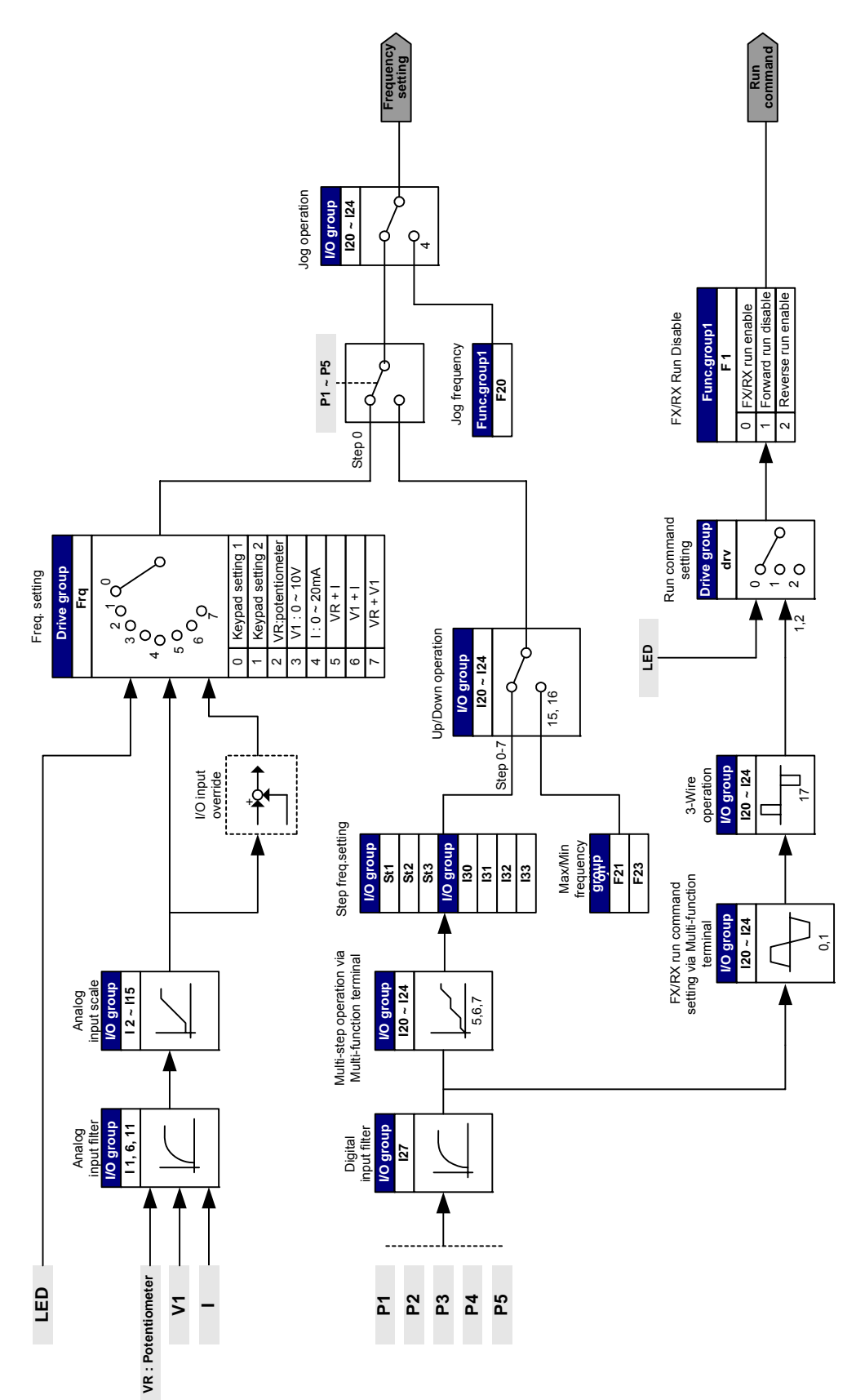

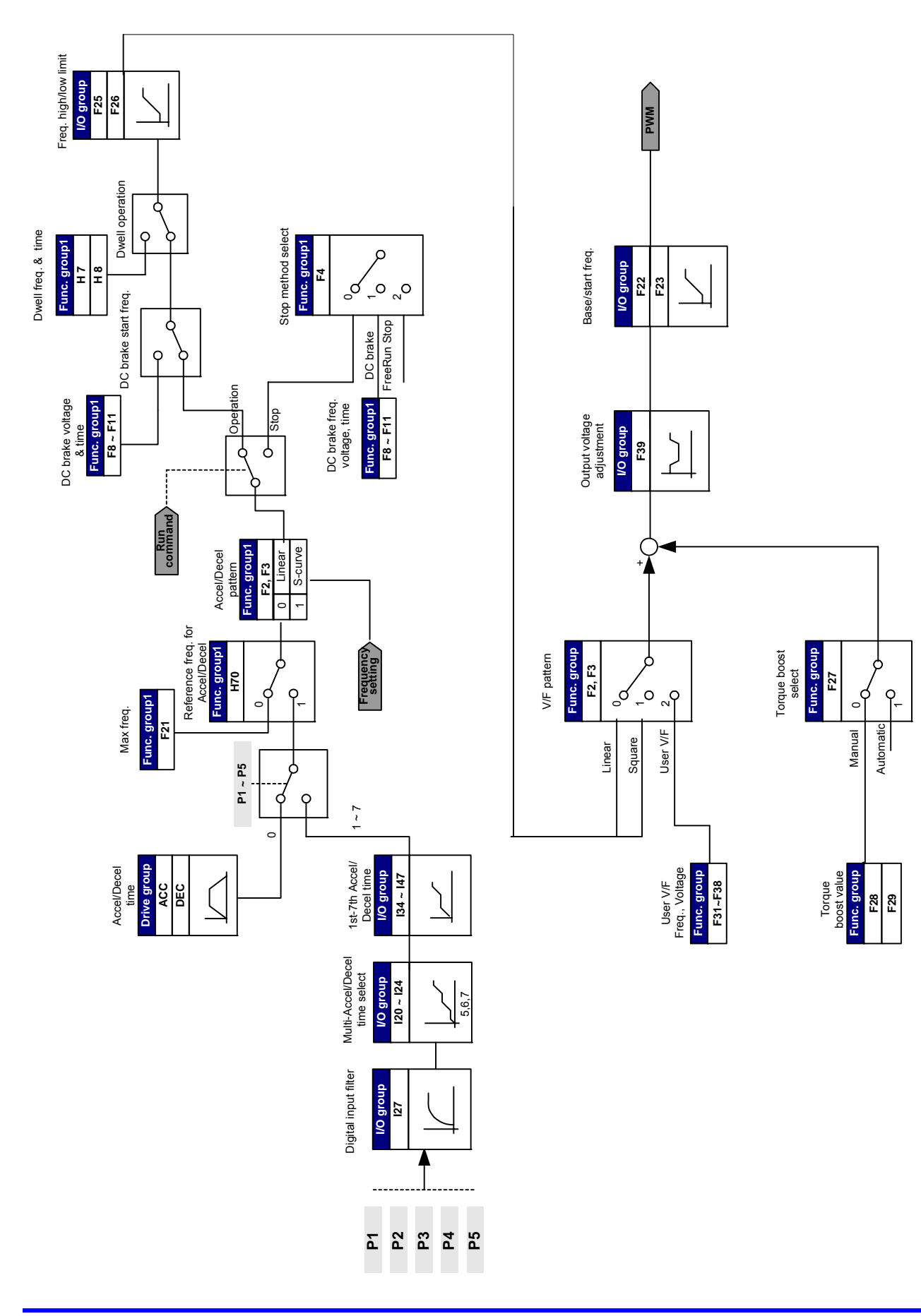

#### 8.2 Beschl./Verz.-Einstellung und U/f-Steuerung

#### **8. Steuerungsblockschaltbild**

# **9. Grundfunktionen**

9.1 Frequenzeinstellmodus

#### Digitalfrequenzeinstellung über Bedienfeld 1

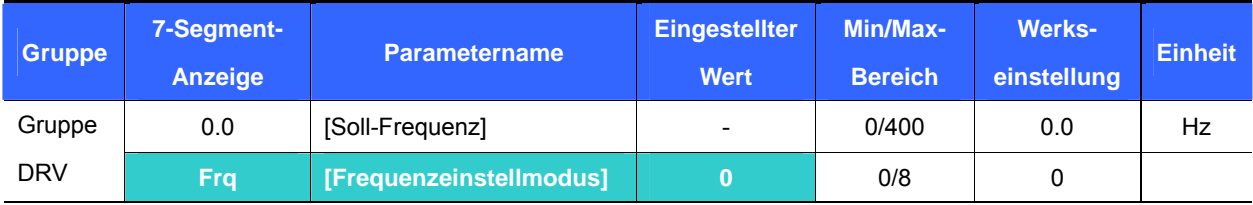

- Betriebsfrequenz ist einstellbar in **0.0** [Soll-Frequenz].
- **Frq** [Frequenzeinstellmodus] auf 0 setzen {Frequenzeinstellung über Bedienfeld 1}.
- Die Soll-Frequenz in 0.0 einstellen und Taste Prog/Enter(●) key betätigen, um den Wert zu übernehmen.
- Der Wert ist nicht größer als **F21** [Maximal-Frequenz] einstellbar.

#### z Digitalfrequenzeinstellung über Bedienfeld 2

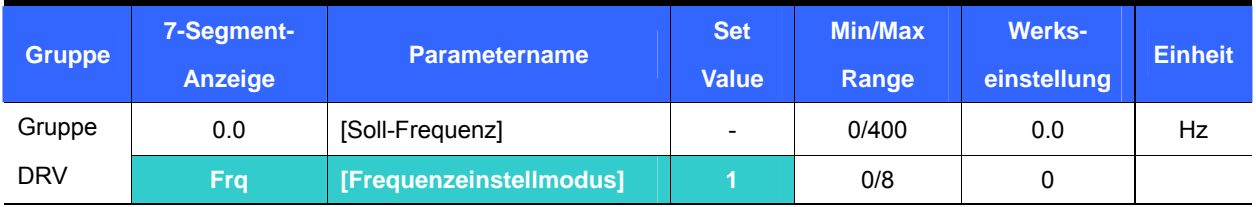

- Betriebsfrequenz ist einstellbar in **0.0** [Soll-Frequenz].
- **Frq** [Frequenzeinstellmodus] auf 1 setzen {Frequenzeinstellung über Bedienfeld 2}.
- In 0.0 wird die Frequenz durch Betätigen der Pfeiltasten ▲ bzw. ▼ geändert. Die Einstellung ist so, dass die Pfeiltasten als Potentiometer auf dem Bedienfeld verwendet werden.
- Der Wert ist nicht größer als **F21** [Maximal-Frequenz] einstellbar.

• Analogfrequenzeinstellung über Potentiometer (V0) auf dem Bedienfeld

Wird verwendet, um durch elektromagnetische Störungen verursachte Schwankungen in den analogen Eingangssignalen zu verhindern.

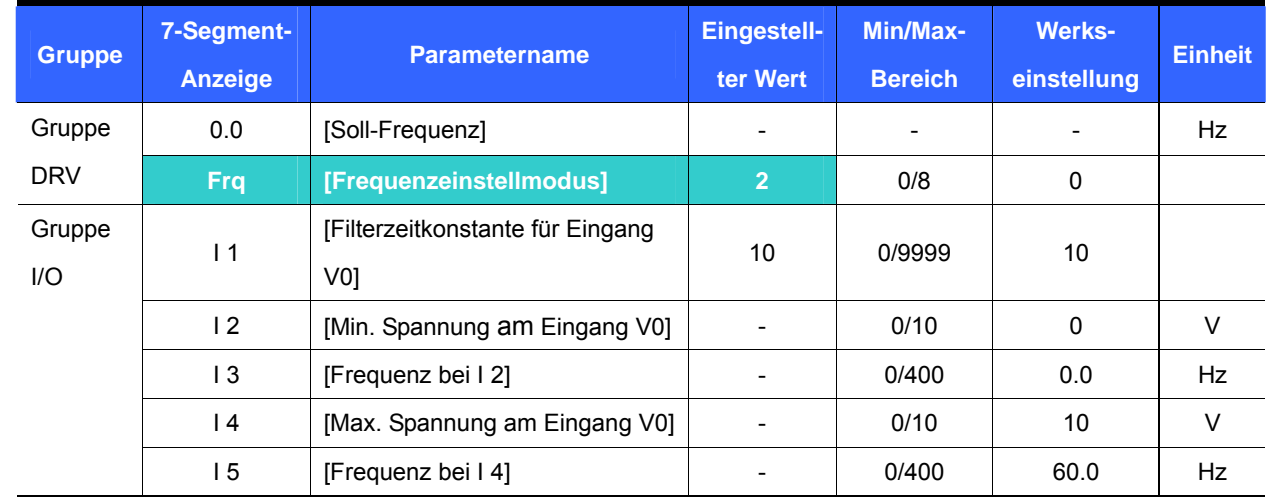

- **Frq** [Frequenzeinstellmodus] auf 2 setzen.
- Die eingestellte Frequenz [Soll-Frequenz] kann in **0.0** überwacht werden.
	- ▶ 11 : [Filterzeitkonstante für Eingang V0]

Dient zur Entstörung des Frequenzeinstellkreises.

Die Filterzeitkonstante erhöhen, wenn ein dauerhafter Betrieb aufgrund von elektromagnetischen Störungen nicht möglich ist. Wird der Wert höher eingestellt, erhöht sich die Reaktionszeit t.

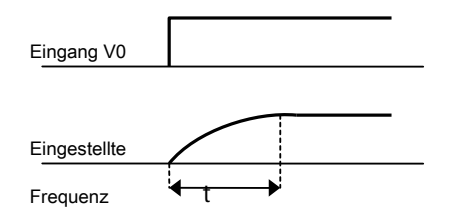

▶ I 2 - I 5 : [Min./max. Spannung am Eingang V0 und Frequenz bei der jeweiligen Spannung] Die Frequenz bei der jeweiligen Spannung am Eingang V0 ist einstellbar.

Beispiel: Wenn I 2 [Min. Spannung am Eingang V0] = 2V, I 3 [Frequenz bei I 2]= 10Hz, I 4 - [Max. Spannung am Eingang V0] = 8V und I 5 [Frequenz bei I 4]= 50Hz eingestellt ist, wird folgende Abb. gezeigt. Freq.

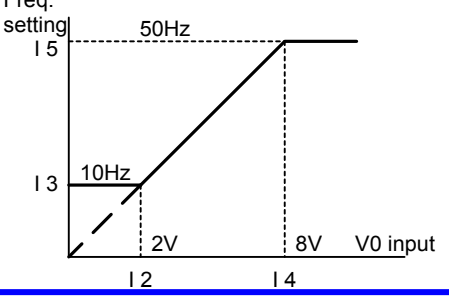

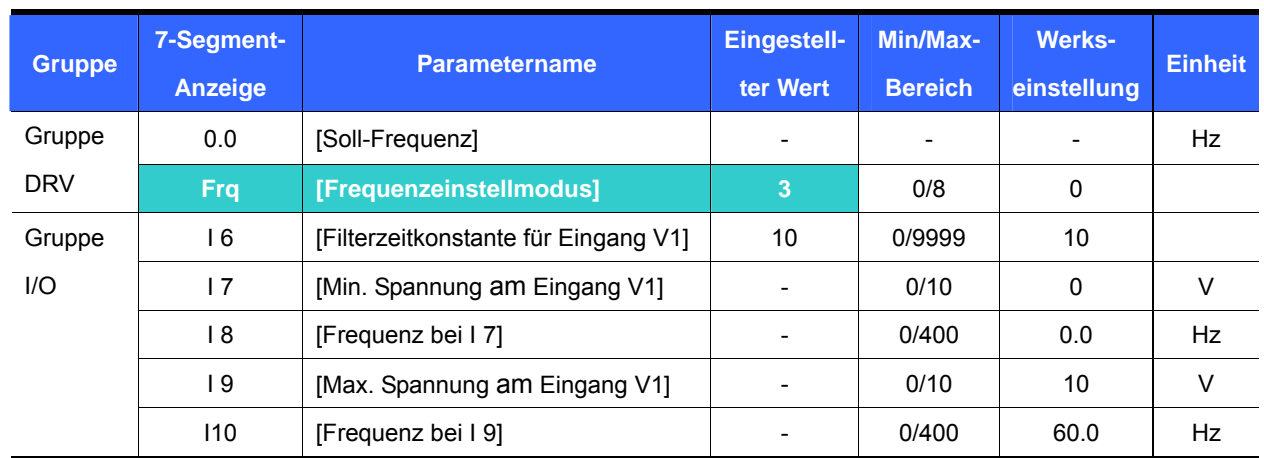

z Analogfrequenzeinstellung über analogen Spannungseingang (0-10V) oder Potentiometer an der Klemme VR

- **Frq** [Frequenzeinstellmodus] auf 3 einstellen {Einstellung über Klemme V1}.
- Dieser 0-10V-Eingang kann direkt von einer anderen Steuerung oder einem Potentiometer angelegt werden (zwischen den Klemmen VR und CM).
	- Klemmleiste wie unten gezeigt verdrahten; für I 6 I10 siehe Seite 9-2

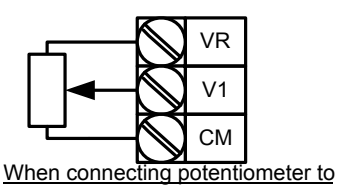

terminals VR and CM

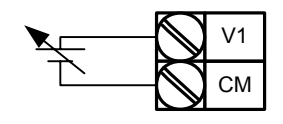

Analog Voltage Input (0-10V)

Frequenzeinstellung über analogen Stromeingang (0-20mA)

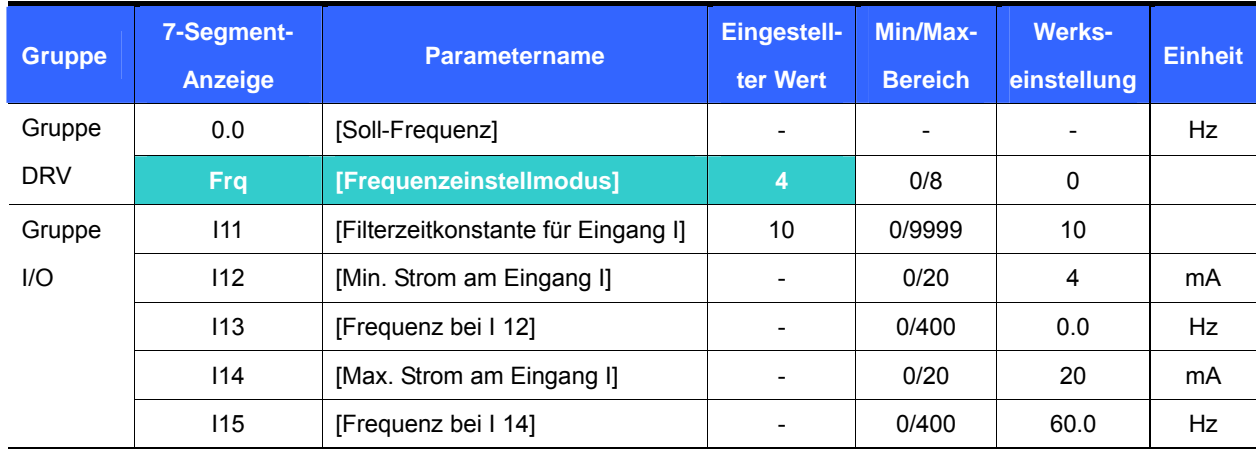

- **Frq** [Frequenzeinstellmodus] auf 4 einstellen { Einstellung über Klemme I (analoger Stromeingang 0-20mA)}.
- Die Frequenz wird über den 0-20mA-Eingang zwischen den Klemmen I und CM eingestellt.
- Für I11-I15 siehe Seite 9-2.

# **9. Grundfunktionen**

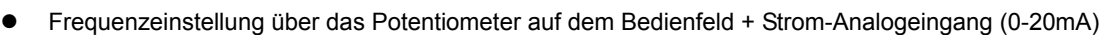

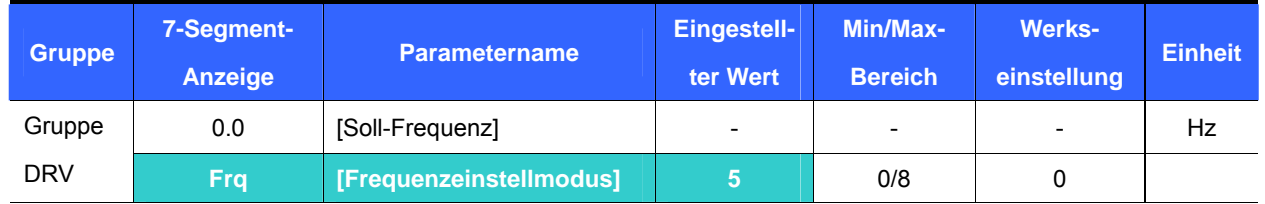

 Frq [Frequenzeinstellmodus] auf 5 einstellen { Einstellung über Potentiometer auf Bedienfeld + Klemme I (Strom-Analogeingang 0-20mA)}.

- Die Override-Funktion wird über die Einstellung von Haupt- und Hilfsgeschwindigkeit ausgeführt.
- Verknüpfte Parameter: I 1 I 5, I 11- I 15

 Wird die Hauptgeschwindigkeit über Potentiometer und die Hilfsgeschwindigkeit über den 0-20mA-Analogeingang eingestellt, dann wird die Override-Funktion wie folgt eingestellt.

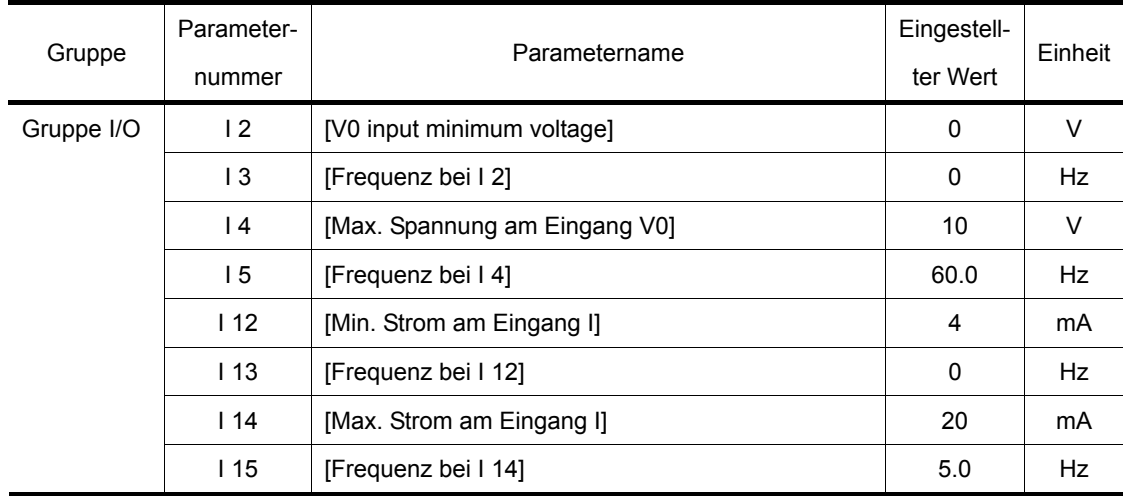

Nachdem die obige Einstellung erfolgt ist und wenn 5 V über Potentionmeter eingestellt und 10 mA über die Klemme zugeführt werden, dann ist die Ausgangsfrequenz 32.5 Hz

z Frequenzeinstellung über deb 0-10V-Eingang und den 0-20mA-Eingang

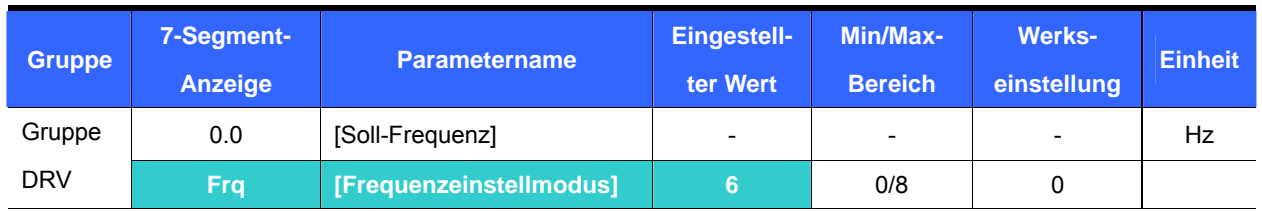

- **Frq** [Frequenzeinstellmodus] auf 6 setzen { Einstellung über die Klemmen V1 + I }.
- Verknüpfte Parameter : I 6 I 10, I 11 I 15
- Für die Einstellung siehe Frequenzeinstellung über das Potentiometer auf dem Bedienfeld + Strom-Analogeingang (0-20mA).
- Frequenzeinstellung über das Potentiometer auf dem Bedienfeld + 0-10V-Eingang

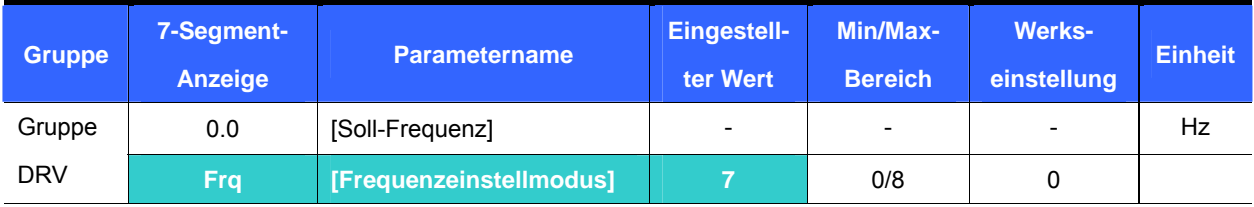

- **Frq** [Frequenzeinstellmodus] auf 7 setzen { Einstellung über Potentiometer auf Bedienfeld + Klemme V1 (0- 10V-Eingang) }.
- Verknüpfte Parameter: I 1 I 5, I6 I10
- z Für die Einstellung, siehe S. 9-4 Frequenzeinstellung über Potentiometer auf dem Bedienfeld + 0-20mA input .

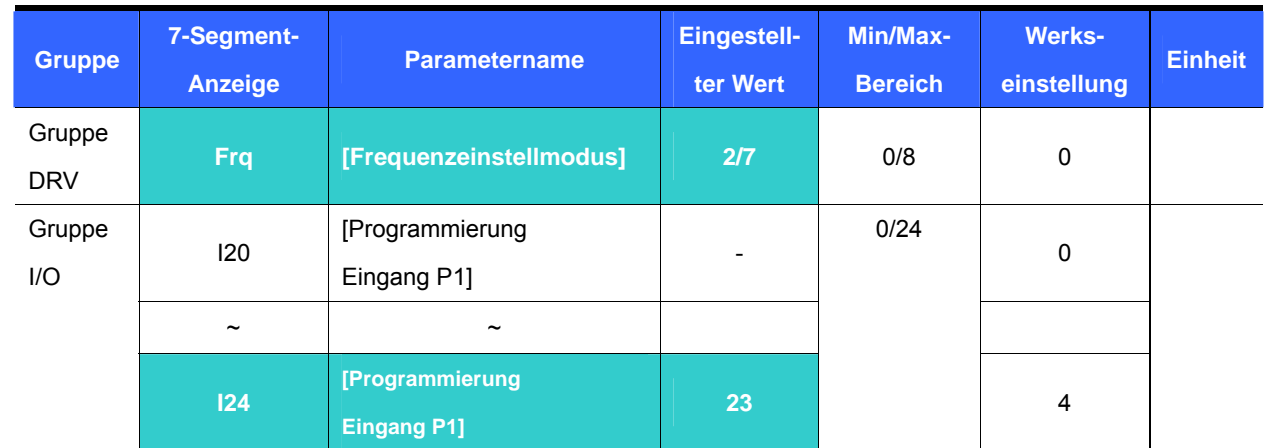

Analoges Eingangssignal halten

- Diese Einstellung wird aktiv, wenn **Frq** [Frequenzeinstellmodus] auf 2 7 gesetzt ist.
- Einen der programmierbaren Eingänge auf 23 setzen, um die Funktion "Analoges Eingangssignal **halten" zu aktivieren.**

Wenn der Parameter I24 [Programmierung Eingang P5] auf 23 gesetzt wird,

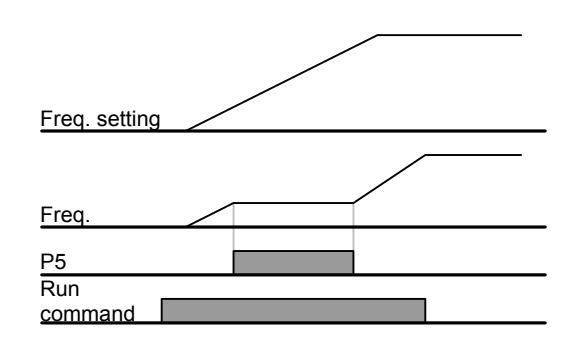
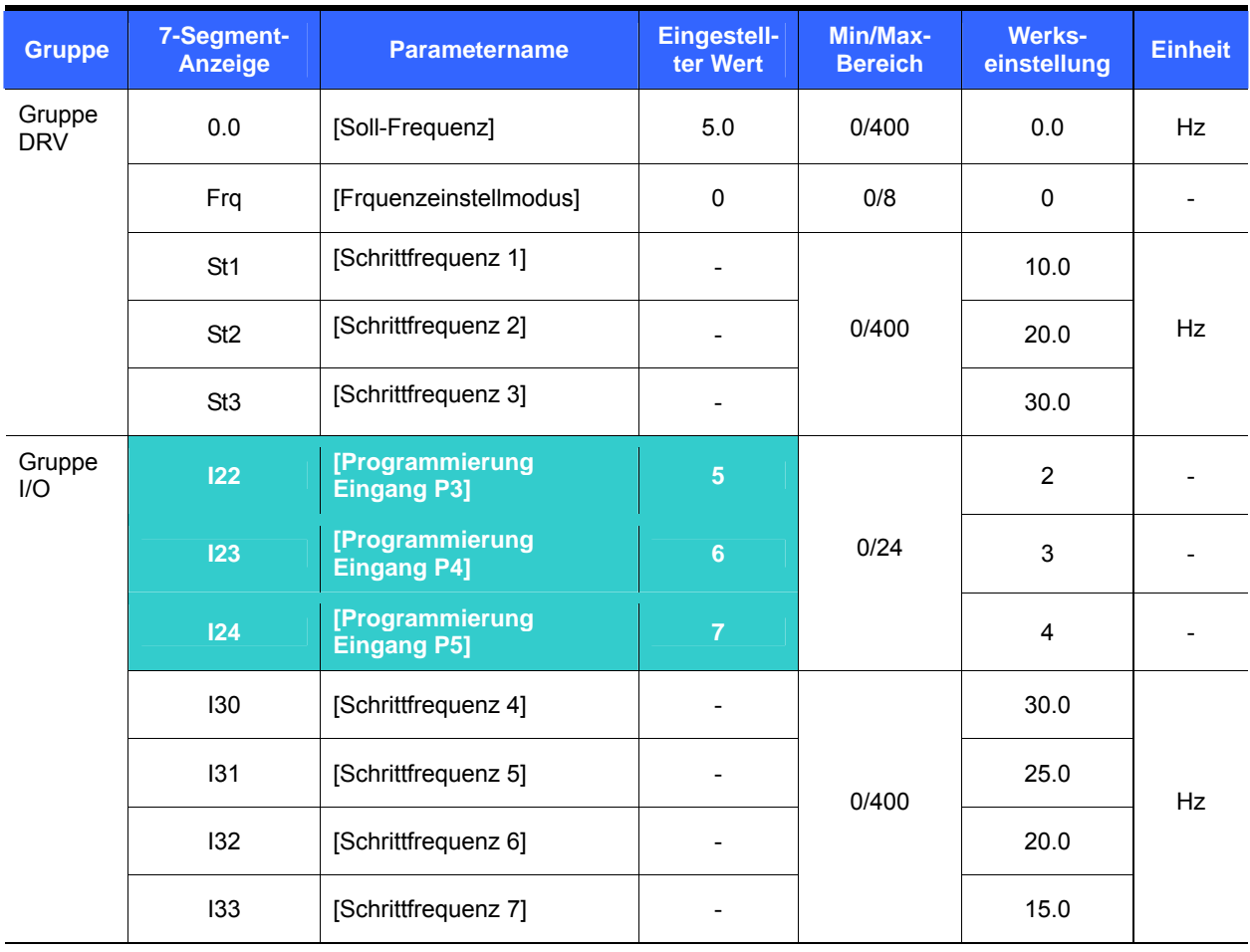

#### 9.2 Einstellung der Schrittfrequenz

Unter den Klemmen P1 bis P5 eine Klemme auswählen, um die Soll-Schrittfrequenz vorzugeben.

 Wenn die Klemmen P3 - P5 für diese Einstellung gewählt werden, dann die Parameter I22 - I24 auf 5 - 7 setzen, um die Soll-Schrittfrequenz vorzugeben.

Die Schrittfrequenz 0 ist einstellbar über **Frq** [Frequenzeinstellmodus] and **0.0** [Soll-Frequenz].

 Die Schrittfrequenzen 1 - 3 werden eingestellt mit den Parametern St1 - St3 in der Gruppe DRV, während die Schrittfrequenzen 4 - 7 mit den Parametern I30 - I33 in der Gruppe I/O eingestellt werden.

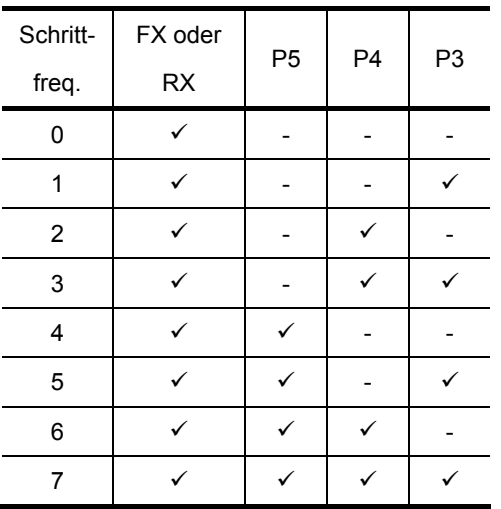

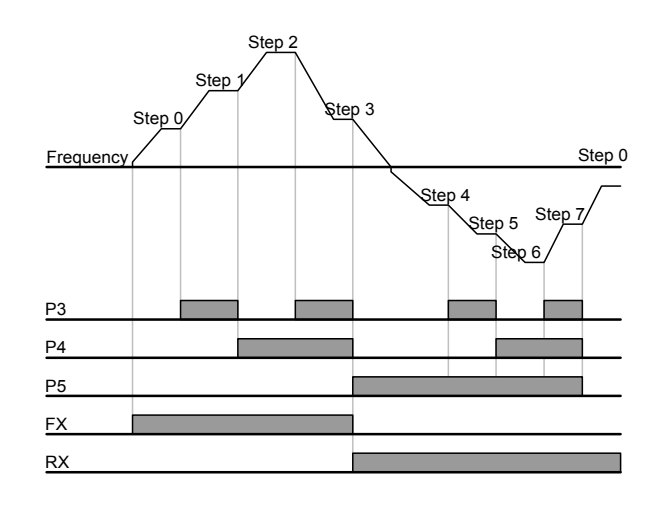

#### 9.3 Einstellung des Drehbefehls

Drehen ,Start/Stop' über die Tasten "Run" und "STOP/RST"

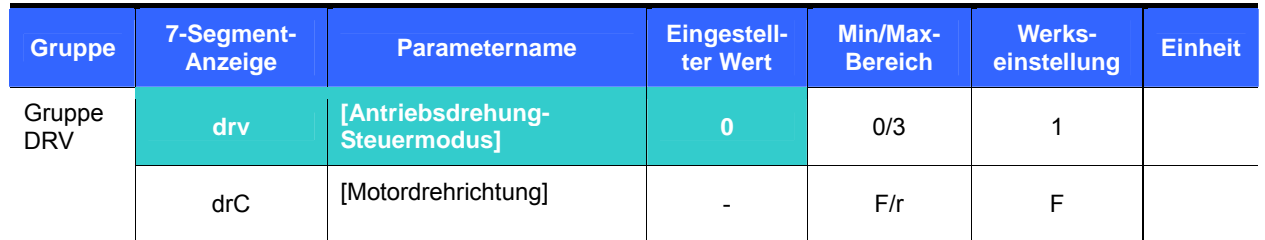

- **Drv** [Antriebsdrehung-Steuermodus] auf 0 setzen.
- Durch Betätigung der Taste "Run" beginnt der Motor zu beschleunigen, wobei die Betriebsfrequenz eingestellt ist. Durch Betätigung der Taste "STOP/RST" bremst der Motor bis zum Stillstand ab.
- Die Anwahl der Drehrichtung ist möglich über **drC** [Motordrehrichtung], wenn der Befehl zum Drehen über dei Taste "Run" auf dem Bedienfeld gegeben wird.

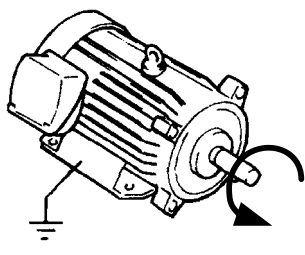

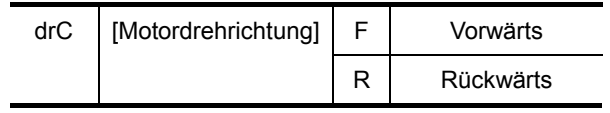

FX : Counter clockwise

Einstellung des Drehbefehls 1 an den FX- und RX-KLemmen

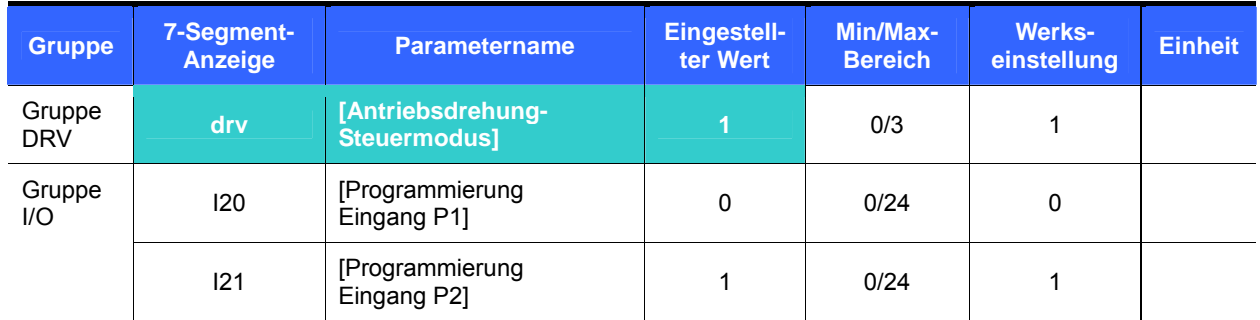

- **drv** [Antriebsdrehung-Steuermodus] auf 1 setzen.
- I20 und I21 auf 0 bzw. 1 setzen, und die Klemmen P1 und P2 für den Vorwärtslauf (FX) bzw. Rückwärtslauf (RX) verwenden.
- "FX" ist der Befehl zur Drehung vorwärts und "RX" der Befehl zur Drehung rückwärts.
	- $\triangleright$  Die Drehung wird gestoppt (f = 0), wenn sowohl an der FX-Klemme als auch der RX-Klemme ein Signal EIN oder AUS anliegt.

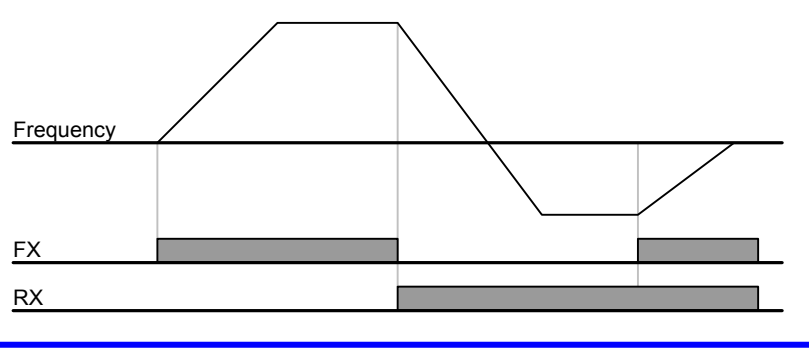

**•** Einstellung des Drehbefehls 2 an den FX- und RX-KLemmen

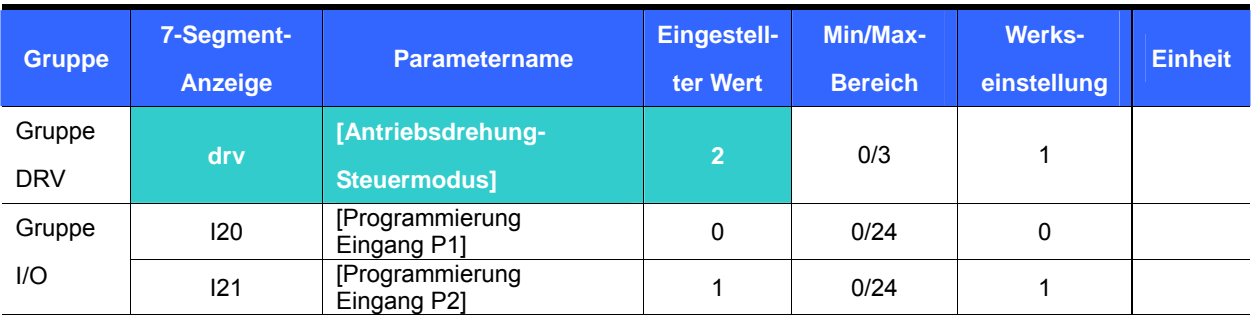

- **drv** [Antriebsdrehung-Steuermodus] auf 2 setzen.
- I20 und I21 auf 0 bzw. 1 setzen, und die Klemmen P1 und P2 für den Vorwärtslauf (FX) bzw. Rückwärtslauf (RX) verwenden..
- FX: Einstellung des Drehbefehls. Der Motor dreht "vorwärts", wenn an der RX-Klemme (P2) das Signal AUS anliegt.
- RX: Anwahl der Motordrehrichtung. Der Motor dreht "rückwärts", wenn an der RX-Klemme (P2) das Signal EIN anliegt.

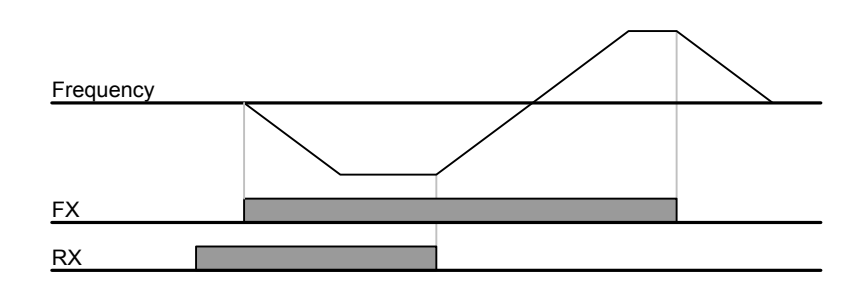

**•** Sperren des Vorwärts-/Rückwärtslaufs FX/RX

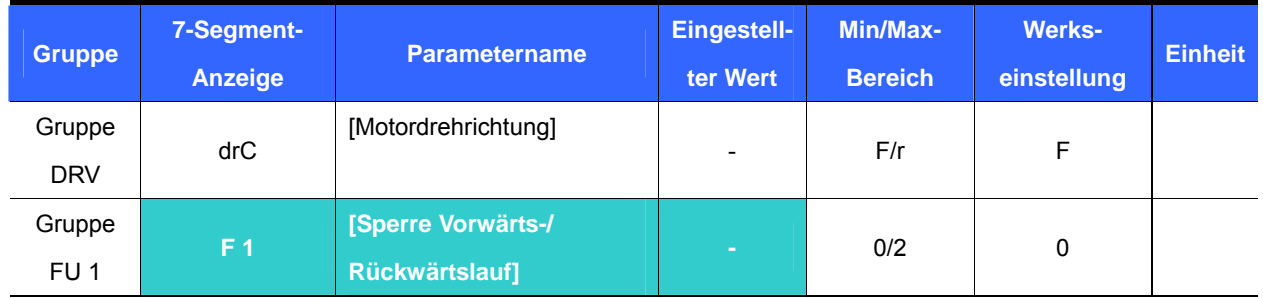

Motordrehrichtung wählen.

- 0 : Freigabe Vorwärts-/Rückwärtslauf
- **1** : Sperre Vorwärtsslauf
- 2 : Sperre Rückwärtslauf

## **9. Grundfunktionen**

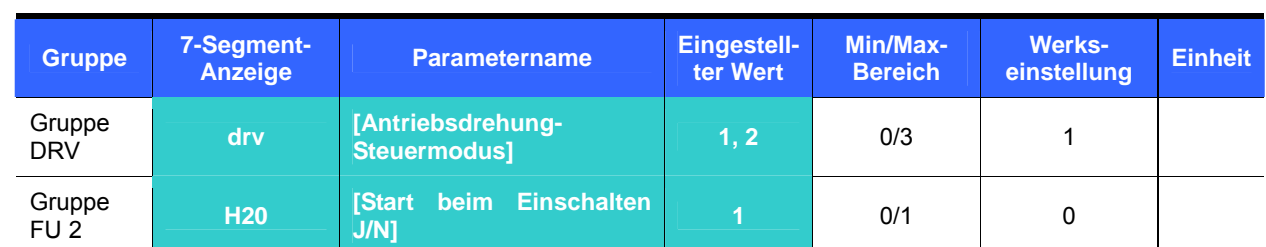

Start beim Einschalten J/N

- H20 auf 1 setzen.
- Wenn der Umrichter eingeschaltet wird und drv ist auf 1 oder 2 { Steuerung über Steuer-klemmleiste }, beginnt der Motor zu beschleunigen.
- Dieser Parameter ist nicht aktiv, wenn drv auf 0 {Start/Stop über Tasten 'Run/Stop' auf Bedienfeld} gesetzt ist.

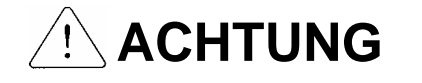

Bei dieser Funktion ist besondere Aufmerksamkeit geboten, denn es besteht eine potentielle Gefahr dadurch, dass der Motor beim Einschalten des Umrichters plötzlich anläuft.

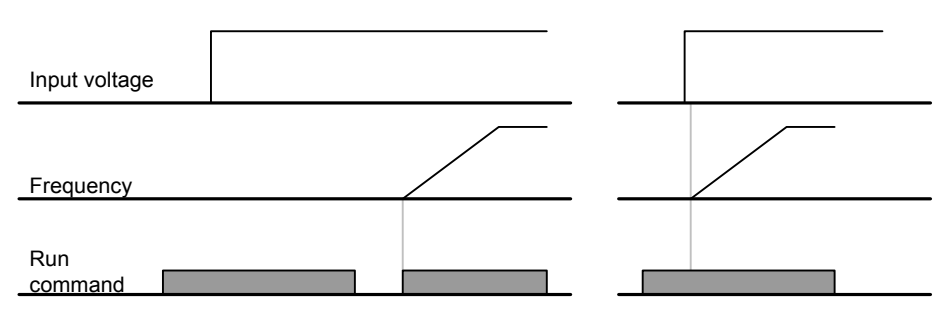

When H20 is 0 When H20 is 1

Neustart nach Fehler rücksetzen'

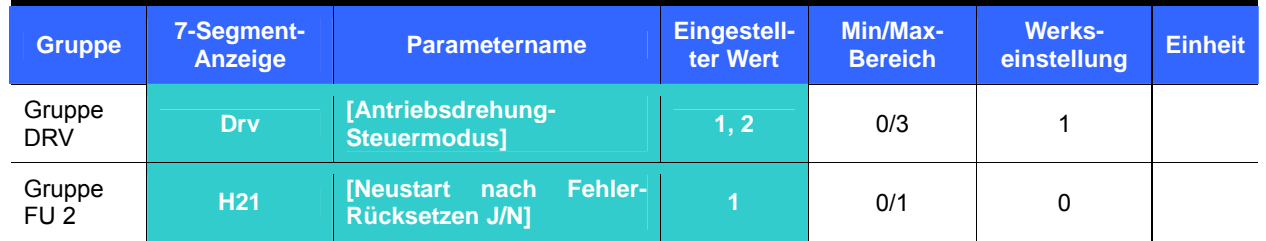

- Den Parameter H21 auf 1 setzen.
- Der Motor beginnt zu beschleunigen, wenn drv auf 1 oder 2 gesetzt ist und an der gewählte Klemme das Signal EIN anliegt, wenn ein Fehler zurückgesetzt wird.
- Diese Funktion ist nicht aktiv, wenn drv auf 0 {Start/Stop über Tasten 'Run/Stop' auf Bedienfeld} gesetzt ist.

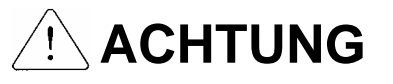

Bei dieser Funktion ist besondere Aufmerksamkeit geboten, denn es besteht eine potentielle Gefahr dadurch, dass der Motor nach dem Rücksetzen des Fehlers plötzlich anläuft.

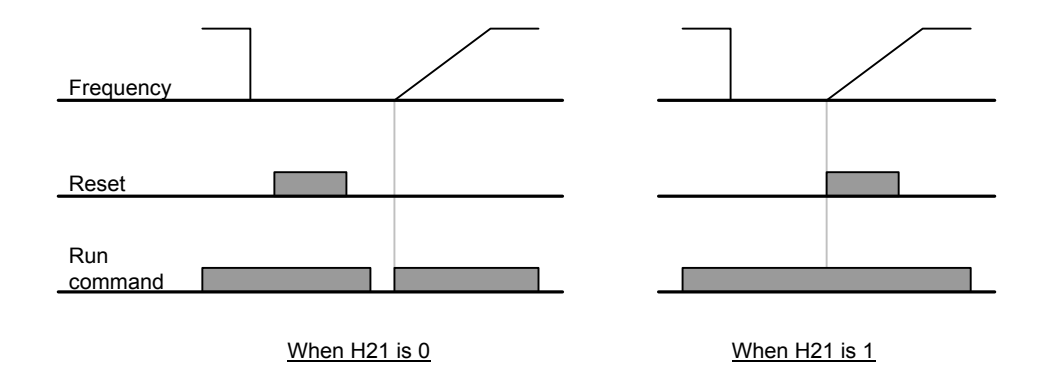

- 9.4 Beschleunigungs-/Verzögerungszeit und Einstellung ihrer Maßeinheit
- Einstellung der Beschleunigungs-/Verzögerungszeit bezogen auf die Maximal-Frequenz

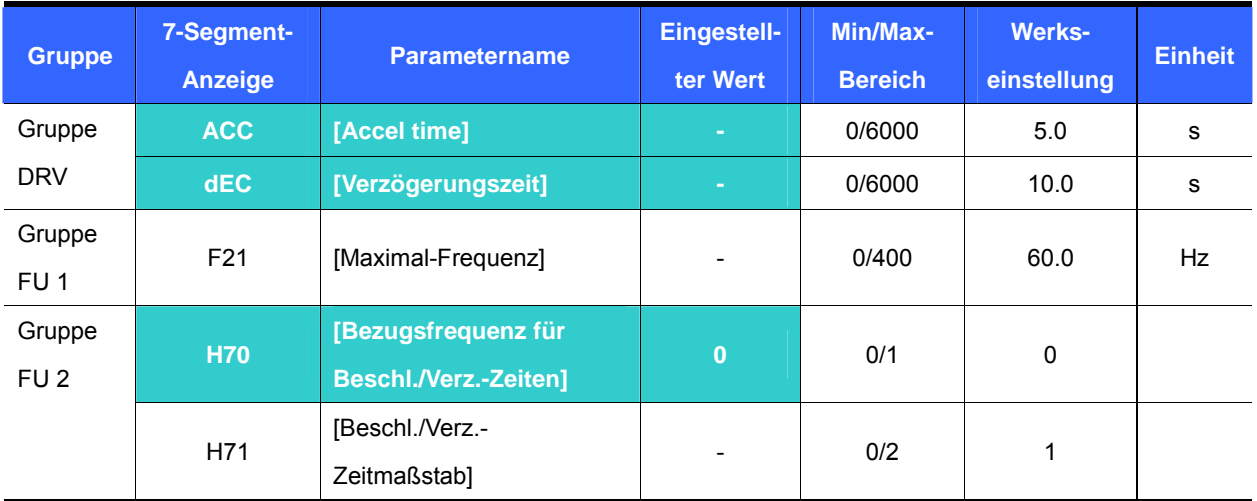

- Die gewünschte Beschleunigungs-/Verzögerungszeit über ACC/dEC in der Gruppe DRV einstellen.
- Wenn H70 auf 0 (Bezugsfrequenz = *Max.freq*.) gesetzt wird, dann definiert ACC/dEC die Zeit, die benötigt wird, um die Maximalfrequenz F21 ausgehend von 0 Hz zu erreichen.
- Die gewünschte Maßeinheit der Beschleunigungs-/Verzögerungszeit ist einstellbar über H71 [Beschl./Verz.- Zeitmaßstab].
	- Die Beschleunigungs-/Verzögerungszeit wird bezogen auf **F21** [Maximal-Frequenz] eingestellt. Beispiel: Wenn **F21** = 60 Hz, ACC = 5 s, dEC = 5 s und Betriebsfrequenz = 30 Hz eingestellt ist, dann würde eine Zeit von 2.5 s benötigt, umd die Betriebsfrequenz von 30 Hz zu erreichen.

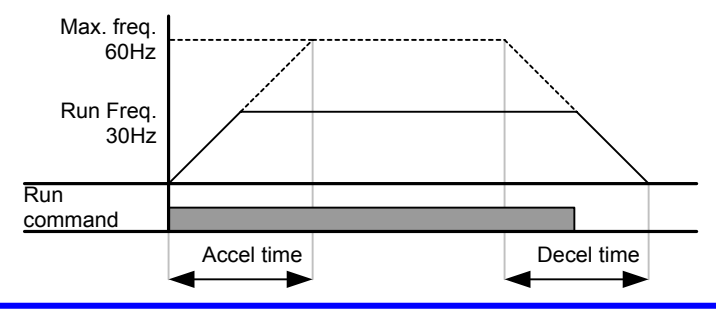

## **9. Grundfunktionen**

Je nach Lastkennwert kann eine genauere Zeiteinheit eingestellt werden (siehe Tabelle unten).

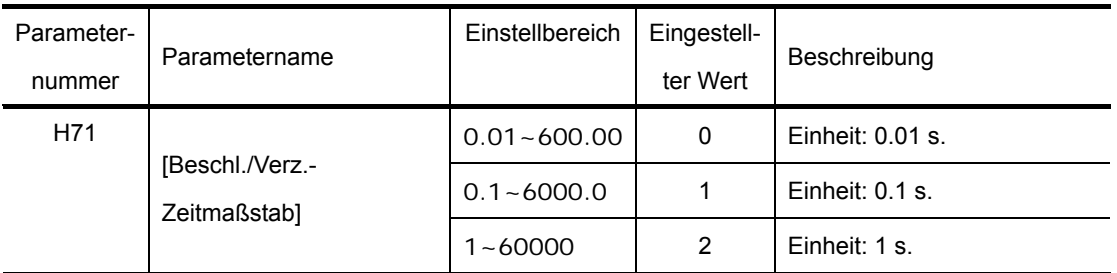

#### Beschleunigungs-/Verzögerungszeit bezogen auf Betriebsfrequenz

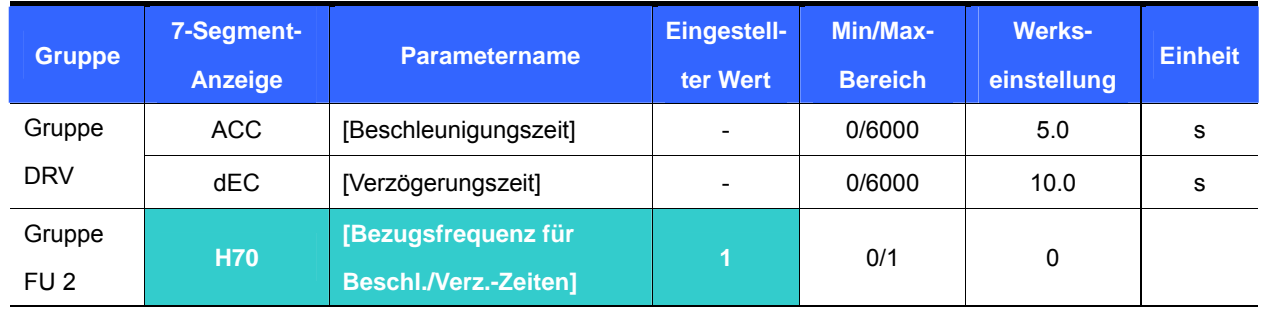

- Beschleunigungs-/Verzögerungszeit wird eingestellt unter **ACC/dEC**.
- Wird H70 auf 1 (*Delta freq*.) gesetzt , dann ist die Beschleunigungs-/Verzögerungszeit die Zeit, die benötigt wird, um eine Sollfrequenz ausgehend von der Betriebsfrequenz (Ist-Betriebsfrequenz) zu erreichen.
	- Wenn H70 = 1 (*Delta freq.*) und ACC = 5 s (Beschleunigungszeit), dann
		- Bereich A: Betriebsfrequenz 10 Hz (*Run freq.*) wird zuerst übernommen;
		- Bereich B: Betrieb mit 10 Hz, es wird keine andere Betriebsfrequenz ausgegeben;
		- Bereich C: Betriebsfrequenz 30Hz, in diesem Fall = Sollfrequenz (*Target freq.*), wird ausgegeben, während eine Betriebsfrequenz von 10 Hz anliegt.

Aber die voreingestellte Beschleunigungszeit von 5 s bleibt erhalten.

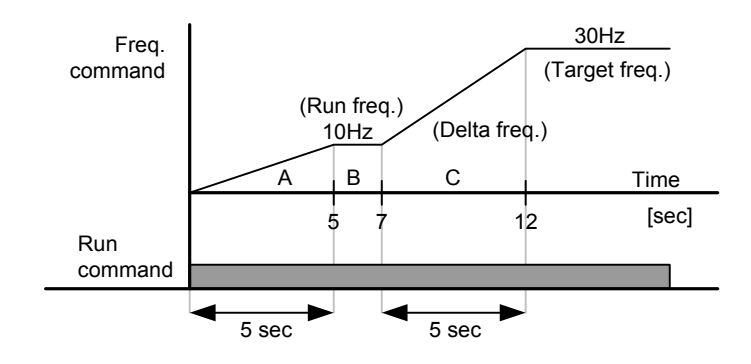

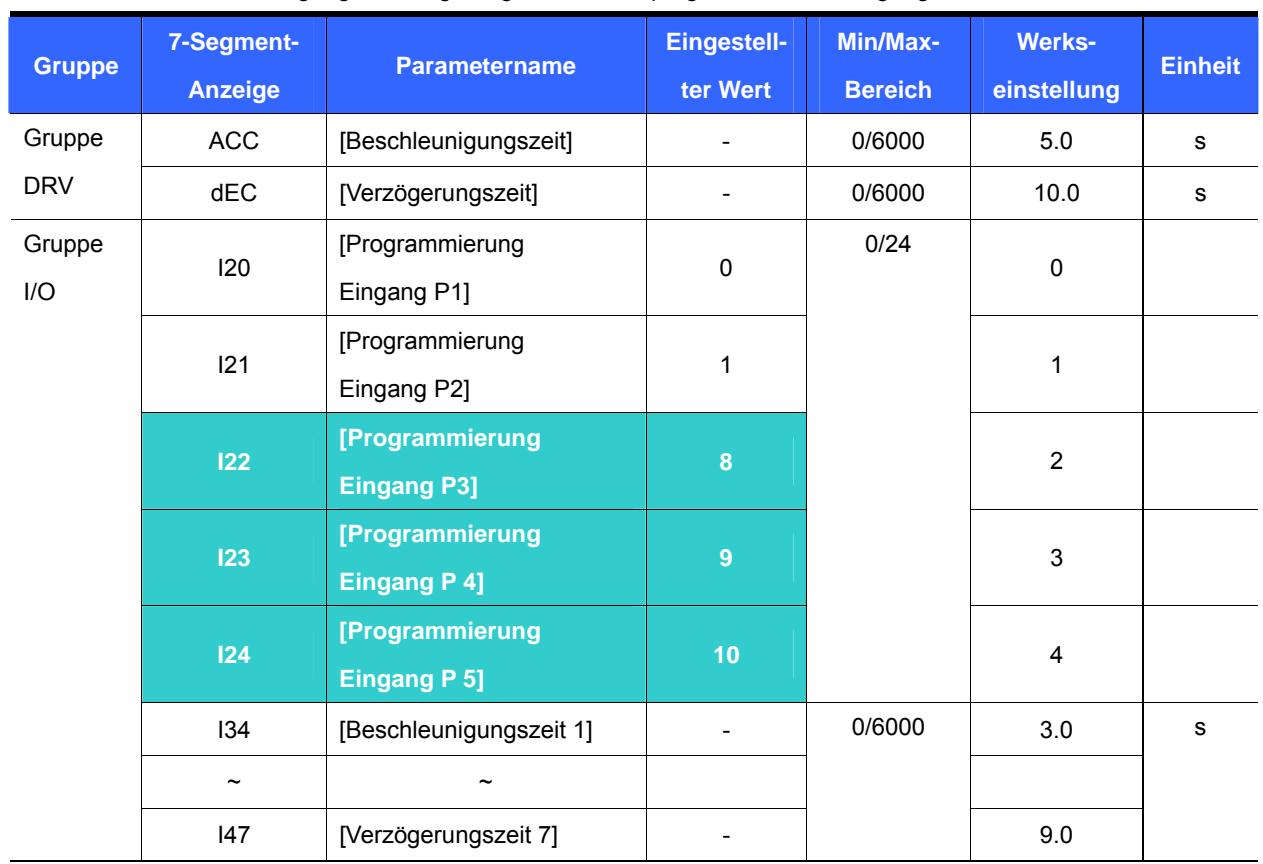

• Einstellen der Beschleunigungs-/Verzögerungszeiten über programmierbare Eingänge

- Die Parameter I22, I23, I24 auf 8, 9 bzw. 10 setzen, wenn die Beschleunigungs-/Verzögerungszeiten über die Klemmen P3 - P5 eingestellt werden sollen.
- Die Beschleunigungs-/Verzögerungszeit 0 ist einstellbar über die Parameter ACC und dEC.
- Die Beschleunigungs-/Verzögerungszeiten 1 7 sind einstellbar über die Parameter I34 I47.

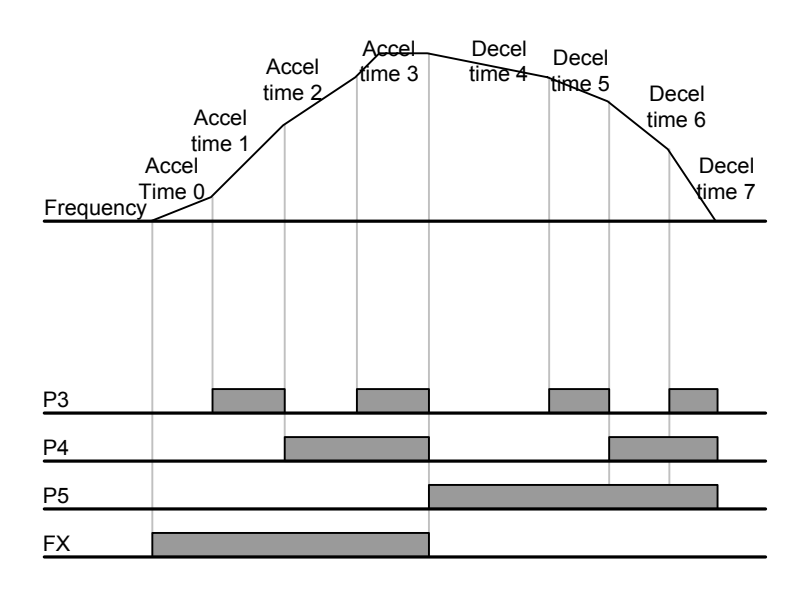

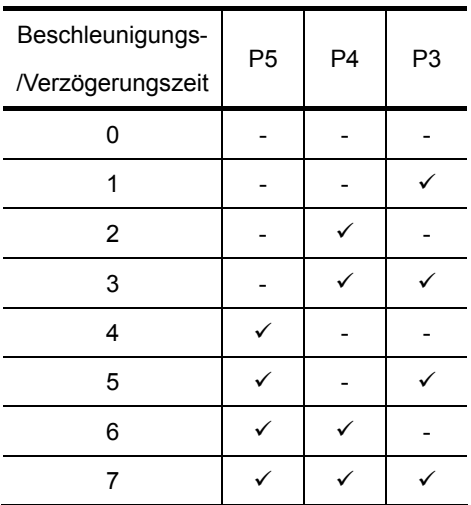

## **9. Grundfunktionen**

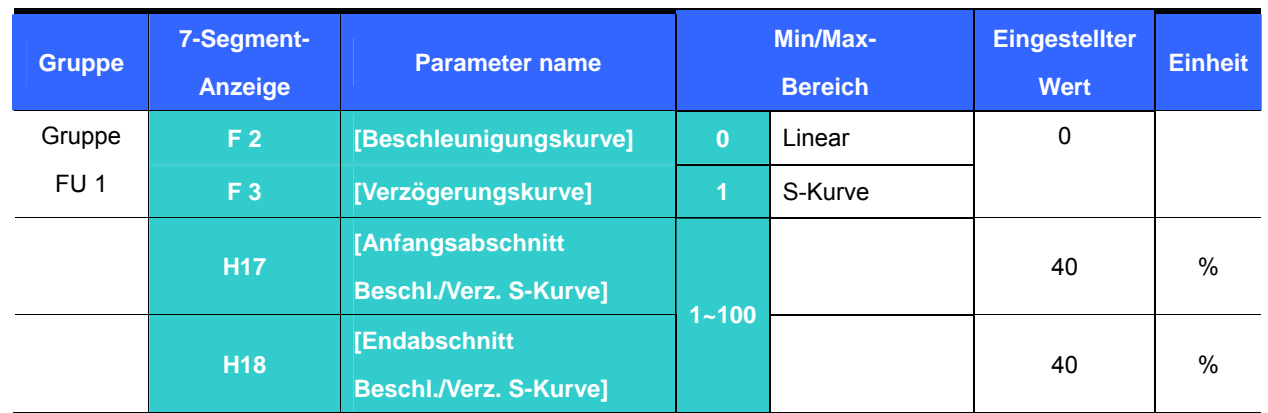

Beschleunigungs-/Verzögerungskurve setting

- Beschleunigungs-/Verzögerungskurve ist einstellbar über F2 und F3.
- Linear : Allgemeine Funktion für Anwendungen mit konstantem Drehmoment
- S-Kurve : Diese Kurve erlaubt dem Motor, sanft zu beschleunigen und abzubremsen. Geeignete Anwendungen: Fahrstuhltür, Lifts..

#### ☞ **Achtung:**

Bei der S-Kurve ist die tatsächliche Beschleunigungs-/Verzögerungszeit länger als die benutzerdefinierte Zeit.

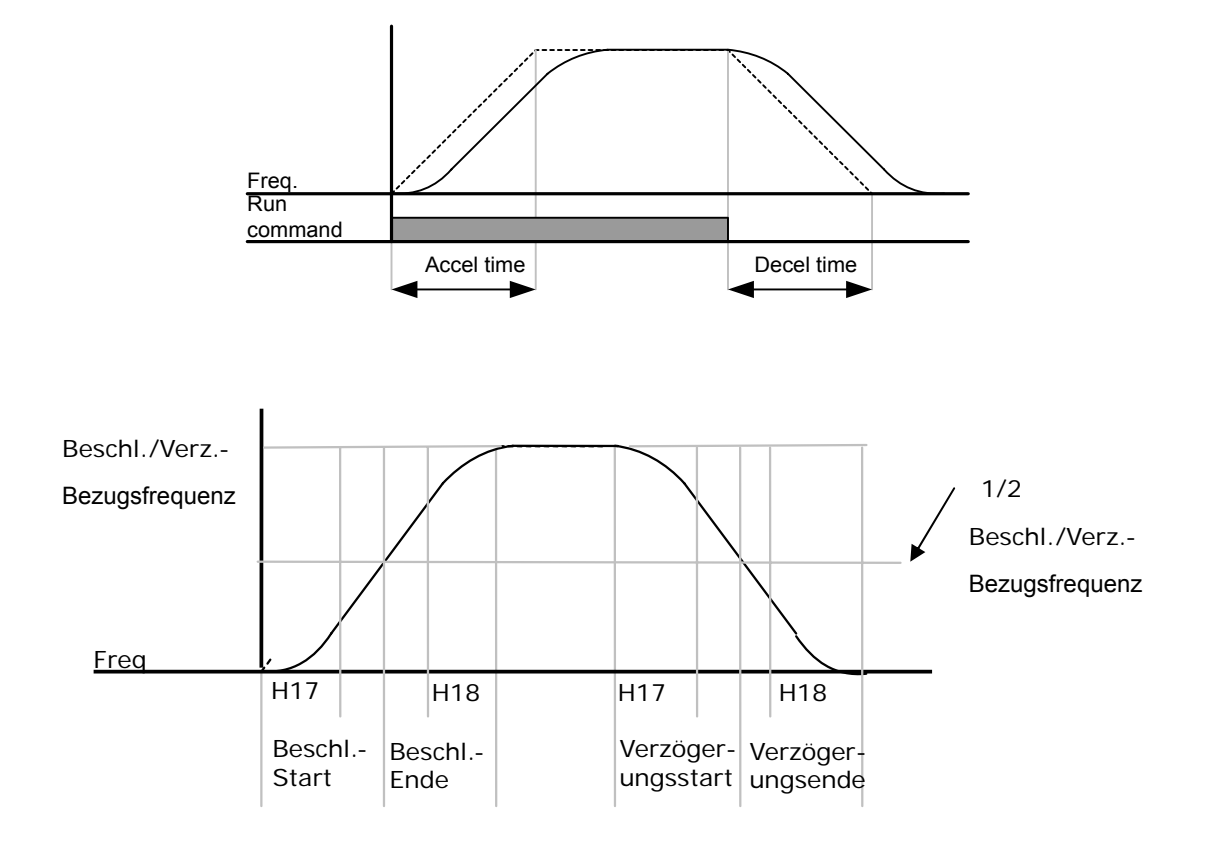

• Hinweis: Wenn Beschl./Verz.-Zeit-Bezugsfrequenz (H70) = Maximalfrequenz und Soll-Frequenz < Maximalfrequenz, kann die Form der S-Kurve verzerrt werden.

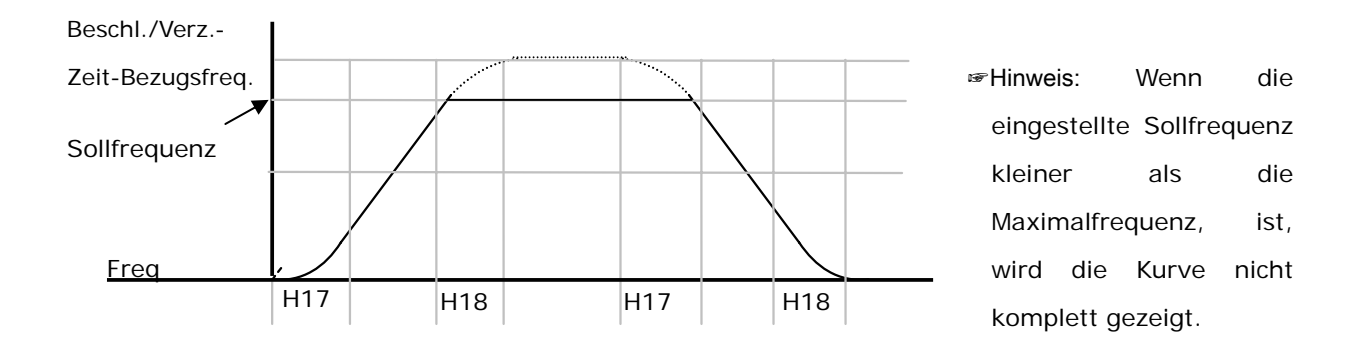

Beschleunigung/Verzögerung sperren

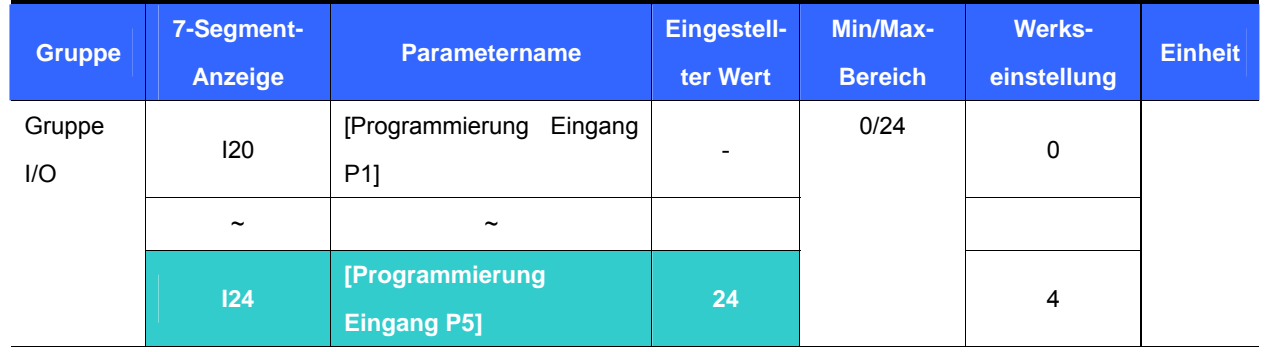

- **Eine der I20 I24 zugewiesenen Klemmen wählen, um "Beschl./Verz. sperren" zu definieren.**
- Beispel: Wenn P5 gewählt wurde, den Parameter I24 auf 24 setzen, um diese Funktion zu aktivieren..

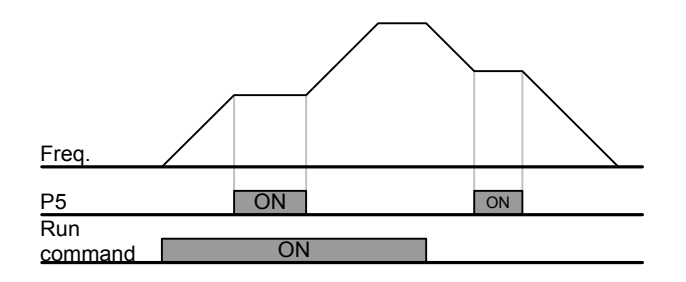

#### 9.5 U/f-Steuerung

Lineare U/f-Funktion

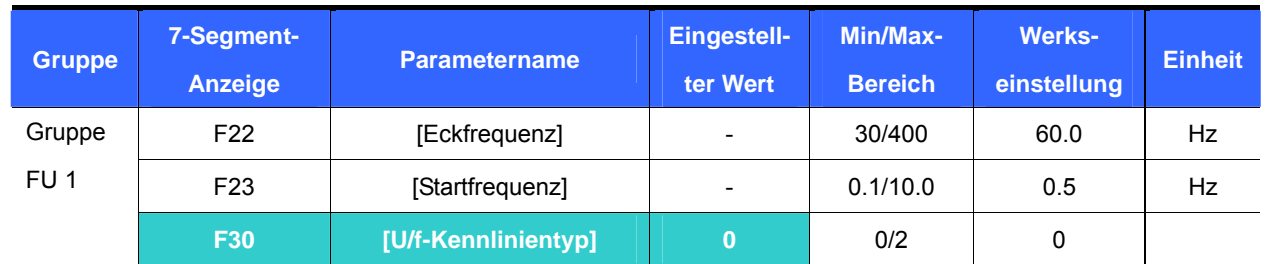

- Den Parameter F30 [U/f-Kennlinientyp] auf 0 {Linear} setzen.
- Diese Kennlinie entspricht einer linearen Funktion "Spannung/Frequenz" ausgehend von F23 [Startfrequenz] bis F22 [Eckfrequenz]. Geeignet für Anwendungen mit konstantem Drehmoment.
	- F22 [Eckfrequenz] : Bei diesem Frequenzpegel liegt am Umrichterausgang die Nennspannung an. Die auf dem Leistungsschild des Motors angegebene Frequenz eingeben.
	- F23 [Startfrequenz] : Bei diesem Frequenzpegel liegt am Umrichterausgang die Anlaufspannung an.

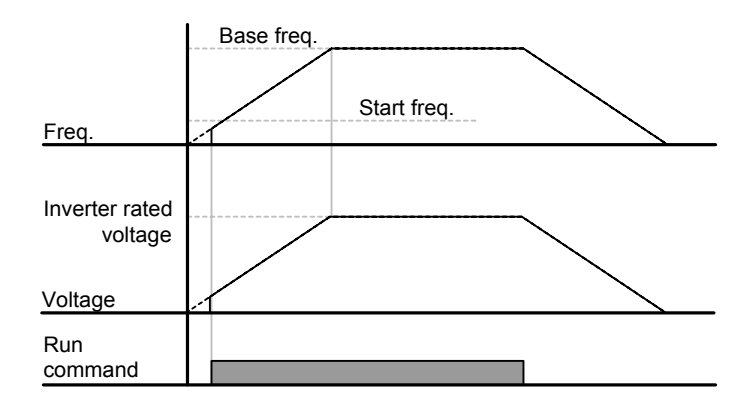

Quadratische U/f-Funktion

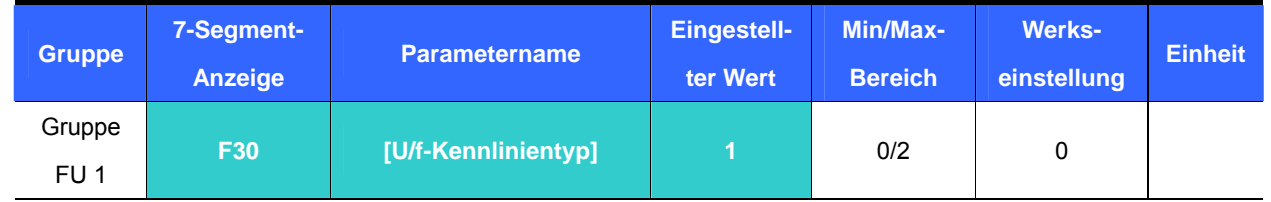

- Den Parameter F30 [U/f-Kennlinientyp] auf 1 {Quadratisch} setzen.
- Diese Kennlinie entspricht einer Quadrat-Funktion "Spannung/Frequenz". Geeignete Anwendungen sind Lüfter, Pumpen, usw.

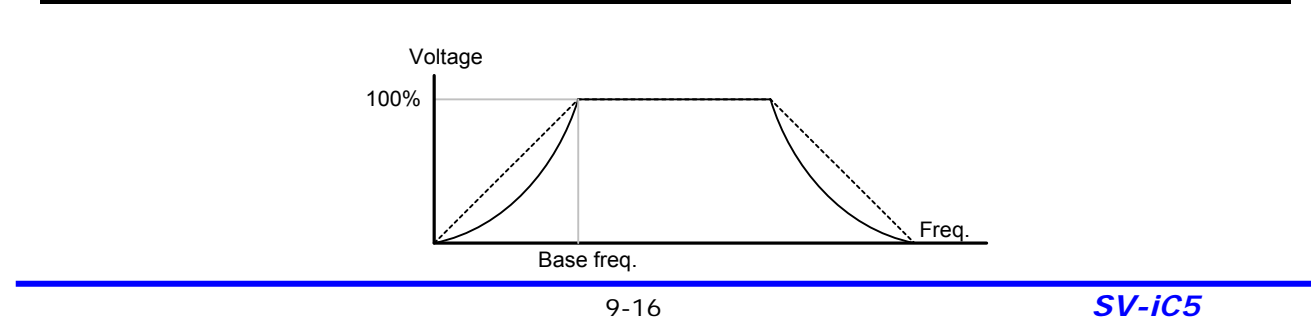

![](_page_82_Picture_225.jpeg)

Benutzerdefinierte U/f-Funktion

- Den Parameter F30 auf 2 {U/f Benutzer} setzen.
- Der Benutzer kann den U/f-Quotienten je nach den U/f-Kennlinien und Lastkennwerten von Spezialmotoren einstellen.

# **ACHTUNG**

- Wenn ein Standard-Induktionsmotor verwendet wird und dieser Wert sehr viel größer als die linear U/f-Funktion eingestellt wird, kann dies zu Drehmoment-Kurzschluss oder Motorüberhitzung aufgrund von Über-Erregung führen.
- Wenn der U/f-Kennlinientyp benutzerdefiniert eingestellt ist, werden F28 [[Drehmomenterhöhung Vorwärts]] und F29 [[Drehmomenterhöhung Rückwärts]] deaktiviert.

![](_page_82_Figure_8.jpeg)

#### Steuerung der Ausgangsspannung

![](_page_82_Picture_226.jpeg)

Diese Funktion wird verwendet, um die Ausgangsspannung des Umrichters einzustellen. Dies ist sinnvoll,

wenn ein Motor verwendet wird, dessen Nennspannung kleiner als die Eingangsspannung ist.

![](_page_82_Figure_13.jpeg)

## **9. Grundfunktionen**

![](_page_83_Picture_226.jpeg)

#### Manuelle Drehmomenterhöhung

Parameter F27 auf 0 {Manelle Drehmomenterhöhung} setzen.

 Die Werte der Drehmomenterhöhung für Vorwärtslauf und Rückwärtslauf werden separat über die Parameter F28 und F29 eingestellt.

## **ACHTUNG**

 Wird die Drehmomenterhöhung auf einen sehr viel höheren Wert als notwendig gesetzt, kann dies zu Motorüberhitzung aufgrund von Über-Erregung führen.

![](_page_83_Figure_7.jpeg)

Automatische Drehmomenterhöhung

![](_page_83_Picture_227.jpeg)

- Vor der Einstellung der automatischen Drehmomenterhöhung sollten H34 und H42 korrekt eingestellt sein (Siehe Seite10-6, 10-8).
- Parameter F27 auf 1 { Automatische Drehmomenterhöhung } setzen.
- Der Umrichter erhöht automatisch die Ausgangsspannung, indem der den Wert der Drehmomenterhöhung mithilfe der Motorparameter berechnet.

![](_page_83_Picture_14.jpeg)

### 9.6 Anwahl des Stopmodus

#### Abbremsen bis zum Stillstand

![](_page_84_Picture_205.jpeg)

- Parameter F4 auf 0 { Verzögern bis Stillstand } setzen.
- Der Umrichter verlangsamt bis 0Hz in der vorgegebenen Zeit.

![](_page_84_Figure_6.jpeg)

### Gleichstrombremsung bis zum Stillstand

![](_page_84_Picture_206.jpeg)

- Parameter F4 auf 1 { Gleichstrombremsung } setzen (Siehe Seite10-1 für weitere Details).
- **Freier Auslauf**

![](_page_84_Picture_207.jpeg)

- F4 to 2 setzen { Freier Auslauf }.
- Der Umrichter schaltet die Ausgangsfrequenz und -spannung ab, sobald der Drehbefehl nicht mehr anliegt.

![](_page_84_Figure_14.jpeg)

## **9. Grundfunktionen**

#### 9.7 Einstellung der Frequenzober- und untergrenzen

![](_page_85_Picture_198.jpeg)

Einstellung der Frequenzober- und untergrenzen bezogen auf die Maximalfrequenz und Startfrequenz

- Maximal-Frequenz: Frequenzobergrenze außer für F22 [Eckfrequenz]. Keine Frequenz kann größer als [Maximal-Frequenz] eingestellt werden.
- Startfrequenz: Frequenzuntergrenze. Wird eine Frequenz kleiner als [Startfrequenz] eingestellt, so wird automatisch 0.00 gesetzt.

#### Betriebsfrequenz limit based on frequency High/Low limit

![](_page_85_Picture_199.jpeg)

- Parameter F24 auf 1 setzen.
- Die aktive Betriebsfrequenz kann innerhalb des in F25 and F26 definierten Bereichs eingestellt werden.
	- Erfolgt die Frequenzvorgabe über einen analogen Eingang (Spannungs- oder Stromeingang), dann arbeitet der Umrichter innerhalb des durch die Frequenzober- und Untergrenzen eingestellten Frequenzbereichs (siehe Diagramm unten).
	- Diese Frequenzeinstellung ist auch gültig, wenn die Frequenzvorgabe über das Bedienfeld erfolgt.

![](_page_85_Figure_12.jpeg)

![](_page_86_Picture_180.jpeg)

#### Frequenzbereich ausblenden

- Set H10 to 1.
- Die Betriebsfrequenz kann nicht innerhalb des Bereichs eingestellt werden, der durch die Frequenzsprung- Funktionen H11-H16 definiert ist.
- Die zu überspringenden (auszublendenden) Frequenzen sind innerhalb des Freqzuenzbereiches zwischen F21 [Maximal-Frequenz] und F23 [Startfrequenz] einstellbar.

![](_page_86_Figure_6.jpeg)

- Wenn Resonanz, die der Eigenfrequenz eines mechanischen Systems zuzuschreiben ist, vermieden werden soll, dann können die Resonanzfrequenzen mithilfe dieser Parameter ausgeblendet werden. Mit den unteren und oberen Frequenzen 1 – 3 (H11 – H16) können 3 unterschiedliche auszublendende Frequenzbereiche definiert werden. Beim Beschleunigen oder Abbremsen ist jedoch die Betriebsfrequenz auch innerhalb des eingestellten auszublendenden Frequenzbereichs gültig.
- Wenn bei Frequenzerhöhung (siehe Diagramm oben) der vorgegebene Frequenzwert (analoge Vorgabe über Spannung, Strom oder digitale Vorgabe über das Bedienfeld) innerhalb des auszublendenden Frequenzbereichs liegt, wird die untere Frequenz des auszublendenden Bereichs nicht überschritten. Liegt der vorgegebene Wert außerhalb des Bereichs, wird die Frequenz erhöht.
- Wenn bei Frequenzsenkung (siehe Diagramm oben) der vorgegebene Frequenzwert (analoge Vorgabe über Spannung, Strom oder digitale Vorgabe über das Bedienfeld) innerhalb des auszublendenden Frequenzbereichs liegt, wird die obere Frequenz des auszublendenden Bereichs nicht überschritten. Liegt der vorgegebene Wert außerhalb des Bereichs, wird die Frequenz gesenkt.

## **10. Erweiterte Funktionen**

- 10.1 Gleichstrombremse
- Stopp-Modus Gleichstrombremse

![](_page_87_Picture_188.jpeg)

- **Parameter F4 [Stopp-Modus] auf 1 setzen.**
- F 8 : Frequenz, bei der die Gleichstrombremse aktiv wird.
- F 9 : Nach Erreichen der Frequenz F 8 [Frequenzschwelle Gleichstrombremsung] wartet der Umrichter während dieser Zeit, bevor er die Spannung F10 [Spannung Gleichstrombremsung] anlegt.
- F10 : Spannungspegel wird als Prozentsatz von H 33 [Motor-Nennstrom] eingestellt.
- F11 : Eingestellt wird die Zeit, während der die Spannung F10 [Spannung Gleichstrombremsung] an den Motor angelegt wird; diese Zeit wird nach Ablauf der Zeit F 9 [Wartezeit Gleichstrombremsung] aktiv.

### ☞ **ACHTUNG:**

Wenn eine zu hohe Spannung für die Gleichstrombremsung eingestellt wird oder die Zeit der

Gleichstrombremsung zu lang ist, kann dies zu Motorüberhitzung und Beschädigung des Motors führen.

![](_page_87_Figure_13.jpeg)

- Wird F10 oder F11 auf 0 gesetzt, ist die Gleichstrombremse gesperrt.
- F 9 [Wartezeit Gleichstrombremsung]: Wenn eine sehr träge Last angeschlossen ist oder die Frequenz F8 [Frequenzschwelle Gleichstrombremsung] hoch ist, kann der Überstromschutz auslösen. Das kann mthilfe von F9 verhindert warden.

![](_page_87_Picture_17.jpeg)

## **10. Erweiterte Funktionen**

![](_page_88_Picture_225.jpeg)

#### Gleichstrombremsung bei Anlauf

- F12 : Spannungspegel wird als Prozentsatz von H 33 [Motor-Nennstrom] eingestellt.
- F13 : Nach dem Anlegen der Gleichspannung während der eingestellten Zeit bremst der Motor ab.

#### ☞ **Achtung:**

Wenn eine zu hohe Spannung für die Gleichstrombremsung eingestellt wird oder die Zeit der

Gleichstrombremsung zu lang ist, kann dies zu Motorüberhitzung und Beschädigung des Motors führen.

![](_page_88_Figure_8.jpeg)

- Wird F12 oder F13 auf 0 gesetzt, ist die Gleichstrombremse gesperrt.
- t : Nach Ablauf von F13 **[Gleichstromeinspeisezeit beim Anlauf]** steigt die Frequenz, nachdem Gleichspannung bis zur Zeit t angelegt wurde. In diesem Fall ist die Gleichstromeinspeisezeit beim Anlauf möglicherweise länger als der eingestellte Wert.

#### Gleichstrombremsung bei Stop

![](_page_88_Picture_226.jpeg)

- F12 : Als Prozentsatz von H 33 [Motor-Nennstrom] einstellen.
- Eine der Klemmen P1 bis P5 für die Ausgabe des Befehls "Gleichstrombremsung bei Stop" wählen.
- Um die Klemme P3 für diese Funktion einzustellen, ist I 22 auf 11 {Gleichstrombremsung bei Stop} zu setzen.

#### ☞ **Achtung:**

Wenn eine zu hohe Spannung für die Gleichstrombremsung eingestellt wird oder die Zeit der

Gleichstrombremsung zu lang ist, kann dies zu Motorüberhitzung und Beschädigung des Motors führen.

![](_page_89_Figure_4.jpeg)

#### 10.2 Schrittbetrieb

![](_page_89_Picture_170.jpeg)

- Die gewünschte Frequenz für Schrittbetrieb in F20 einstellen.
- **Unter den programmierbaren Eingängen P1 P5 die Klemme wählen, die für diese Einstellung verwendet warden soll.**
- Um P3 für Schrittbetrieb einzustellen, ist I22 auf 4 [Steuerung Schrittbetrieb {JOG}] zu setzen.
- Die Frequenz für Schrittbetrieb kann innerhalb des Spektrums F21 [Maximalfrequenz] bis F22 [Startfrequenz] eingestellt werden.

![](_page_89_Figure_11.jpeg)

 Der Schrittbetrieb überlagert alle anderen Operationen außer die Verweiloperation. D.h., wenn der Befehl "Frequenz Schrittbetrieb" mitten in einer Mehrschritt-, Frequenzerhöhungs-/minderungs- oder 3- Leiter-Operation gegeben wird, wird diese Operation mit der Frequenz für den Schrittbetrieb ausgeführt.

## **10. Erweiterte Funktionen**

![](_page_90_Picture_233.jpeg)

#### 10.3 Frequenzerhöhung/-minderung

- **Eine der Klemmen P1 bis P5 für die Steuerung der Frequenzerhöhung/minderung wählen**
- Um P4 und P5 zu wählen, ist I23 auf 15 {Steuerung Frequenzerhöhung (UP)} und I24 auf 16 {Steuerung Frequenzminderung (DOWN)} zu setzen.

![](_page_90_Figure_5.jpeg)

![](_page_90_Figure_6.jpeg)

#### 10.4 3-Leiter-Betrieb

![](_page_90_Picture_234.jpeg)

- **Eine der Klemmen P1 bis P5 für die Steuerung des 3-Leiter-Betriebs wählen.**
- Um P5 zu wählen, ist I24 auf 17 {3-Leiter-Betrieb} zu setzen.

![](_page_91_Figure_1.jpeg)

- Sind sowohl 3-Leiter-Betrieb als auch Frequenzerhöhung/-minderung angewählt, wird die erstgenannte Anwahl ignoriert.
- Die Impuls-Bandbreite (t) sollte über 50 ms betragen.
- Die Funktion "Drehzahlsuche" ist auch dann gültig, wenn der Unterspannungsschutz nach einem Spannungsausfall auslöst.

![](_page_91_Picture_210.jpeg)

![](_page_91_Picture_211.jpeg)

- Bei dieser Einstellung beginnt der Motor nach Ablauf der Verweilzeit, in der er bei Verweilfrequenz steht, zu beschleunigen.
- Dient hauptsächlich, um mechanische Bremsen in Aufzügen nach Betrieb bei Verweilfrequenz zu lösen.
	- Verweilfrequenz: Diese Funktion wird für die Drehmomentausgabe in einer bestimmten Richtung verwendet. Sinnvoll bei Hebezügen, um genug Drehmoment zu bekommen, bevor eine mechanische Bremse gelöst wird. Die Nennschlupffrequenz wird mit der nachstehenden Formel berechnet.

$$
f_s = f_r - \left(\frac{rpm \times P}{120}\right)
$$

Wobei,  $f_s$  = Nennschlupffrequenz

 $f_r$  = Nennfrequenz

- *rpm* = Drehzahl laut Motor-Leistungsschild
- *P* = Motor-Polzahl

#### Beispiel:

Nennfrequenz = 60Hz

Nenndrehzahl = 1740rpm

Motor-Polzahl = 4

$$
f_s = 60 - \left(\frac{1740 \times 4}{120}\right) = 2Hz
$$

![](_page_92_Figure_6.jpeg)

## 10.6 Schlupfkompensation

![](_page_92_Picture_196.jpeg)

H40 [Regelverfahren] auf 1 {Schlupfkompensationssteuerung} setzen.

 Mithilfe dieser Funktion kann ein Induktionsmotor mit konstanter Drehzahl laufen, da der Schlupf des Motors kompensiert wird. Wenn die Drehzahl der Motorwelle unter schwerer Last signifikant abnimmt, sollte dieser Wert erhöht werden.

H30 : Den an den Frequenzumrichter angeschlossenen Motortyp einstellen.

| H30 | [Motorleistung] | 0.2  | $0.2$ kW |
|-----|-----------------|------|----------|
|     |                 | 0.4  | 0.4kW    |
|     |                 | 0.75 | 0.75kW   |
|     |                 | 1.5  | 1.5kW    |
|     |                 | 2.2  | 2.2kW    |

- H31 : Die auf dem Motor-Leistungsschild angegebene Polzahl eingeben.
- H32 : Die Schlupffrequenz basierend auf der folgenden Formel und dem auf den Angaben auf dem

$$
f_s = f_r - \left(\frac{rpm \times P}{120}\right)
$$

Motor-Leistungsschilds eingeben.

Wobei,  $f_s$  = Nennschlupffrequenz

 $f_r$  = Nennfrequenz

*rpm* = Drehzahl laut Motor-Leistungsschild

*P* = Motorpolzahl

#### **Beispiel**

Nennfrequenz = 60Hz

Motornenndrehzahl = 1740rpm

Motorpolzahl = 4

$$
f_s = 60 - \left(\frac{1740 \times 4}{120}\right) = 2Hz
$$

H32 [Nennschlupffrequenz] ist 2 Hz. H32 [Nennschlupffrequenz] auf 2 setzen.

- H33 : Den auf dem Leistungsschild des Motors angegebenen Nennstrom eingeben
- ▶ H34 : Den Ist-Strom eingeben, der bei Motorlauf mit Nennfreguenz nach Wegnahme der Last gemessen wird. 50% des Motor-Nennstroms eingeben, wenn es schwierig ist, den Motor-Leerlaufstrom zu messen.
- ▶ H36 : Den auf dem Leistungsschild des Motors angegebenen Wirkungsgrad eingeben.
- H37 : Die Lastträgheit basierend auf der Motorträgheit eingeben (siehe unten).

![](_page_93_Picture_240.jpeg)

 Bei schwereren Lasten verringert sich die synchrone Drehzahl des Motors gegenüber der Nenndrehzahl (siehe Abb. unten). Diese Funktion kompensiert diesen Schlupf innerhalb des Motors. Den Wert der Drehmomenterhöhung innerhalb von 2% einstellen. Ein zu hoher Wert kann zu Über-Erregung des Motors und Fehlern bei der Berechnung der Schlupfdrehzahl führen.

![](_page_93_Figure_21.jpeg)

#### 10.7 PID-Regelung

![](_page_94_Picture_198.jpeg)

- H40 auf 2 {PID-Regelung} setzen.
- Die Ausgangsfrequenz des Umrichters wird über einen PID-Regler geregelt (Verwendung z.B. für Regelung eines konstanten Durchflusses, Drucks oder einer konstanten Temperatur).
	- H50 : Den Eingang für die Rückmeldung an den PID-Regler wählen.

![](_page_94_Picture_199.jpeg)

- ▶ H51 : Den Prozentsatz der Sollwertabweichung, der als negative Stellgröße ausgegeben wird, einstellen. Wenn die Verstärkung P auf 50% eingestellt wird, dann wird 50% der Sollwertabweichung als Stellgröße ausgegeben.
- ▶ H52 : Die Zeit, die benötigt wird um die aktuelle Sollwertabweichung als Stellgröße auszugeben, einstellen. Die Zeit einstellen, die benötigt wird um 100% als Stellgröße auszugeben, wenn die Sollwertabweichung 100% beträgt. Wenn H52 [Integralzeit für PID-Regler (Verstärkung I)] auf 1 s eingestellt wird, werden 100% in s ausgegeben.
- H53 : Die Ausgabe der Stellgröße abhängig von Änderung der Sollwertabweichung einstellen. Im SV-iC5-Umrichter wird die Sollwertabweichung innerhalb von 0.01 s erkannt. Wenn die Differentialzeit auf 0.01 gestellt wird und die prozentuale Änderung der Sollwertabweichung ist 100 pro 1 s, dann wird
- 1 % von 100 % pro 10 ms ausgegeben.
- H54 : Verstärkung F für PID-Regler. Die Verstärkung einstellen, um den Sollwert zum Ausgang des PID-Reglers zu addieren.
- ▶ H55 : Begrenzt den Ausgang des PID-Reglers.
- I20~I24: Für einen PID-Austausch einen der Eingänge P1 P5 auf 21 programmieren und EINschalten.

## **10. Erweiterte Funktionen**

#### PID Steuerungsblockschaltbild

![](_page_96_Figure_2.jpeg)

#### 10.8 Automatische Berechnung der Motorparameter

![](_page_97_Picture_161.jpeg)

- Diese Funktion erlaubt die automatische Ermittlung der Motorparameter.
- Die über H41 ermittelten Motorparameter können für die "automatische Drehmomenterhöhung" und die "sensorlose Vektorregelung" verwendet werden.

#### ☞ **Achtung:**

Die automatische Berechnung der Motorparameter sollte nach einem Motorstopp ausgeführt werden. Wenn H41 [Motorparameter Man/Auto] aktiviert ist, darf die Motorwelle nicht unter Last drehen.

- H41 : Nachdem H41 auf 1 gesetzt und die Taste Prog/Enter (•) gedrückt wurde, wird die automatische Berechnung der Motorparameter aktiviert und "TUn" erscheint auf dem LED-Bedienfeld. Wenn diese beendet ist, wird "H41" angezeigt.
- ▶ H42, H44 : Die über H41 ermittelten Werte für den Statorwiderstand bzw. die Streuinduktivität des Motors werden angezeigt. Wenn H93 [Parameter-Initialisierung] erfolgt ist, wird der voreingestellte Wert entsprechend der Motorleistung (H30) angezeigt.
- Die Taste STOP/RST auf dem Bedienfeld betätigen oder die Klemme BX einschalten, um die automatische Berechnung der Motorparameter zu stoppen.
- Wenn die automatische Berechnung der Motorparameter H42 und H44 unterbrochen wird, wird jeweils der voreingestellte Wert verwendet.
- Für die voreingestellten Werte der Motorparameter, siehe Seite 10-12.

#### ☞ **Achtung:**

Keine falschen Werte für den Statorwiderstand und die Streuinduktivität eingeben. Sonst könnte die Funktion der sensorlosen Vektorkontrolle und der automatischen Drehmomenterhöhung nicht mehr korrekt ausgeführt werden.

#### 10.9 Sensorlose Vektorregelung

![](_page_98_Picture_163.jpeg)

Wenn H40 [Motorleistung] auf 3 eingestellt ist, wird die sensorlose Vektorregelung aktiv.

#### ☞ **Achtung:**

Die Motorparameter sollten bei hoher Leistung ermittelt werden. Es wird stark empfohlen, die automatische Ermittlung der Motorparameter über H41 beendet zu haben, bevor die sensorlose Vektorregelung ausgeführt wird.

- **Die folgende Parameter müssen korrekt eingegeben werden, um eine hohe Leistung mit sensorloser Vektorregelung sicherzustellen.**
- H30 : Den an den Frequenzumrichter-Ausgang angeschlossenen Motortyp anwählen.
- ▶ H32 : Die Nenn-Schlupffrequenz und Nennfrequenz gemäß den Angaben auf dem Motor-Leistungsschild eingeben.
- ▶ H33 : Den auf dem Leistungsschild des Motors angegebenen Nennstrom eingeben
- H34 : Nach Wegnahme der Motorlast H40 [Regelverfahren] auf 0 {U/f-Steuerung} einstellen und den Motor mit 60 Hz laufen lassen. Den unter Cur-[Ausgangstrom] angezeigten Strom als Motorleerlaufstrom eingeben. Sollte es schwierig sein, die Last von der Motorwelle zu entfernen, so ist entweder ein Wert von 40 – 50% des Parameters H33 [Motor-Nennstrom] oder die Werkseinstellung einzugeben.
- H42, H44 : Den bei der automatischen Berechnung der Motorparameter über H41 ermittelten Wert oder den Wert der Werkseinstellung eingeben.
- F14 : Dieser Parameter beschleunigt den Motor, nachdem dieser für die eingestellte Zeit vorerregt wurde. Die Erregungsstromstärke wird in H34 [Motorleerlaufstrom] eingestellt.

| H30-<br>Motorleistung<br>[kW] | H32-Nenn-<br>Schlupffreq.<br>[Hz] | H33-<br>Nennstrom<br>[A] | H34-<br>Leerlaufstrom<br>[A] | H42-Stator-<br>widerstand $\lceil \Omega \rceil$ | H44-Streu-<br>induktivität<br>[mH] |
|-------------------------------|-----------------------------------|--------------------------|------------------------------|--------------------------------------------------|------------------------------------|
| 0.2                           | 0.9                               | 0.5                      | 3.0                          | 14.0                                             | 122.0                              |
| 0.4                           | 1.8                               | 1.1                      | 3.0                          | 6.7                                              | 61.58.893                          |
| 0.75                          | 3.5                               | 2.1                      | 2.33                         | 2.46                                             | 28.14                              |
| 1.5                           | 6.5                               | 3.5                      | 2.33                         | 1.13                                             | 14.75                              |
| 2.2                           | 8.8                               | 4.4                      | 2.0                          | 0.869                                            | 11.31                              |

■ Werksteinstellung der Motorparameter (Gruppe FU 2)

10.10 Energiespareinstellung

![](_page_99_Picture_251.jpeg)

Die Höhe der Ausgangsspannung einstellen, auf die über F40 abgesenkt wird.

Als Prozentsatz der max. Ausgangsspannung eingeben.

Für Lüfter- oder Pumpenanwendungen, kann der Energieverbrauch durch Absenken der Ausgangsspannung drastisch reduziert werden, wenn eine kleine oder gar keine Last angeschlossen ist.

![](_page_99_Figure_8.jpeg)

#### 10.11 Drehzahlsuche

![](_page_99_Picture_252.jpeg)

 Dieser Parameter hat die Aufgabe, einem Fehler vorzubeugen, wenn der Frequenzumrichter die Spannung an einen laufenden Motor anlegt, nachdem die Last weggenommen wurde.

![](_page_99_Picture_14.jpeg)

Der Umrichter schätzt die Motordrehzahl aufgrund des Ausgangsstroms, daher ist eine exakte Drehzahlermittlung schwierig.

![](_page_100_Picture_215.jpeg)

Die folgende Tabelle zeigt 4 verschiedene Einstellungen der Drehzahlsuche

- H23 : Begrenzt den Strom während der Drehzahlsuche. Wird als Prozentsatz von H 33 [Motor-Nennstrom] eingestellt.
- ▶ H24, H25 : Die Drehzahlsuche wird über PI-Regler aktiviert. Verstärkung P und Verstärkung I je nach Motor-Lastkennwerten einstellen.
- I54, I55 : Das Signal aktiver Drehzahlsuche wird über einen programmierbaren Ausgang (Klemme MO) und programmierbaren Relaisausgang (30 V AC) an eine externe Ablaufsteuerung gegeben.

Beispiel: Drehzahlsuche während H21 [Neustart nach Fehlerrücksetzen]

![](_page_101_Figure_2.jpeg)

- Wenn die Eingangspannung aufgrund eines Spannungsausfalls unterbrochen ist, gibt der Umrichter das Signal 'Unterspannungschutz hat ausgelöst" aus, um den Ausgang zu halten.
- Bei Spannungsrückkehr gibt der Umrichter dieselbe Frequenz wie vor dem Auslösen des Unterspannungsschutzes aus, und die Spannungserhöhung wird über den PI-Regler ausgeregelt.
- t1 : Wenn der Strom sich auf einen Wert größer als den in H23 voreingestellten Stromgrenzwert erhöht, stoppt die Spannungserhöhung und die Frequenz wird vermindert.
- t2 : Tritt der umgekehrte Fall von t1 auf, so startet die Spannungserhöhung neu und die Frequenzminderung stoppt.
- Wenn die Frequenz und Spannung ihren Sollwert wieder erreicht haben, wird die<br>schleunigung bei derselben Frequenz wie vor Auslösung des Beschleunigung bei derselben Frequenz wie vor Auslösung des Unterspannungsschutzes fortgesetzt.
- Die Drehzahlsuche ist eine geeignete Operation, wenn die Lastträgheit groß ist. Ein Neustart wird stark empfohlen, nachdem der Motor bei großer Lastträgheit gestoppt wurde.

#### 10.12 Automatischer Neustartversuch

![](_page_102_Picture_196.jpeg)

- Dieser Parameter gibt die mögliche Anzahl der Versuche für automatischen Neustart über H26 vor.
- Er wird verwendet um zu verhindern, dass das System bedingt durch die interne Schutzfunktion aufgrund von Ursachen wie elektromagnetischen Störungen herunterfährt
	- H26 : Automatischer Neustart wird aktiv nach Ablauf der Zeit H27. Die mögliche Anzahl der Versuche für automatischen Neustart in H26 wird dabei um 1 reduziert. Wenn der Auslöser die voreingestellte Anzahl Neustartversuche überschreitet, wird die Autostart-Funktion deaktiviert. Wenn die Einstellung über die Steuerklemmleiste oder die Taste STOP/RST zurückgesetzt wird, dann wird automatisch benutzerdefinierte Anzahl Neustartversuche eingegeben.
	- Wenn während 30 s nach einer automatischen Neustartoperation kein Neustart ausgelöst wird, dann wird der Parameter H26 auf seinen voreingestellten Wert zurückgesetzt.
	- Wird die Operation aufgrund von Unterspannung oder Not-Aus gestoppt, wird der automatische Neustart deaktiviert.
	- ▶ Nach Ablauf der Zeit H27 [Verzögerung vor automatischem Neustart] beginnt der Motor automatisch, über "Drehzahlsuche" (H22 – H 25) zu beschleunigen.
	- Es ergibt sich das folgende Signalzustandsdiagramm, wenn die mögliche Anzahl der Versuche für automatischen Neustart in H26 auf 2 gesetzt wird.

![](_page_102_Figure_10.jpeg)

Motor-Trägerfreqruenz

![](_page_103_Picture_241.jpeg)

Dieser Parameter beeinflusst das Geräusch des laufenden Motors.

![](_page_103_Picture_242.jpeg)

#### 10.13 Zweitmotorbetrieb

![](_page_103_Picture_243.jpeg)

**Einen der programmierbaren Eingänge P1 bis P5 für den Betrieb eines zweiten Motors verwenden.**

Wird die Eingangklemme P5 für den Zweitmotorbetrieb verwendet, ist I24 auf 12 zu setzen.

 Wird verwendet, wenn ein Umrichter 2 Motoren betreibt, mit denen 2 unterschiedliche Lasttypen verbunden sind.

 **Zweiter Motor betreibt nicht 2 Motoren gleichzeitig.** Wie in der folgenden Abb. gezeigt, können bei Einsatz zweier Motore an einem Umrichter über den programmierbaren Eingang und die Werte in H81-H90 andere Werte für den 2ten Motor eingestellt und bei Austausch der Motore verwendet werden.

- **Den Eingang I24 (eingestellter Wert: 12) EINschalten, nachdem der Motor gestoppt wurde.**
- Die Parameter H81 H90 werden für den ersten als auch zweiten Motor übernommen..

![](_page_104_Figure_5.jpeg)

#### 10.14 Parameter initialisieren und sperren

Parameter initialisieren

![](_page_104_Picture_161.jpeg)

- Die zu initialisierende Gruppe in H93 anwählen.
	- ▶ Nach Anwahl der gewünschten Zahl in H93, Taste Prog/Enter (●) betätigen. Nach erfolgter Einstellung erscheint wieder H93.

• Passwort registrieren

![](_page_105_Picture_181.jpeg)

- Dieser Parameter erstellt ein Passwort für H95 [Parameter sperren].
- Gültiges Passwort ist eine hexadezimale Zahl (0-9, A, B, C, D, E, F).

☞ **ACHTUNG:** 

**Das registrierte Passwort nicht vergessen.** Es wird auch bei erneuter Freigabe der Parameter verwendet.

- Die Werkseinstellung für das Passwort ist 0. Neues Passwort außer 0 eingeben.
- Den Schritten in der nachstehenden Tabelle folgen, um ein Passwort zwecks Parametersperre zu registrieren.

![](_page_105_Picture_182.jpeg)

 Den Schritten in der nachstehenden Tabelle folgen, um das Passwort zu ändern (aktuelles PW: 123 - > Neues PW: 456)

![](_page_105_Picture_183.jpeg)

## **10. Erweiterte Funktionen**

• Parameter sperren

![](_page_106_Picture_171.jpeg)

 Dieser Parameter wird verwendet, um den Zugang zu den benutzerdefinierten Parametern über das Passwort zu sperren.

> Siehe nachstehende Tabelle, um den Zugang zu den benutzerdefinierten Parametern über H94 [Passwort registrieren] zu sperren.

![](_page_106_Picture_172.jpeg)

Siehe nachstehende Tabelle, um den Zugang zu den benutzerdefinierten Parametern freizugeben.

![](_page_106_Picture_173.jpeg)

## **Anmerkungen:**
## **11. Überwachung**

- 11.1 Überwachung des Betriebszustands
- Ausgangsstrom

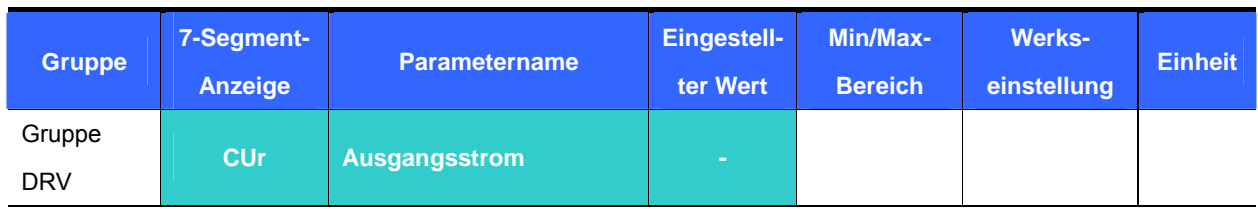

Der Umrichter-Ausgangsstrom kann überwacht werden unter Cur.

## Motordrehzahl

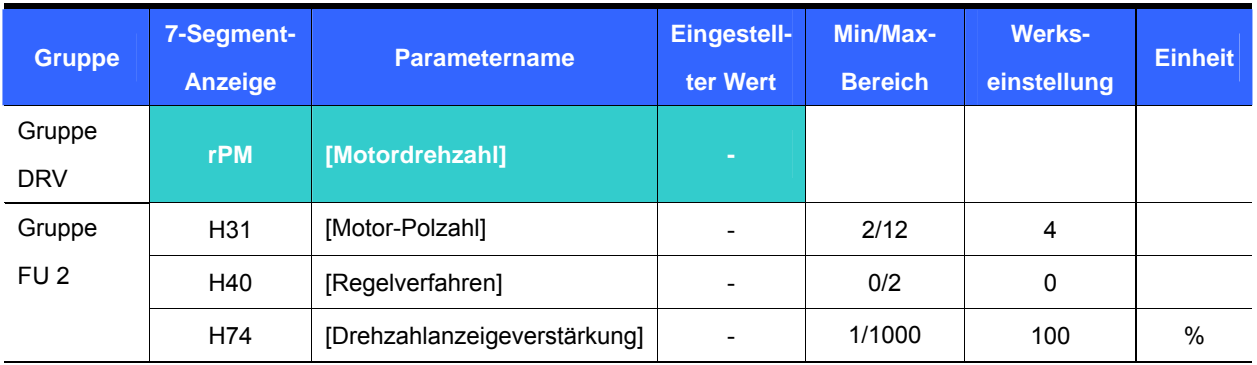

- Die Motordrehzahl kann überwacht werden unter rPM.
	- Wenn H40 {U/f-Steuerung} oder {PID-Regelungl} = 1, wird die Umrichter-Ausgangsfrequenz unter RPM mittels folgender Formel angezeigt. Der Motorschlup wird nicht berücksichtigt.

$$
RPM = \left(\frac{120 \times f}{H31}\right) \times \frac{H74}{100}
$$

- H31 : Die auf dem Motor-Leistungsschild angegebene Nenn-Polzahl eingeben.
- H74 : Mithilfe dieses Parameters kann die Anzeige der Motordrehzahl auf Drehgeschwindigkeit (U/min) oder Lineargeschwindigkeit (m/min) eingestellt werden.
- z Umrichter-Zwischenkreisspannung

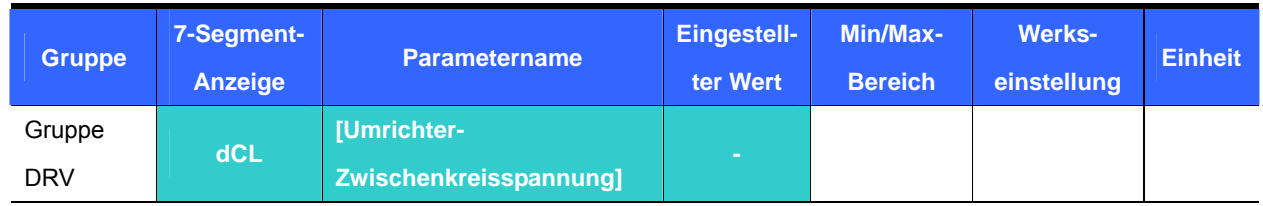

- Die Umrichter-Zwischenkreisspannung kann überwacht werden unter dCL.
	- ▶ Ein Spannungswert = Eingangsspannung mal  $\sqrt{2}$  wird angezeigt, wenn der Motor steht.
	- Es ist die Spannung, die zwischen den Leistungsklemmen P1 und N erfasst wird.

## **11. Überwachung**

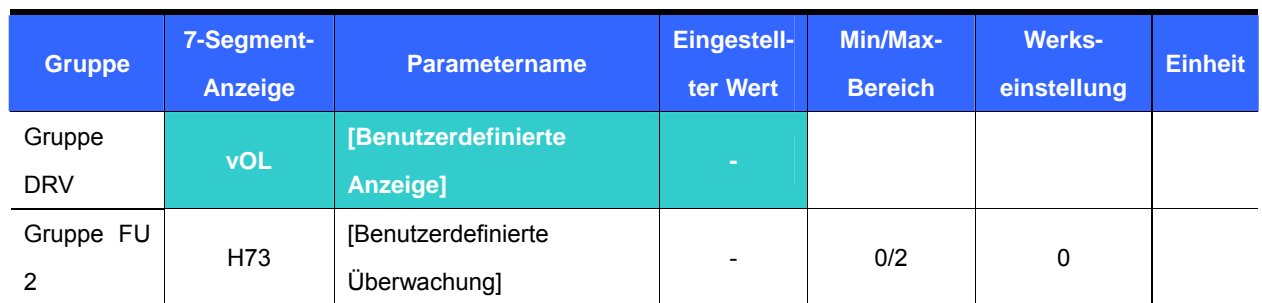

## Benutzerdefinierte Anzeige

 Die in H73 [Benutzerdefinierte Überwachung] gewählte Größe kann überwacht werden unter vOL [Benutzerdefinierte Anzeige].

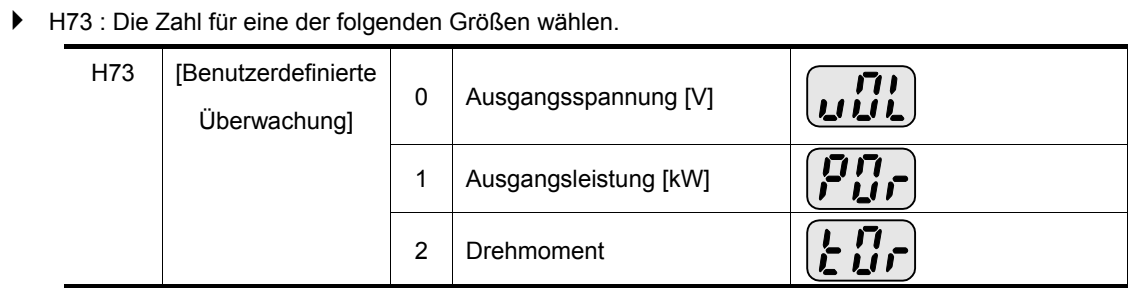

Für korrektes Drehmoment den Motor-Wirkungsgrad laut Motor-Leistungsschild in H36 eingeben.

## Display nach Einschalten

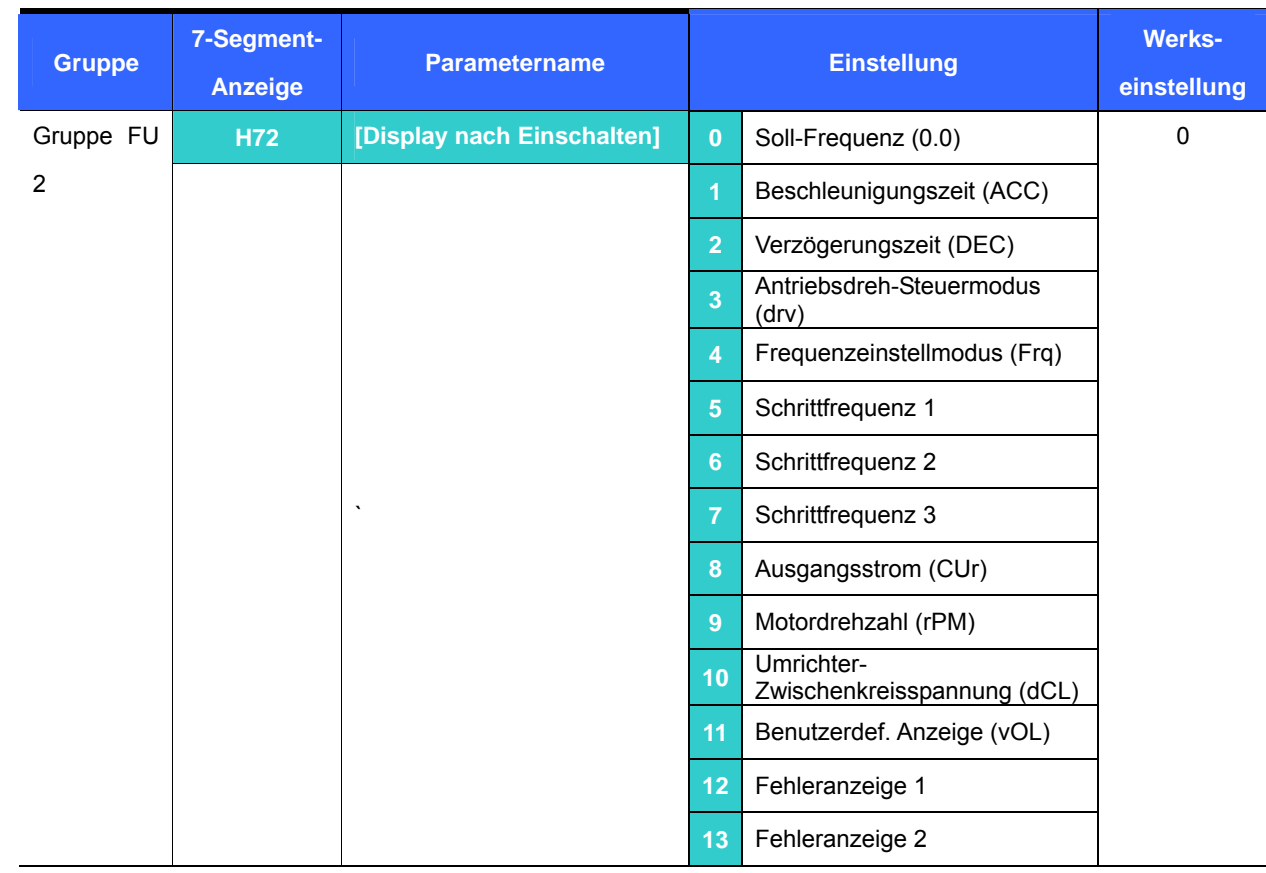

Den nach dem Einschalten der Eingangsspannung anzuzeigenden Parameter wählen.

## 11.2 Überwachung der Eingangs-/Ausgangsklemmen

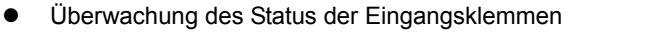

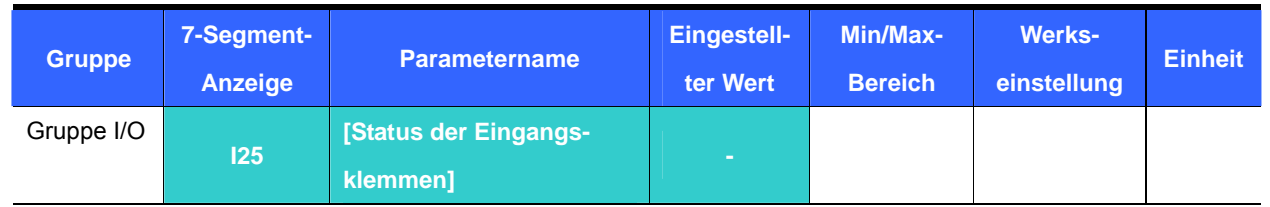

- Der Status der Eingangsklemmen (EIN/AUS) kann überwacht werden unter I25.
	- Folgende Anzeige erscheint, wenn P1, P3, P4 EIN- und P2, P5 AUSgeschaltet sind.

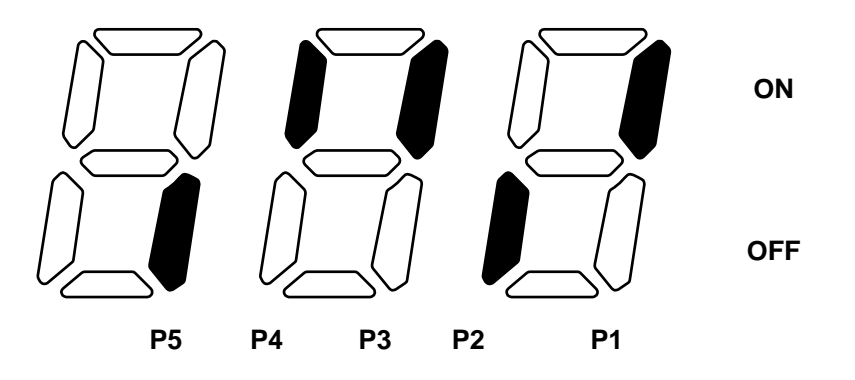

Überwachung des Status der Ausgangsklemmen

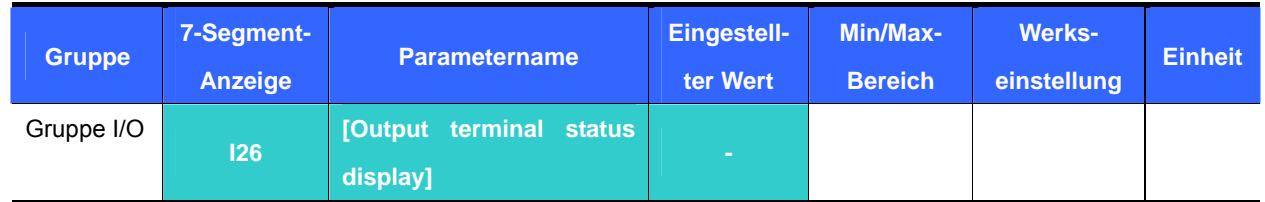

 Der aktuelle Status (EIN/AUS) des programmierbaren Ausgangs (Klemme MO) und des programmierbaren Relaisausgangs kann überwacht werden unter I26.

> Folgende Anzeige erscheint, wenn der programmierbare Ausgang (Klemme MO) EIN- und der programmierbare Relaisausgang (30 V AC) AUSgeschaltet sind.

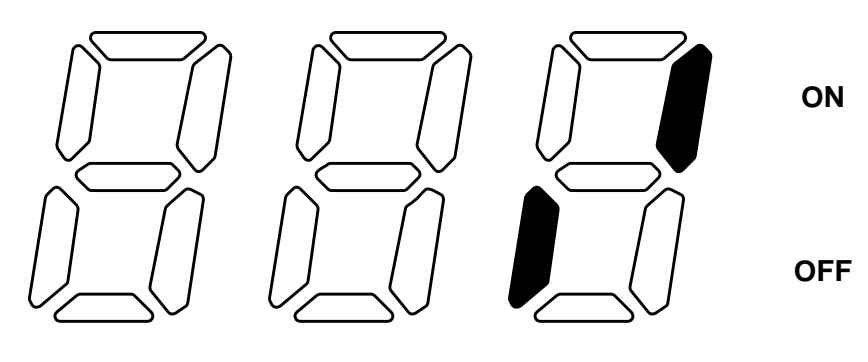

**30AC MO**

## **11. Überwachung**

11.3 Überwachung des Fehlerzustands

Überwachung Fehleranzeige

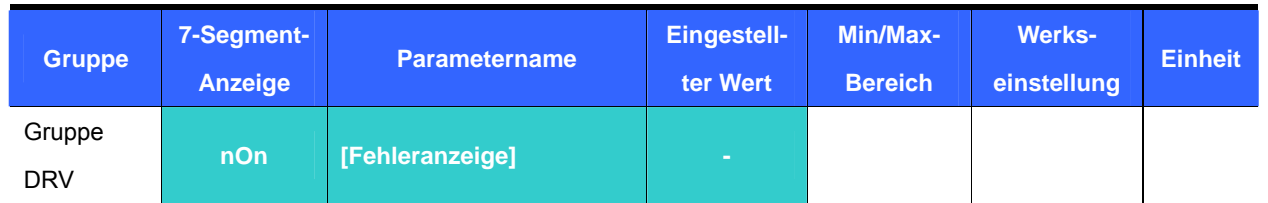

- Der während des Betriebs aufgetretene Fehlertyp wird unter nOn angezeigt.
- Bis zu 3 Fehlertypen können überwacht werden.

 Dieser Parameter informiert über Fehlertypen und den Betriebszustands zur Zeit des Fehlerauftretens. Siehe 5.6: Überwachung des Betriebszustands.

Siehe Seite 13-1 zu den verschiedenen Fehlertypen.

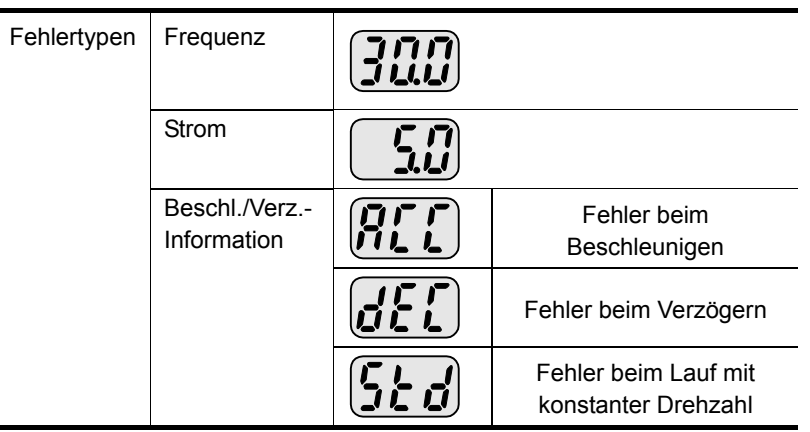

Fehlerhistorie Überwachung

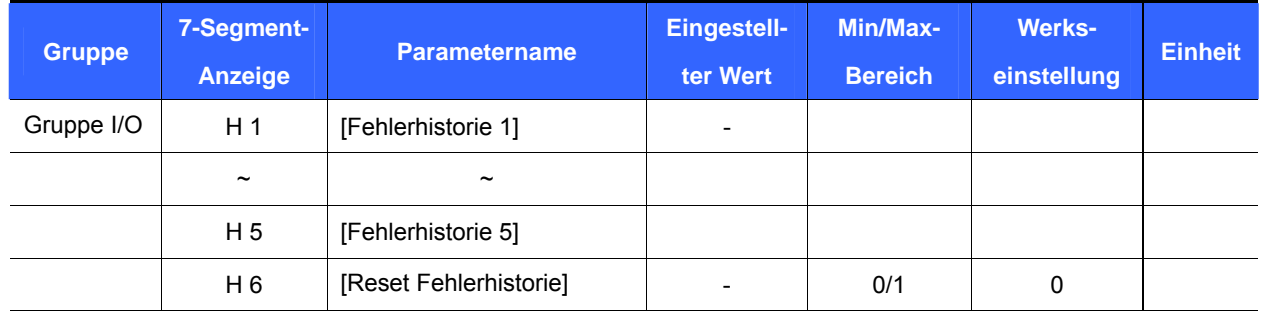

- $H 1 ~$   $\sim$   $H 5$  : Up to 5 fault information is stored.
- H 6 : Previous fault information stored in the code H1 thru H5 is all cleared.
	- Tritt ein Fehler während des Betriebs auf, kann er überwacht werden unter **nOn**.
	- Wird der Fehlerzustand über die Taste STOP/RST auf dem Bedienfeld oder den programmierbaren Eingang zurückgesetzt, so wird die unter nOn angezeigte Information in die Fehlerhistorie H1 verschoben. Zusätzlich wird der vorher in H1 gespeicherte Fehler automatisch nach H2 verschoben. D.h. die aktuelle Fehlerinfo wird in H1 gespeichert.
	- Tritt mehr als 1 Fehler gleichzeitig auf, werden 3 Fehlertypen in *einem* Parameter gespeichert.

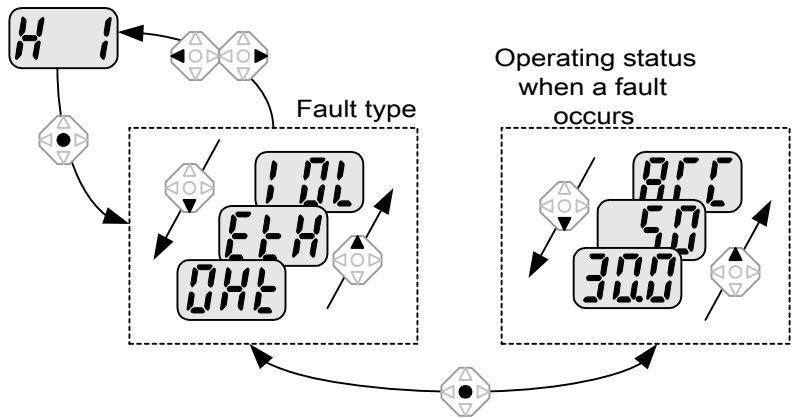

## 11.4 Analogausgang

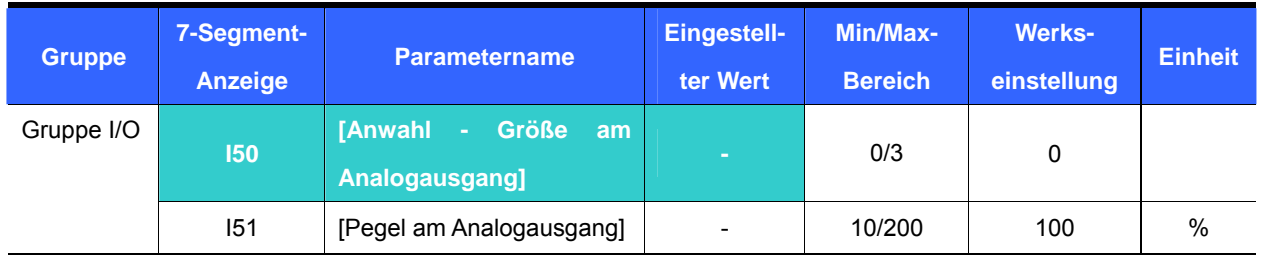

Die physikalische Ausgangsgröße und der Pegel an der Klemme AM können gewählt und geändert werden.

I50 : Die gewählte Größe wird ausgegeben am Analogausgang (Klemme AM).

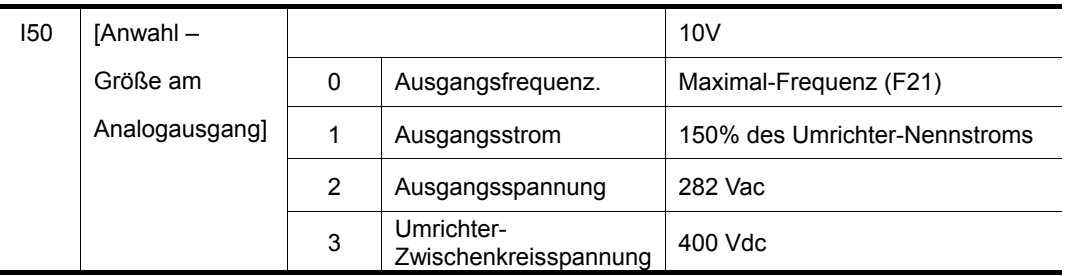

 I51 : Wenn der Wert des Analogausgangs als Messgeräteingang verwendet werden soll, kann er entsprechend den unterschiedlichen Messgerätespezifikationen eingestellt werden.

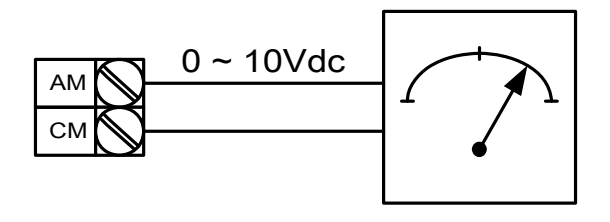

## **11. Überwachung**

## 11.5 Programmierbarer Analogausgang (Klemme AM) und Relaisausgang (30 V AC)

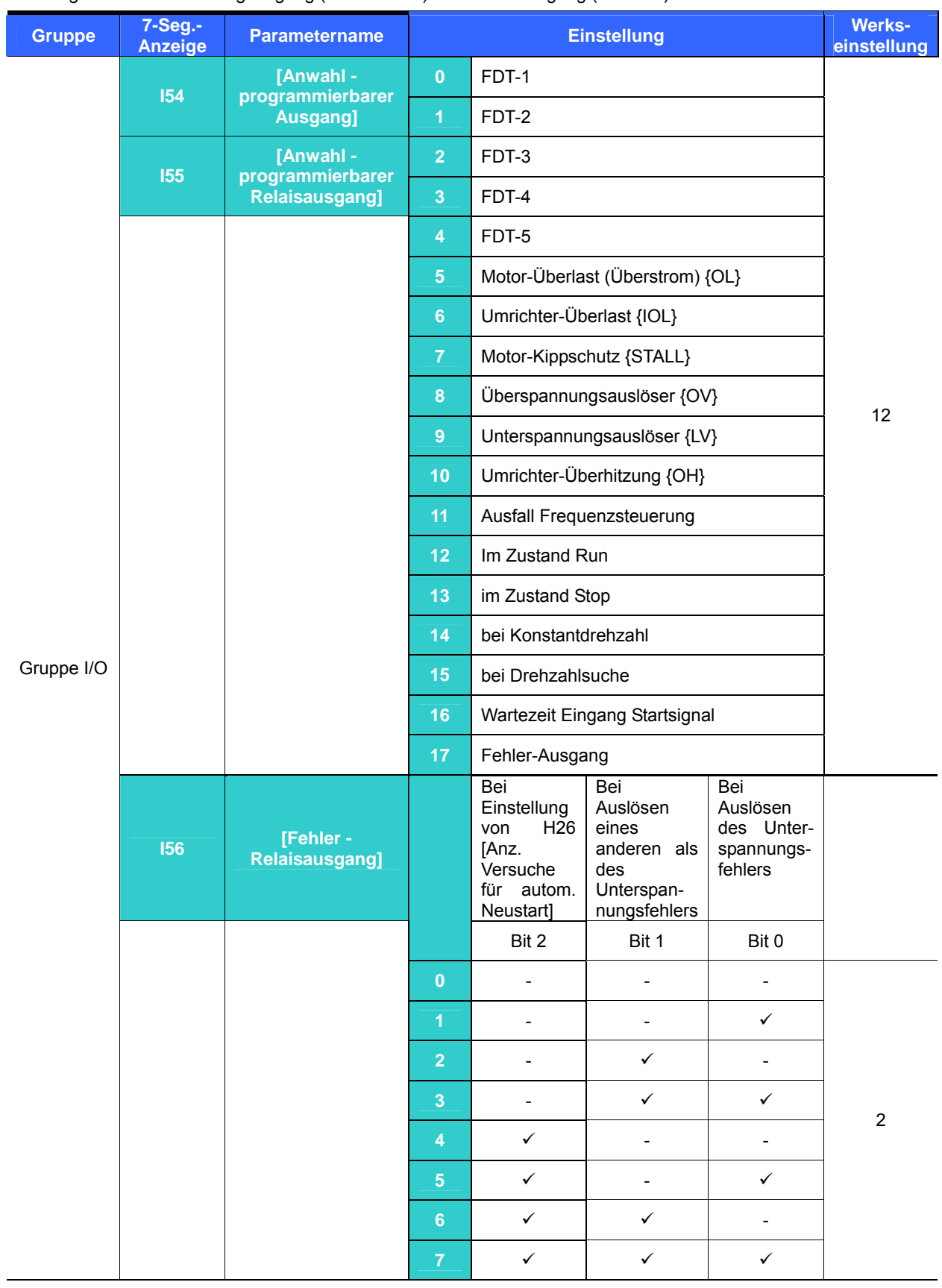

 Die gewünschte Größe, die über den programmierbaren Ausgang (Klemme MO) und den Relaisausgang (30 V AC) ausgegeben werden soll.

I56: Wenn 17 {Fehleranzeige} in I54 und I55 angewählt wird, dann werden der programmierbare

Analogausgang und Relaisausgang mit dem in I56 eingestellten Wert aktiviert.

## $0:$  FDT-1

- Prüfen ob die Ausgangsfrequenz des Umrichters der benutzerdefinierten Frequenz entspricht.
- Zu erfüllende Bedingung: Absolutwert (voreingestellte Frequenz Ausgangsfrequenz) ≤ Frequenzerfassungsbandbreite/2

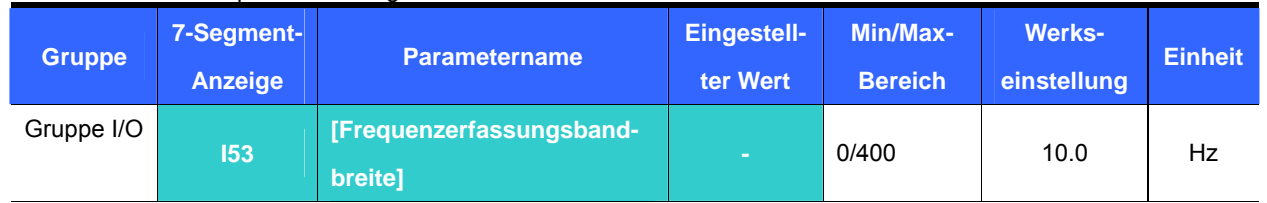

Kann nicht größer als die Maximal-Frequenz (F21) eingestellt werden.

▶ Wenn I53 auf 10.0 eingestellt ist:

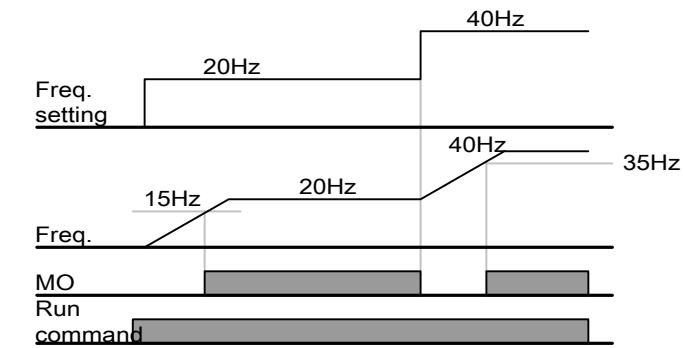

## 1 : FDT-2

- Der Ausgang wird aktiviert, wenn die voreingestellte Frequenz dem Frequenzerfassungspegel (I52) entspricht und die FDT-1-Bedingung erfüllt ist.
- Zu erfüllende Bedingung: (voreingestellte Frequenz = FDT-Pegel) & FDT-1

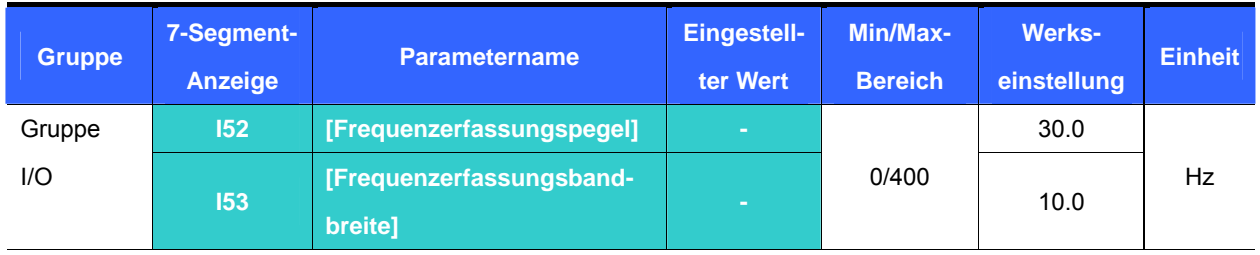

Kann nicht größer als die Maximal-Frequenz (F21) eingestellt werden.

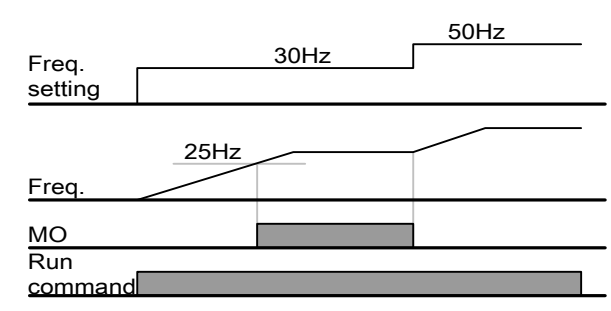

 $\triangleright$  Wenn I52 = 30.0 Hz und I53 = 10.0 Hz:

## **11. Überwachung**

2 : FDT-3

- Wird aktiviert, wenn die Betriebsfrequenz die folgende Bedingung erfüllt.
- Zu erfüllende Bedingung: Absolutwert (FDT-Pegel Betriebsfrequenz) ≤ FDT Bandbreite/2

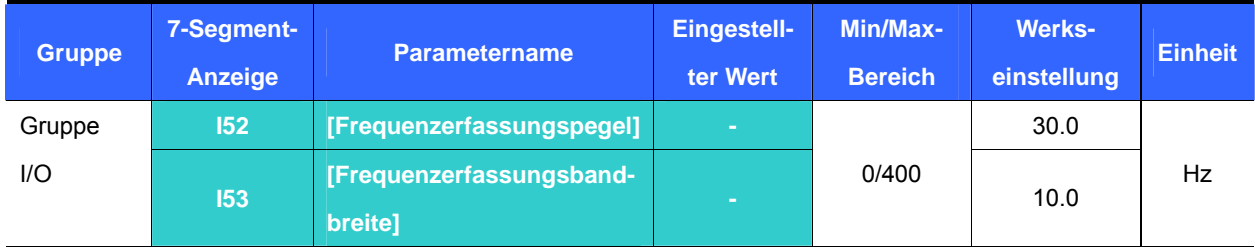

## Kann nicht größer als die Maximal-Frequenz (F21) eingestellt werden.

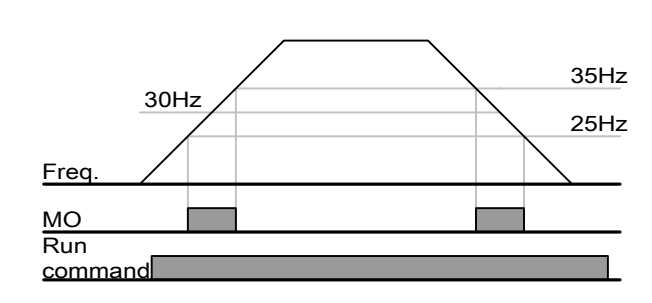

 $\triangleright$  Wenn I52 = 30.0Hz und I53 = 10.0 Hz:

3 : FDT-4

- Wird aktiviert, wenn die Betriebsfrequenz die folgende Bedingung erfüllt.
- Zu erfüllende Bedingung

Beschleunigungszeit: Betriebsfrequenz ≥ FDT Level

Verzögerungszeit: Betriebsfrequenz > (FDT-Pegel – FDT-Bandbreite/2)

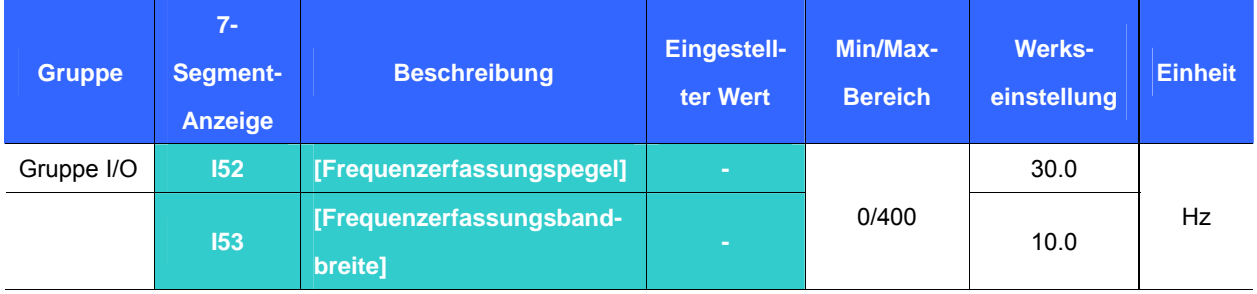

Kann nicht größer als die Maximal-Frequenz (F21) eingestellt werden.

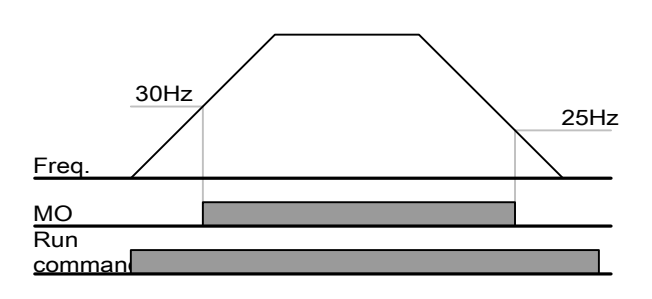

 $\triangleright$  Wenn I52 = 30.0 Hz und I53 = 10.0Hz:

## 4 : FDT-5

- Wird aktiviert als Öffner-Gegenkontakt zu FDT-4.
- Zu erfüllende Bedingung

## Beschleunigungszeit: Betriebsfrequenz >= FDT-Pegel

Verzögerungszeit: Betriebsfrequenz > (FDT-Pegel – FDT Bandbreite/2)

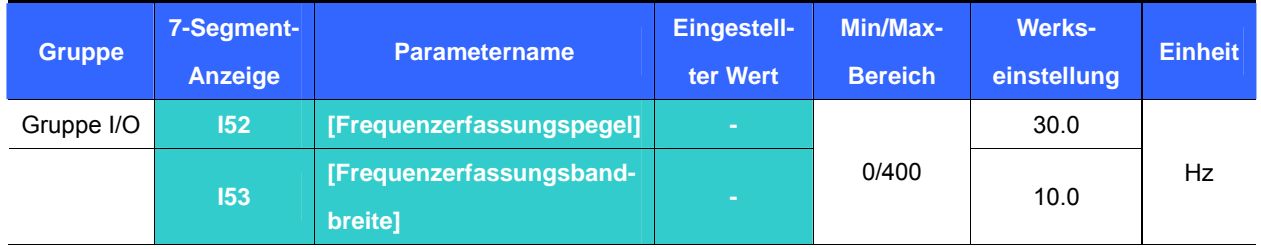

- Kann nicht größer als die Maximal-Frequenz (F21) eingestellt werden.
	- Wenn  $152 = 30.0$  Hz und  $153 = 10.0$  Hz:

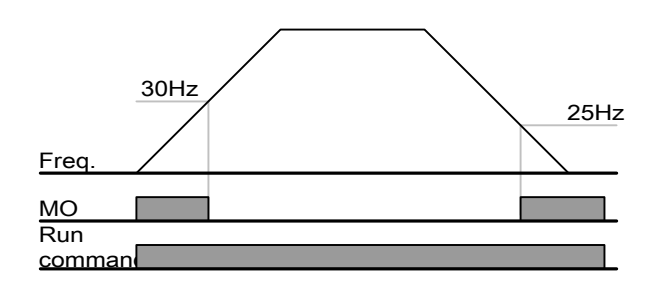

5 : Motor-Überlast (Überstrom){OL}

- Siehe Seite 12-2: Überstromwarnung und -auslösung
- 6 : Umrichter-Überlast{IOL}
	- Siehe Seite 12-6: Umrichter-Überlast
- 7 : Motor-Kippschutz {STALL}
	- Siehe Seite 12-3: Kippschutz
- 8 : Überspannungsauslöser {Ovt}
	- Wird aktiv, wenn Zwischenkreisspannung > 400V und Überspannungsschutz auslöst.
- 9 : Unterspannungsauslöser {Lvt}
	- Wird aktiv, wenn Zwischenkreisspannung ≤ 200V und Unterspannungsschutz auslöst.
- 10 : Umrichterüberhitzung {OHt}
	- Wird aktiv, wenn der überhitzte Kühlkörper des Umrichters die Schutzfunktion auslöst.

## **11. Überwachung**

#### 11: Frequenzsteuerungsausfall

Wird aktiv, wenn Frequenzsollwert verloren geht.

## 12: Im Zustand Run

Wird aktiv, wenn der Run-Befehl gegeben wird und der Umrichter die Ausgangsspannung generiert.

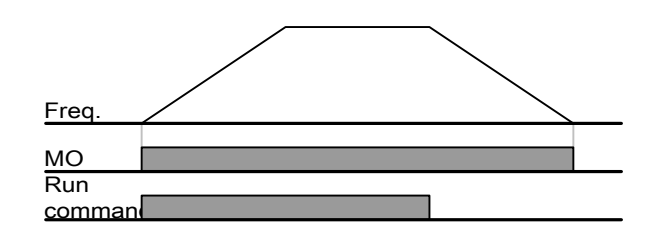

13: Im Zustand Stop

▶ Wird im Zustand Stop aktiviert.

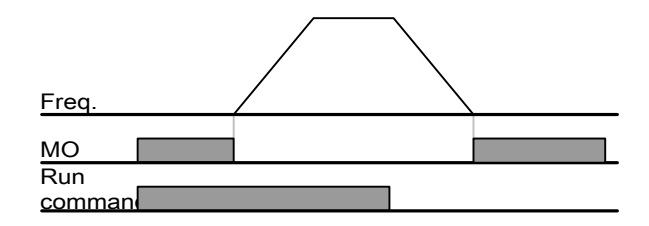

#### 14: Bei Konstantdrehzahl

Wird bei Betrieb mit Nenndrehzahl aktiviert.

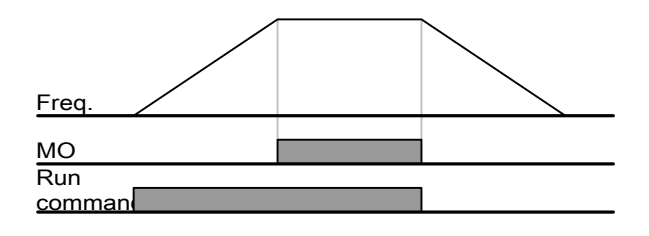

15: Bei Drehzahlsuche

Siehe Seite 10-12: Drehzahlsuche.

16: Wartezeit Eingang Startsignal

 Diese Funktion wird aktiv im normalen Betrieb und wenn der Umrichter auf einen Run-Befehl von einer externen Ablaufsteuerung wartet..

#### 17: Fehler - Relaisausgang

- Der in I56 eingestellte Parameter wird aktiviert.
- Wenn z.B. I55 = 17 und I56 = 2, dann wird der programmierbare Relaisausgang aktiv, sobald ein anderer Auslöser als der "Unterspannungsauslöser" ausgelöst hat.

## **12. Schutzfunktionen**

12.1 Elektrothermischer Schutz

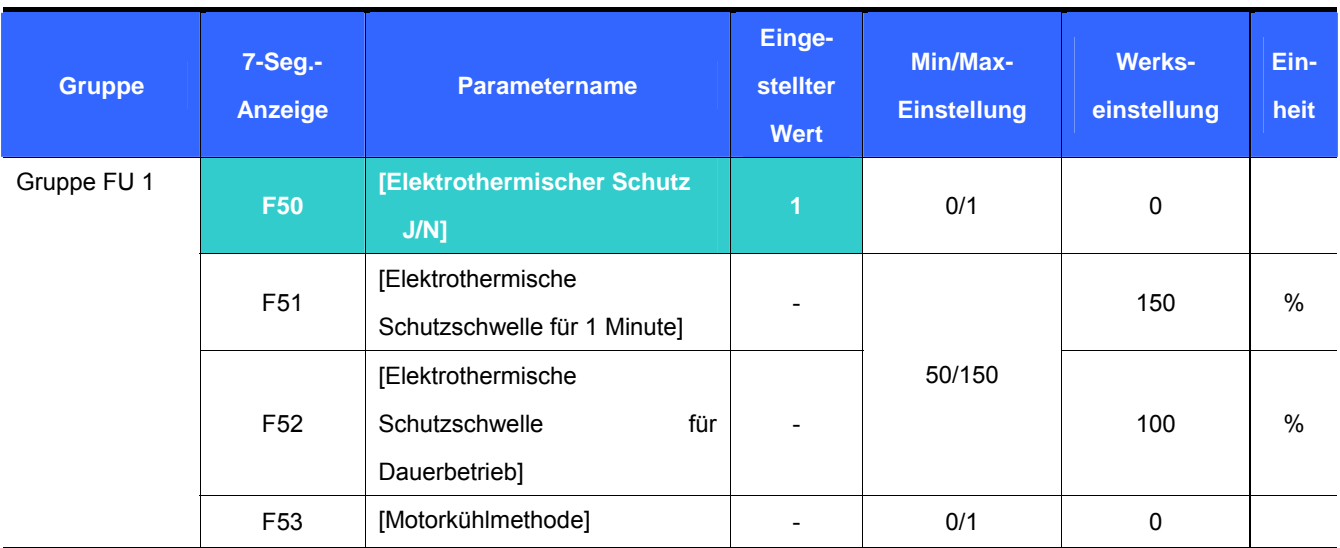

F50 [Elektrothermischer Schutz J/N] auf 1 setzen

 Löst bei Überhitzung des Motors aus (zeit-invers). Fließt ein Strom mit einer Stromstärke größer als der in F51 eingestellten, dann wird der Umrichter während der durch F51 vorgegebenen Zeit abgeschaltet.

- F51: Den max. Strom eingeben, der kontinuierlich während 1 Minute zum Motor fließen kann. Er wird als Prozentsatz des Nennstroms eingestellt. Der Wert kann nicht kleiner als F52 eingestellt werden.
- F52: Die Stromstärke für Dauerbetrieb eingeben. Normalerweise wird de Nennstrom des Motors angegeben. Der Wert kann nicht größer als F51 eingestellt werden.
- F53: Bei einem Induktionsmotor nimmt die Kühlwirkung mit sinkender Drehzahl ab. Bei einem Spezialmotor wird ein separat angetriebener Lüfter verwendet, um die Kühlwirkung auch bei kleiner Drehzahl zu maximieren. D.h. auch wenn die Drehzahl sich ändert bleibt die Kühlung konstant.

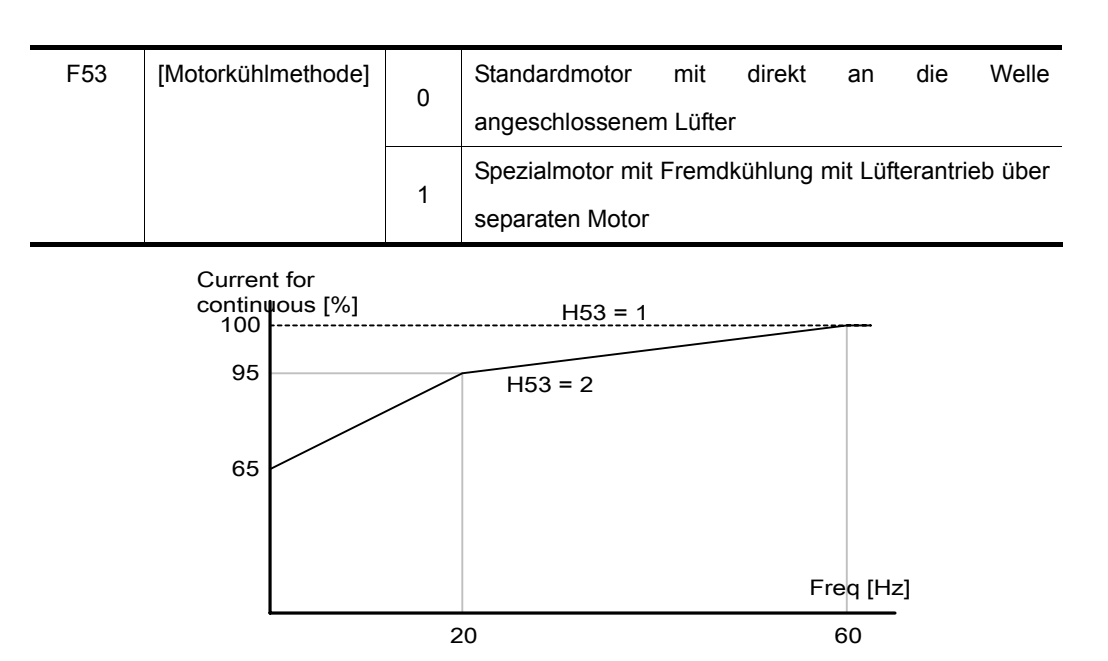

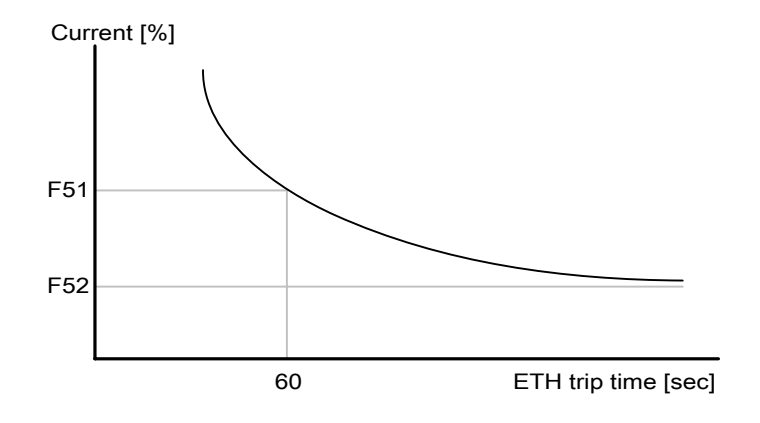

## 12.2 Überstromwarnung und -auslösung

Overload warning

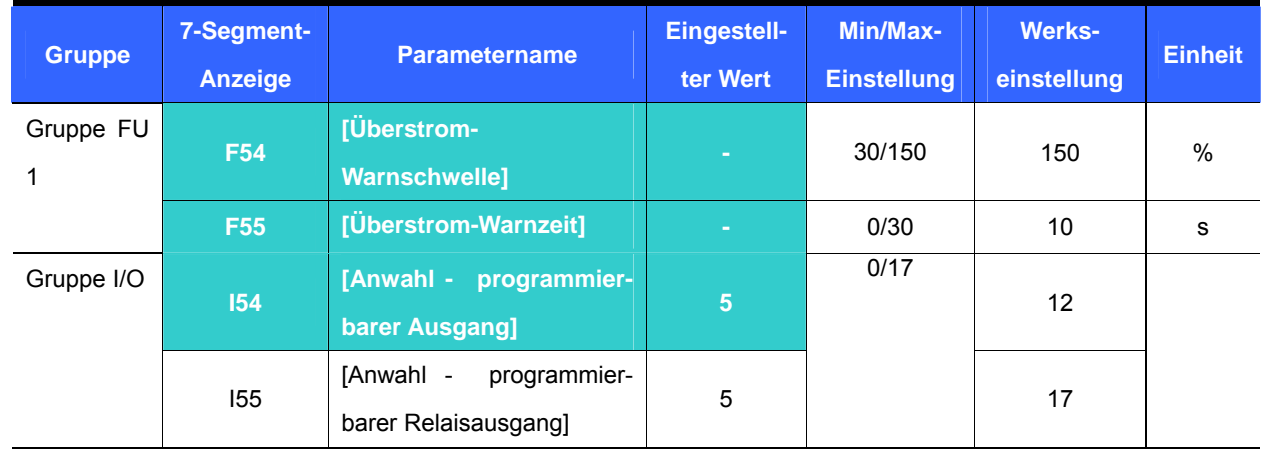

 Für diese Funktion zwischen dem programmierbaren Ausgang (Klemme MO) und dem Relaisausgang (30 V AC) wählen.

- Wenn die Klemme MO als Ausgang gewählt wird, I54 auf 5 [Motor-Überlast (Überstrom) {OL}] setzen.
	- F54 : Den Wert als Prozentsatz des Motor-Nennstrom einstellen.

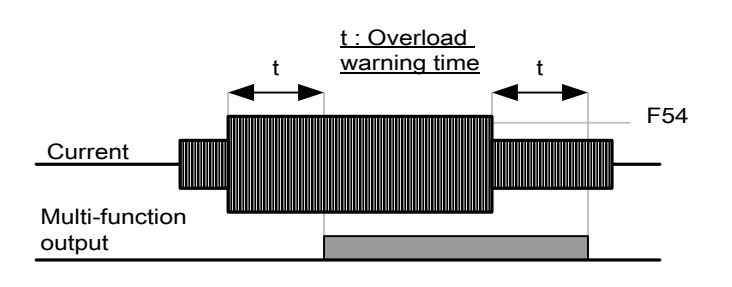

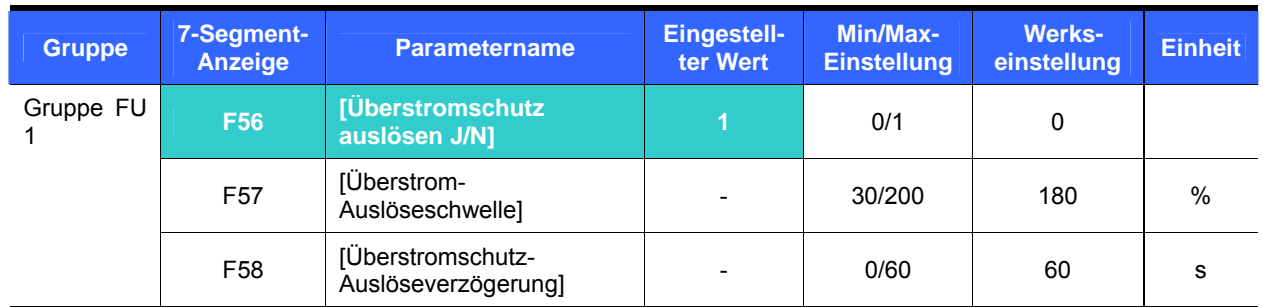

#### z Überstromschutz auslösen

F56 auf 1 setzen

Der Ausgangstrom des Umrichters wird bei einem Überstromfehler abgeschaltet.

 Der Ausgangstrom des Umrichters wird abgeschaltet, nachdem während der Zeit F58 [Überstromschutz-Auslöseverzögerung] ein Überstrom zum Motor fließt.

#### 12.3 Kippschutz

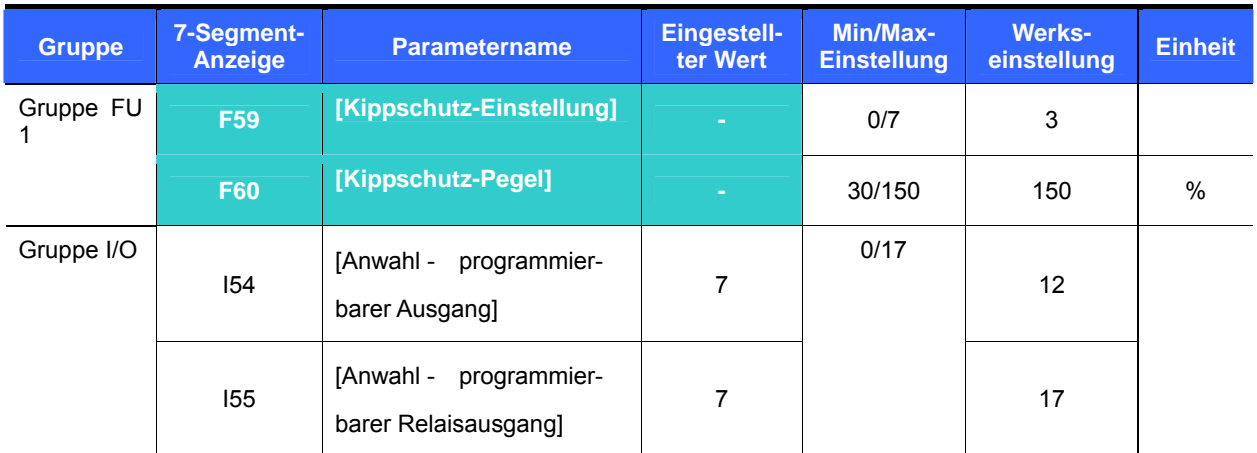

 Bei Beschleunigung: Der Motor hört auf zu beschleunigen, wenn die Stromstärke den in F60 eingestellten Wert überschreitet.

 Bei Konstantdrehzahl : Der Motor beginn abzubremsen, wenn die Stromstärke den in F60 eingestellten Wert überschreitet.

 Bei Verzögerung: Der Motor hört auf zu abzubremsen, wenn die Zwischenkreisspannung einen bestimmten Spannungspegel überschreitet.

F60 : Der Wert wird als Prozentsatz des Motor-Nennstroms (H33) eingestellt.

 I54, I55: Wenn die Kippschutz-Funktion aktiviert wird, gibt der Umrichter Signale über den programmierbaren Ausgang (Klemme MO) oder Relaisausgang (30 V AC) aus. Die Kippschutz-Operation kann von einer externen Ablaufsteuerung überwacht werden.

## **12. Schutzfunktionen**

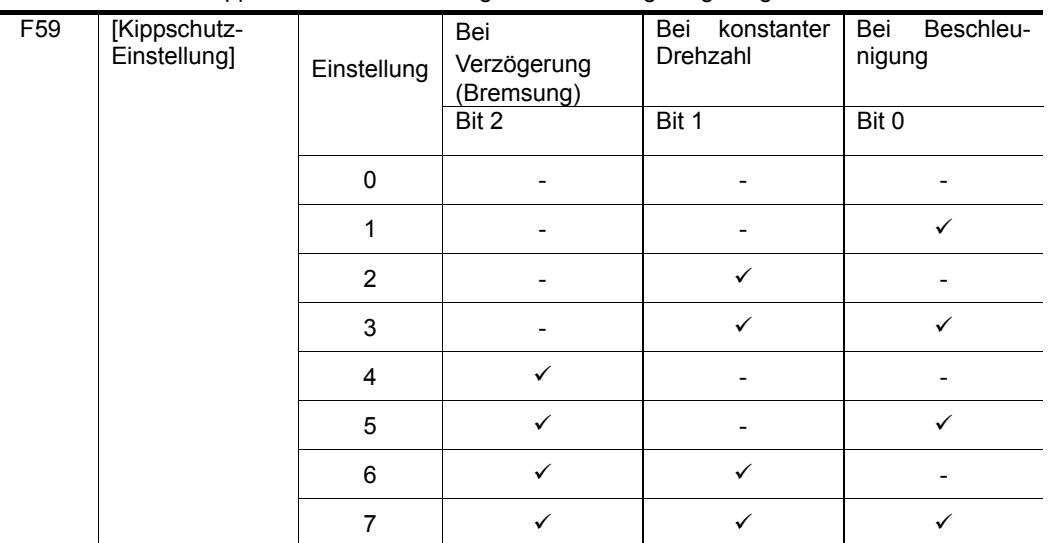

F59 : Der Kippschutz kann wie in folgender Tabelle gezeigt eingestellt werden:

 Z.B.: F59 auf 3 setzen, um den Kippschutz bei Beschleunigung und Lauf mit konstanter Drehzahl zu aktivieren.

- Wird der Kippschutz bei Beschleunigung oder Verzögerungausgeführt, dann kann die Beschleunigungs-/Verzögerungszeit Länger als die benutzerdefinierte Zeit sein.
- Wird der Kippschutz bei Konstantdrehzahl ausgeführt, dann werden t1, t2 gemäß dem in ACC [Beschleunigungszeit] and dEC [Verzögerungszeit] eingestellten Wert ausgeführt.

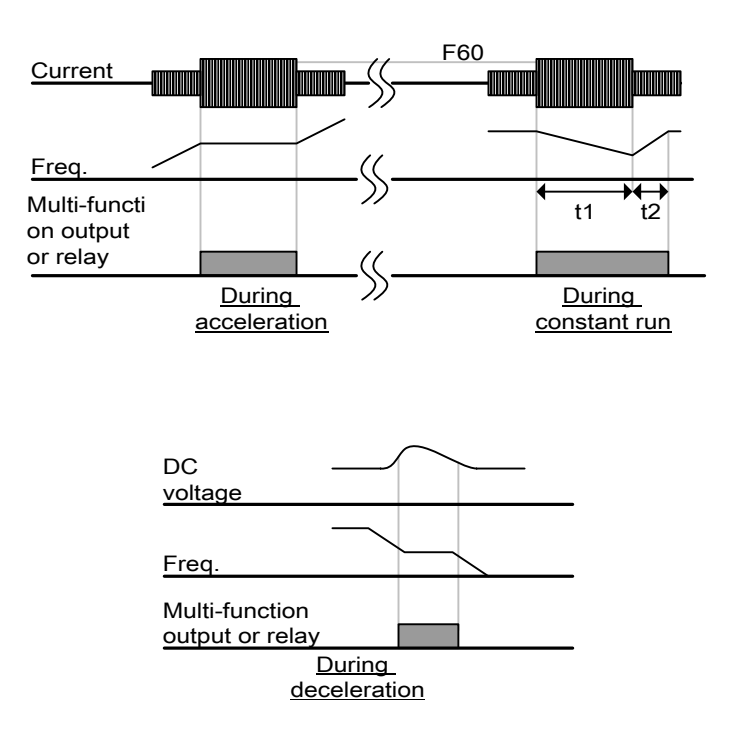

#### 12.4 Schutz bei Phasenausfall

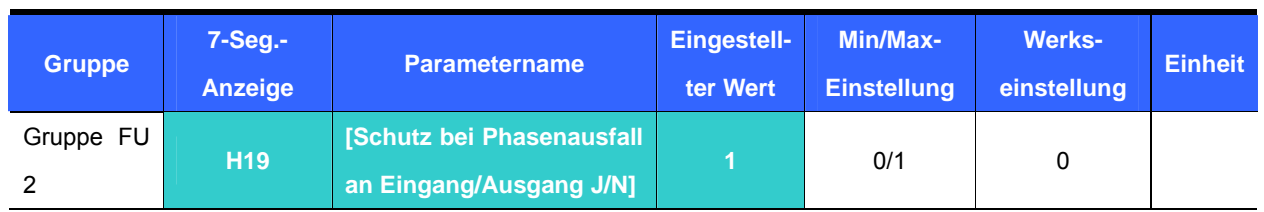

## H19 auf 1 setzen.

 Die Umrichter-Ausgangsspannung wird abgeschaltet, wenn einer der Außenleiter des Motoranschlusses (U, V, W) ausfällt.

#### ☞ **Achtung:**

Den Nennstrom des Motors korrekt in H33 eingeben. Wenn der tatsächliche Motor-Nennstrom und der Wert in H33 unterschiedlich sind, könnte diese Funktion nicht aktiviert werden.

## 12.5 Externes Auslösesignal

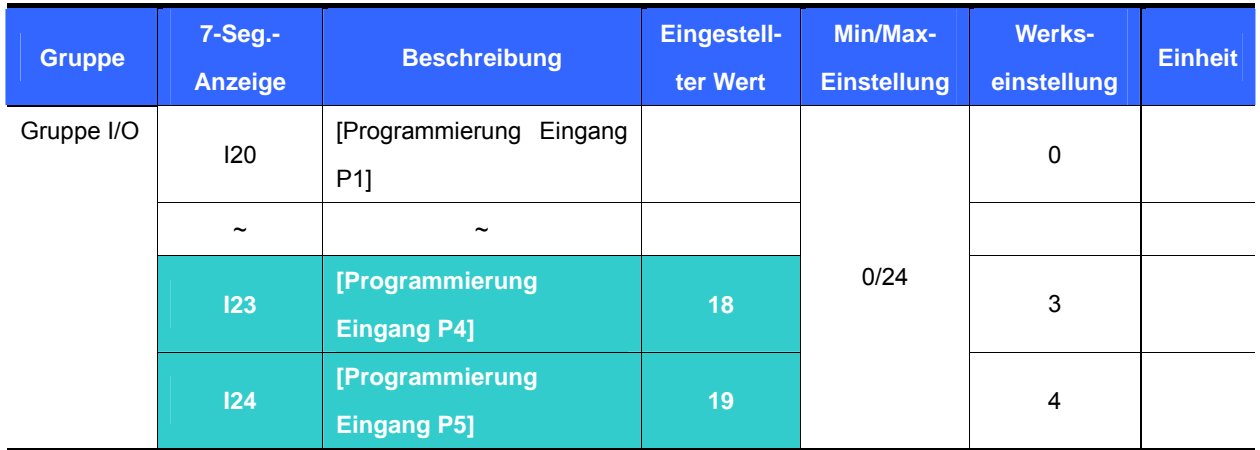

## **Eine der Klemmen P1 bis P5 für die Ausgabe eines externen Auslösesignals wählen.**

- I23 auf 18 und I24 auf 19 setzen, um P4 und P5 als externen Schließer bzw. Öffner zu verwenden.
	- Schließer (N.O.) als Eingang für ein externes Auslösesignal: Wenn Klemme P4, die als Schließer für ein externes Signal ausgelegt ist, EINgeschaltet ist, zeigt der Umrichter den Fehler an und schaltet seinen Ausgang ab.
	- Öffner (N.C.) als Eingang für ein externes Auslösesignal: Wenn eine Klemme, die als Schließer für ein externes Signal ausgelegt ist, AUSgeschaltet ist, zeigt der Umrichter den Fehler an und schaltet seinen Ausgang ab.

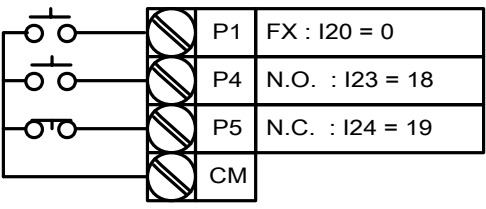

## **12. Schutzfunktionen**

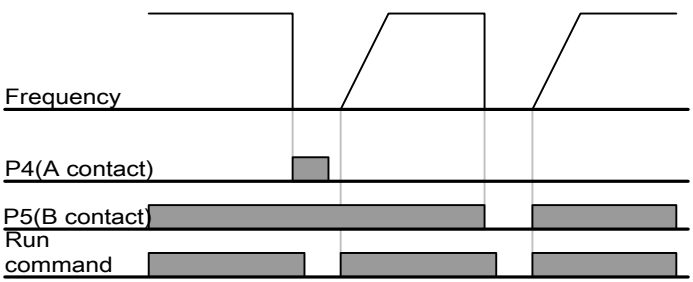

## 12.6 Umrichter-Überlast

- Der Überlastschutz des Umrichters löst aus, wenn die Stromstärke den Nennstrom des Umrichters überschretet.
- Der programmierbare Ausgang (Klemme MO) oder Relaisausgang (30 V AC) wird beim Auslösen des Umrichter-Überstromschutzes als Fehlersignal-Ausgang verwendet.

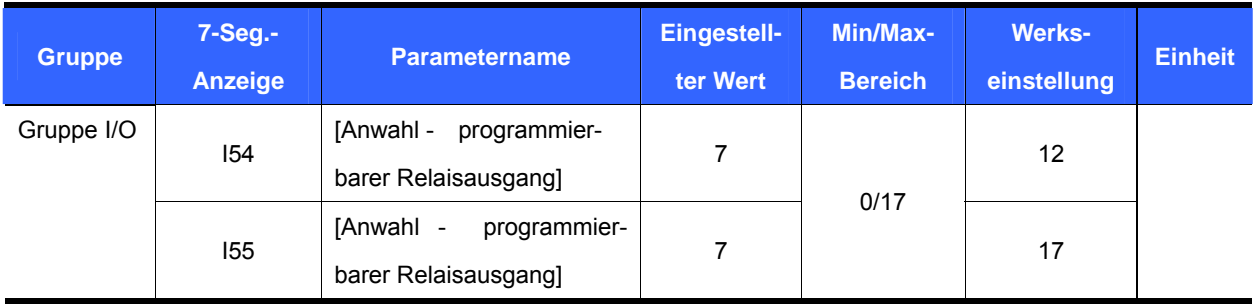

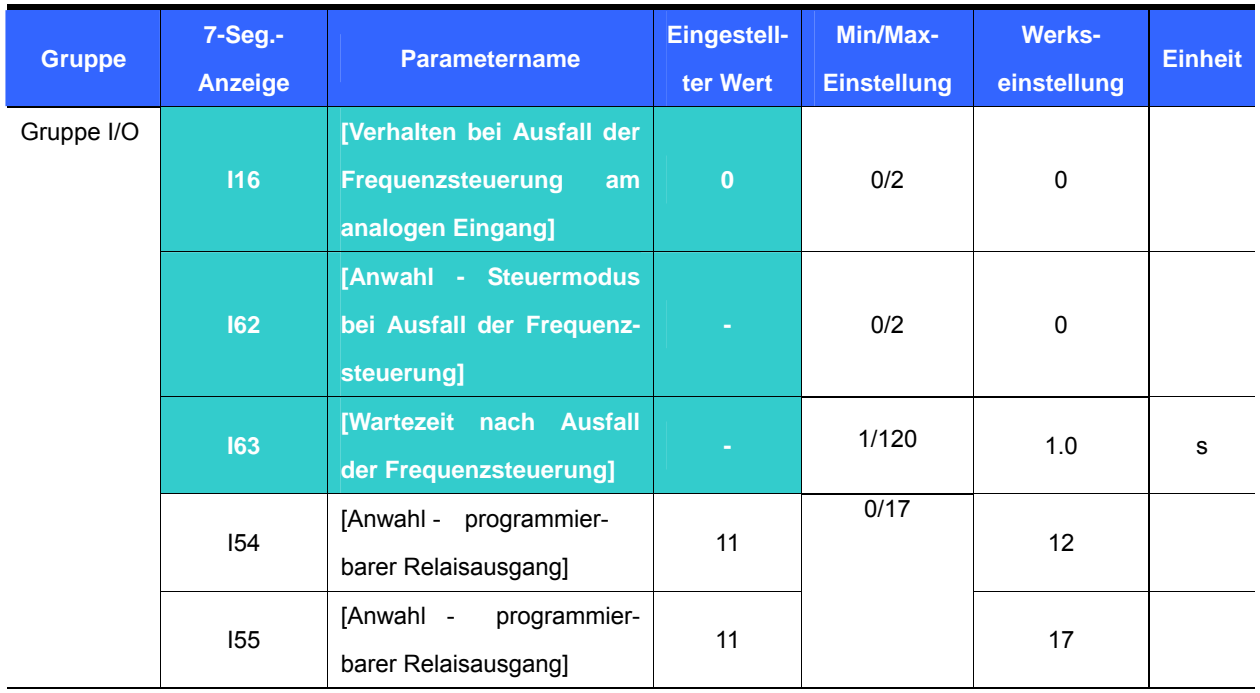

12.7 Ausfall der Frequenzsteuerung (Verlust der Sollfrequenz)

- Antriebsdrehung-Steuermodus anwählen, wenn der über die Eingangsklemmen V1 und I oder (V1+I) oder die Option "Kommunikation" eingestellte Frequenz-Sollwert verloren geht.
- I16 : Hier werden die Kriterien für den Verlusts des analogen Eingangssignals eingestellt, wenn die Soll-Frequenz über die Eingänge V1 und I oder (V1+I) oder die Option "Kommunikation" vorgegeben wird.

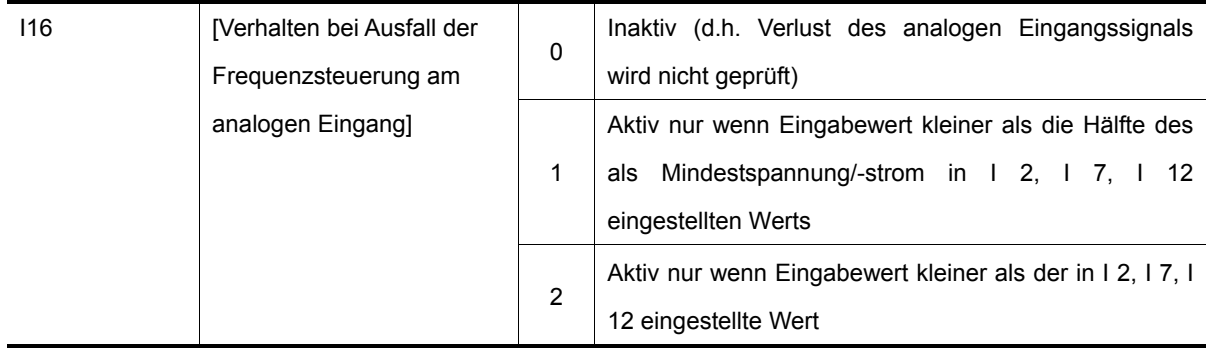

- BEISPIEL 1) Der Umrichter ermittelt den Verlust der Soll-Frequenz, wenn Frq (Gruppe DRV) = 3 (Analogeingang V1) und I/O I16 = 1 und Analogeingangssignal < Hälfte der in I 7 eingestellten Mindestspannung.
- BEISPIEL 2) Der Umrichter ermittelt den Verlust der Soll-Frequenz, wenn in der Gruppe DRV der Parameter Frq = 6 (V1 + I) und in der Gruppe I/O der Parameter I16 = 2 und das Analogeingangssignal an V1 < die in I 7 eingestellte Mindestspannung oder der Eingangsstrom < der in I12 eingestellte Mindeststrom ist.

 $\overline{\phantom{0}}$ 

 I62: Wenn während der in I63 eingestellten Zeit keine Sollfrequenz vorgegeben wird, ist der Antriebsdrehung-Steuermodus wie folgt einzustellen:

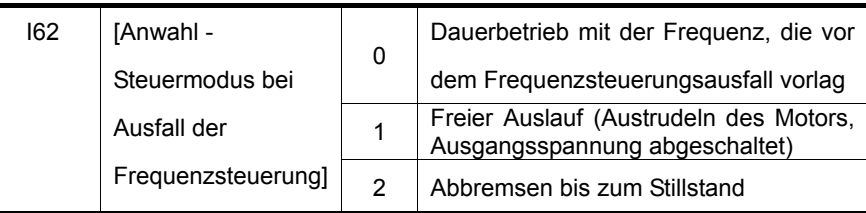

 I54, I55: Der programmierbare Ausgang (Klemme MO) oder Relaisausgang (30 V AC) wird verwendet, um die Information über den Verlust der Sollfrequenz an eine externe Ablaufsteuerung auszugeben.

Wenn z.B. I62 = 2, I63 = 5.0 s und I54 =11, ergäbe sich folgendes Signalzustandsdiagramm:

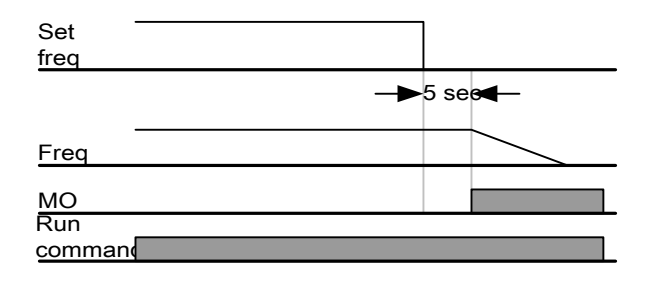

## **13. Fehlersuche und Wartung**

13.1 Schutzfunktionen

## **WARNUNG**

Im Fehlerfall muss die Fehlerursache vor dem Rücketzen der Fehleranzeige beseitigt werden. Wenn die Schutzfunktion aktiv bleibt, kann dies die Verkürzung der Lebensdauer des Geräts oder Schäden an der Anlage nach sich ziehen.

Fehleranzeige und Informationen

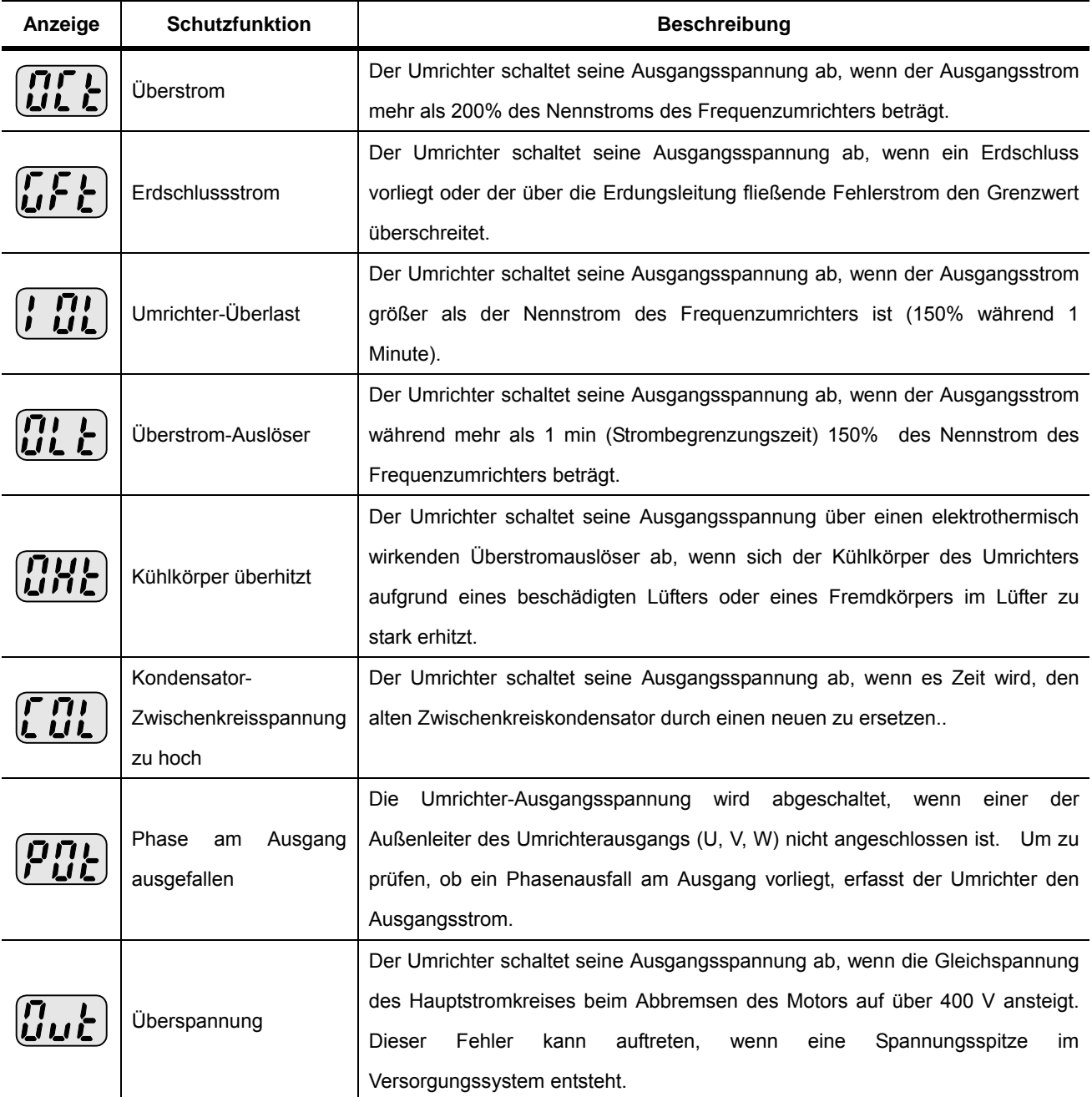

## **13. Fehlersuche und Wartung**

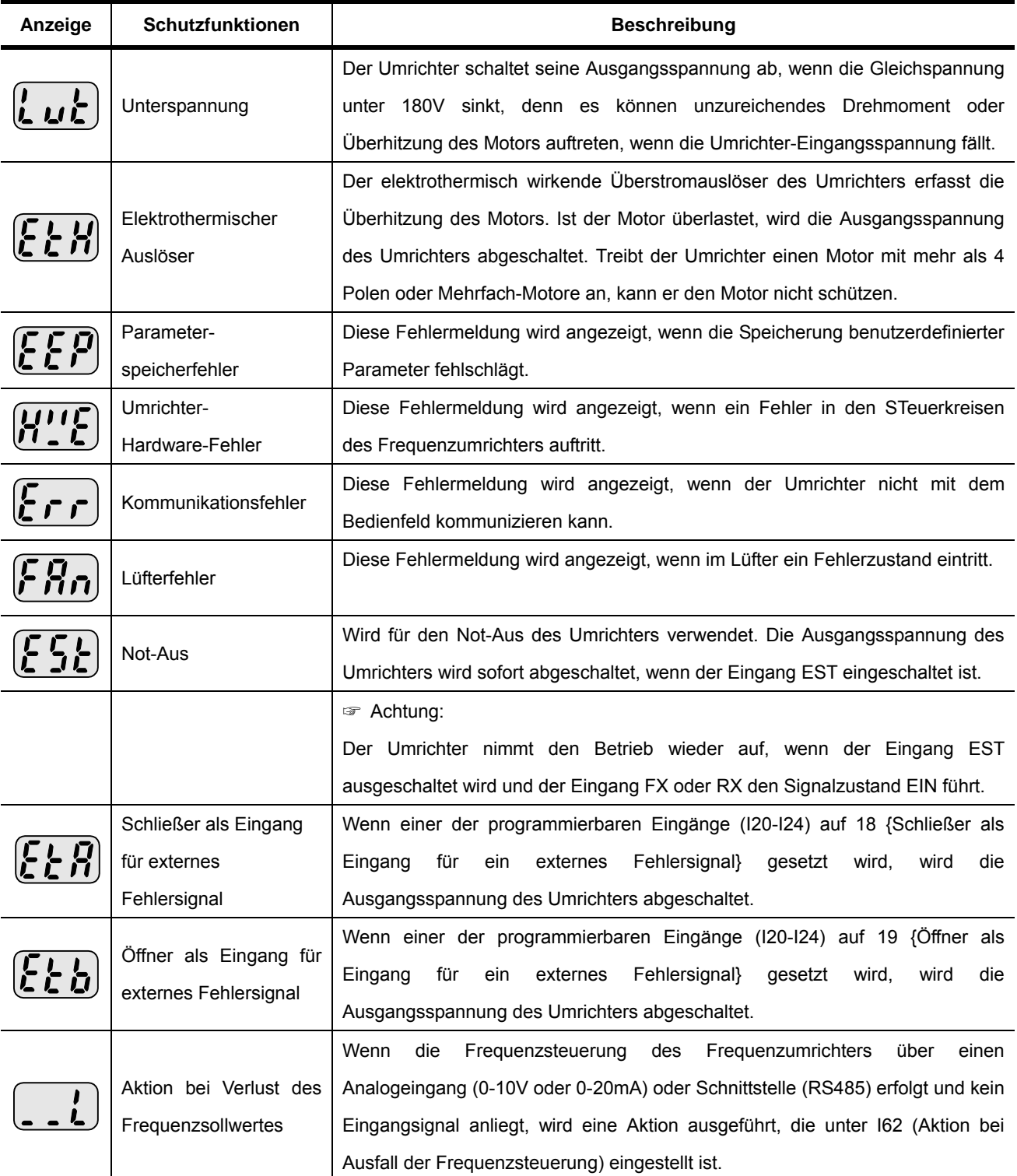

## 13.2 Fehlerbehebung

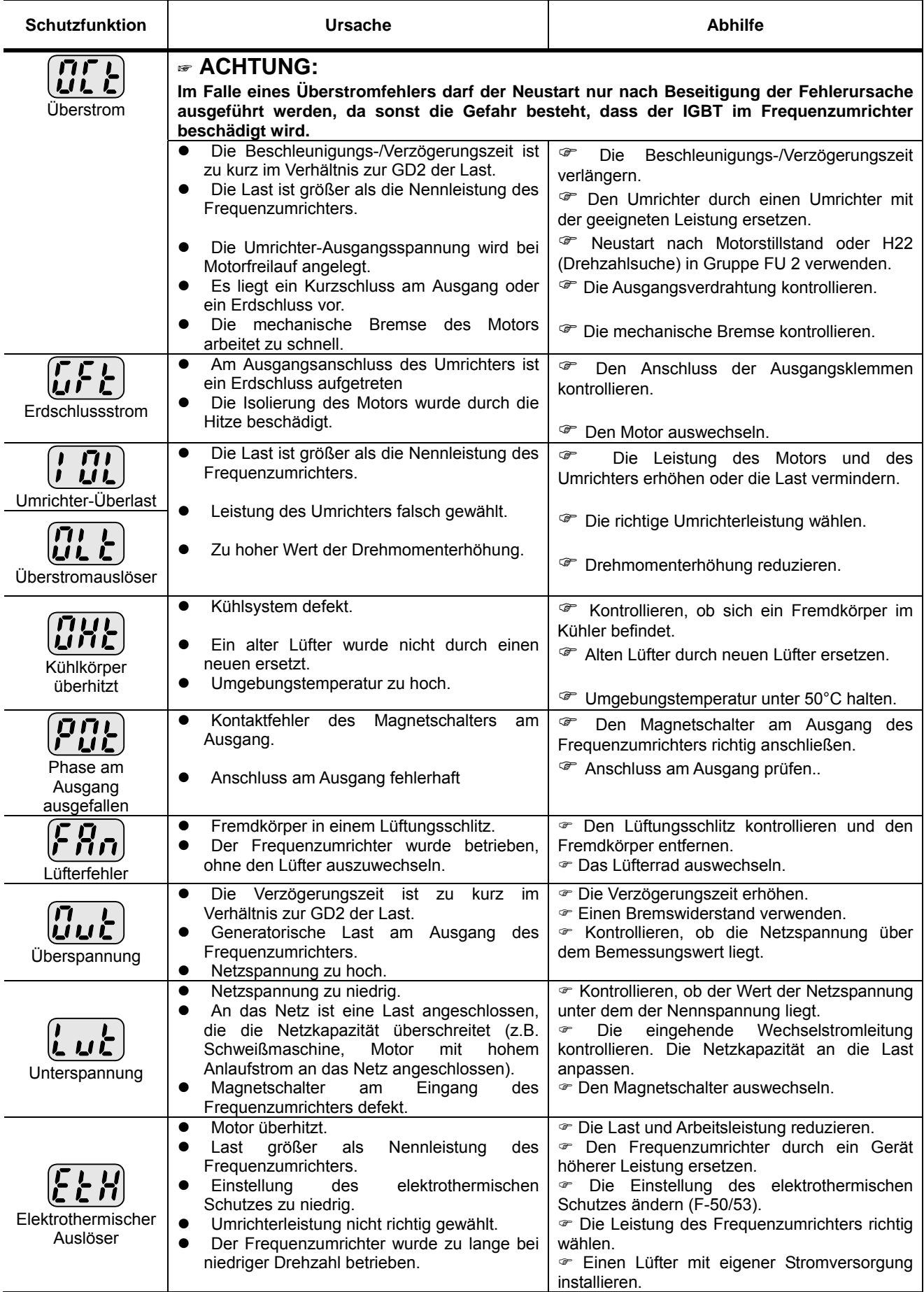

## **13. Fehlersuche und Wartung**

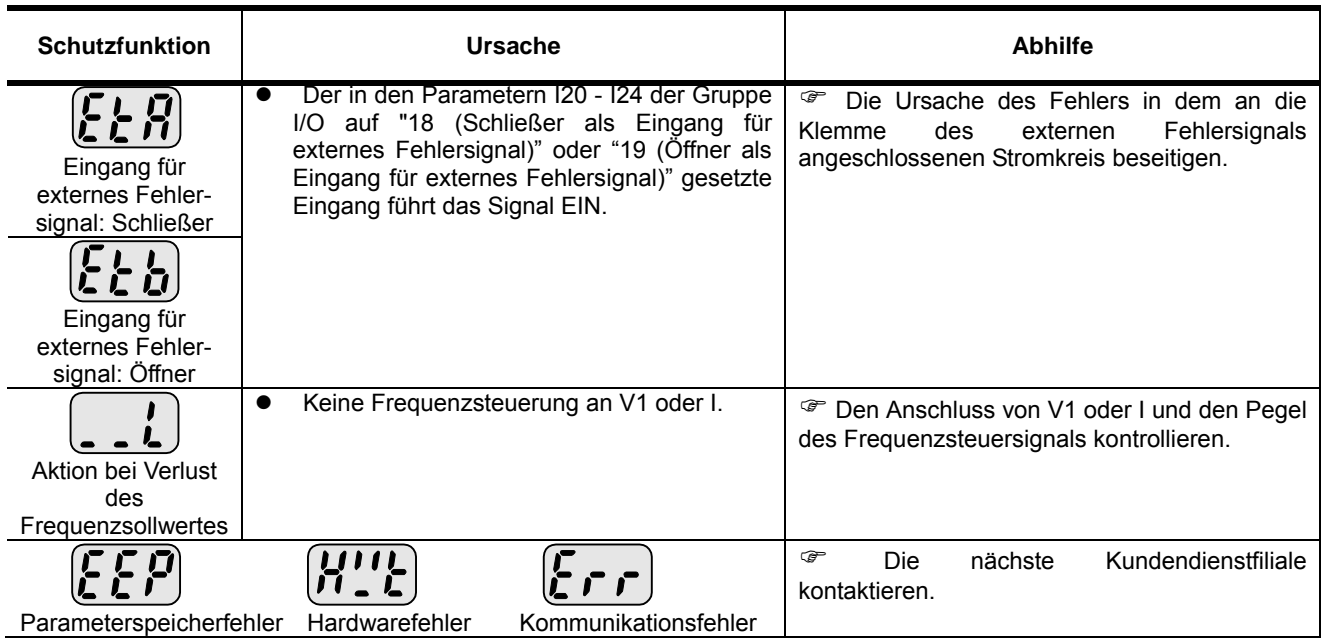

13.3 Vorsichtsregeln für die Wartung und die Inspektion

# $\hat{P}$  **ACHTUNG**

- z **Vor Beginn der Wartungsarbeiten sicherstellen, dass die Stromversorgung am Eingang unterbrochen wurde.**
- z **Vor Beginn der Wartungsarbeiten sicherstellen, dass die Kondensatoren des Zwischenkreises entladen sind. Die Kondensatoren im Hauptstromkreis des Frequenzumrichters können auch nach Unterbrechung der Stromversorgung geladen sein. Vor einem weiteren Vorgehen mit einem Prüfgerät die Spannung zwischen den Klemmen P oder P1 und N prüfen.**
- z **Die Frequenzumrichter der Serie SV-iC5 enthalten elektrostatisch gefährdete Bauelemente (EGB). Vor Inspektions- oder Installationsarbeiten geeignete Schutzmaßnahmen gegen elektrostatische Entladung treffen.**
- z **Keine Veränderungen an den inneren Teilen und Steckverbindern vornehmen. Keinerlei Veränderungen am Frequenzumrichter vornehmen.**

## 13.4 Kontrollen

- Tägliche Inspektionen
	- $\checkmark$  Angemessenheit der Installationsumgebung
	- $\checkmark$  Defekt des Kühlsystems
	- 9 Ungewöhnliche Vibrationen und Störungen
	- 9 Ungewöhnliche Überhitzung und Verfärbung
- Regelmäßige Inspektionen
	- $\checkmark$  Eventuelles Lockern von Schrauben und Bolzen aufgrund von Vibrationen, Temperaturschwankungen usw.
		- *F* Ihren sicheren Sitz kontrollieren und ggf. stärker anziehen.
	- $\checkmark$  Vorhandensein von Fremdkörpern im Kühlsystem.
		- **<sup>®</sup>** Mit Druckluft reinigen.
	- 9 Kontrollieren, ob das Lüfterrad frei dreht. Den Zustand der Kondensatoren und der Anschlüsse des elektromagnetischen Schützes kontrollieren.
		- ) Im Falle von Fehlfunktionen defekte Teile austauschen.

## 13.5 Austausch von Bauteilen

Der Frequenzumrichter enthält verschiedene elektronische Bauteile wie zum Beispiel Halbleiterkomponenten. Die nachstehend aufgeführten Bauteile können sich im Laufe der Zeit auf Grund ihres Aufbaus oder ihrer physikalischen Eigenschaften abnutzen, wodurch es zu einer Verringerung der Leistungen oder Schäden am Frequenzumrichter kommt. Tauschen Sie die Bauteile im Rahmen der vorbeugenden Wartung regelmäßig aus. Die nachstehende Tabelle enthält Leitlinien zum Austausch der Bauteile. Lampen und andere Bauteile mit kurzer Lebensdauer müssen während der regelmäßigen Inspektionen ausgewechselt werden.

## **13. Fehlersuche und Wartung**

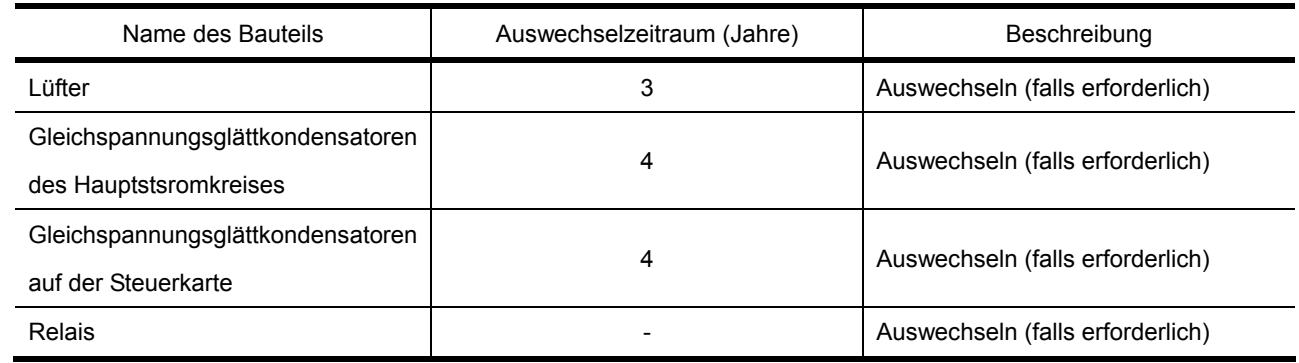

Anmerkungen:

## **14. Spezifikationen**

## 14.1 Technische Daten

• Ein- und Ausgangsleistung

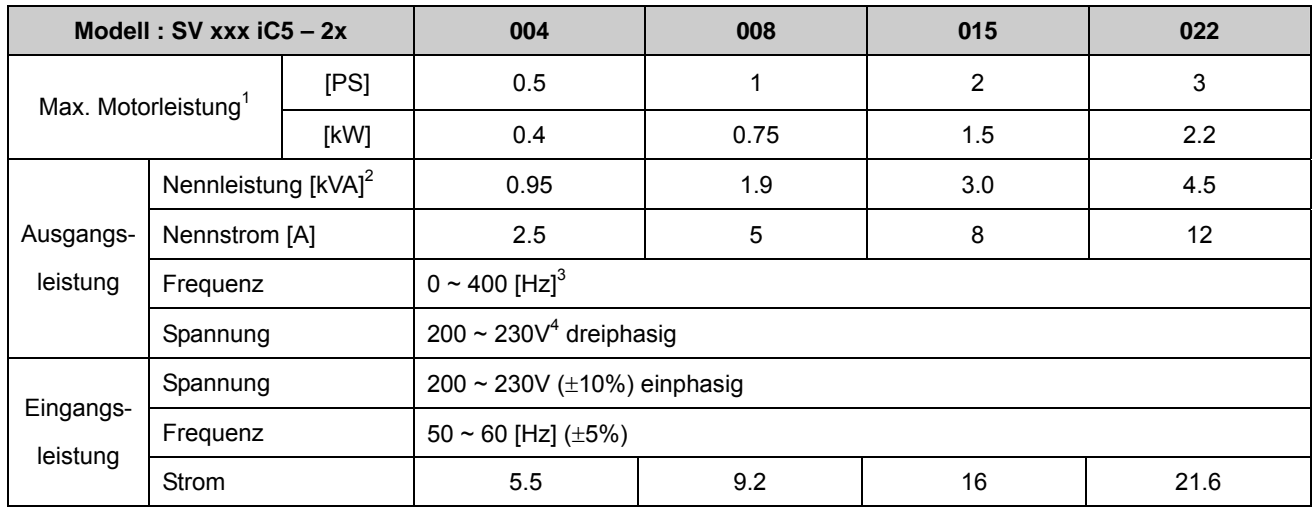

## Steuerteil

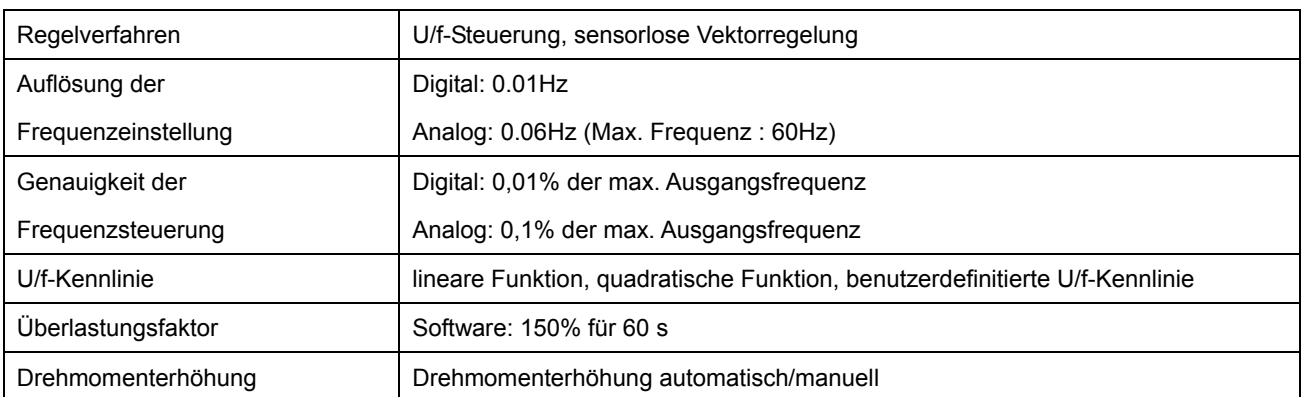

## **Betrieb**

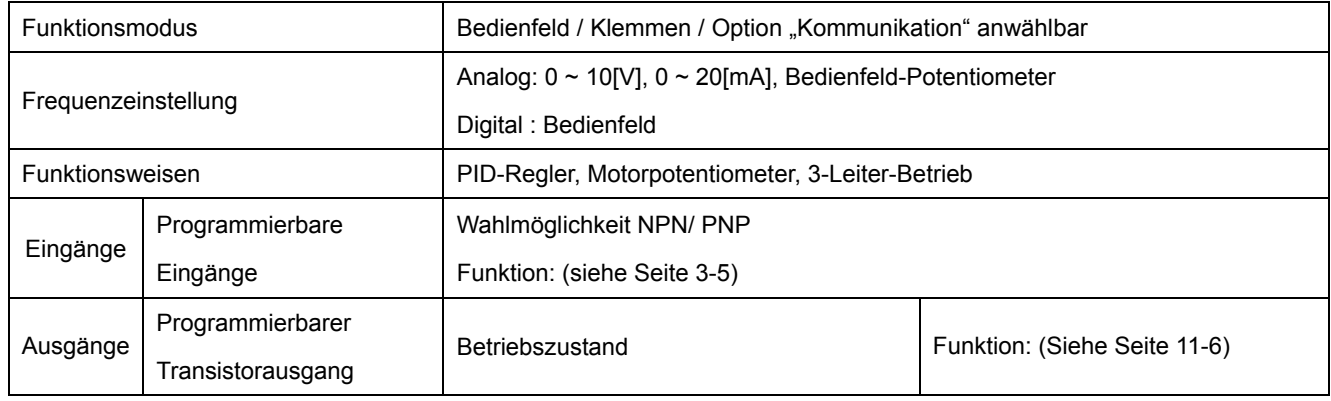

 $1$  Max. Motorleistung, die im Fall eines 4-poligen Standardmotors angeschlossen werden kann

 $2$  Die Nennleistung basiert auf 220V.

 $3$  Die max. einstellbare Frequenz ist 300Hz, wenn H30 = 3 "Sensorlose Vektorregelung".

 $^4$  Die max. Ausgangsspannung ist nie größer als die Eingangsspannung. Es kann eine Ausgangsspannung kleiner als die Eingangsspannung programmiert werden.

## **14. Spezifikationen**

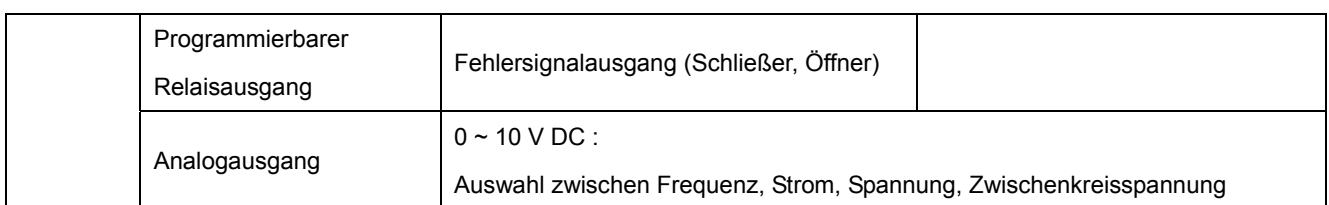

## $\bullet$  Schutzfunktionen

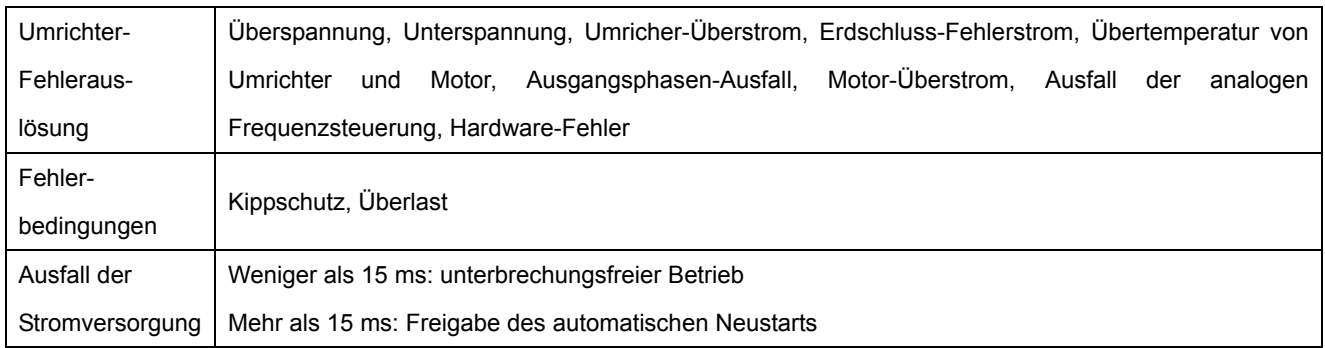

## $\bullet$  Umgebungsbedingungen

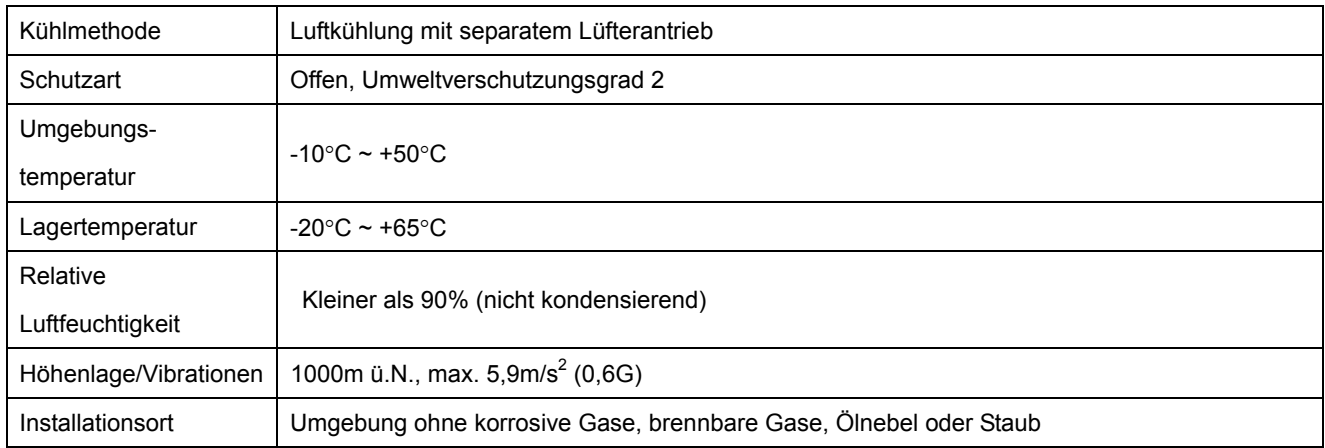

## 14.2 Temperatur - Leistungsabfallkurve

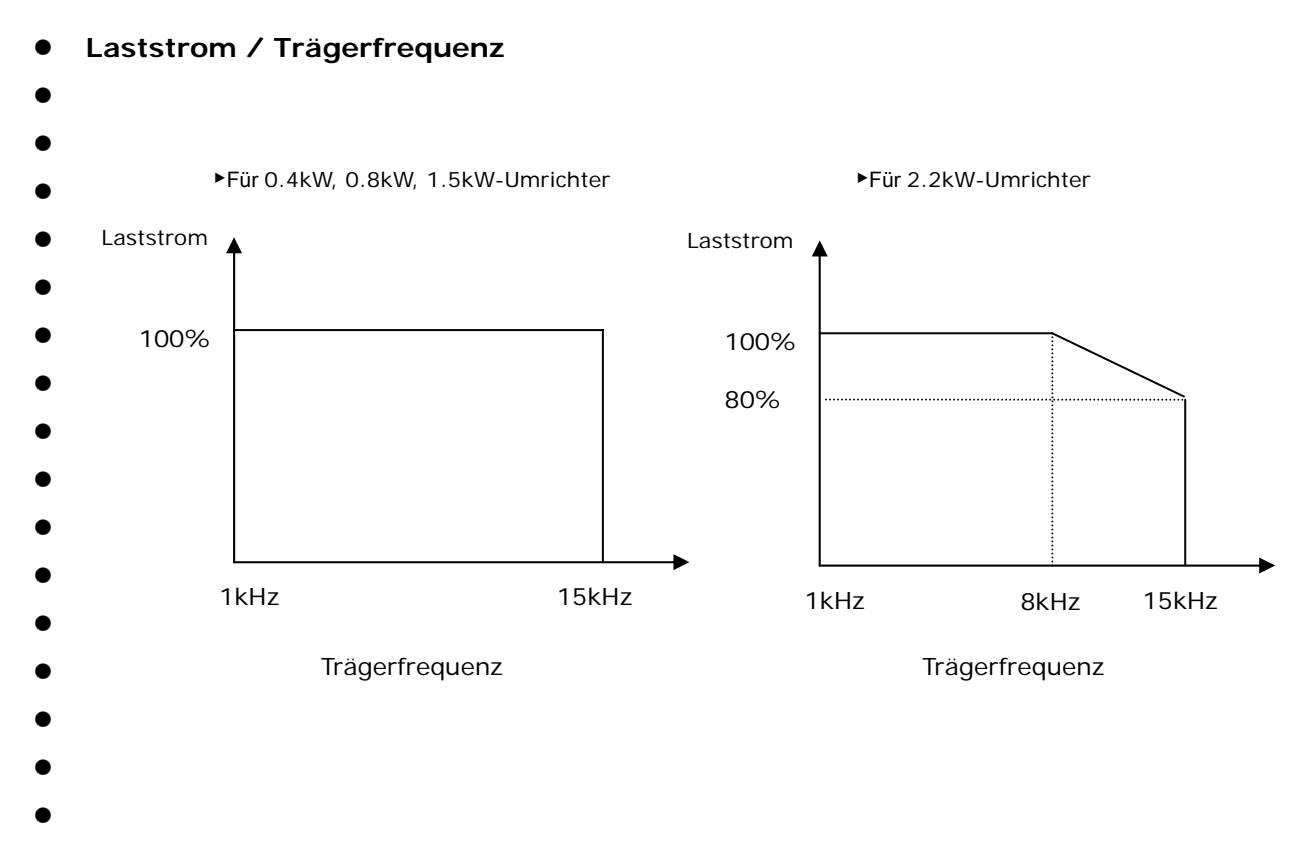

## z ☞ **Hinweis:**

- 1. Die obige Graphik kommt zur Anwendung, wenn der Frequenzumrichter innerhalb des zulässigen Umgebungstemperaturbereichs betrieben wird. Wenn der Frequenzumrichter in einen Schrank eingebaut wurde, muss die Installation die ausreichende Wärmeabfuhr ermöglichen, damit die Umgebungstemperatur im Schrank innerhalb des zulässigen Bereichs bleibt.
- 2. Diese Leistungsabfallkurve bezieht sich auf den Nennstrom des Frequenzumrichters, wenn ein Motor mit dieser Nennleistung angeschlossen ist.

## **KONFORMITÄTSERKLÄRUNG**

Lokale Richtlinie(-n), mit denen das Produkt konform ist:

**CD 73/23/EEC und CD 89/336/EEC** 

Das Produkt entspricht folgenden Normen:

**EN 50178:1998 EN 50081-2:1993 EN 55011:1998+A1:1999 EN 50082-2:1995 EN 61000-4-2:1995+A1:1998 EVN 50140:1993(EN 61000-4-3:1995) EVN 50204:1995 EN 61000-4-4:1995 EN 61000-4-5:1995 ENV 50141:1993(EN 61000-4-6:1996) EN 61000-4-8:1993 EN 61000-4-11:1994** 

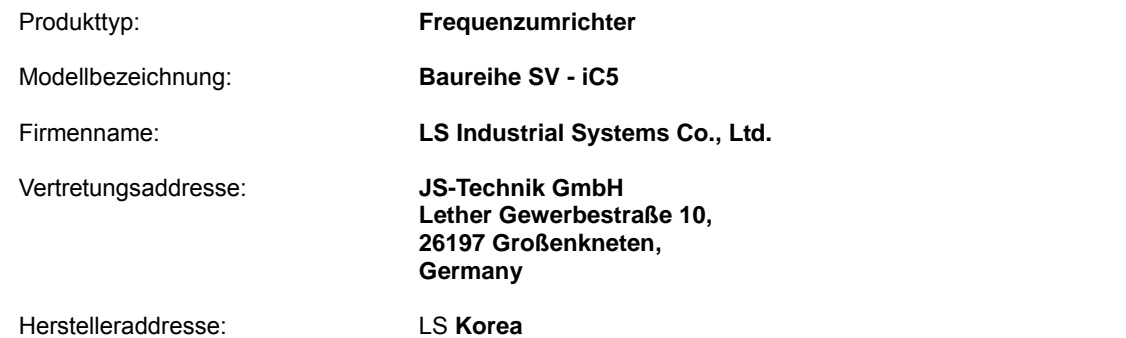

**Hiermit erklären wir, dass das oben genannte Gerät den genannten Normen und Richtlinien entspricht.** 

Vane  $02.12.16$ 

(Unterschrift/Datum) (Unterschrift/Datum)

Mr. Ik-Seong Yang / Dept. Manager Mr. Jin-Gu Song / General Manager

**Ort : Frankfurt am Main Chonan, Chungnam, Germany Korea**

 $7701.12.12$ 

(Vollständiger Name / Position) (Vollständiger Name / Position)

## **ANGEWANDTE TECHNISCHE NORMEN**

Die folgenden Normen wurden angewendet, damit das Produkt den wesentichen Anforderungen der Richtlinien 73/23/EEC "Niederspannungsgeräte " und 89/336/EEC "EMV (elektromagnetische Verträglichkeit)" entspricht:

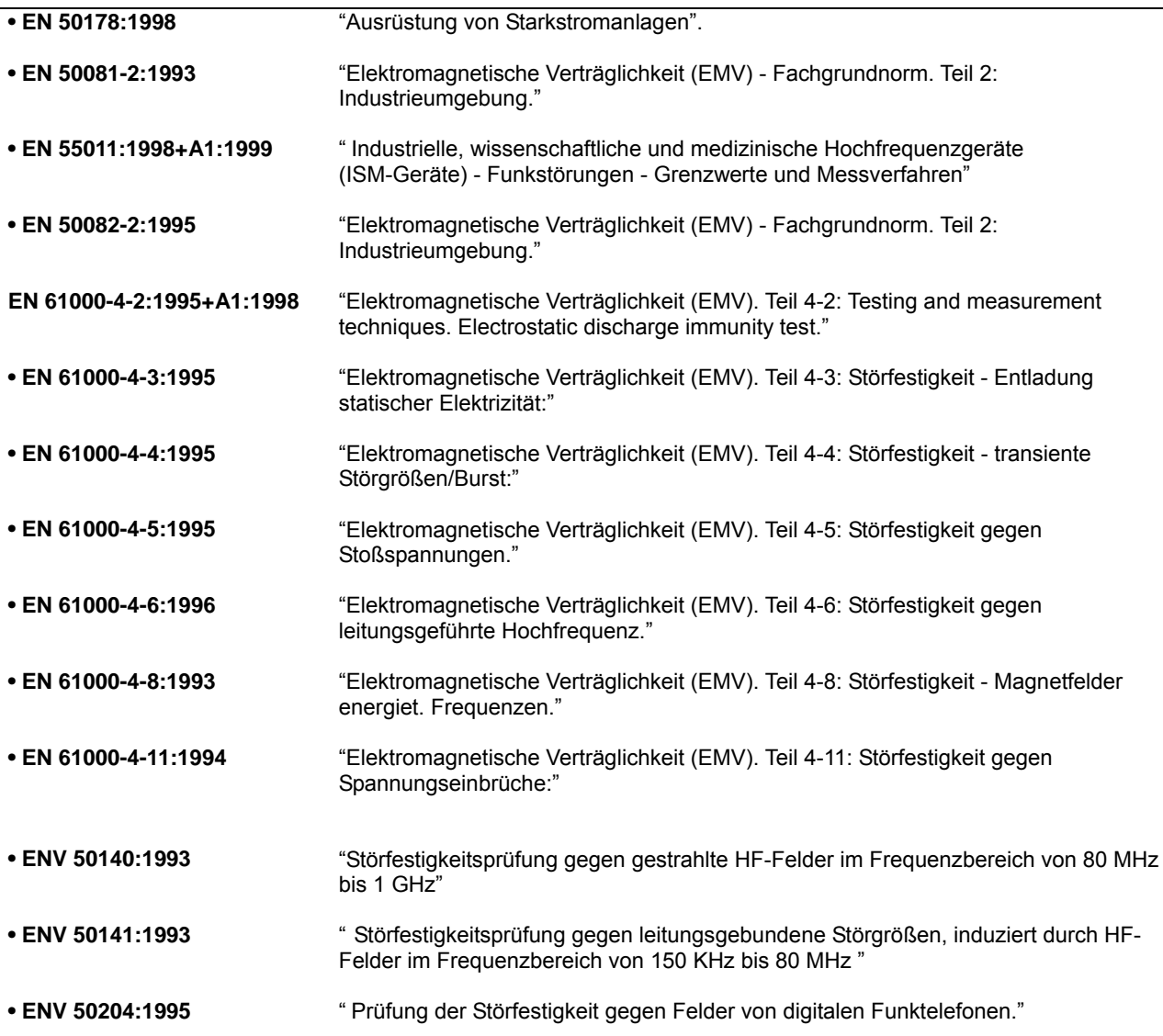

## **EMV-GERECHTE INSTALLATION**

Die JS-Technik-Umrichter werden technisch geprüft, ob sie mit der Richtlinie 89/336/EEC "Elektromagnetische Verträglichkeit (EMV)" und der Niederspannungsrichtlinie 73/23/EEC (NSR) konform sind. Jedoch bedeutet die Konformität des Umrichters mit den EMV-Anforderungen der europäischen Normen noch nicht, dass eine ganze Maschinenanlage mit den EMV-Anforderungen der europäischen Normen konform ist. Viele Faktoren können die Kompatibilität der gesamten Maschinenanlage beeinflussen.

#### **Die wichtigsten zu erfüllenden Anforderungen for CE-Kompatibilität**

Die folgenden Bedingungen müssen erfüllt sein, damit die SEVA-Umrichter den europäischen EMV-Anforderungen entsprechen.

- 1. Der JS-Technik-Umrichter entspricht den europäischen Normen.
- 2. Der Umrichter ist in einer EMV-Kapselung eingebaut
- 3. Die Kapselung und Kabelabschirmung ist geerdet
- 4. Abgeschirmte Leitungen werden verwendet
- 5. Das Gerät ist tauglich für den Einsatz in Industrieumgebungen

6. Alle Zuleitungen sind so kurz wie möglich zu halten, und die Spannungsversorgungskabel und Motoranschlussleitungen sind getrennt zu verlegen.

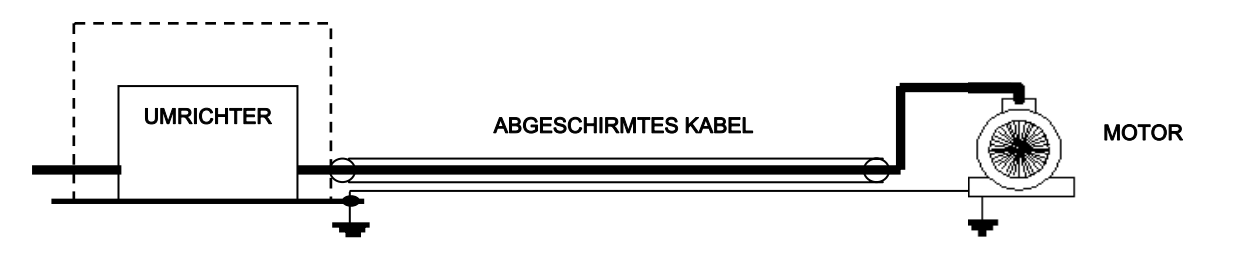

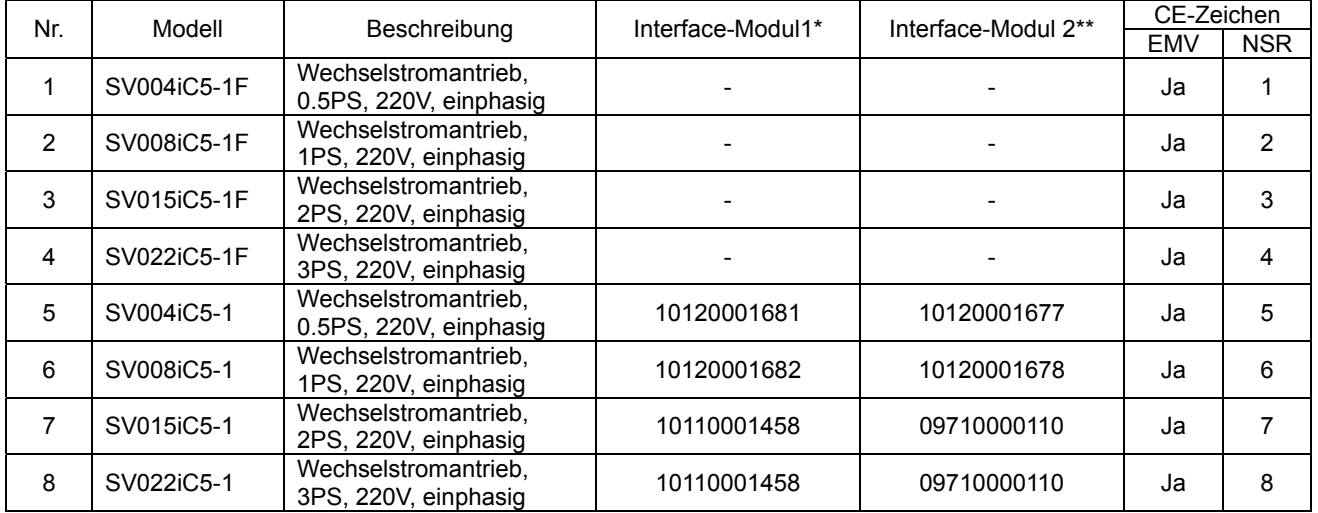

¾ Die Modelle Nr. 1, 2, 3 und 4 haben integrierte EMV-Filter und entsprechen CE-Normen.

¾ EMV-Filter werden nicht mit den Modellen Nr. 5, 6, 7 und 8 geliefert. Diese Modelle sollten mit Interface-Modul 2 ausgeliefert werden, um den CE-Normen zu entsprechen.

- \* Modul 1: Platine ohne Filter
- \*\* Modul 2: Platine mit Filter

## **Historie der Versionsänderungen:**

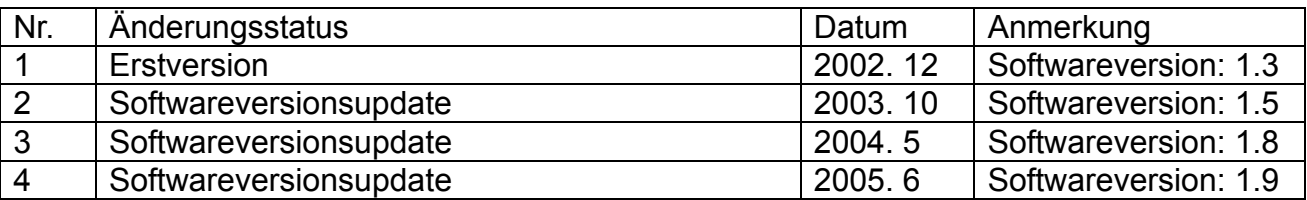

## **UL-Kennzeichnung**

#### **1. KURZSCHLUSSLEISTUNG**

Geeignet für Verwendung in einem Stromkreis, dessen Kurzschlussstrom einen Effektivwert von 5.000 A bei symmetrischer Belastung und max. 240 V Spannung (oder äquivalent) nicht überschreitet.

## **2. KENNZEICHNUNG DER NETZSICHERUNGEN / HAUPTSCHÜTZE**

Nur Netzsicherungen der Klasse H or K5 nach UL-Norm verwenden. Nur Hauptschütze nach UL-Norm verwenden. Siehe nachstehende Tabelle für Spannungs- und Stromwerte der Sicherungen und Schütze.

## **Spannung und Strom, Sicherungsklasse**

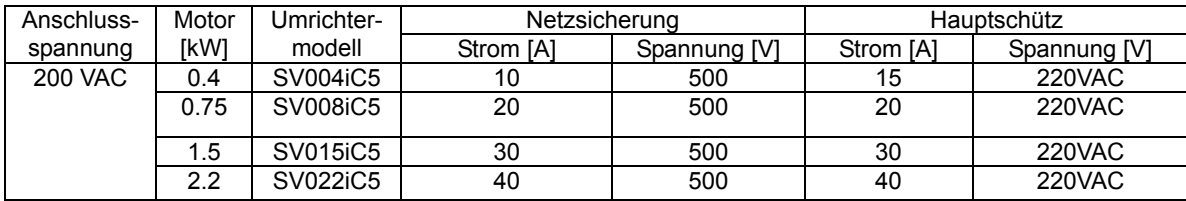

#### **3. ANSCHLUSS DER LEISTUNGSKLEMMEN**

1) Kupferleitungen verwenden, 75 °C

2) Anzugsdrehmoment

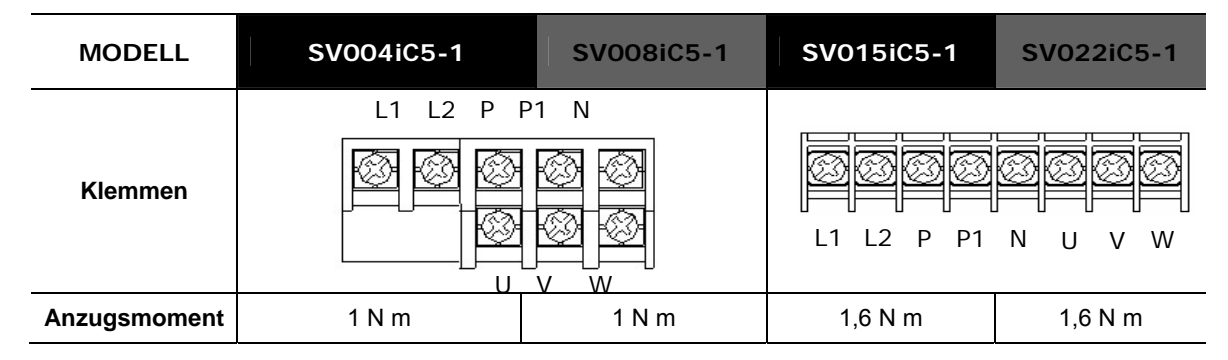

#### **4. PROVIDING WITH INTERNAL OVERLOAD PROTECTION FUNCTIONS.**

**Umrichter-Überstrom**schutz löst aus, wenn min. 1 Minute lang 150% des Umrichter-Nennstroms fließt.

#### **5. SCHUTZ VOR ZU HOHER DREHZAHL**

"Nicht geliefert mit Schutz vor zu hoher Drehzahl" oder äquivalenter Funktion.

#### **6. ACHTUNG**

"ACHTUNG" und folgende oder anders lautende gleichwertige Warnung "Stromschlaggefahr – möglicherweise sind mehr als eine Netztrenneinrichtung vorhanden, um die Anlage vor Wartungsarbeiten auszuschalten."